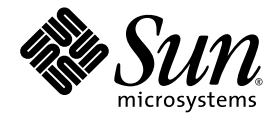

# Sun Netra™ CP3140 Switch Software Reference Manual

for the 1GbE Switch

Sun Microsystems, Inc. www.sun.com

Part No. 819-3774-15 January 2010, Revision A

Submit comments about this document at: http://www.sun.com/hwdocs/feedback

Copyright © 2010 Sun Microsystems, Inc., 4150 Network Circle, Santa Clara, California 95054, U.S.A. All rights reserved.

Sun Microsystems, Inc. has intellectual property rights relating to technology embodied in the product that is described in this document. In particular, and without limitation, these intellectual property rights may include one or more of the U.S. patents listed at http://www.sun.com/patents and one or more additional patents or pending patent applications in the U.S. and in other countries.

This distribution may include materials developed by third parties.

Parts of the product may be derived from Berkeley BSD systems, licensed from the University of California. UNIX is a registered trademark in the U.S. and in other countries, exclusively licensed through X/Open Company, Ltd.

Sun, Sun Microsystems, the Sun logo, Solaris, Netra and the Netra logo are trademarks or registered trademarks of Sun Microsystems, Inc. in the U.S. and other countries.

Products covered by and information contained in this service manual are controlled by U.S. Export Control laws and may be subject to the export or import laws in other countries. Nuclear, missile, chemical biological weapons or nuclear maritime end uses or end users, whether<br>direct or indirect, are strictly prohibited. Export or reexport to countries subjec lists, including, but not limited to, the denied persons and specially designated nationals lists is strictly prohibited.

Use of any spare or replacement CPUs is limited to repair or one-for-one replacement of CPUs in products exported in compliance with U.S. export laws. Use of CPUs as product upgrades unless authorized by the U.S. Government is strictly prohibited.

DOCUMENTATION IS PROVIDED "AS IS" AND ALL EXPRESS OR IMPLIED CONDITIONS, REPRESENTATIONS AND WARRANTIES, INCLUDING ANY IMPLIED WARRANTY OF MERCHANTABILITY, FITNESS FOR A PARTICULAR PURPOSE OR NON-INFRINGEMENT, ARE DISCLAIMED, EXCEPT TO THE EXTENT THAT SUCH DISCLAIMERS ARE HELD TO BE LEGALLY INVALID.

Copyright © 2010 Sun Microsystems, Inc., 4150 Network Circle, Santa Clara, California 95054, Etats-Unis. Tous droits réservés.

Sun Microsystems, Inc. détient les droits de propriété intellectuels relatifs à la technologie incorporée dans le produit qui est décrit dans ce document. En particulier, et ce sans limitation, ces droits de propriété intellectuelle peuvent inclure un ou plus des brevets américains listés à l'adresse http://www.sun.com/patents et un ou les brevets supplémentaires ou les applications de brevet en attente aux Etats - Unis et dans les autres pays.

Cette distribution peut comprendre des composants développés par des tierces parties.

Des parties de ce produit pourront être dérivées des systèmes Berkeley BSD licenciés par l'Université de Californie. UNIX est une marque déposée aux Etats-Unis et dans d'autres pays et licenciée exclusivement par X/Open Company, Ltd.

Sun, Sun Microsystems, le logo Sun, Solaris, Netra et le logo Netra sont des marques de fabrique ou des marques déposées de Sun Microsystems, Inc. aux Etats-Unis et dans d'autres pays.

Ce produit est soumis à la législation américaine en matière de contrôle des exportations et peut être soumis à la règlementation en vigueur dans d'autres pays dans le domaine des exportations et importations. Les utilisations , ou utilisateurs finaux, pour des armes nucléaires, des missiles, des armes biologiques et chimiques ou du nucléaire maritime, directement ou indirectement, sont strictement interdites. Les exportations ou reexportations vers les pays sous embargo américain, ou vers des entités figurant sur les listes d'exclusion d'exportation américaines, y compris, mais de manière non exhaustive, la liste de personnes qui font objet d'un ordre de ne pas participer, d'une façon directe ou indirecte, aux exportations des produits ou des services qui sont régis par la législation américaine en matière de contrôle des exportations et la liste de ressortissants spécifiquement désignés, sont rigoureusement interdites. L'utilisation de pièces détachées ou d'unités centrales de remplacement est limitée aux réparations ou à l'échange standard d'unités centrales pour les produits exportés, conformément à la législation américaine en matière d'exportation. Sauf autorisation par les autorités des Etats-Unis, l'utilisation d'unités centrales pour procéder à des mises<br>à jour de produits est rigoureusement interdite.

LA DOCUMENTATION EST FOURNIE "EN L'ETAT" ET TOUTES AUTRES CONDITIONS, DECLARATIONS ET GARANTIES EXPRESSES OU TACITES SONT FORMELLEMENT EXCLUES, DANS LA MESURE AUTORISEE PAR LA LOI APPLICABLE, Y COMPRIS NOTAMMENT TOUTE GARANTIE IMPLICITE RELATIVE A LA QUALITE MARCHANDE, A L'APTITUDE A UNE UTILISATION PARTICULIERE OU A L'ABSENCE DE CONTREFACON.

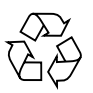

Please Recycle

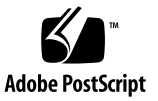

### Contents

#### **[Preface](#page-40-0) xli**

#### **1. [FASTPATH Software](#page-45-0) 1**

[FASTPATH On the Sun Netra CP3140 Switch](#page-46-0) 2

[Sun Netra CP3140 Defaults 2](#page-46-1)

[Protocol, RFC, and MIB Support](#page-47-0) 3

[Switching](#page-47-1) 3

[Advanced Layer 2 Functionality 3](#page-47-2)

[System Facilities](#page-47-3) 3

[Switching MIBs](#page-48-0) 4

[Routing 4](#page-48-1)

[Routing MIBS 5](#page-49-0)

[Quality of Service \(QOS\) 5](#page-49-1)

[QoS MIBS](#page-50-0) 6

[Management](#page-50-1) 6

[Other](#page-51-0) 7

#### **2. [Command Structure](#page-53-0) 9**

[Format for CLI Commands 9](#page-53-1)

[Command Conventions 1](#page-54-0)0

[Parameter Conventions 1](#page-54-1)0 [Values of Common Parameters 1](#page-54-2)0 [ipaddr 1](#page-54-3)0 [macaddr](#page-55-0) 11 [areaid](#page-55-1) 11 [routerid](#page-55-2) 11 [slot/port 1](#page-55-3)1 [logical slot/port](#page-55-4) 11 [Character Strings 1](#page-56-0)2 [Network Addresses](#page-56-1) 12 [Command Completion](#page-56-2) 12 [Comments](#page-56-3) 12 [Special Characters](#page-57-0) 13

#### **3. [Quick Startup](#page-59-0) 15**

[Starting the Switch 1](#page-59-1)5 [System Info and System Setup](#page-60-0) 16 [Managing IP Addresses 1](#page-62-0)8

#### **4. [Mode-Based Command-Line Interface 2](#page-67-0)3**

[Mode-Based Topology](#page-69-0) 25 [Mode-Based Command Hierarchy](#page-71-0) 26 [User Exec Mode 2](#page-71-1)7 [Privileged Exec Mode](#page-71-2) 27 [VLAN Mode 2](#page-71-3)7 [Global Config Mode](#page-72-0) 27 [Interface Config Mode 2](#page-72-1)8 [Line Config Mode](#page-72-2) 28 [Policy Map Mode](#page-72-3) 28

[Policy Class Mode](#page-72-4) 28 [Class Map Mode](#page-73-0) 28 [Router OSPF Config Mode 2](#page-73-1)9 [Router RIP Config Mode 2](#page-73-2)9 [Router BGP Config Mode 2](#page-73-3)9 [Bwprovisioning Config Mode](#page-74-0) 29 [Bwprovisioning Trafficclass Mode 2](#page-74-1)9 [Bwprovisioning bwallocation Mode](#page-74-2) 30 [DHCP Pool Config Mode 3](#page-74-3)0 [Flow of Operation 3](#page-74-4)0 ["No" Form of a Command 3](#page-75-0)1 [Support for "No" Form 3](#page-76-0)1

[Behavior of Command Help \(](#page-76-1)?) 31

#### **5. [Switching Commands](#page-77-0) 33**

[System Information and Statistics Commands 3](#page-78-0)4 [show arp switch](#page-78-1) 34

[show eventlog](#page-79-0) 35 [show hardware](#page-79-1) 35 [show interface](#page-80-0) 36 [show interface ethernet](#page-82-0) 38 [show logging](#page-89-0) 45 [show mac-addr-table](#page-90-0) 46 [show msglog](#page-91-0) 47 [show running-config](#page-92-0) 48 [show sysinfo](#page-92-1) 48 [snmp-server](#page-92-2) 48 [System Management Commands](#page-93-0) 49 [bridge aging-time](#page-93-1) 49

```
no bridge aging-time 49
  mtu 50
     no mtu 50
   network javamode 50
      no network javamode 51
   network mac-address 51
   network mac-type 51
      no network mac-type 51
  network parms 52
  network protocol 52
   remotecon maxsessions 52
      no remotecon maxsessions 52
   remotecon timeout 53
      no remotecon timeout 53
   serial baudrate 53
      no serial baudrate 54
   serial timeout 54
      no serial timeout 54
   set prompt 54
   serviceport ip 54
   serviceport protocol 55
   show forwardingdb agetime 55
   show network 55
   show remotecon 57
   show serial 57
   show serviceport 58
SNMP Community Commands 59
   show snmpcommunity 59
```
[show snmptrap](#page-104-0) 60

[show trapflags](#page-104-1) 60

[snmp-server community](#page-105-0) 61

[no snmp-server community](#page-106-0) 62 [snmp-server community ipaddr](#page-106-1) 62

[no snmp-server community ipaddr](#page-106-2) 62 [snmp-server community ipmask](#page-106-3) 62

[no snmp-server community ipmask](#page-107-0) 63 [snmp-server community mode](#page-107-1) 63

[no snmp-server community mode](#page-107-2) 63 [snmp-server community ro](#page-107-3) 63 [snmp-server community rw](#page-108-0) 64

[snmp-server enable traps](#page-108-1) 64

[no snmp-server enable traps](#page-108-2) 64 [snmp-server enable traps bcaststorm](#page-108-3) 64

[no snmp-server enable traps bcaststorm](#page-108-4) 64 [snmp-server enable traps linkmode](#page-109-0) 65

[no snmp-server enable traps linkmode](#page-109-1) 65 [snmp-server enable traps multiusers](#page-109-2) 65

[no snmp-server enable traps multiusers](#page-109-3) 65 [snmp-server enable traps stpmode](#page-110-0) 66

[no snmp-server enable traps stpmode](#page-110-1) 66 [snmptrap](#page-110-2) 66

[no snmptrap](#page-110-3) 66 [snmptrap ipaddr](#page-111-0) 67 [snmptrap mode](#page-111-1) 67 [no snmptrap mode](#page-111-2) 67 [telnet](#page-111-3) 67

[no telnet](#page-112-0) 68 [snmp trap link-status](#page-112-1) 68 [no snmp trap link-status](#page-112-2) 68 [snmp trap link-status all](#page-112-3) 68 [no snmp trap link-status all](#page-113-0) 69 [Management VLAN Command](#page-113-1) 69 [network mgmt\\_vlan](#page-113-2) 69 [System Configuration Commands 7](#page-114-0)0 [addport](#page-114-1) 70 [cablestatus](#page-114-2) 70 [auto-negotiate](#page-114-3) 70 [no auto-negotiate 7](#page-115-0)1 [auto-negotiate all](#page-115-1) 71 [no auto-negotiate all](#page-115-2) 71 [deleteport \(Interface Config\)](#page-115-3) 71 [deleteport \(Global Config\)](#page-115-4) 71 [monitor session](#page-116-0) 72 [no monitor session](#page-116-1) 72 [monitor session mode](#page-116-2) 72 [no monitor session mode](#page-116-3) 72 [shutdown](#page-117-0) 73 [no shutdown](#page-117-1) 73 [shutdown all](#page-117-2) 73 [no shutdown all](#page-117-3) 73 [speed](#page-117-4) 73 [speed all](#page-118-0) 74 [storm-control broadcast](#page-118-1) 74 [no storm-control broadcast](#page-119-0) 75

[storm-control flowcontrol](#page-120-0) 76 [no storm-control flowcontrol](#page-120-1) 76 [show mac-address-table multicast](#page-120-2) 76 [show mac-address-table static](#page-121-0) 77 [show mac-address-table staticfiltering](#page-122-0) 78 [show mac-address-table stats](#page-122-1) 78 [show monitor](#page-123-0) 79 [show port](#page-123-1) 79 [show port protocol](#page-124-0) 80 [show storm-control](#page-125-0) 81 [Virtual LAN \(VLAN\) Commands](#page-125-1) 81 [vlan](#page-125-2) 81 [no vlan](#page-125-3) 81 [vlan acceptframe](#page-126-0) 82 [no vlan acceptframe](#page-126-1) 82 [vlan ingressfilter](#page-126-2) 82 [no vlan ingressfilter](#page-126-3) 82 [vlan makestatic](#page-127-0) 83 [vlan name](#page-127-1) 83 [no vlan name](#page-127-2) 83 [vlan participation](#page-127-3) 83 [vlan participation all](#page-128-0) 84 [vlan port acceptframe all](#page-129-0) 85 [no vlan port acceptframe all](#page-129-1) 85 [vlan port ingressfilter all](#page-129-2) 85 [no vlan port ingressfilter all](#page-130-0) 86 [vlan port pvid all](#page-130-1) 86 [no vlan port pvid all](#page-130-2) 86

[vlan port tagging all](#page-130-3) 86 [no vlan port tagging all](#page-131-0) 87 [vlan protocol group](#page-131-1) 87 [vlan protocol group add protocol](#page-131-2) 87 [no vlan protocol group add protocol](#page-131-3) 87 [vlan protocol group remove](#page-132-0) 88 [protocol group](#page-132-1) 88 [no protocol group](#page-132-2) 88 [protocol vlan group](#page-132-3) 88 [no protocol vlan group](#page-133-0) 89 [protocol vlan group all](#page-133-1) 89 [no protocol vlan group all](#page-133-2) 89 [vlan pvid](#page-134-0) 90 [no vlan pvid](#page-134-1) 90 [vlan tagging](#page-134-2) 90 [no vlan tagging](#page-134-3) 90 [show vlan](#page-134-4) 90 [show vlan brief](#page-136-0) 92 [show vlan port](#page-136-1) 92 [System Utility Commands](#page-137-0) 93 [clear config](#page-137-1) 93 [clear counters](#page-137-2) 93 [clear igmpsnooping](#page-138-0) 94 [clear pass](#page-138-1) 94 [enable passwd](#page-138-2) 94 [clear port-channel](#page-138-3) 94 [clear traplog](#page-138-4) 94 [clear vlan](#page-139-0) 95

[logout](#page-139-1) 95 [ping](#page-139-2) 95 [reload](#page-139-3) 95 [copy](#page-140-0) 96 [User Account Commands 9](#page-141-0)7 [disconnect](#page-141-1) 97 [show loginsession](#page-141-2) 97 [show users](#page-142-0) 98 [users name](#page-142-1) 98 [no users name](#page-143-0) 99 [users passwd](#page-143-1) 99 [no users passwd](#page-143-2) 99 [users snmpv3 accessmode](#page-143-3) 99 [no users snmpv3 accessmode](#page-144-0) 100 [users snmpv3 authentication](#page-144-1) 100 [no users snmpv3 authentication](#page-144-2) 100 [users snmpv3 encryption](#page-144-3) 100 [no users snmpv3 encryption](#page-145-0) 101 [Port Based Network Access Control \(IEEE 802.1X\) Commands 1](#page-145-1)01 [authentication login](#page-146-0) 102 [no authentication login](#page-146-1) 102 [clear dot1x statistics](#page-147-0) 103 [clear radius statistics](#page-147-1) 103 [dot1x defaultlogin](#page-147-2) 103 [dot1x initialize](#page-147-3) 103 [dot1x login](#page-148-0) 104 [dot1x max-req](#page-148-1) 104 [no dot1x max-req](#page-148-2) 104

[dot1x port-control](#page-148-3) 104 [no dot1x port-control](#page-149-0) 105 [dot1x port-control All](#page-149-1) 105 [no dot1x port-control All](#page-149-2) 105 [dot1x re-authenticate](#page-150-0) 106 [dot1x re-authentication](#page-150-1) 106 [no dot1x re-authentication](#page-150-2) 106 [dot1x system-auth-control](#page-150-3) 106 [no dot1x system-auth-control](#page-150-4) 106 [dot1x timeout](#page-151-0) 107 [no dot1x timeout](#page-152-0) 108 [dot1x user](#page-152-1) 108 [no dot1x user](#page-152-2) 108 [show radius accounting](#page-152-3) 108 [show authentication](#page-154-0) 110 [show authentication users](#page-154-1) 110 [show dot1x](#page-155-0) 111 [show dot1x users](#page-159-0) 115 [show users authentication](#page-159-1) 115 [users defaultlogin](#page-160-0) 116 [users login](#page-160-1) 116 [Remote Authentication Dial In User Service \(RADIUS\) Commands 1](#page-161-0)17 [radius accounting mode](#page-161-1) 117 [no radius accounting mode](#page-161-2) 117 [radius server host](#page-161-3) 117 [no radius server host](#page-162-0) 118

[radius server key](#page-162-1) 118

[radius server msgauth](#page-163-0) 119

[radius server primary](#page-163-1) 119 [radius server retransmit](#page-163-2) 119 [no radius server retransmit](#page-163-3) 119 [radius server timeout](#page-164-0) 120 [no radius server timeout](#page-164-1) 120 [show radius](#page-164-2) 120 [show radius statistics](#page-165-0) 121 [Secure Shell \(SSH\) Commands](#page-167-0) 123 [ip ssh](#page-167-1) 123 [no ip ssh](#page-167-2) 123 [ip ssh protocol](#page-167-3) 123 [show ip ssh](#page-168-0) 124 [Hypertext Transfer Protocol \(HTTP\) Commands](#page-168-1) 124 [ip http secure-port](#page-168-2) 124 [no ip http secure-port](#page-169-0) 125 [ip http secure-protocol](#page-169-1) 125 [ip http secure-server](#page-169-2) 125 [no ip http secure-server](#page-169-3) 125 [ip http server](#page-170-0) 126 [no ip http server](#page-170-1) 126 [show ip http](#page-170-2) 126 [DHCP Server Commands](#page-171-0) 127 [client-identifier](#page-171-1) 127 [no client-identifier](#page-171-2) 127 [client-name](#page-172-0) 128 [no client-name](#page-172-1) 128 [default-router](#page-172-2) 128 [no default-router](#page-172-3) 128

```
dns-server 129
   no dns-server 129
hardware-address 129
   no hardware-address 129
host 130
  no host 130
ip dhcp excluded-address 130
   no ip dhcp excluded-address 130
ip dhcp ping packets 131
   no ip dhcp ping packets 131
ip dhcp pool 131
   no ip dhcp pool 131
lease 132
   no lease 132
network 132
   no network 132
service dhcp 133
   no service dhcp 133
bootfile 133
   no bootfile 133
domain-name 133
   no domain-name 134
ip dhcp bootp automatic 134
   no ip dhcp bootp automatic 134
ip dhcp conflict logging 134
   no ip dhcp conflict logging 134
netbios-name-server 135
   no netbios-name-server 135
```
[netbios-node-type](#page-179-2) 135 [no netbios-node-type](#page-180-0) 136 [next-server](#page-180-1) 136 [no next-server](#page-180-2) 136 [option](#page-180-3) 136 [no option](#page-181-0) 137 [show ip dhcp binding](#page-181-1) 137 [show ip dhcp global configuration](#page-181-2) 137 [show ip dhcp pool configuration](#page-182-0) 138 [show ip dhcp server statistics](#page-183-0) 139 [show ip dhcp conflict](#page-184-0) 140 [clear ip dhcp binding](#page-185-0) 141 [clear ip dhcp server statistics](#page-185-1) 141 [clear ip dhcp conflict](#page-185-2) 141 [Double VLAN Commands](#page-186-0) 142 [dvlan-tunnel customer-id](#page-186-1) 142 [no dvlan-tunnel customer-id](#page-186-2) 142 [dvlan-tunnel etherType](#page-186-3) 142 [no dvlan-tunnel etherType](#page-187-0) 143 [mode dot1q-tunnel](#page-187-1) 143 [no mode dot1q-tunnel](#page-187-2) 143 [mode dvlan-tunnel](#page-187-3) 143 [no mode dvlan-tunnel](#page-187-4) 143 [show dot1q-tunnel](#page-188-0) 144 [show dot1q-tunnel interface](#page-188-1) 144 [show dvlan-tunnel](#page-189-0) 145 [show dvlan-tunnel interface](#page-189-1) 145 [Provisioning \(IEEE 802.1p\) Commands](#page-190-0) 146

[classofservice dot1pmapping](#page-190-1) 146 [show classofservice dot1pmapping](#page-190-2) 146 [vlan port priority all](#page-191-0) 147 [vlan priority](#page-191-1) 147 [GARP Commands](#page-191-2) 147 [set garp timer join](#page-191-3) 147 [no set garp timer join](#page-192-0) 148 [set garp timer join all](#page-192-1) 148 [no set garp timer join all](#page-192-2) 148 [set garp timer leave](#page-193-0) 149 [no set garp timer leave](#page-193-1) 149 [set garp timer leave all](#page-193-2) 149 [no set garp timer leave all](#page-194-0) 150 [set garp timer leaveall](#page-194-1) 150 [no set garp timer leaveall](#page-194-2) 150 [set garp timer leaveall all](#page-195-0) 151 [no set garp timer leaveall all](#page-195-1) 151 [show garp](#page-195-2) 151 [GARP VLAN Registration Protocol \(GVRP\) Commands](#page-196-0) 152 [set gvrp adminmode](#page-196-1) 152 [no set gvrp adminmode](#page-196-2) 152 [set gvrp interfacemode](#page-196-3) 152 [no set gvrp interfacemode](#page-197-0) 153 [set gvrp interfacemode all](#page-197-1) 153 [no set gvrp interfacemode all](#page-197-2) 153 [show gvrp configuration](#page-197-3) 153 [GARP Multicast Registration Protocol \(GMRP\) Commands](#page-199-0) 155 [set gmrp adminmode](#page-199-1) 155

[no set gmrp adminmode](#page-199-2) 155 [set gmrp interfacemode](#page-199-3) 155 [no set gmrp interfacemode](#page-200-0) 156 [set gmrp interfacemode all](#page-200-1) 156 [no set gmrp interfacemode all](#page-200-2) 156 [show gmrp configuration](#page-200-3) 156 [show mac-address-table gmrp](#page-201-0) 157 [Internet Group Management Protocol \(IGMP\) Commands 1](#page-202-0)58 [set igmp](#page-202-1) 158 [no set igmp](#page-203-0) 159 [set igmp](#page-203-1) 159 [no set igmp](#page-203-2) 159 [set igmp groupmembershipinterval](#page-204-0) 160 [no set igmp groupmembershipinterval](#page-204-1) 160 [set igmp interfacemode all](#page-204-2) 160 [no set igmp interfacemode all](#page-204-3) 160 [set igmp maxresponse](#page-205-0) 161 [no set igmp maxresponse](#page-205-1) 161 [set igmp mcrtrexpiretime](#page-205-2) 161 [no set igmp mcrtrexpiretime](#page-205-3) 161 [show igmpsnooping](#page-206-0) 162 [show mac-address-table igmpsnooping](#page-206-1) 162 [Spanning Tree \(STP\) Commands 1](#page-207-0)63 [spanning-tree max-hops](#page-208-0) 164 [no spanning-tree max-hops](#page-208-1) 164 [spanning-tree](#page-208-2) 164 [no spanning-tree](#page-208-3) 164 [spanning-tree configuration name](#page-209-0) 165

[no spanning-tree configuration name](#page-209-1) 165 [spanning-tree configuration revision](#page-209-2) 165 [no spanning-tree configuration revision](#page-209-3) 165 [spanning-tree edgeport](#page-210-0) 166 [no spanning-tree edgeport](#page-210-1) 166 [spanning-tree forceversion](#page-210-2) 166 [no spanning-tree forceversion](#page-210-3) 166 [spanning-tree forward-time](#page-211-0) 167 [no spanning-tree forward-time](#page-211-1) 167 [spanning-tree hello-time](#page-211-2) 167 [no spanning-tree hello-time](#page-211-3) 167 [spanning-tree max-age](#page-212-0) 168 [no spanning-tree max-age](#page-212-1) 168 [spanning-tree mst instance](#page-212-2) 168 [no spanning-tree mst instance](#page-212-3) 168 [spanning-tree mst priority](#page-213-0) 169 [no spanning-tree mst priority](#page-213-1) 169 [spanning-tree mst vlan](#page-213-2) 169 [no spanning-tree mst vlan](#page-214-0) 170 [spanning-tree port mode](#page-214-1) 170 [no spanning-tree port mode](#page-214-2) 170 [spanning-tree port mode all](#page-214-3) 170 [no spanning-tree port mode all](#page-214-4) 170 [spanning-tree](#page-215-0) 171 [spanning-tree bpdumigrationcheck](#page-215-1) 171 [no spanning-tree bpdumigrationcheck](#page-215-2) 171 [show spanning-tree](#page-216-0) 172 [show spanning-tree interface](#page-217-0) 173

[show spanning-tree mst detailed](#page-218-0) 174 [show spanning-tree mst port detailed](#page-219-0) 175 [show spanning-tree mst port summary](#page-221-0) 177 [show spanning-tree mst summary](#page-221-1) 177 [show spanning-tree summary](#page-222-0) 178 [show spanning-tree vlan](#page-223-0) 179 [Layer 2 Failover Commands](#page-223-1) 179 [failover track](#page-223-2) 179 [show track failover](#page-224-0) 180 [Link Aggregation \(LAG\)/Port-Channel \(802.3AD\) Commands](#page-224-1) 180 [port-channel](#page-224-2) staticcapability 180 [no port-channel staticcapability](#page-225-0) 181 [port lacpmode](#page-225-1) 181 [no port lacpmode](#page-225-2) 181 [port lacpmode all](#page-225-3) 181 [no port lacpmode all](#page-225-4) 181 [port-channel](#page-226-0) 182 [no port-channel](#page-226-1) 182 [port-channel adminmode all](#page-226-2) 182 [no port-channel adminmode](#page-226-3) 182 [port-channel linktrap](#page-227-0) 183 [no port-channel linktrap](#page-227-1) 183 [port-channel name](#page-227-2) 183 [show port-channel brief](#page-227-3) 183 [show port-channel](#page-228-0) 184

### **6. [Quality of Service Commands](#page-231-0) 187** [Access Control List \(ACL\) Commands 1](#page-232-0)88 [access-list](#page-232-1) 188

```
no access-list 189
   ip access-group 189
   ip access-group all 189
   show ip access-lists 189
Bandwidth Provisioning (BP) Commands 190
   bwallocation 190
      no bwallocation 191
   bwallocation 191
  maxbandwidth 191
      no maxbandwidth 192
  minbandwidth 192
      no minbandwidth 192
  port 192
   show bwp-trafficclass detailed 193
   show bwp-trafficclass summary 193
   show bwp-trafficclass allocatedbw 194
   show bwp-bwallocation detailed 195
   show bwp-bwallocation summary 195
   traffic-class 196
      no traffic-class 196
  vlan 196
  weight 196
Differentiated Services Commands 197
   diffserv 198
      no diffserv 199
Class Commands 199
   class-map 199
     no class-map 200
```
[class-map rename](#page-245-0) 201 [match any](#page-245-1) 201 [match class-map](#page-245-2) 201 [no match class-map](#page-246-0) 202 [match cos](#page-246-1) 202 [match destination-address mac](#page-247-0) 203 [match dstip](#page-247-1) 203 [match dstl4port](#page-247-2) 203 [match ip dscp](#page-248-0) 204 [match ip precedence](#page-249-0) 205 [match ip tos](#page-249-1) 205 [match protocol](#page-250-0) 206 [match source-address mac](#page-251-0) 207 [match srcip](#page-251-1) 207  [match srcl4port](#page-251-2) 207 [match vlan](#page-252-0) 208 [Policy Commands 2](#page-252-1)08 [bandwidth kbps](#page-253-0) 209 [bandwidth percent](#page-254-0) 210 [class](#page-254-1) 210 [no class](#page-255-0) 211 [mark ip-dscp](#page-255-1) 211 [mark ip-precedence](#page-255-2) 211 [police-simple](#page-256-0) 212 [police-single-rate](#page-256-1) 212 [police-two-rate](#page-257-0) 213 [policy-map](#page-258-0) 214 [no policy-map](#page-259-0) 215

[policy-map rename](#page-259-1) 215 [Service Commands](#page-259-2) 215 [service-policy](#page-260-0) 216 [no service-policy](#page-260-1) 216 [Show Commands](#page-261-0) 217 [show class-map](#page-261-1) 217 [show diffserv](#page-263-0) 219 [show policy-map](#page-264-0) 220 [show diffserv service](#page-267-0) 223 [show diffserv service brief](#page-268-0) 224 [show policy-map interface](#page-268-1) 224 [show service-policy](#page-270-0) 226

[Address Resolution Protocol Commands](#page-274-0) 230

#### **7. [Routing Commands 2](#page-273-0)29**

[arp](#page-274-1) 230 [no arp](#page-274-2) 230 [arp cachesize](#page-274-3) 230 [no arp cachesize](#page-275-0) 231 [arp dynamicrenew](#page-275-1) 231 [no arp dynamicrenew](#page-275-2) 231 [arp purge](#page-275-3) 231 [arp resptime](#page-275-4) 231 [no arp resptime](#page-276-0) 232 [arp retries](#page-276-1) 232 [no arp retries](#page-276-2) 232 [arp timeout](#page-276-3) 232 [no arp timeout](#page-277-0) 233 [clear arp-cache](#page-277-1) 233

[show arp](#page-277-2) 233 [show arp brief](#page-278-0) 234 [IP Routing 2](#page-279-0)35 [routing](#page-279-1) 235 [no routing](#page-280-0) 236 [ip routing](#page-280-1) 236 [no ip routing](#page-280-2) 236 [ip address](#page-280-3) 236 [no ip address](#page-281-0) 237 [ip route](#page-281-1) 237 [no ip route](#page-281-2) 237 [ip route default](#page-281-3) 237 [no ip route default](#page-282-0) 238 [ip route distance](#page-282-1) 238 [no ip route distance](#page-283-0) 239 [ip forwarding](#page-283-1) 239 [no ip forwarding](#page-283-2) 239 [ip netdirbcast](#page-283-3) 239 [no ip netdirbcast](#page-284-0) 240 [ip mtu](#page-284-1) 240 [no ip mtu](#page-284-2) 240 [show ip brief](#page-284-3) 240 [show ip interface](#page-285-0) 241 [show ip interface brief](#page-286-0) 242 [show ip route](#page-286-1) 242 [show ip route bestroutes](#page-287-0) 243 [show ip route entry](#page-288-0) 244 [show ip route preferences](#page-289-0) 245

[show ip stats](#page-289-1) 245 [encapsulation](#page-289-2) 245 [Bootp/DHCP Relay Commands](#page-290-0) 246 [bootpdhcprelay cidoptmode](#page-290-1) 246 [no bootpdhcprelay cidoptmode](#page-290-2) 246 [bootpdhcprelay enable](#page-290-3) 246 [no bootpdhcprelay enable](#page-291-0) 247 [bootpdhcprelay maxhopcount](#page-291-1) 247 [no bootpdhcprelay maxhopcount](#page-291-2) 247 [bootpdhcprelay minwaittime](#page-291-3) 247 [no bootpdhcprelay minwaittime](#page-291-4) 247 [bootpdhcprelay serverip](#page-292-0) 248 [no bootpdhcprelay serverip](#page-292-1) 248 [show bootpdhcprelay](#page-292-2) 248 [Router Discovery Protocol Commands](#page-293-0) 249 [ip irdp](#page-293-1) 249 [no ip irdp](#page-293-2) 249 [ip irdp address](#page-294-0) 250 [no ip irdp address](#page-294-1) 250 [ip irdp holdtime](#page-294-2) 250 [no ip irdp holdtime](#page-294-3) 250 [ip irdp maxadvertinterval](#page-294-4) 250 [no ip irdp maxadvertinterval](#page-295-0) 251 [ip irdp minadvertinterval](#page-295-1) 251 [no ip irdp minadvertinterval](#page-295-2) 251 [ip irdp preference](#page-295-3) 251 [no ip irdp preference](#page-296-0) 252 [show ip irdp](#page-296-1) 252

[Virtual LAN Routing Commands 2](#page-296-2)52 [vlan routing](#page-297-0) 253 [no vlan routing](#page-297-1) 253 [show ip vlan](#page-297-2) 253 [Virtual Router Redundancy Protocol \(VRRP\) Commands](#page-298-0) 254 [ip vrrp](#page-298-1) 254 [no ip vrrp](#page-298-2) 254 [ip vrrp](#page-299-0) 255 [no ip vrrp](#page-299-1) 255 [ip vrrp mode](#page-299-2) 255 [no ip vrrp mode](#page-299-3) 255 [ip vrrp ip](#page-300-0) 256 [ip vrrp authentication](#page-300-1) 256 [no ip vrrp authentication](#page-300-2) 256 [ip vrrp preempt](#page-300-3) 256 [no ip vrrp preempt](#page-301-0) 257 [ip vrrp priority](#page-301-1) 257 [no ip vrrp priority](#page-301-2) 257 [ip vrrp timers advertise](#page-301-3) 257 [no ip vrrp timers advertise](#page-301-4) 257 [show ip vrrp interface stats](#page-302-0) 258 [show ip vrrp](#page-303-0) 259 [show ip vrrp interface](#page-303-1) 259 [show ip vrrp interface brief](#page-304-0) 260 [VRRP Tracking Commands 2](#page-304-1)60 [track](#page-305-0) 261 [track <object-number> interface <unit/port> line](#page-305-1)[protocol](#page-305-1) 261

```
track <object-number> interface <unit/port> ip routing
         261
      track <object-number> ip route <ip-address/prefix-
         length> reachability 262
      no track 262
  vrrp 262
     no vrrp 263
   show track 263
   show ip vrrp track 263
Open Shortest Path First (OSPF) Commands 263
   enable (OSPF) 264
      no enable (OSPF) 264
   ip ospf 264
      no ip ospf 264
   1583compatibility 264
      no 1583compatibility 265
   area default-cost 265
   area nssa 265
     no area nssa 265
   area nssa default-info-originate 266
   area nssa no-redistribute (OSPF) 266
   area nssa no-summary (OSPF) 266
   area nssa translator-role (OSPF) 266
   area nssa translator-stab-intv 267
   area range 267
      no area range 267
   area stub 267
      no area stub 268
   area stub summarylsa 268
```
[no area stub summarylsa](#page-312-2) 268 [area virtual-link](#page-312-3) 268 [no area virtual-link](#page-312-4) 268 [area virtual-link authentication](#page-313-0) 269 [no area virtual-link authentication](#page-313-1) 269 [area virtual-link dead-interval](#page-313-2) 269 [no area virtual-link dead-interval](#page-314-0) 270 [area virtual-link hello-interval](#page-314-1) 270 [no area virtual-link hello-interval](#page-314-2) 270 [area virtual-link retransmit-interval](#page-314-3) 270 [no area virtual-link retransmit-interval](#page-315-0) 271 [area virtual-link transmit-delay](#page-315-1) 271 [no area virtual-link transmit-delay](#page-315-2) 271 [default-information originate \(OSPF\)](#page-315-3) 271 [no default-information originate \(OSPF\)](#page-316-0) 272 [default-metric \(OSPF\)](#page-316-1) 272 [no default-metric \(OSPF\)](#page-316-2) 272 [distance ospf](#page-316-3) 272 [no distance ospf](#page-317-0) 273 [distribute-list out](#page-317-1) 273 [no distribute-list out](#page-317-2) 273 [exit-overflow-interval](#page-317-3) 273 [no exit-overflow-interval](#page-317-4) 273 [external-lsdb-limit](#page-318-0) 274 [no external-lsdb-limit](#page-318-1) 274 [ip ospf areaid](#page-318-2) 274 [ip ospf authentication](#page-318-3) 274 [no ip ospf authentication](#page-319-0) 275

[ip ospf cost](#page-319-1) 275 [no ip ospf cost](#page-319-2) 275 [ip ospf dead-interval](#page-320-0) 276 [no ip ospf dead-interval](#page-320-1) 276 [ip ospf hello-interval](#page-320-2) 276 [no ip ospf hello-interval](#page-320-3) 276 [ip ospf priority](#page-321-0) 277 [no ip ospf priority](#page-321-1) 277 [ip ospf retransmit-interval](#page-321-2) 277 [no ip ospf retransmit-interval](#page-321-3) 277 [ip ospf transmit-delay](#page-322-0) 278 [no ip ospf transmit-delay](#page-322-1) 278 [ip ospf mtu-ignore](#page-322-2) 278 [no ip ospf mtu-ignore](#page-322-3) 278 [router-id](#page-323-0) 279 [redistribute](#page-323-1) 279 [no redistribute](#page-323-2) 279 [maximum-paths](#page-323-3) 279 [no maximum-paths](#page-323-4) 279 [show ip ospf](#page-324-0) 280 [show ip ospf area](#page-325-0) 281 [show ip ospf database](#page-326-0) 282 [show ip ospf interface](#page-327-0) 283 [show ip ospf interface brief](#page-328-0) 284 [show ip ospf interface stats](#page-329-0) 285 [show ip ospf neighbor](#page-330-0) 286 [show ip ospf neighbor brief](#page-331-0) 287 [show ip ospf range](#page-332-0) 288

[show ip ospf stub table](#page-332-1) 288 [show ip ospf virtual-link](#page-333-0) 289 [show ip ospf virtual-link brief](#page-334-0) 290 [trapflags](#page-334-1) 290 [no trapflags](#page-334-2) 290 [Routing Information Protocol \(RIP\) Commands](#page-335-0) 291 [enable \(RIP\)](#page-335-1) 291 [no enable \(RIP\)](#page-335-2) 291 [ip rip](#page-335-3) 291 [no ip rip](#page-336-0) 292 [auto-summary](#page-336-1) 292 [no auto-summary](#page-336-2) 292 [default-information originate \(RIP\)](#page-336-3) 292 [no default-information originate \(RIP\)](#page-336-4) 292 [default-metric \(RIP\)](#page-336-5) 292 [no default-metric \(RIP\)](#page-337-0) 293 [distance rip](#page-337-1) 293 [no distance rip](#page-337-2) 293 [distribute-list out](#page-337-3) 293 [no distribute-list out](#page-337-4) 293 [no default-information originate](#page-338-0) 294 [ip rip authentication](#page-338-1) 294 [no ip rip authentication](#page-338-2) 294 [ip rip receive version](#page-339-0) 295 [no ip rip receive version](#page-339-1) 295 [ip rip send version](#page-339-2) 295 [no ip rip send version](#page-339-3) 295 [hostroutesaccept](#page-340-0) 296

[no hostroutesaccept](#page-340-1) 296 [split-horizon](#page-340-2) 296 [no split-horizon](#page-340-3) 296 [redistribute](#page-340-4) 296 [no redistribute](#page-341-0) 297 [show ip rip](#page-341-1) 297 [show ip rip interface brief](#page-342-0) 298 [show ip rip interface](#page-343-0) 299

#### **A. [Configuration Examples 3](#page-345-0)01**

[IEEE 802.1Q VLAN](#page-345-1) 301 [VLAN Solution 1](#page-348-0) 304 [VLAN Solution 2](#page-349-0) 305 [VLAN Routing 3](#page-350-0)06 [RIP Configuration 3](#page-350-1)06 [STP, RSTP and MSTP Configuration](#page-352-0) 308 [Using VRRP 3](#page-352-1)08 [Setting Up VRRP on the Sun Netra CP3140](#page-353-0) 309 [Sun Netra CP3140 VRRP Configuration](#page-354-0) 310 [VRRP CLI Configuration Examples](#page-354-1) 310 [Example 1: Configuring VRRP on FASTPATH as a Master Router 3](#page-355-0)11 [Example 2: Configuring VRRP on FASTPATH as a Backup Router](#page-356-0) 312

#### **B. [Using RADIUS](#page-359-0) 315**

[RADIUS Configuration Example 3](#page-360-0)16

#### **C. [Management Security](#page-363-0) 319**

[Enabling Management Security](#page-364-0) 320 [Certificate Generation 3](#page-364-1)20 [Configuring Secure Shell](#page-365-0) 321

[Configuring Secure Socket Layer](#page-366-0) 322 [Certificate Generation Scripts](#page-366-1) 322 [SSH sshKeygen.sh 3](#page-367-0)23 [SSL pemCreate.sh 3](#page-368-0)24 [SSL root.cnf](#page-369-0) 325 [SSH server.cnf 3](#page-370-0)26

#### **D. [uBoot Software](#page-371-0) 327**

[uBoot Overview](#page-371-1) 327

[uBoot Console 3](#page-371-2)27

[E-Keying Control in uBoot](#page-372-0) 328

[Serial Baud Rate Control in uBoot 3](#page-373-0)29

[Boot Sequence 3](#page-373-1)29

[Boot Utility Menu 3](#page-374-0)30

[TFTP Code Update From Utility Menu 3](#page-375-0)31

[Erase Current Configuration](#page-375-1) 331

[Erase Permanent Storage](#page-375-2) 331

[Boot Method 3](#page-376-0)32

[BCM Debug Shell 3](#page-376-1)32

[Network Booting](#page-377-0) 333

#### **E. [Firmware Updating Procedures 3](#page-379-0)35**

[Overview 3](#page-379-1)35

[Testing Updates Before Installing Them](#page-380-0) 336

[Updating the Switch Firmware Through the Boot Utility Menu 3](#page-382-0)38

[Updating the Switch Firmware Through the FASTPATH Software](#page-385-0) 341

**[Glossary](#page-389-0) 345**

**[Index 3](#page-397-0)53**

## Figures

- [FIGURE 4-1](#page-70-0) Mode-based CLI 26
- [FIGURE A-1](#page-355-1) VRRP Example Network Configuration 311
- [FIGURE B-1](#page-360-1) RADIUS Servers in a FASTPATH Network 316

## Tables

- [TABLE 2-1](#page-56-4) Network Address Syntax 12
- [TABLE 2-2](#page-57-1) Special Characters 13
- [TABLE 3-1](#page-60-1) Displaying the Software Version Information 16
- [TABLE 3-2](#page-61-0) Displaying the Physical Port Data 17
- [TABLE 3-3](#page-61-1) Managing the User Accounts 17
- [TABLE 3-4](#page-63-0) Displaying IP Address Information 19
- [TABLE 3-5](#page-64-0) Uploading IP Address Information From Switch to Out-of-Band PC (XMODEM) 20
- [TABLE 3-6](#page-64-1) Downloading IP Address Information From Out-of-Band PC to Switch (Only XMODEM) 20
- [TABLE 3-7](#page-65-0) Downloading IP Address Information from TFTP Server 21
- [TABLE 3-8](#page-65-1) Factory Defaults for IP Address Information 21
- [TABLE 4-1](#page-67-1) CLI Command Modes 23
- [TABLE 5-1](#page-78-2) Entry Definitions for show arp switch 34
- [TABLE 5-2](#page-79-2) Entry Definitions for show eventlog 35
- [TABLE 5-3](#page-79-3) Entry Definitions for show hardware 35
- [TABLE 5-4](#page-80-1) Entry Definitions for show interface for slot/port Argument 36
- [TABLE 5-5](#page-81-0) Entry Definitions for show interface for switchport Argument 37
- [TABLE 5-6](#page-82-1) Entry Definitions for show interface ethernet for slot/port Argument 38
- [TABLE 5-7](#page-88-0) Entry Definitions for show interface ethernet for switchport Argument 44
- [TABLE 5-8](#page-90-1) Entry Definitions for show logging 46
- [TABLE 5-9](#page-90-2) Entry Definitions for show mac-addr-table 46

[TABLE 5-10](#page-91-1) Entry Definitions for show msglog 47 [TABLE 5-11](#page-92-3) Entry Definitions for show sysinfo 48 [TABLE 5-12](#page-93-3) Entry Definitions for bridge aging-time 49 [TABLE 5-13](#page-94-3) Entry Definitions for no bridge aging-time 50 [TABLE 5-14](#page-99-3) Entry Definitions for show forwardingdb agetime 55 [TABLE 5-15](#page-100-0) Entry Definitions for show network 56 [TABLE 5-16](#page-101-2) Entry Definitions for show remotecon 57 [TABLE 5-17](#page-101-3) Entry Definitions for show serial 57 [TABLE 5-18](#page-102-1) Entry Definitions for show serviceport 58 [TABLE 5-19](#page-103-2) Entry Definitions for show snmpcommunity 59 [TABLE 5-20](#page-104-2) Entry Definitions for show snmptrap 60 [TABLE 5-21](#page-105-1) Entry Definitions for show trapflags 61 [TABLE 5-22](#page-118-2) Entry Definitions for speed 74 [TABLE 5-23](#page-118-3) Entry Definitions for speed all 74 [TABLE 5-24](#page-119-1) Broadcast Storm Recovery Thresholds 75 [TABLE 5-25](#page-119-2) Broadcast Storm Recovery Thresholds 75 [TABLE 5-26](#page-121-1) Entry Definitions for show mac-address-table multicast 77 [TABLE 5-27](#page-121-2) Entry Definitions for show mac-address-table static 77 [TABLE 5-28](#page-122-2) Entry Definitions for show mac-address-table staticfiltering 78 [TABLE 5-29](#page-122-3) Entry Definitions for show mac-address-table stats 78 [TABLE 5-30](#page-123-2) Entry Definitions for show monitor 79 [TABLE 5-31](#page-123-3) Entry Definitions for show port 79 [TABLE 5-32](#page-124-1) Entry Definitions for show port protocol 80 [TABLE 5-33](#page-125-4) Entry Definitions for show storm-control 81 [TABLE 5-34](#page-128-1) Entry Definitions for vlan participation 84 [TABLE 5-35](#page-128-2) Entry Definitions for vlan participation all 84 [TABLE 5-36](#page-135-0) Entry Definitions for show vlan 91 [TABLE 5-37](#page-136-2) Entry Definitions for show vlan brief 92 [TABLE 5-38](#page-136-3) Entry Definitions for show vlan port 92 [TABLE 5-39](#page-141-3) Entry Definitions for show loginsession 97
- [TABLE 5-40](#page-142-0) Entry Definitions for show users 98
- [TABLE 5-41](#page-153-0) Entry Definitions for show radius accounting Without statistics <ipaddr> Included 109
- [TABLE 5-42](#page-153-1) Entry Definitions for show radius accounting With statistics <ipaddr> Included 109
- [TABLE 5-43](#page-154-0) Entry Definitions for show authentication 110
- [TABLE 5-44](#page-155-0) Entry Definitions for show authentication users 111
- [TABLE 5-45](#page-155-1) Entry Definitions for show dot1x Without Optional Parameters 111
- [TABLE 5-46](#page-156-0) Entry Definitions for show  $dot1x$  With summary  $\{-\text{slot}/\text{port}\}$  | all Parameter Used 112
- [TABLE 5-47](#page-156-1) Entry Definitions for show dot1x With detail <slot/port> Parameter Used 112
- [TABLE 5-48](#page-158-0) Entry Definitions for show dot1x With statistics <slot/port> Parameter Used 114
- [TABLE 5-49](#page-159-0) Entry Definitions for show dot1x users 115
- [TABLE 5-50](#page-160-0) Entry Definitions for show users authentication 116
- [TABLE 5-51](#page-164-0) Entry Definitions for show radius With Token servers Not Included 120
- [TABLE 5-52](#page-165-0) Entry Definitions for show radius With Token servers Included 121
- [TABLE 5-53](#page-165-1) Entry Definitions for show radius statistics 121
- [TABLE 5-54](#page-168-0) Entry Definitions for show ip ssh 124
- [TABLE 5-55](#page-170-0) Entry Definitions for show ip http 126
- [TABLE 5-56](#page-181-0) Entry Definitions for show ip dhcp binding 137
- [TABLE 5-57](#page-182-0) Entry Definitions for show ip dhcp global configuration 138
- [TABLE 5-58](#page-182-1) Entry Definitions for show ip dhcp pool configuration 138
- [TABLE 5-59](#page-183-0) Field for Dynamic pool type for show ip dhcp pool configuration 139
- [TABLE 5-60](#page-183-1) Field for Manual pool type for show ip dhcp pool configuration 139
- [TABLE 5-61](#page-183-2) Entry Definitions for show ip dhcp server statistics 139
- [TABLE 5-62](#page-184-0) Possible Messages Received for show ip dhcp server statistics 140
- [TABLE 5-63](#page-184-1) Possible Messages Sent for show ip dhcp server statistics 140
- [TABLE 5-64](#page-185-0) Entry Definitions for show ip dhcp conflict 141
- [TABLE 5-65](#page-188-0) Entry Definitions for show dot1q-tunnel 144
- [TABLE 5-66](#page-188-1) Entry Definitions for show dot1q-tunnel interface 144
- [TABLE 5-67](#page-189-0) Entry Definitions for show dvlan-tunnel 145
- [TABLE 5-68](#page-189-1) Entry Definitions for show dvlan-tunnel interface 145
- [TABLE 5-69](#page-195-0) Entry Definitions for show garp 151
- [TABLE 5-70](#page-198-0) Entry Definitions for show gvrp configuration 154
- [TABLE 5-71](#page-201-0) Entry Definitions for show gmrp configuration 157
- [TABLE 5-72](#page-202-0) Entry Definitions for show mac-address-table gmrp 158
- [TABLE 5-73](#page-206-0) Entry Definitions for show igmpsnooping 162
- [TABLE 5-74](#page-207-0) Entry Definitions for show mac-address-table igmpsnooping 163
- [TABLE 5-75](#page-215-0) Mode Settings for spanning-tree 171
- [TABLE 5-76](#page-216-0) Entry Definitions for show spanning-tree Without brief Parameter 172
- [TABLE 5-77](#page-217-0) Entry Definitions for show spanning-tree With brief Parameter 173
- [TABLE 5-78](#page-218-0) Entry Definitions for show spanning-tree interface 174
- [TABLE 5-79](#page-218-1) Entry Definitions for show spanning-tree mst detailed 174
- [TABLE 5-80](#page-219-0) Entry Definitions for show spanning-tree mst port detailed 175
- [TABLE 5-81](#page-220-0) Entry Definitions for show spanning-tree mst port detailed if 0 is Passed as the <mtsid> 176
- [TABLE 5-82](#page-221-0) Entry Definitions for show spanning-tree mst port summary 177
- [TABLE 5-83](#page-221-1) Entry Definitions for show spanning-tree mst summary 177
- [TABLE 5-84](#page-222-0) Entry Definitions for show spanning-tree mst summary for Each MTSID 178
- [TABLE 5-85](#page-222-1) Entry Definitions for show spanning-tree summary 178
- [TABLE 5-86](#page-223-0) Entry Definitions for show spanning-tree vlan 179
- [TABLE 5-87](#page-224-0) Entry Definitions for show track failover 180
- [TABLE 5-88](#page-228-0) Entry Definitions for show port-channel brief 184
- [TABLE 5-89](#page-228-1) Information Displayed For Each Channel of show port-channel brief 184
- [TABLE 5-90](#page-228-2) Entry Definitions for show port-channel 184
- [TABLE 6-1](#page-233-0) Entry Definitions for show ip access-lists 189
- [TABLE 6-2](#page-237-0) Entry Definitions for show bwp-trafficclass detailed 193
- [TABLE 6-3](#page-237-1) Entry Definitions for show bwp-trafficclass detailed With Bandwidth Allocation Profile Association 193
- [TABLE 6-4](#page-238-0) Entry Definitions for show bwp-trafficclass summary 194
- [TABLE 6-5](#page-238-1) Entry Definitions for show bwp-trafficclass allocatedbw 194
- [TABLE 6-6](#page-239-0) Entry Definitions for show bwp-bwallocation detailed 195
- [TABLE 6-7](#page-239-1) Entry Definitions for show bwp-bwallocation summary 195
- [TABLE 6-8](#page-262-0) Entry Definitions for show class-map With ClassName Specified 218
- [TABLE 6-9](#page-263-0) Entry Definitions for show class-map Without ClassName Specified 219
- [TABLE 6-10](#page-263-1) Entry Definitions for show diffserv 219
- [TABLE 6-11](#page-264-0) Entry Definitions for show policy-map With PolicyName Specified 220
- [TABLE 6-12](#page-265-0) Entry Definitions for show policy-map With PolicyName Specified for Each Class Associated with Policy 221
- [TABLE 6-13](#page-267-0) Entry Definitions for show policy-map Without PolicyName Specified 223
- [TABLE 6-14](#page-267-1) Entry Definitions for show diffserv service 223
- [TABLE 6-15](#page-268-0) Entry Definitions for show diffserv service brief 224
- [TABLE 6-16](#page-268-1) Entry Definitions for show diffserv service brief For Interface and Direction 224
- [TABLE 6-17](#page-269-0) Entry Definitions for show policy-map interface 225
- [TABLE 6-18](#page-269-1) Entry Definitions for show policy-map interface For Each Class Instance 225
- [TABLE 6-19](#page-271-0) Entry Definitions for show service-policy 227
- [TABLE 0-1](#page-277-0) Entry Definitions for show arp 233
- [TABLE 0-2](#page-278-0) Entry Definitions for show arp For Each ARP Entry 234
- [TABLE 0-3](#page-279-0) Entry Definitions for show arp brief 235
- [TABLE 0-4](#page-284-0) Entry Definitions for show ip brief 240
- [TABLE 0-5](#page-285-0) Entry Definitions for show ip interface 241
- [TABLE 0-6](#page-286-0) Entry Definitions for show ip interface brief 242
- [TABLE 0-7](#page-286-1) Entry Definitions for show ip route 242
- [TABLE 0-8](#page-287-0) Entry Definitions for show ip route For Each Next Hop 243
- [TABLE 0-9](#page-287-1) Entry Definitions for show ip route bestroutes 243
- [TABLE 0-10](#page-288-0) Entry Definitions for show ip route bestroutes For Each Next Hop 244
- [TABLE 0-11](#page-288-1) Entry Definitions for show ip route entry 244
- [TABLE 0-12](#page-288-2) Entry Definitions for show ip route entry For Each Next Hop 244
- [TABLE 0-13](#page-289-0) Entry Definitions for show ip route preferences 245
- [TABLE 0-14](#page-292-0) Entry Definitions for show bootpdhcprelay 248
- [TABLE 0-15](#page-296-0) Entry Definitions for show ip irdp 252
- [TABLE 0-16](#page-297-0) Entry Definitions for show ip vlan 253

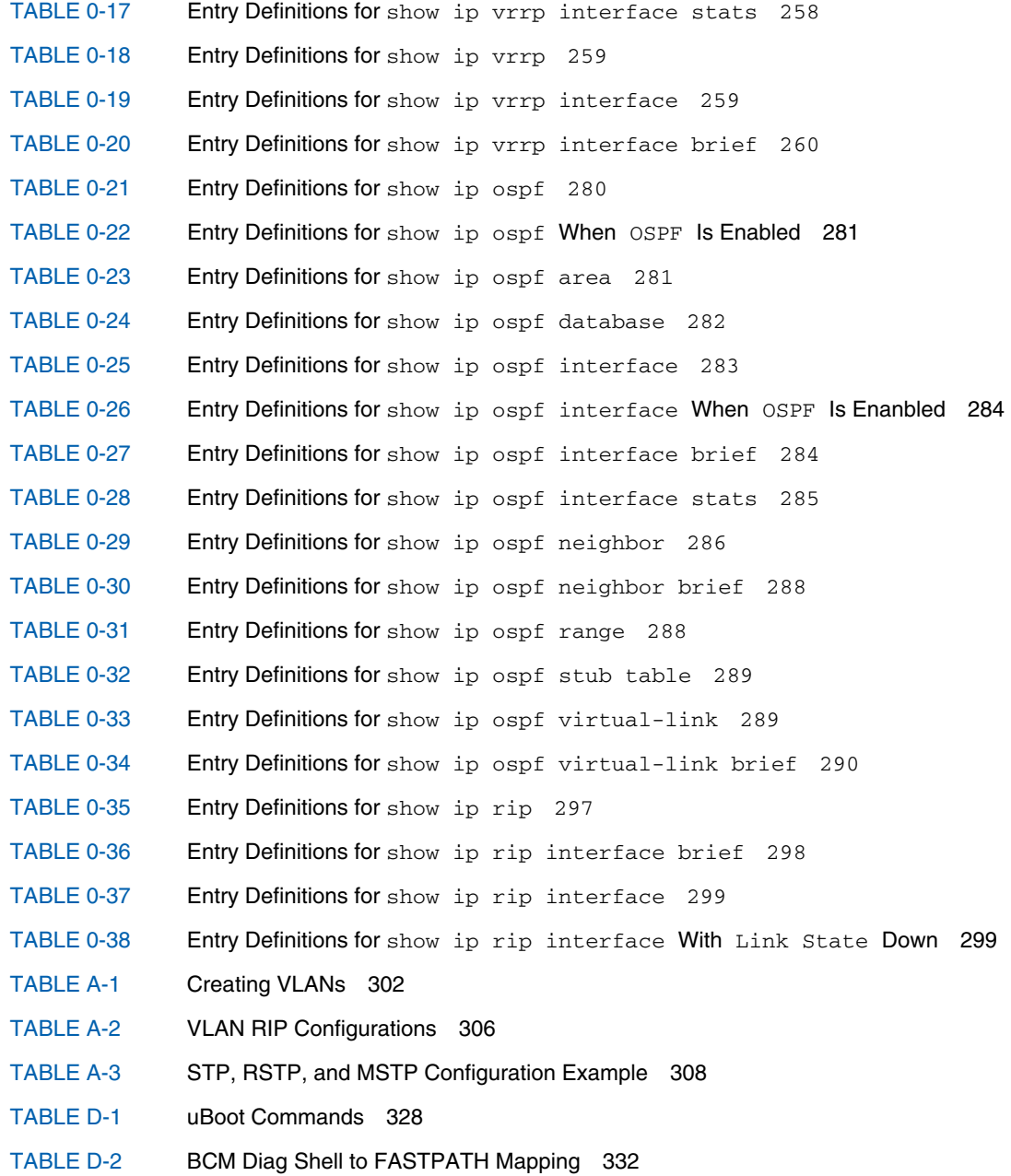

## Preface

The *Sun Netra CP3140 Switch Software Reference Manual* describes the FASTPATH software used with the Sun Netra CP3140 switch boards for the Sun Netra™ CT 900 server.

The intended reader of this manual is an experienced system administrator who has experience with switches and routing. The reader should be comfortable with LAN fundamentals and with networking in general.

## Before You Read This Book

Review the information in the *Sun Netra CT 900 Server Safety and Compliance Manual* before proceeding with the instructions in this document. The *Sun Netra CT 900 Server Safety and Compliance Manual* specifies the environmental and electrical safety requirements for the product and contains compliance certification for various countries.

# How This Book Is Organized

[Chapter 1](#page-45-0) gives an overview of the FASTPATH software.

[Chapter 2](#page-53-0) describes the command-line interface (CLI) syntax, conventions, and terminology.

[Chapter 3](#page-59-0) gives a quick start guide to the software.

[Chapter 4](#page-67-0) describes how the CLI groups all the commands in different modes.

[Chapter 5](#page-77-0) provides a detailed explanation of the Switching commands.

[Chapter 6](#page-231-0) provides a detailed explanation of the Quality of Service (QoS) commands.

[Appendix 7](#page-273-0) provides a detailed explanation of the Routing commands.

[Appendix A](#page-345-0) contains configuration examples.

[Appendix B](#page-359-0) discusses RADIUS on the switch.

[Appendix C](#page-363-0) provides information on management security.

[Appendix D](#page-371-0) gives information on uBoot software.

[Appendix E](#page-379-0) contains the switch firmware update procedures.

# Typographic Conventions

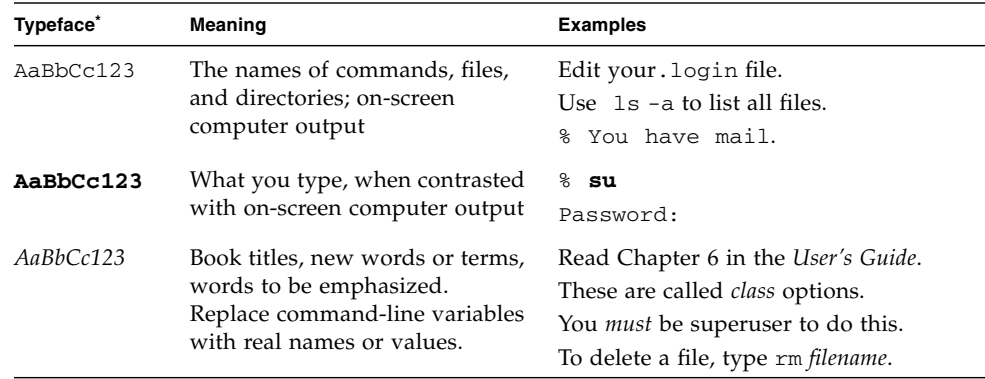

\* The settings on your browser might differ from these settings.

# Related Documentation

The Sun Netra CT 900 server documentation is listed in the following table. Except for the *Important Safety Information for Sun Hardware Systems*, all the documents listed are available online at:

http://docs.sun.com/app/docs/prod/n900.srvr#hic

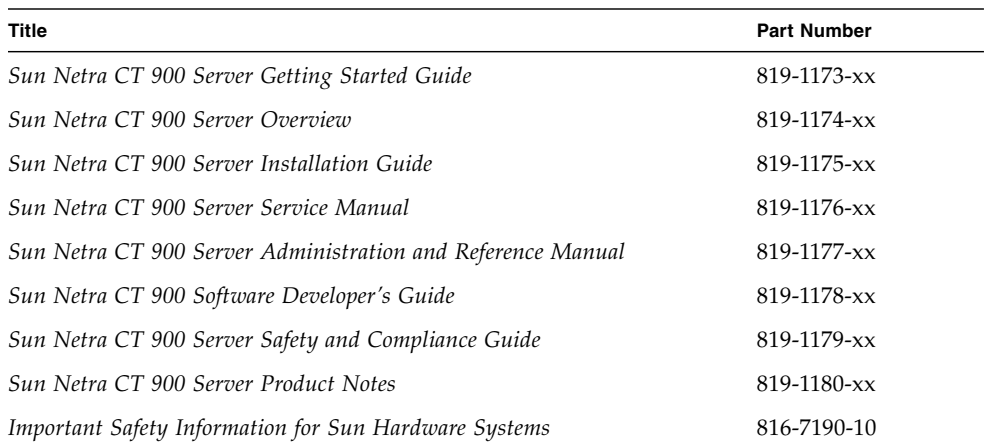

# Documentation, Support, and Training

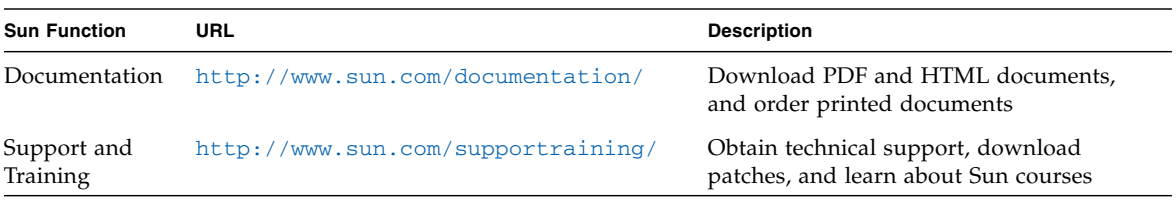

## Third-Party Web Sites

Sun is not responsible for the availability of third-party web sites mentioned in this document. Sun does not endorse and is not responsible or liable for any content, advertising, products, or other materials that are available on or through such sites or resources. Sun will not be responsible or liable for any actual or alleged damage or loss caused by or in connection with the use of or reliance on any such content, goods, or services that are available on or through such sites or resources.

## Sun Welcomes Your Comments

Sun is interested in improving its documentation and welcomes your comments and suggestions. You can submit your comments by going to:

<http://www.sun.com/hwdocs/feedback>

Please include the title and part number of your document with your feedback:

*Sun Netra CP3140 Switch Software Reference Manual*, part number 819-3774-15

<span id="page-45-0"></span>CHAPTER **1**

## FASTPATH Software

The FASTPATH software has two purposes:

- To assist attached hardware in switching frames, based on layer 2, 3, or 4 information contained in the frames.
- To provide a complete device management portfolio to the network administrator.

The exact functionality provided by each switch on which the FASTPATH software base runs varies depending upon the platform and requirements of the FASTPATH software.

FASTPATH provides the network administrator with a set of comprehensive management functions for managing both FASTPATH and the network. The network administrator has a choice of these easy-to-use management methods:

- VT100 interface
- Simple Network Management Protocol (SNMP)

**Note –** When configuring a device by use of a configuration file, the maximum number of configuration file command lines is 2000.

Each of the FASTPATH management methods enables the network administrator to configure, manage, and control FASTPATH locally or remotely using in-band or out-of-band mechanisms. Management is standards-based, with configuration parameters and a private management information base (MIB) providing control for functions not completely specified in the MIBs.

This chapter includes the following topics:

- ["FASTPATH On the Sun Netra CP3140 Switch" on page 2](#page-46-0)
	- ["Sun Netra CP3140 Defaults" on page 2](#page-46-1)
	- ["Protocol, RFC, and MIB Support" on page 3](#page-47-0)

# <span id="page-46-0"></span>FASTPATH On the Sun Netra CP3140 Switch

The FASTPATH software provides:

- L2 switching with all the ports in VLAN 1
- SNMP management
- Telnet management
- Serial management

### <span id="page-46-1"></span>Sun Netra CP3140 Defaults

The Sun Netra CP3140 switches come configured with a default configuration. This configuration boots the board to Layer 2 switching. This configuration is very basic and should be updated for your environment. The default settings are:

- Switch is configured with all ports enabled, set to auto-negotiate, MTU of 1518, and MAC switching mode in layer 2
- All ports are in VLAN 1
- DHCP client is enabled on the Out-of-band management port.
- Telnet access enabled
- SNMP read only community "public"
- SNMP read write community "private"

**Note –** SNMPv3 traps are not supported on the Sun Netra CP3140 switches.

Multiple Spanning Tree (MSTP) is enabled by default. The Spanning Tree Protocol (STP) and Secure Shell (SSH) are not enabled in the default configuration.

**Note –** The Sun Netra CP3140 switch supports SSH for a secure CLI console but cannot generate its own keys. Keys must be generated on an external PC and uploaded to the Sun Netra CP3140 via TFTP. Once the keys are on the Sun Netra CP3140, SSH must be enabled to be used.

## <span id="page-47-0"></span>Protocol, RFC, and MIB Support

FASTPATH software provides support for the following protocols, RFCs, and MIBs.

### Switching

- IEEE 802.3ac VLAN Tagging
- IEEE 802.3ad Link Aggregation
- IEEE 802.1S Multiple Spanning Tree (MSTP)
- IEEE 802.1W Rapid Spanning Tree (RSTP)
- IEEE 802.1D Spanning Tree (STP)
- GARP Generic Attribute Registration Protocol
- GMRP Dynamic L2 Multicast Registration
- GVRP Dynamic VLAN Registration
- IEEE 802.1Q Virtual LANs with Port based VLANs
- IEEE 802.1v Protocol-based VLANs
- IEEE 802.1p Ethernet Priority with User Provisioning & Mapping
- IEEE 802.1X Port Based Authentication
- IEEE 802.3x Flow Control

### Advanced Layer 2 Functionality

- Broadcast Storm Recovery
- Double VLAN/vMAN Tagging (Q-in-Q)
- IGMP Snooping
- Independent VLAN Learning (IVL) support
- IPv6 Classification APIs
- Jumbo Ethernet Frames
- Port Mirroring
- Static MAC Filtering

### System Facilities

- Event and Error Logging Facility
- Run-time and Configuration Download Capability
- PING Utility
- XMODEM, YMODEM, & ZMODEM
- RFC 768 UDP
- RFC 783 TFTP
- RFC 791 IP
- RFC 792 ICMP
- RFC 793 TCP
- RFC 826 ARP
- RFC 951 BootP
- RFC 1321 Message Digest Algorithm
- RFC 1534 Interoperation between BootP and DHCP
- RFC 2131 DHCP Client/Server
- RFC 2132 DHCP Options and BootP Vendor Extensions
- RFC 2865 RADIUS Client
- RFC 2866 RADIUS Accounting
- RFC 2868 RADIUS Attributes for Tunnel Protocol
- RFC 2869 RADIUS Extensions
- RFC2869bis- RADIUS Support for Extensible Authentication Protocol (EAP)
- RFC 3580 802.1X RADIUS Usage Guidelines

### Switching MIBs

- RFC 1213 MIB-II
- RFC 1493 Bridge MIB
- RFC 1643 Ethernet-like MIB
- RFC 2674 VLAN MIB
- RFC 2618 RADIUS Authentication Client MIB
- RFC 2620 RADIUS Accounting MIB
- RFC 2737 Entity MIB version 2
- RFC 2819 RMON Groups 1,2,3, & 9
- IEEE 802.1X (IEEE 802.1-PAE-MIB)
- FASTPATH Enterprise MIB

#### Routing

- RFC 826 Ethernet ARP
- RFC 894 Transmission of IP Datagrams over Ethernet Networks
- RFC 896 Congestion Control in IP/TCP Networks
- RFC 1058 RIP v1
- RFC 1256 ICMP Router Discovery Messages
- RFC 1321 Message Digest Algorithm
- RFC 1519 CIDR
- RFC 1583 OSPF v2
- RFC 1723 RIP v2
- RFC 1765 OSPF Database Overview
- RFC 1812 Requirements for IP Version 4 Routers
- RFC 2082 RIP-2 MD5 Authentication
- RFC 2328 OSPF v2 w/ Equal Cost Multipath
- RFC 2338 VRRP
- RFC 2453 RIP v2
- RFC 3046 DHCP/BootP Relay
- RFC 3101 OSPF "Not So Stubby Area" (NSSA) Option Route Redistribution across RIP, OSPF, and BGP

#### Routing MIBS

- RFC 1724 RIP v2 MIB Extension
- RFC 1850 OSPF MIB
- RFC 2233 The Interfaces Group MIN using SMI v2
- RFC 2787 VRRP MIB

#### Quality of Service (QOS)

#### *Differentiated Services (DiffServ)*

- RFC 2474 Definition of Differentiated Services Field (DS Field) in the IPv4 and IPv6 Headers
- RFC 2475 An Architecture for Differentiated Services
- RFC 2597 Assured Forwarding PHB Group
- RFC 3246 An Expedited Forwarding PHB (Per-Hop Behavior)
- RFC 3260 New Terminology and Clarifications for DiffServ

#### *Access Control List (ACLs)*

Permit/Deny actions for Inbound or Outbound traffic classification based on:

- Type of Service (ToS) or Differentiated Services DSCP
- Source IP Address
- Destination IP Address
- TCP/UDP Source Port
- TCP/UDP Destination Port
- IP Protocol Number

#### QoS MIBS

- RFC 3289 Management Information Base for the Differentiated Services Architecture
- MIBs for full configuration of DiffServ, ACL and Bandwidth Provisioning functionality

#### Management

- RFC 854 Telnet
- RFC 855 Telnet Option
- RFC 1155 SMI v1
- $\blacksquare$  RFC 1157 SNMP
- RFC 1212 Concise MIB Definitions
- RFC 1867 HTML/2.0 Forms with file upload extensions
- RFC 1901 Community based SNMP v2
- RFC 1905 Protocol Operations for SNMP v2
- RFC 1906 Transport Mappings for SNMP  $v2$
- RFC 1907 Management Information Base for SNMP v2
- RFC 1908 Coexistence between SNMP v1 and SNMP v2
- RFC 2068 HTTP/1.1 protocol as updated by draft-ietf-http-v11-rev-03
- RFC 2271 SNMP Framework MIB
- RFC 2295 Transparent Content Negotiation
- RFC 2296 Remote Variant Selection; RSVA/1.0 State Management "cookies" draft-ietf-http-state-mgmt-05
- RFC 2570 Introduction to SNMP v3
- RFC 2571 Architecture for Describing SNMP Management Frameworks
- RFC 2572 Message Processing and Dispatching for SNMP
- RFC 2573 SNMP v3 Applications
- RFC 2574 User Based Security Model for SNMP v3
- RFC 2575 View based Access Control Model for SNMP
- RFC 2576 0 Coexistence between SNMP v1, V2, and v3
- RFC 2578 SMI v2
- RFC 2579 Textual Conventions for SMI v2
- $RFC 2580 Conformance statements for SMI v2 Configurable Management$ VLAN
- SSL 3.0 and TLS 1.0
- -RFC 2246 The TLS Protocol, Version 1.0
- -RFC 2818 HTTP over TLS
- RFC 2346 AES Ciphersuites for Transport Layer Security
- SSH 1.5 and 2.0
- -Draft-ietf-secsh-transport-16 SSH Transport Layer Protocol
- -Draft-ietf-secsh-userauth-17 SSH Authentication Protocol
- -Draft-ietf-secsh-connect-14 SSH Protocol Architecture
- -Draft-ietf-secsh-publickeyfile-03 SECSH Public Key File Format
- -Draft-ietf-sech-dh-group-exhange-04 Diffie-Hellman Group Exchange for the SSH Transport Layer Protocol
- HTML 4.0 Specification December, 1997
- Java and Java Script 1.3

#### Other

- Industry standard CLI
	- scripting capability
	- command completion
	- context sensitive help
- User password encryption
- Multi-session Telnet Server

## <span id="page-53-0"></span>Command Structure

The command-line interface (CLI) syntax, conventions, and terminology are described in this chapter. Each CLI command referenced in this document is illustrated using the structure outlined below.

This chapter includes the following topics:

- ["Format for CLI Commands" on page 9](#page-53-1)
- ["Comments" on page 12](#page-56-0)
- ["Special Characters" on page 13](#page-57-0)

## <span id="page-53-1"></span>Format for CLI Commands

Some commands, such as show inventory or clear vlan**,** do not require parameters. Other commands, such as network parms, have parameters for which you must supply a value. Parameters are positional—you must type the values in the correct order. Optional parameters will follow required parameters. Following are two examples.

network parms <ipaddr> <netmask> [gateway]

In the preceding example, <ipaddr> and <netmask> are the required values for the command, and [gateway] is the optional value for the command.

```
snmp-server location <loc>
```
In the second example, <loc> is the required parameter for the command.

## Command Conventions

The following conventions apply to the command name:

- The command name is displayed in this document in monospace font and must be typed exactly as shown.
- Once you have entered enough letters of a command name to uniquely identify the command, pressing the spacebar or Tab key causes the system to complete the word.
- Pressing Ctrl-Z returns you to the root-level command prompt.

### Parameter Conventions

The following conventions apply to parameters:

- Parameters are order dependent.
- Variables are displayed in this document in italic font, and must be replaced with a name or number.
- To use spaces as part of a name parameter, enclose it in double quotes. For example, the expression "System Name with Spaces" forces the system to accept the spaces.
- Parameters might be mandatory values, optional values, choices, or a combination:
	- <parameter>. The <> (angle brackets) indicate that you must enter a mandatory parameter.
	- [parameter]. The [] brackets indicate that you may enter an optional parameter in place of the brackets and text inside them.
	- choice1  $\perp$  choice2. The  $\perp$  (pipe) indicates that you should enter only one of the parameters.
	- The {} (braces) indicate that you must choose a parameter from the list of choices.

## Values of Common Parameters

The following conventions apply to the values of the common parameters:

### ipaddr

This parameter is a valid IP address. You can enter an IP address in the following formats:

- $\blacksquare$  a (32 bits)
- $\blacksquare$  a.b (8.24 bits)
- a.b.c (8.8.16 bits)
- a.b.c.d (8.8.8.8)

In addition to these formats, decimal, hexadecimal, and octal formats are supported through the following input formats (where n is any valid hexadecimal, octal, or decimal number):

- 0xn (CLI assumes hexadecimal format)
- 0n (CLI assumes octal format with leading zeros)
- n (CLI assumes decimal format)

#### macaddr

The MAC address format is six hexadecimal numbers separated by colons — for example, 00:06:29:32:81:40.

#### areaid

You can enter Area IDs in dotted-decimal notation (for example, 0.0.0.1). An area ID of 0.0.0.0 is reserved for the backbone. Area IDs have the same form as IP addresses, but are distinct from IP addresses. You can use the IP network number of the subnetted network for the area ID.

#### routerid

You must enter the value of <router id> in 4-digit, dotted-decimal notation (for example, 0.0.0.1). A router ID of 0.0.0.0 is invalid.

### slot/port

Enter a valid slot and port number separated by forward slashes. For example, 0/1 represents slot number 0 and port number 1.

### logical slot/port

The logical slot and port number value is applicable in the case of a port-channel (LAG). The operator can use the logical slot/port to configure the port-channel.

### Character Strings

Use double quotation marks to identify character strings—for example, "System Name with Spaces". An empty string ("") is not valid.

#### Network Addresses

Network addresses define a link to a remote host, workstation, or network. Network addresses use the syntax shown in [TABLE 2-1.](#page-56-1)

<span id="page-56-1"></span>**TABLE 2-1** Network Address Syntax

| <b>Address Type</b> | Format                | Range                                |
|---------------------|-----------------------|--------------------------------------|
| ipaddr              | 192.165.11.110        | 0.0.0.0 to 255.255.255.255 (decimal) |
| macaddr             | A7: C9:89: DD: A9: B3 | Hexadecimal digit pairs              |

#### Command Completion

Command completion finishes spelling the command when you have typed enough letters of a command to uniquely identify the command word. You can execute the command by pressing the Enter key (command abbreviation) or you can complete the command word by pressing the Tab or spacebar keys (command completion).

The value "Er" designates that the requested value was not internally accessible. This should not happen and indicates that the software is not handling this instance correctly.

The value of "-----" designates that the value is unknown.

## <span id="page-56-0"></span>Comments

The CLI enables the user to type single-line annotations at the command prompt for use when writing test or configuration scripts and for better readability. The exclamation point (!) character flags the beginning of a comment. The comment flag character can begin a word anywhere on the command line and all input following this character is ignored. Any command line that begins with the character ! is recognized as a comment line and ignored by the parser.

Some examples of comments are provided in the following code.

```
! Script file for displaying the ip interface
! Display information about interfaces
show ip interface 0/1 !Displays the information about the first interface
! Display information about the next interface
show ip interface 0/2
! End of the script file
```
## <span id="page-57-0"></span>Special Characters

Certain key combinations speed up use of the CLI. They are listed in this section. Help for the CLI is available by typing HELP**.**

**TABLE 2-2** Special Characters

| <b>Key Combination</b> | Meaning                                       |
|------------------------|-----------------------------------------------|
| Del, Backspace         | Delete previous character                     |
| $Ctrl-A$               | Go to beginning of line                       |
| $Ctrl-E$               | Go to end of line                             |
| Ctrl-F                 | Go forward one character                      |
| $Ctrl-B$               | Go backward one character                     |
| Ctrl-D                 | Delete current character                      |
| $Ctrl-H$               | Display command history or retrieve a command |
| $Ctrl-U, X$            | Delete to beginning of line                   |
| $Ctrl-K$               | Delete to end of line                         |
| Ctrl-W                 | Delete previous word                          |
| $Ctrl-T$               | Transpose previous character                  |
| $Ctrl-P$               | Go to previous line in history buffer         |
| $Ctrl-N$               | Go to next line in history buffer             |
| $Ctrl-Z$               | Return to root command prompt                 |
| Tab, spacebar          | Command-line completion                       |
| Exit                   | Go to next lower command prompt               |

# <span id="page-59-0"></span>Quick Startup

This chapter describes the procedures that enable you to quickly become acquainted with the FASTPATH software.

This chapter includes the following topics:

- ["Starting the Switch" on page 15](#page-59-1)
- ["System Info and System Setup" on page 16](#page-60-0)

## <span id="page-59-1"></span>Starting the Switch

**1. Read the** *Sun Netra CT 900 Server Installation Guide* **for the connectivity procedure.**

In-band connectivity enables access to the FASTPATH software locally or from a remote workstation. The device must be configured with IP information (IP address, subnet mask, and default gateway).

**2. Turn the power on to the server.**

Refer to the *Sun Netra CT 900 Server Installation Guide* for more information.

**3. Allow the device to load the software until the login prompt appears.**

The device initial state is called the default mode.

- **4. When the prompt asks for operator login, execute these steps:**
	- **a. Type the word** admin **in the login area.**

Since a number of the Quick Setup commands require administrator account rights, you should log in to an administrator account. Do not enter a password because there is no password in the default mode.

#### **b. Press Enter twice.**

The CLI User EXEC prompt is displayed.

At this point, you have several options:

- Type enable to switch to the Privileged EXEC mode from User EXEC.
- Type configure to switch to the Global Config mode from Privileged EXEC.
- Type exit to return to the previous mode.

# <span id="page-60-0"></span>System Info and System Setup

The tables in this section include the following topics:

- [Displaying the Software Version Information](#page-60-1)—[page 16](#page-60-1)
- [Displaying the Physical Port Data—page 17](#page-61-0)
- [Managing the User Accounts](#page-61-1)—[page 17](#page-61-1)
- [Displaying IP Address Information—page 19](#page-63-0)
- [Uploading IP Address Information From Switch to Out-of-Band PC](#page-64-0) [\(XMODEM\)](#page-64-0)—[page 20](#page-64-0)
- [Downloading IP Address Information From Out-of-Band PC to Switch \(Only](#page-64-1) [XMODEM\)—page 20](#page-64-1)
- [Downloading IP Address Information from TFTP Server—page 21](#page-65-0)
- [Factory Defaults for IP Address Information](#page-65-1)—[page 21](#page-65-1)

<span id="page-60-1"></span>**TABLE 3-1** Displaying the Software Version Information

| Command                       | <b>Command Mode</b> | <b>Details</b>                                                                                                    |  |
|-------------------------------|---------------------|----------------------------------------------------------------------------------------------------|--|
| show hardware Privileged EXEC |                     | Allows the user to see the software version that the device contains<br>Machine Model (The type and number of ports that the device<br>provides) |  |
|                               |                     | For example:<br>$24 = 24$ 10/100 ports<br>$02 = 2$ Uplink ports on back of switch                                                                |  |

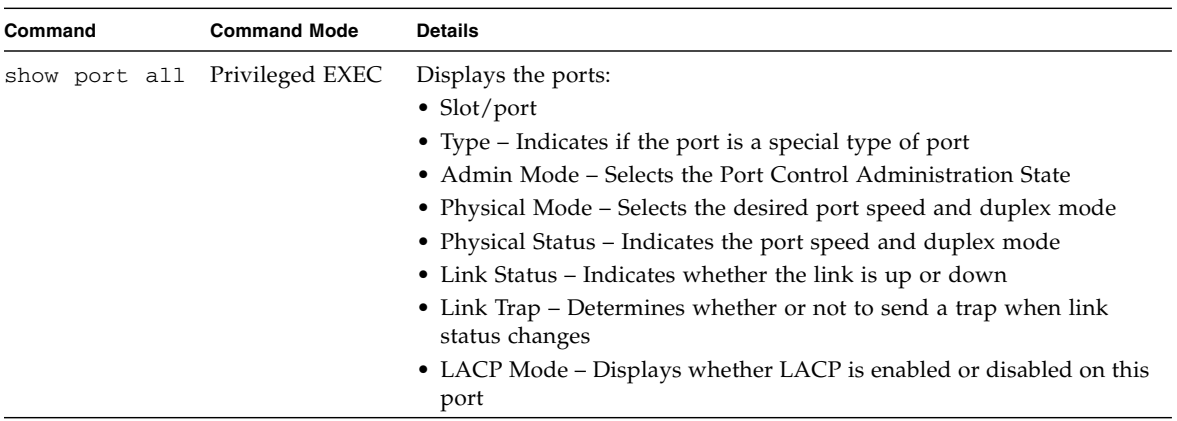

#### <span id="page-61-0"></span>**TABLE 3-2** Displaying the Physical Port Data

#### <span id="page-61-1"></span>**TABLE 3-3** Managing the User Accounts

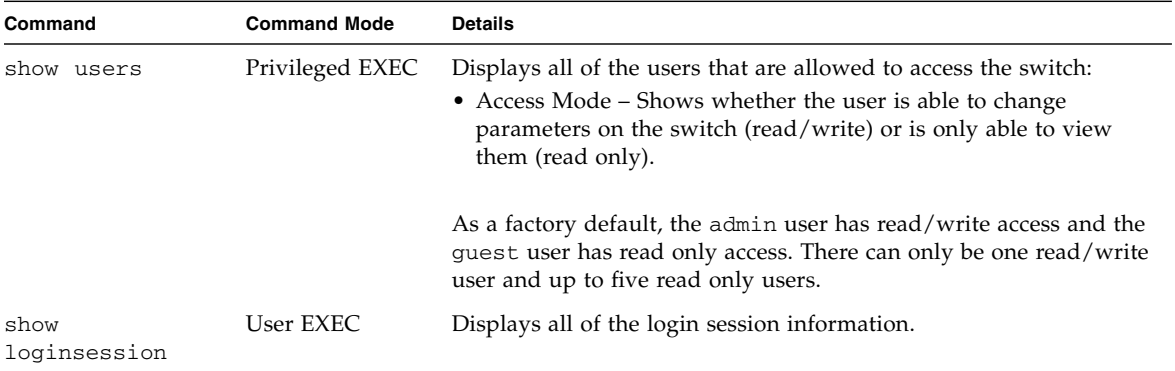

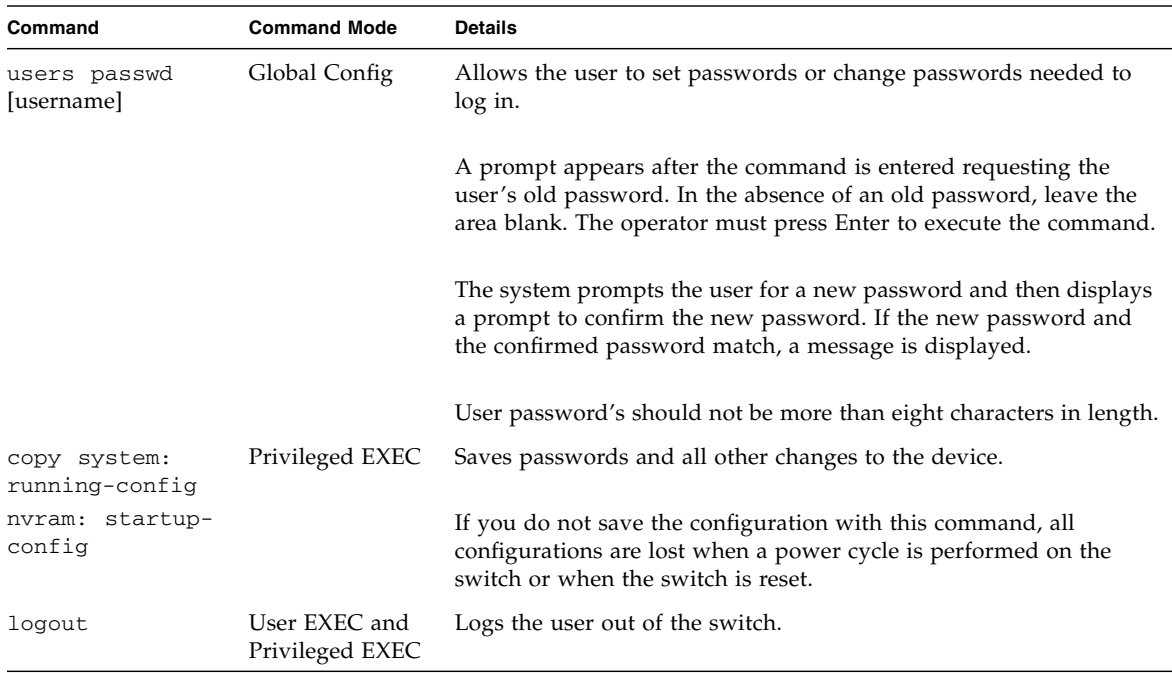

#### **TABLE 3-3** Managing the User Accounts *(Continued)*

### Managing IP Addresses

To view the network parameters, the operator can access the device by the following methods.

- Simple Network Management Protocol (SNMP)
- Telnet

**Note –** You should run

copy system:running-config nvram:startup-config after configuring the network parameters so that the configurations are not lost. Refer to [TABLE 3-8](#page-65-1) on [page 21](#page-65-1) for more information.

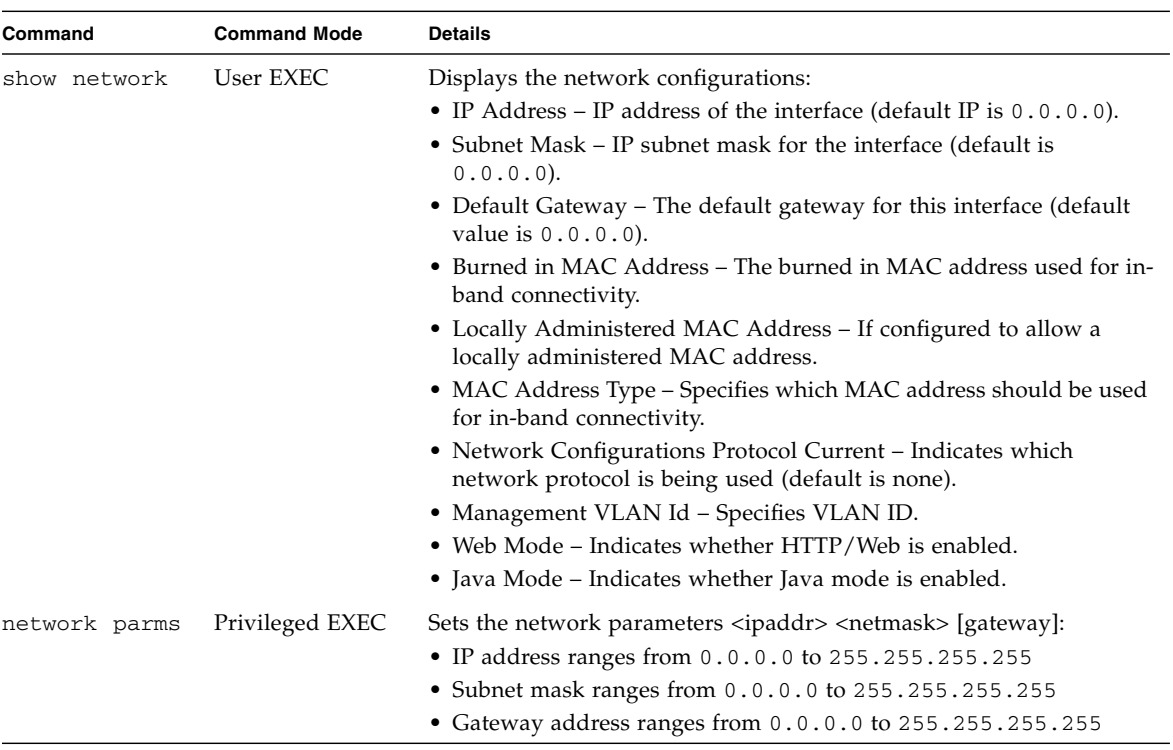

#### <span id="page-63-0"></span>**TABLE 3-4** Displaying IP Address Information

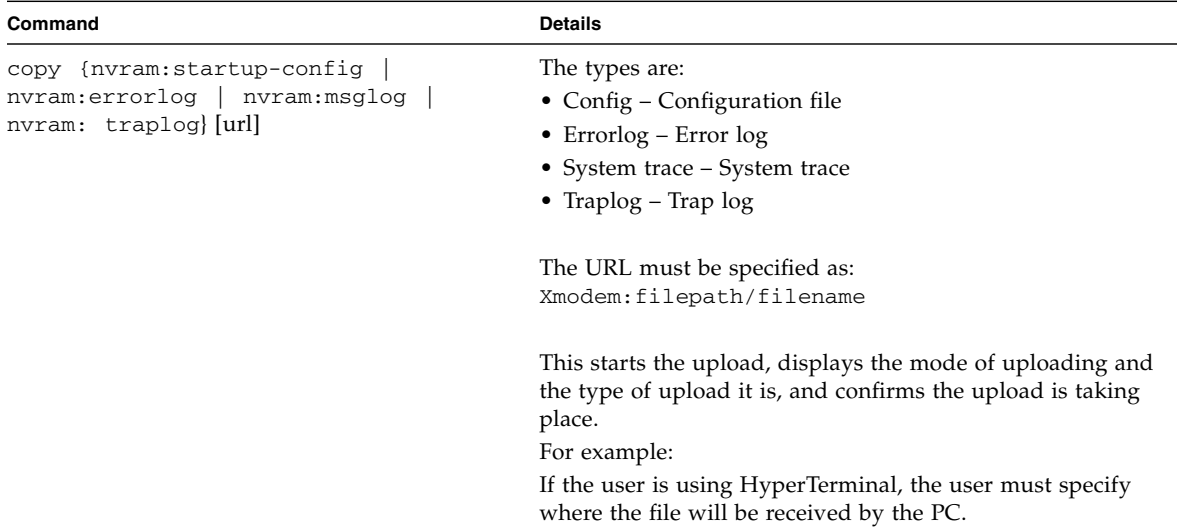

<span id="page-64-0"></span>**TABLE 3-5** Uploading IP Address Information From Switch to Out-of-Band PC (XMODEM)

<span id="page-64-1"></span>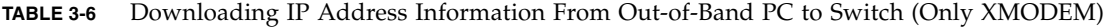

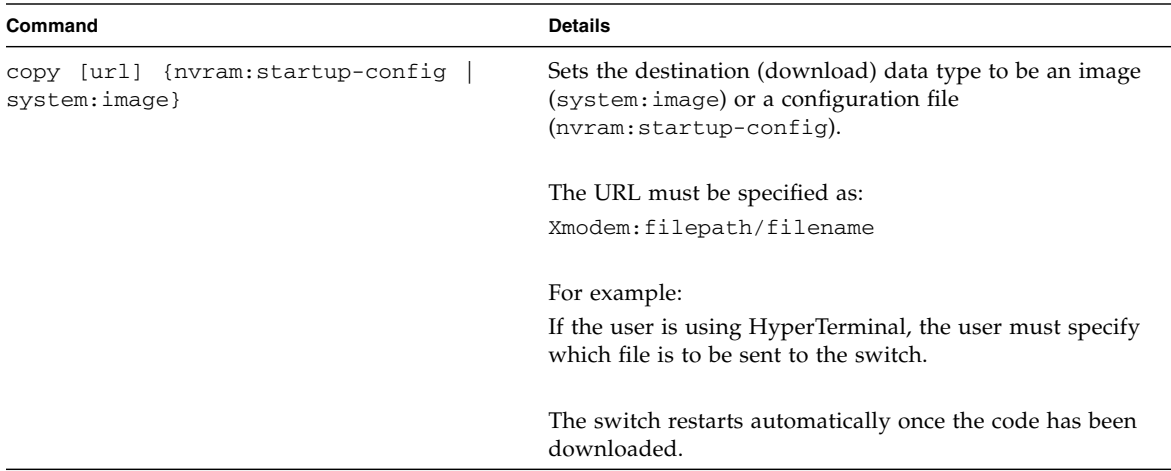

Before starting a Trivial File Transfer Protocol (TFTP) server download, the operator must complete the Quick Startup for the IP address.

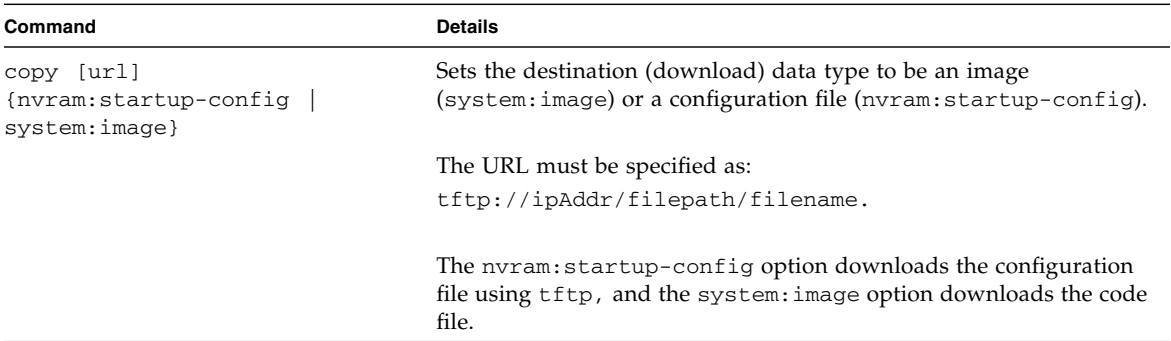

#### <span id="page-65-0"></span>**TABLE 3-7** Downloading IP Address Information from TFTP Server

#### <span id="page-65-1"></span>**TABLE 3-8** Factory Defaults for IP Address Information

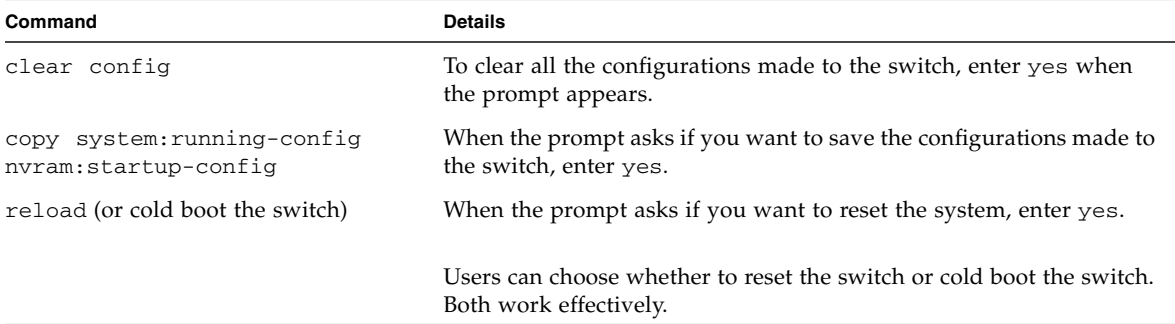

<span id="page-67-0"></span>CHAPTER **4**

# Mode-Based Command-Line Interface

The command-line interface (CLI) groups all the commands in appropriate modes according to the nature of the commands. Each of the command modes supports specific FASTPATH software commands.

This chapter includes the following topics:

- ["Mode-Based Topology" on page 25](#page-69-0)
- ["Mode-Based Command Hierarchy" on page 26](#page-71-0)
- ["Flow of Operation" on page 30](#page-74-0)
- [""No" Form of a Command" on page 31](#page-75-0)

[TABLE 4-1](#page-67-1) lists the command modes, the prompts visible in each mode, and the exit method from that mode.

| <b>Command Mode</b> | <b>Access Method</b>                                                                               | Prompt              | <b>Exit or Access Previous Mode</b>                                                                        |
|---------------------|----------------------------------------------------------------------------------------------------|---------------------|----------------------------------------------------------------------------------------------------|
| User Exec           | This is the first level of access<br>for performing basic tasks and<br>listing system information. | Switch>             | Enter logout command                                                                                       |
| Privileged Exec     | From the User Exec mode,<br>enter the enable command.                                              | Switch#             | Type exit or press Ctrl-Z to<br>exit to the User Exec mode.                                                |
| VLAN                | From the Privileged Exec<br>mode, enter the vlan<br>database command.                              | $Switch(Vlan)$ #    | Type exit to exit to the<br>Privileged Exec mode, or press<br>$Ctr1-Z$ to switch to the User<br>Exec mode. |
| Global Config       | From the Privileged Exec<br>mode, enter the configure<br>command.                                  | $Switch (Config)$ # | Type exit to exit to the<br>Privileged Exec mode, or press<br>Ctrl-Z to switch to the User<br>Exec mode.   |

<span id="page-67-1"></span>**TABLE 4-1** CLI Command Modes

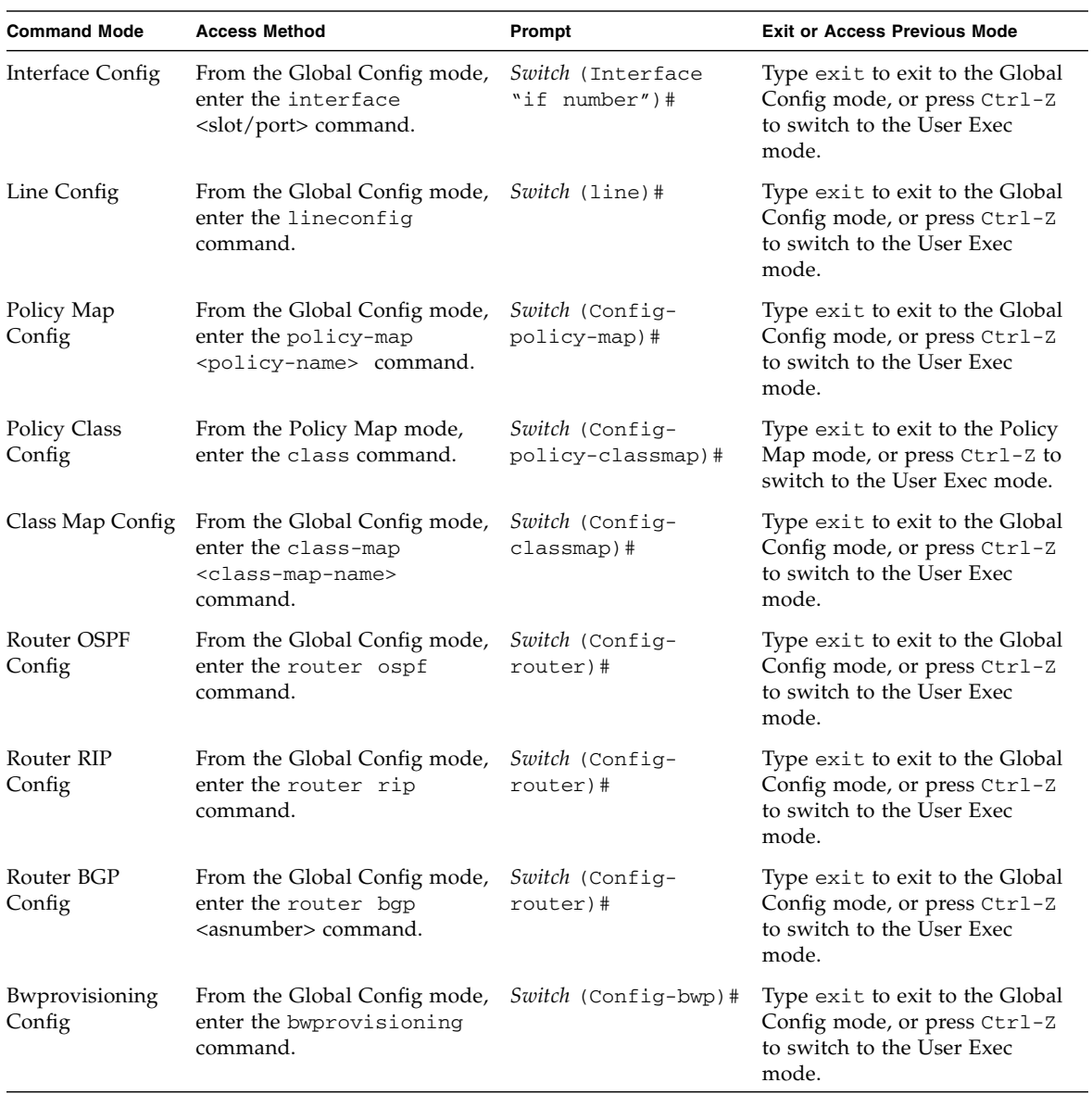

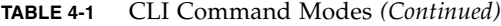

| <b>Command Mode</b>                              | <b>Access Method</b>                                                                       | Prompt                                | <b>Exit or Access Previous Mode</b>                                                                            |
|--------------------------------------------------|--------------------------------------------------------------------------------------------|---------------------------------------|----------------------------------------------------------------------------------------------------|
| Bwprovisioning-<br><b>Trafficclass</b><br>Config | From the Bwprovisioning<br>mode, enter the traffic-<br>class command.                      | Switch (Config-bwp-<br>trafficclass)# | Type exit to exit to the<br>Bwprovisioning Config mode,<br>or press Ctrl-Z to switch to the<br>User Exec mode. |
| Bwprovisioning-<br>bwallocation<br>Config        | From the Bwprovisioning<br>mode, enter the<br>bwallocation command.                        | Switch (Config-bwp-<br>bwallocation)# | Type exit to exit to the<br>Bwprovisioning mode. To<br>return to the User Exec mode,<br>enter $Ctr1-Z$ .       |
| DHCP Pool<br>Config                              | From the Global Config mode,<br>enter the ip dhop pool<br><pool-name> command.</pool-name> | Switch (Config-dhcp-<br>$pool)$ #     | Type exit to exit to the Global<br>Config mode, or press Ctrl-Z<br>to switch to the User Exec<br>mode.         |

**TABLE 4-1** CLI Command Modes *(Continued)*

# <span id="page-69-0"></span>Mode-Based Topology

The CLI tree is built on a mode concept in which the commands are available according to the interface. Some of the modes in the mode-based CLI are depicted in [FIGURE 4-1](#page-70-0).

**Note –** The User Exec commands are also accessible in the Privileged Exec Mode.

**Note –** Access to all commands in the Privileged Exec mode and below is restricted through a password.

<span id="page-70-0"></span>**FIGURE 4-1** Mode-based CLI

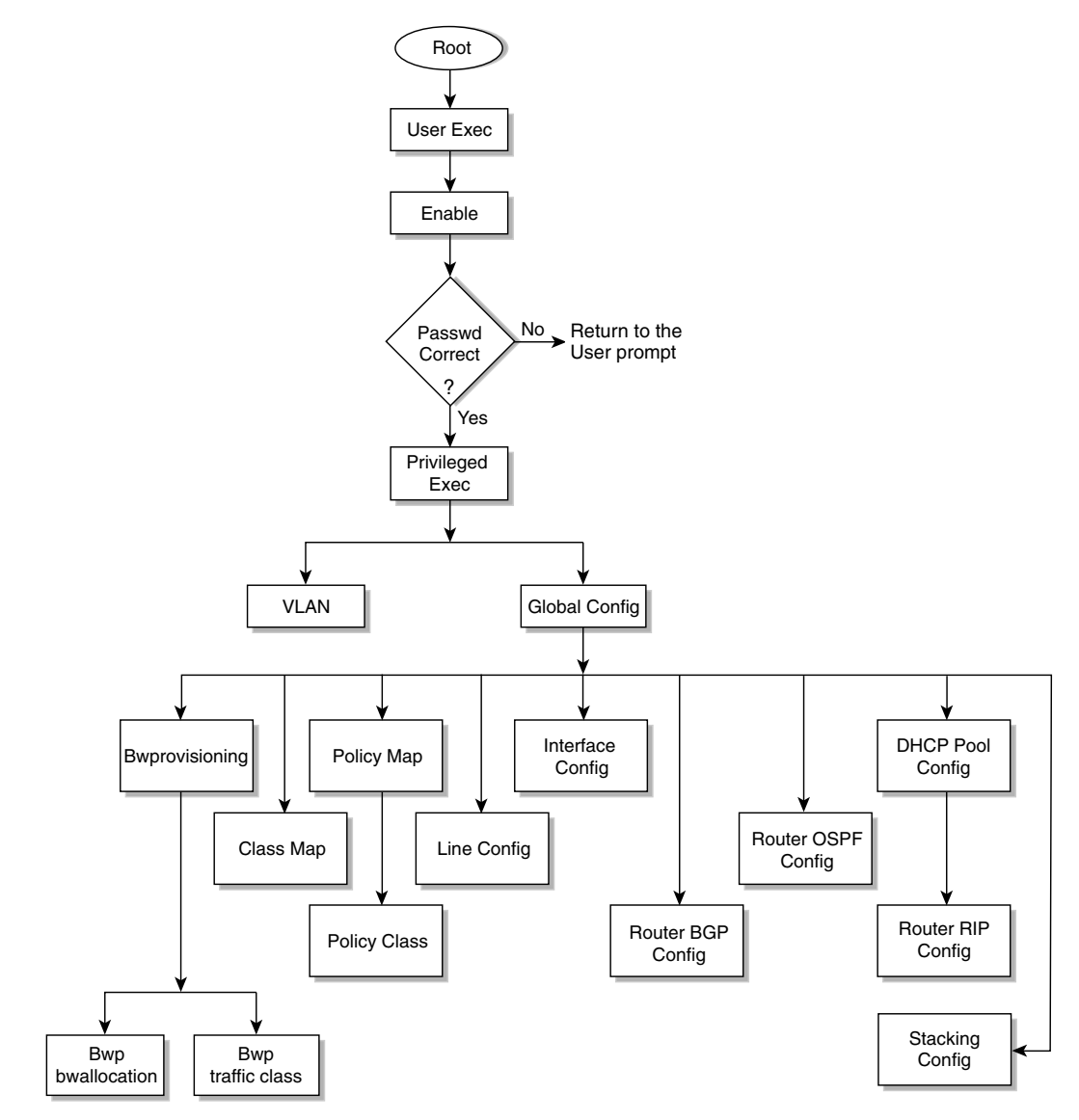

## <span id="page-71-0"></span>Mode-Based Command Hierarchy

The CLI is divided into modes. The commands in one mode are not available until the operator switches to that particular mode, with the exception of the User Exec mode commands. The User Exec mode commands can also be executed in the Privileged Exec mode.

The commands available to the operator at any time depend upon the mode. Entering a question mark (?) at the CLI prompt displays a list of the currently available commands and descriptions of the commands.

The CLI provides the following modes.

### User Exec Mode

When the operator logs in to the CLI, the User Exec mode is the initial mode. The User Exec mode contains a limited set of commands. The command prompt shown at this level is \$>

### Privileged Exec Mode

To have access to the full suite of commands, the operator must enter the Privileged Exec mode. The Privileged Exec mode requires password authentication. From Privileged Exec mode, the operator can issue any Exec command, enter the VLAN mode or enter the Global Config mode. The command prompt shown at this level is  $$$ #

### VLAN Mode

This mode groups all the commands pertaining to VLANs. The command prompt shown at this level is  $\frac{1}{2}$  (VLAN) #
## Global Config Mode

This mode permits the operator to make modifications to the running configuration. General setup commands are grouped in this mode. From the Global Config mode, the operator can enter the System Config mode, the Physical Port Config mode, the Interface Config mode, or the protocol-specific modes specified in the following sections. The command prompt at this level is  $\frac{1}{5}$  (Config) #

From the Global Config mode, the operator can enter the following configuration modes.

#### Interface Config Mode

Many features are enabled for a particular interface. The Interface commands enable or modify the operation of an interface.

In this mode, a physical port is set up for a specific logical connection operation. The Interface Config mode provides access to the router interface configuration commands. The command prompt at this level is  $\frac{1}{2}$  (Interface <slot/port>)#

The resulting prompt for the interface configuration command entered in the Global Configuration mode is  $$(Config)$  # interface  $2/1$  and  $$(Interface 2/1)$  #+

#### Line Config Mode

This mode allows the operator to configure the console interface. The operator can configure the interface from the directly connected console or the virtual terminal used with Telnet. The command prompt at this level is  $\zeta$  (Line) #

#### Policy Map Mode

Use the policy-map <policy-name> command to access the QoS policy map configuration mode to configure the QoS policy map.

```
$(Config)# policy map <policy-name>
```

```
$(Config-policy-map)#
```
## Policy Class Mode

Use the class <class-name> command to access the QoS policy-classmap mode to attach or remove a diffserv class to a policy and to configure the QoS policy class.

```
$(Config policy-map)# class <class-name>
$(Config-policy-classmap)#
```
### Class Map Mode

This mode consists of class creation, deletion, and matching commands. The class match commands specify layer 2, layer 3, and general match criteria. Use the class-map <class-map-name> commands to access the QoS class map configuration mode to configure QoS class maps.

```
$(Config)# class-map <class-map-name>
$(Config class-map)#
```
### Router OSPF Config Mode

In this mode, the operator is allowed to access the router OSPF configuration commands. The command prompt at this level is:

```
$(Config)# router ospf
$(Config router)#
```
## Router RIP Config Mode

In this mode, the operator is allowed to access the router RIP configuration commands. The command prompt at this level is:

```
$(Config)# router rip
$(Config router)#
```
## Router BGP Config Mode

In this mode, the operator is allowed to access the router BGP-4 configuration commands. The command prompt at this level is:

```
$(Config)# router bgp <1-65535>
$(Config-routerbgp)#
```
#### Bwprovisioning Config Mode

Use the bwprovisioning command to access the Bandwidth provisioning Config mode to configure bandwidth provisioning.

\$(Config)# bwprovisioning \$(Config-bwp)#

#### Bwprovisioning Trafficclass Mode

Use the traffic-class command to access the Bandwidth provisioning Config mode to configure bandwidth traffic class.

```
$(Config bwp)# traffic-class
$(Config-bwp-trafficclass)#
```
#### Bwprovisioning bwallocation Mode

Use the bwallocation command to access the Bandwidth provisioning Config mode to configure bandwidth allocation.

```
$(Config bwp)# bwallocation
$(Config bwp-bwallocation)#
```
## DHCP Pool Config Mode

Use the ip dhcp pool <pool-name> command to access the DHCP Pool Config mode.

```
$(Config)# ip dhcp pool <pool-name>
$(Config-dhcp-pool)#
```
## Flow of Operation

This section captures the flow of operation for the CLI.

1. The operator logs in to the CLI session and enters the User Exec mode. In the User Exec mode, the  $\frac{1}{2}$  (exec) > prompt is displayed on the screen.

The parsing process is initiated whenever the operator types a command and presses Enter. The command tree is searched for the command of interest. If the command is not found, the output message indicates where the offending entry begins. For instance, if command node A has the command show arp brief but the operator attempts to execute the command show arpp brief, the output message is \$(exec)> show arpp brief^. \$%Invalid input detected at '^' marker*.*

If the operator has given an invalid input parameter in the command, the message conveys to the operator that an invalid input was detected. The layout of the output is:

```
(exec) #show arpp brief
                ^
%Invalid input detected at '^' marker.
```
After all the mandatory parameters are entered, any additional parameters entered are treated as optional parameters. If any of the parameters are not recognized, a syntax error message is displayed.

- 2. After the command is successfully parsed and validated, the control of execution goes to the corresponding CLI callback function.
- 3. For mandatory parameters, the command tree extends until the mandatory parameters make the leaf of the branch. The callback function is invoked only when all the mandatory parameters are provided. For optional parameters, the command tree extends until the mandatory parameters and the optional parameters make the leaf of the branch. However, the callback function is associated with the node where the mandatory parameters are fetched. The callback function then takes care of the optional parameters.
- 4. Once the control has reached the callback function, the callback function has complete information about the parameters entered by the operator.

## "No" Form of a Command

"No" is a specific form of an existing command and does not represent a new or distinct command. Only the configuration commands are available in the "no" form. The behavior and the support details of the "no" form is captured as part of the mapping sheets.

## Support for "No" Form

Almost every configuration command has a "no" form. In general, use the "no" form to reverse the action of a command or reset a value back to the default. For example, the no shutdown interface configuration command reverses the shutdown of an interface. Use the command without the keyword no to re-enable a disabled feature or to enable a feature that is disabled by default.

## Behavior of Command Help (?)

The "no" form is treated as a specific form of an existing command and does not represent a new or distinct command. The behavior of the "?" and the help text are the same for the "no" form:

- The help message is the same for all forms of the command. The help string might be augmented with details about the "no" form behavior.
- For the (no interface?) and (no inte?) cases, the help options displayed are identical to the case when the "no" token is not specified, as in (interface?) and (inte?).

# Switching Commands

This chapter provides a detailed explanation of the Switching commands. It includes the following configuration types:

- ["System Information and Statistics Commands" on page 34](#page-78-0)
- ["System Management Commands" on page 49](#page-93-0)
- ["SNMP Community Commands" on page 59](#page-103-0)
- ["Management VLAN Command" on page 69](#page-113-0)
- ["System Configuration Commands" on page 70](#page-114-0)
- ["Virtual LAN \(VLAN\) Commands" on page 81](#page-125-0)
- ["System Utility Commands" on page 93](#page-137-0)
- ["User Account Commands" on page 97](#page-141-0)
- ["Port Based Network Access Control \(IEEE 802.1X\) Commands" on page 101](#page-145-0)
- ["Remote Authentication Dial In User Service \(RADIUS\) Commands" on page 117](#page-161-0)
- ["Secure Shell \(SSH\) Commands" on page 123](#page-167-0)
- ["Hypertext Transfer Protocol \(HTTP\) Commands" on page 124](#page-168-0)
- ["DHCP Server Commands" on page 127](#page-171-0)
- ["Double VLAN Commands" on page 142](#page-186-0)
- ["Provisioning \(IEEE 802.1p\) Commands" on page 146](#page-190-0)
- ["GARP Commands" on page 147](#page-191-0)
- ["GARP VLAN Registration Protocol \(GVRP\) Commands" on page 152](#page-196-0)
- ["GARP Multicast Registration Protocol \(GMRP\) Commands" on page 155](#page-199-0)
- ["Internet Group Management Protocol \(IGMP\) Commands" on page 158](#page-202-0)
- ["Spanning Tree \(STP\) Commands" on page 163](#page-207-0)
- ["Layer 2 Failover Commands" on page 179](#page-223-0)
- ["Link Aggregation \(LAG\)/Port-Channel \(802.3AD\) Commands" on page 180](#page-224-0)

## <span id="page-78-0"></span>System Information and Statistics Commands

This section provides a detailed explanation of the FASTPATH software platform commands. The commands are divided into four functional groups:

- Show commands display switch settings, statistics, and other information.
- Configuration commands configure features and options of the switch. For every configuration command, there is a show command that displays the configuration setting.
- Copy commands transfer or save configuration and informational files to and from the switch.
- Clear commands clear some or all of the settings to factory defaults.

### show arp switch

This command displays connectivity between the switch and other devices. The Address Resolution Protocol (ARP) cache identifies the MAC addresses of the IP stations communicating with the switch.

- Format show arp switch
- Mode Privileged EXEC

| Entry       | <b>Definition</b>                                                                                                    |
|-------------|----------------------------------------------------------------------------------------------------|
| MAC Address | A unicast MAC address for which the switch has forwarding and/or<br>filtering information. The format is six two-digit hexadecimal<br>numbers that are separated by colons-for example,<br>01:23:45:67:89:AB |
| IP Address  | The IP address assigned to each interface.                                                                                                    |
| slot/port   | Valid slot and port number separated by forward slashes.                                                                                                    |

**TABLE 5-1** Entry Definitions for show arp switch

### show eventlog

This command displays the event log, which contains error messages from the system. The event log is not cleared on a system reset.

- Format show eventlog
- Mode Privileged EXEC

| Entry   | <b>Definition</b>                       |
|---------|-----------------------------------------|
| File    | The file in which the event originated. |
| Line    | The line number of the event            |
| Task Id | The task ID of the event                |
| Code    | The event code                          |
| Time    | The time this event occurred            |

**TABLE 5-2** Entry Definitions for show eventlog

**Note –** Event log information is retained across a switch reset.

## show hardware

This command displays inventory information for the switch.

- Format show hardware
- Mode Privileged EXEC

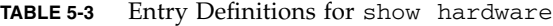

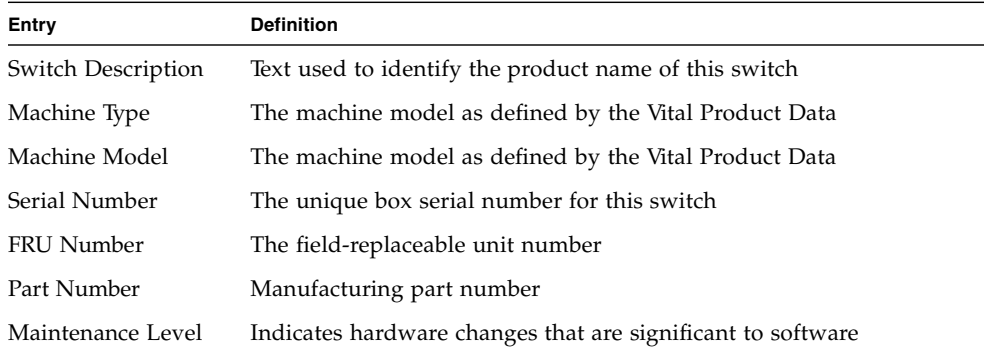

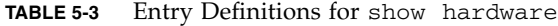

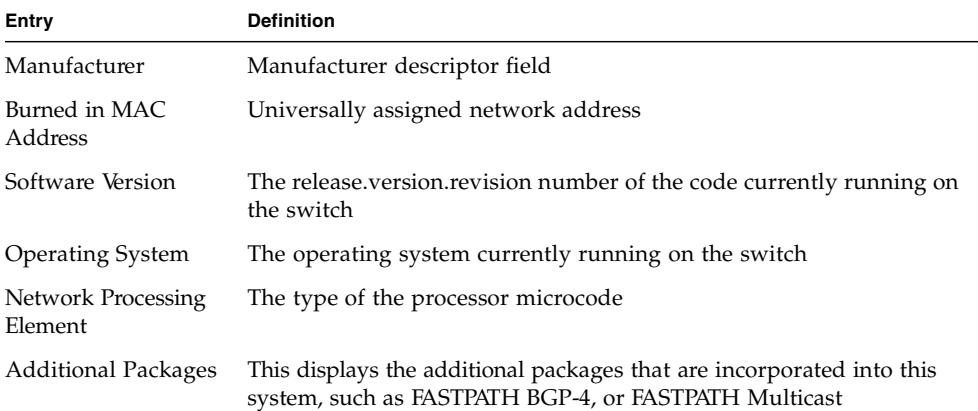

### show interface

This command displays a summary of statistics for a specific port or a count of all CPU traffic based upon the argument.

- Format show interface {<slot/port> | switchport}
- Mode Privileged EXEC

The display parameters, when the argument is <slot/port>, are as follows.

| Entry                                | <b>Definition</b>                                              |
|--------------------------------------|----------------------------------------------------------------|
| Packets Received                     | The total number of packets (including broadcast packets and   |
| Without Error                        | multicast packets) received by the processor.                  |
| Packets Received                     | The number of inbound packets that contained errors preventing |
| With Error                           | them from being deliverable to a higher-layer protocol.        |
| <b>Broadcast Packets</b>             | The total number of packets received that were directed to the |
| Received                             | broadcast address. This does not include multicast packets.    |
| Packets Transmitted<br>Without Error | The total number of packets transmitted out of the interface.  |

**TABLE 5-4** Entry Definitions for show interface for slot/port Argument

| Entry               | <b>Definition</b>                                                                |
|---------------------|----------------------------------------------------------------------------------|
| Transmit Packets    | The number of outbound packets that could not be transmitted because             |
| Errors              | of errors.                                                                       |
| Collisions Frames   | The best estimate of the total number of collisions on this Ethernet<br>segment. |
| Time Since Counters | The elapsed time, in days, hours, minutes, and seconds since the                 |
| Last Cleared        | statistics for this port were last cleared.                                      |

**TABLE 5-4** Entry Definitions for show interface for slot/port Argument

The display parameters, when the argument is switchport, are as follows.

| Entry                                   | <b>Definition</b>                                                                                                    |
|-----------------------------------------|----------------------------------------------------------------------------------------------------|
| Packets Received                        | The total number of packets (including broadcast packets and                                                                                                    |
| Without Error                           | multicast packets) received by the processor.                                                                                                    |
| <b>Broadcast Packets</b>                | The total number of packets received that were directed to the                                                                                                    |
| Received                                | broadcast address. This does not include multicast packets.                                                                                                    |
| Packets Received                        | The number of inbound packets that contained errors preventing                                                                                                    |
| With Error                              | them from being deliverable to a higher-layer protocol.                                                                                                    |
| Packets Transmitted<br>Without Error    | The total number of packets transmitted out of the interface.                                                                                                    |
| <b>Broadcast Packets</b><br>Transmitted | The total number of packets that higher-level protocols requested to<br>be transmitted to the broadcast address, including those that were<br>discarded or not sent. |
| Transmit Packet Errors                  | The number of outbound packets that could not be transmitted<br>because of errors.                                                                                   |
| <b>Address Entries</b>                  | The total number of Forwarding Database Address Table entries now                                                                                                    |
| Currently In Use                        | active on the switch, including learned and static entries.                                                                                                    |
| <b>VLAN</b> Entries<br>Currently In Use | The number of VLAN entries presently occupying the VLAN table.                                                                                                    |
| <b>Time Since Counters</b>              | The elapsed time, in days, hours, minutes, and seconds, since the                                                                                                    |
| Last Cleared                            | statistics for this switch were last cleared.                                                                                                    |

**TABLE 5-5** Entry Definitions for show interface for switchport Argument

## show interface ethernet

This command displays detailed statistics for a specific port or for all CPU traffic based upon the argument.

- Format-show interface ethernet {<slot/port> | switchport}
- Mode Privileged EXEC

The display parameters, when the argument is '<slot/port>', are as follows.

**First-Level Entry Second-Level Entry Definition** Packets Received Octets Received The total number of octets of data (including those in bad packets) received on the network (excluding framing bits but including Frame Check Sequence (FCS) octets). This object can be used as a reasonable estimate of Ethernet utilization. If greater precision is desired, the etherStatsPkts and etherStatsOctets objects should be sampled before and after a common interval. The result of this equation is the value Utilization which is the percent utilization of the Ethernet segment on a scale of 0 to 100 percent. Packets Received < 64 Octets The total number of packets (including bad packets) received that were < 64 octets in length (excluding framing bits but including FCS octets). Packets Received 64 Octets The total number of packets (including bad packets) received that were 64 octets in length (excluding framing bits but including FCS octets). Packets Received 65-127 Octets The total number of packets (including bad packets) received that were between 65 and 127 octets in length inclusive (excluding framing bits but including FCS octets). Packets Received 128-255 Octets The total number of packets (including bad packets) received that were between 128 and 255 octets in length inclusive (excluding framing bits but including FCS octets). Packets Received 256-511 Octets The total number of packets (including bad packets) received that were between 256 and 511 octets in length inclusive (excluding framing bits but including FCS octets). Packets Received 512-1023 Octets The total number of packets (including bad packets) received that were between 512 and 1023 octets in length inclusive (excluding framing bits but including FCS octets).

| TABLE 5-6 |  |  |  |  |  | Entry Definitions for show interface ethernet for slot/port Argument |
|-----------|--|--|--|--|--|----------------------------------------------------------------------|
|-----------|--|--|--|--|--|----------------------------------------------------------------------|

| <b>First-Level Entry</b>                         | <b>Second-Level Entry</b>            | <b>Definition</b>                                                                                                    |
|--------------------------------------------------|--------------------------------------|----------------------------------------------------------------------------------------------------|
|                                                  | Packets Received 1024-1518<br>Octets | The total number of packets (including bad packets)<br>received that were between 1024 and 1518 octets in<br>length inclusive (excluding framing bits but including<br>FCS octets).                                                                                                    |
|                                                  | Packets Received 1519-1522<br>Octets | The total number of packets (including bad packets)<br>received that were between 1519 and 1522 octets in<br>length inclusive (excluding framing bits but including<br>FCS octets).                                                                                                    |
|                                                  | Packets Received > 1522 Octets       | The total number of packets received that were<br>longer than 1522 octets (excluding framing bits, but<br>including FCS octets) and were otherwise well<br>formed.                                                                                                    |
| Packets Received<br>Successfully                 | Total                                | The total number of packets received that were<br>without errors.                                                                                                    |
|                                                  | Unicast Packets Received             | The number of subnetwork-unicast packets delivered<br>to a higher-layer protocol.                                                                                                    |
|                                                  | Multicast Packets Received           | The total number of good packets received that were<br>directed to a multicast address. This number does not<br>include packets directed to the broadcast address.                                                                                                    |
|                                                  | Broadcast Packets Received           | The total number of good packets received that were<br>directed to the broadcast address. This does not<br>include multicast packets.                                                                                                    |
| Packets Received with Total<br><b>MAC</b> Errors |                                      | The total number of inbound packets that contained<br>errors preventing them from being deliverable to a<br>higher-layer protocol.                                                                                                    |
|                                                  | Jabbers Received                     | The total number of packets received that were longer<br>than 1518 octets (excluding framing bits, but<br>including FCS octets), and had either a bad Frame<br>Check Sequence (FCS) with an integral number of<br>octets (FCS Error) or a bad FCS with a non-integral<br>number of octets (Alignment Error). This definition of<br>jabber is different than the definition in IEEE-802.3<br>section 8.2.1.5 (10BASE5) and section 10.3.1.4<br>(10BASE2). These documents define jabber as the<br>condition where any packet exceeds 20 ms. The<br>allowed range to detect jabber is between 20 ms and<br>150 ms. |
|                                                  | Fragments/Undersize Received         | The total number of packets received that were less<br>than 64 octets in length (excluding framing bits but<br>including FCS octets).                                                                                                    |

**TABLE 5-6** Entry Definitions for show interface ethernet for slot/port Argument *(Continued)*

| <b>First-Level Entry</b>          | <b>Second-Level Entry</b>       | <b>Definition</b>                                                                                                    |
|-----------------------------------|---------------------------------|----------------------------------------------------------------------------------------------------|
|                                   | <b>Alignment Errors</b>         | The total number of packets received that had a<br>length (excluding framing bits, but including FCS<br>octets) of between 64 and 1518 octets, inclusive, but<br>had a bad Frame Check Sequence (FCS) with a non-<br>integral number of octets. |
|                                   | Rx FCS Errors                   | The total number of packets received that had a<br>length (excluding framing bits, but including FCS<br>octets) of between 64 and 1518 octets, inclusive, but<br>had a bad Frame Check Sequence (FCS) with an<br>integral number of octets.     |
|                                   | Overruns                        | The total number of frames discarded as this port<br>was overloaded with incoming packets, and could<br>not keep up with the inflow.                                                                                                    |
| Received Packets not<br>forwarded | Total                           | A count of valid frames received which were<br>discarded (that is, filtered) by the forwarding process.                                                                                                    |
|                                   | Local Traffic Frames            | The total number of frames dropped in the<br>forwarding process because the destination address<br>was located off of this port.                                                                                                    |
|                                   | 802.3x Pause Frames Received    | A count of MAC Control frames received on this<br>interface with an opcode indicating the PAUSE<br>operation. This counter does not increment when the<br>interface is operating in half-duplex mode.                                           |
|                                   | Unacceptable Frame Type         | The number of frames discarded from this port due<br>to being an unacceptable frame type.                                                                                                    |
|                                   | VLAN Membership Mismatch        | The number of frames discarded on this port due to<br>ingress filtering.                                                                                                    |
|                                   | VLAN Viable Discards            | The number of frames discarded on this port when a<br>lookup on a particular VLAN occurs while that entry<br>in the VLAN table is being modified, or if the VLAN<br>has not been configured.                                                    |
|                                   | Multicast Tree Viable Discards  | The number of frames discarded when a lookup in the<br>multicast tree for a VLAN occurs while that tree is<br>being modified.                                                                                                    |
|                                   | Reserved Address Discards       | The number of frames discarded that are destined to<br>an IEEE 802.1 reserved address and are not supported<br>by the system.                                                                                                    |
|                                   | <b>Broadcast Storm Recovery</b> | The number of frames discarded that are destined for<br>FF: FF: FF: FF: FF: FF when Broadcast Storm<br>Recovery is enabled.                                                                                                    |
|                                   | <b>CFI</b> Discards             | The number of frames discarded that have CFI bit set<br>and the addresses in RIF are in non-canonical format.                                                                                                    |

**TABLE 5-6** Entry Definitions for show interface ethernet for slot/port Argument *(Continued)*

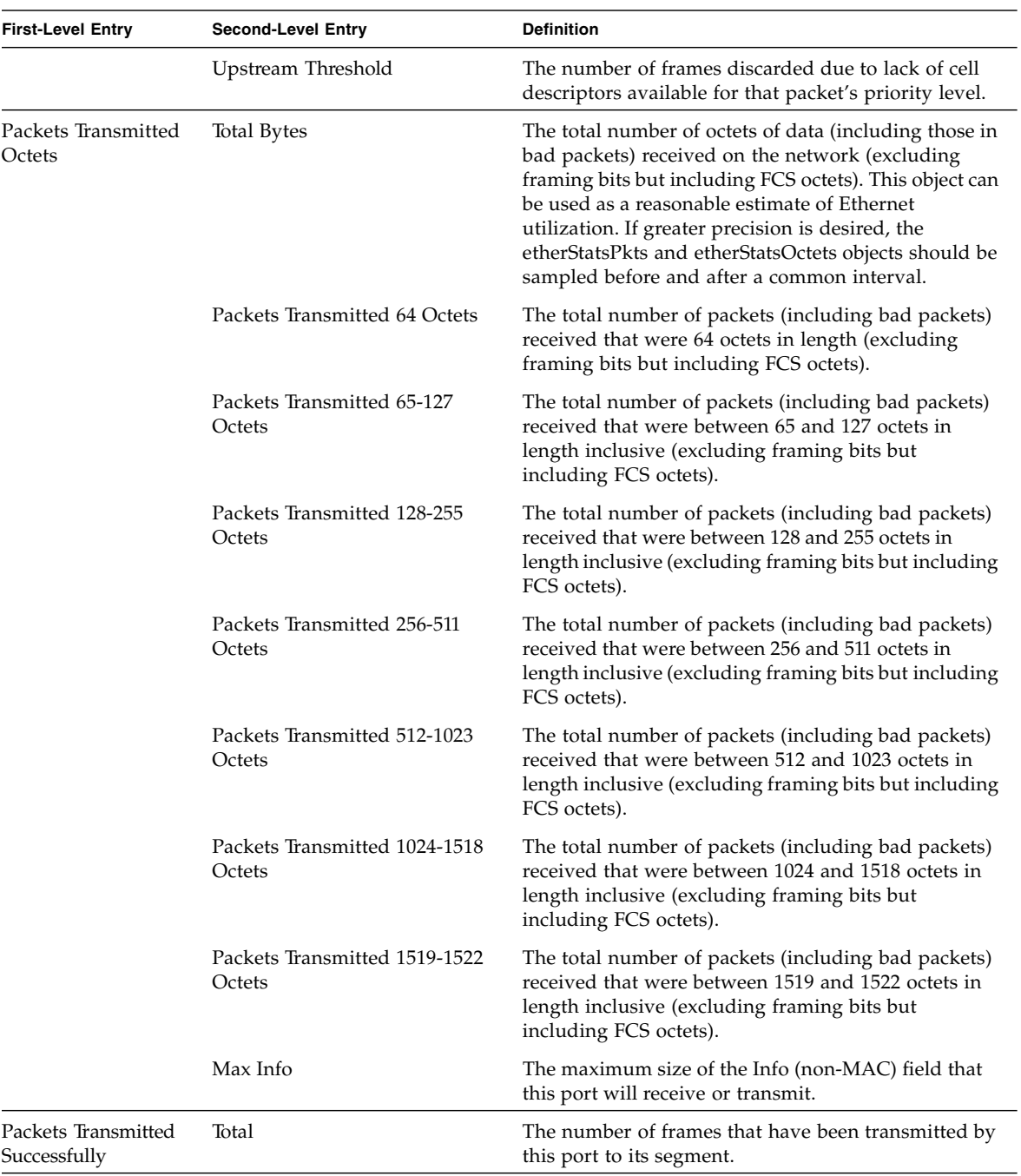

#### **TABLE 5-6** Entry Definitions for show interface ethernet for slot/port Argument *(Continued)*

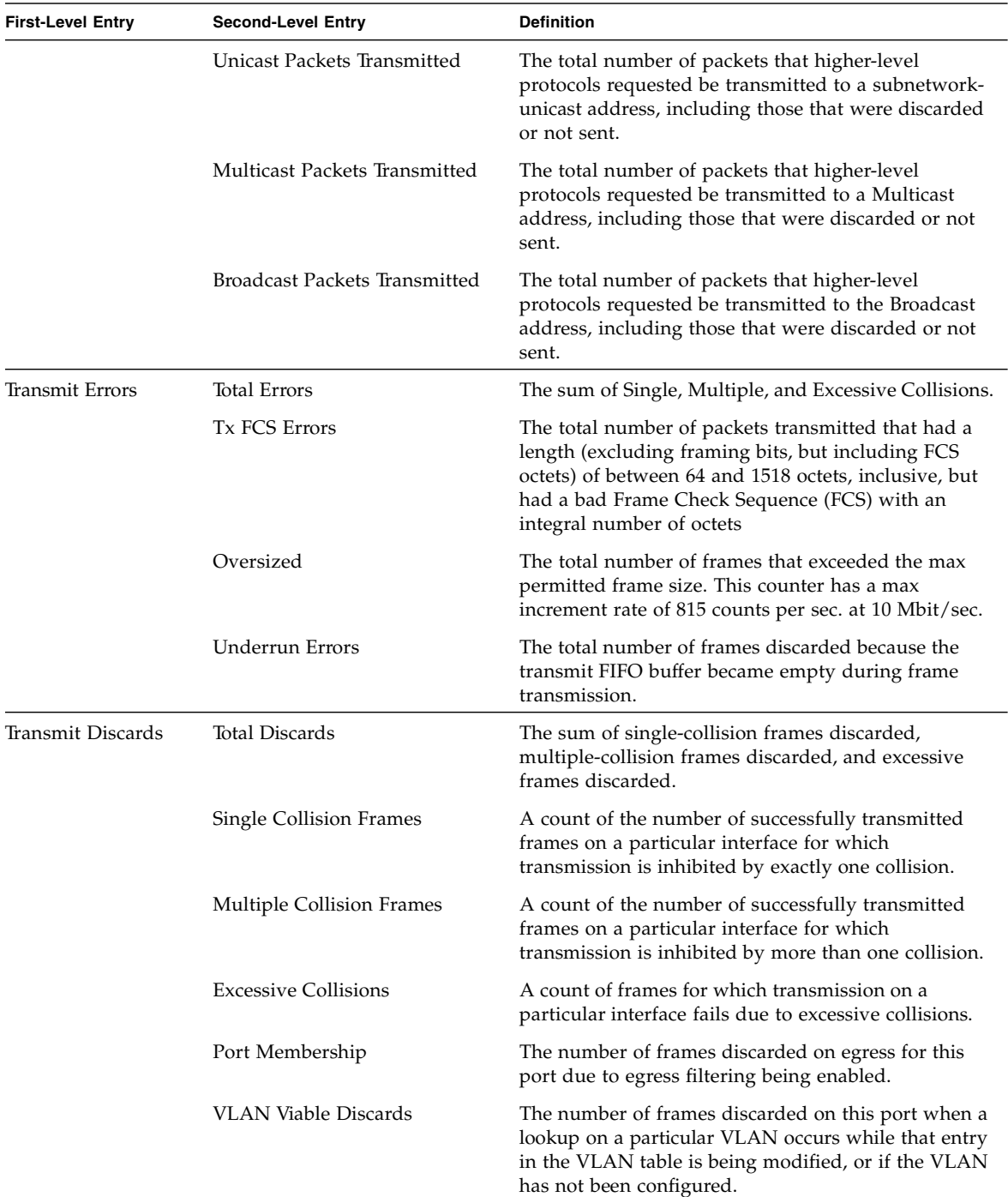

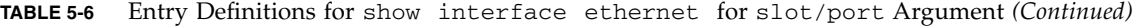

| <b>First-Level Entry</b>   | <b>Second-Level Entry</b>        | <b>Definition</b>                                                                                                    |
|----------------------------|----------------------------------|----------------------------------------------------------------------------------------------------|
| <b>Protocol Statistics</b> | BPDU's received                  | The count of BPDU's (Bridge Protocol Data Units)<br>received in the spanning tree layer.                                                                                                    |
|                            | <b>BPDU's Transmitted</b>        | The count of BPDU's (Bridge Protocol Data Units)<br>transmitted from the spanning tree layer.                                                                                                    |
|                            | 802.3x Pause Frames Received     | A count of MAC Control frames received on this<br>interface with an opcode indicating the PAUSE<br>operation. This counter does not increment when the<br>interface is operating in half-duplex mode. |
|                            | <b>GVRP PDU's Received</b>       | The count of GVRP PDU's received in the GARP<br>layer.                                                                                                    |
|                            | GVRP PDU's Transmitted           | The count of GVRP PDU's transmitted from the GARP<br>layer.                                                                                                    |
|                            | <b>GVRP</b> Failed Registrations | The number of times attempted GVRP registrations<br>could not be completed.                                                                                                    |
|                            | <b>GMRP PDU's received</b>       | The count of GMRP PDU's received in the GARP<br>layer.                                                                                                    |
|                            | <b>GMRP PDU's Transmitted</b>    | The count of GMRP PDU's transmitted from the<br>GARP layer.                                                                                                    |
|                            | <b>GMRP</b> Failed Registrations | The number of times attempted GMRP registrations<br>could not be completed.                                                                                                    |
|                            | STP BPDUs Transmitted            | Spanning Tree Protocol Bridge Protocol Data Units<br>sent                                                                                                    |
|                            | STP BPDUs Received               | Spanning Tree Protocol Bridge Protocol Data Units<br>received                                                                                                    |
|                            | RST BPDUs Transmitted            | Rapid Spanning Tree Protocol (RSTP) Bridge Protocol<br>Data Units sent                                                                                                    |
|                            | <b>RSTP BPDUs Received</b>       | Rapid Spanning Tree Protocol Bridge Protocol Data<br>Units received                                                                                                    |
|                            | MSTP BPDUs Transmitted           | Multiple Spanning Tree Protocol (MSTP) Bridge<br>Protocol Data Units sent                                                                                                    |
|                            | <b>MSTP BPDUs Received</b>       | Multiple Spanning Tree Protocol Bridge Protocol Data<br>Units received                                                                                                    |

**TABLE 5-6** Entry Definitions for show interface ethernet for slot/port Argument *(Continued)*

| <b>First-Level Entry</b>                   | <b>Second-Level Entry</b>       | <b>Definition</b>                                                                                                  |
|--------------------------------------------|---------------------------------|----------------------------------------------------------------------------------------------------|
| Dot1x Statistics                           | <b>EAPOL Frames Received</b>    | The number of valid EAPOL frames of any type that<br>have been received by this authenticator.                     |
|                                            | <b>EAPOL Frames Transmitted</b> | The number of EAPOL frames of any type that have<br>been transmitted by this authenticator.                        |
| <b>Time Since Counters</b><br>Last Cleared |                                 | The elapsed time, in days, hours, minutes, and<br>seconds since the statistics for this port were last<br>cleared. |

**TABLE 5-6** Entry Definitions for show interface ethernet for slot/port Argument *(Continued)*

The display parameters, when the argument is 'switchport', are as follows.

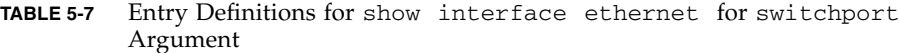

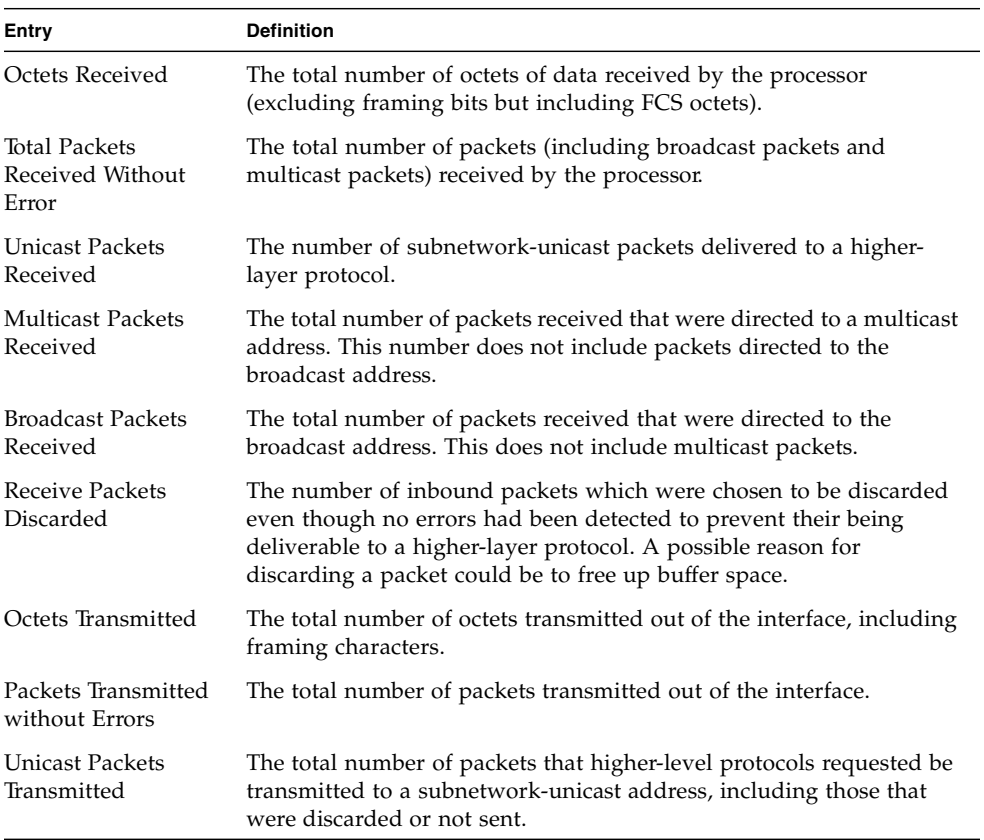

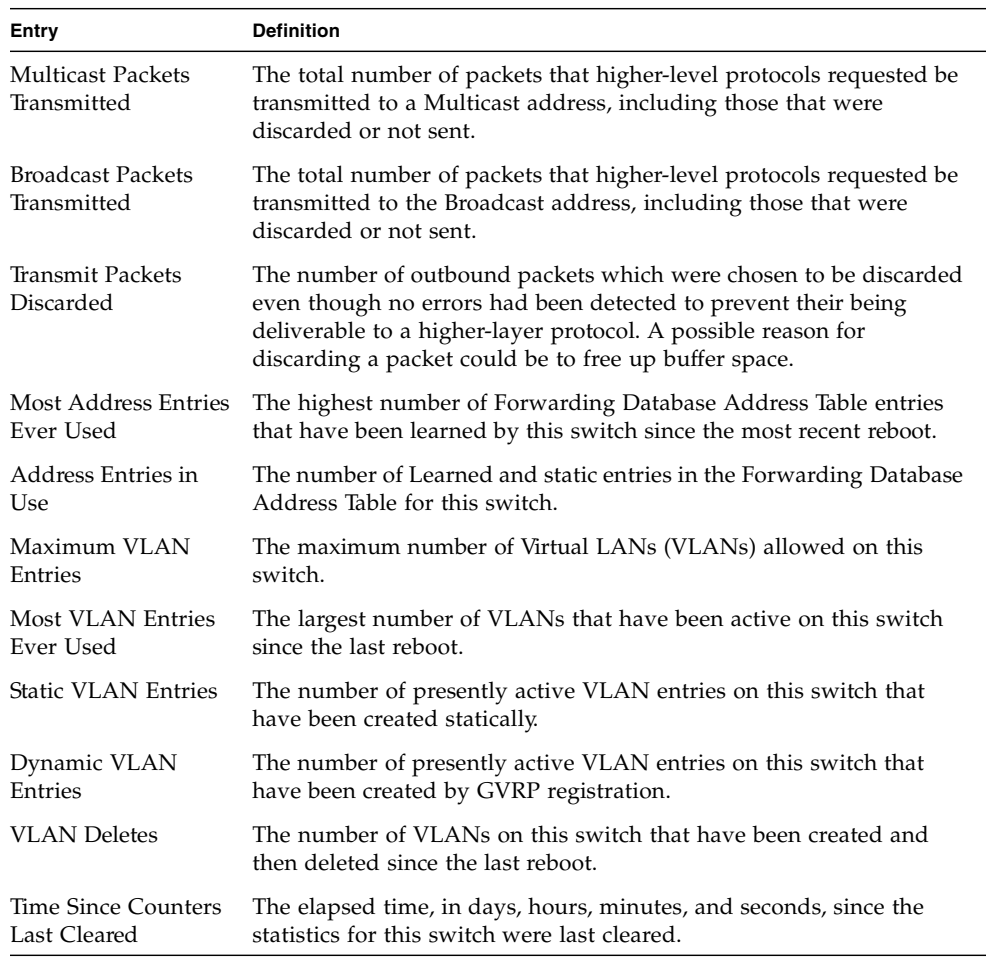

#### **TABLE 5-7** Entry Definitions for show interface ethernet for switchport Argument *(Continued)*

## show logging

This command displays the trap log maintained by the switch. The trap log contains a maximum of 256 entries that wrap.

- Format show logging
- Mode Privileged EXEC

**TABLE 5-8** Entry Definitions for show logging

| Entry                                          | <b>Definition</b>                                                                                                    |
|------------------------------------------------|----------------------------------------------------------------------------------------------------|
| Number of Traps since<br>last reset            | The number of traps that have occurred since the last reset of this<br>device.                                                                                                    |
| Number of Traps<br>since log last<br>displayed | The number of traps that have occurred since the traps were last<br>displayed. Getting the traps by any method (terminal interface<br>display, Web display, upload file from switch etc.) will result in this<br>counter being cleared to 0. |
| Log                                            | The sequence number of this trap.                                                                                                    |
| System Up Time                                 | The relative time since the last reboot of the switch at which this trap<br>occurred.                                                                                                    |
| Trap                                           | The relevant information of this trap.                                                                                                    |

**Note –** Trap log information is not retained across a switch reset.

#### show mac-addr-table

This command displays the forwarding database entries. If the command is entered with no parameter, the entire table is displayed. This is the same as entering the optional *all* parameter. Alternatively, the administrator can enter a MAC Address to display the table entry for the requested MAC address and all entries following the requested MAC address.

- Format show mac-addr-table [<macaddr> | all]
- Mode Privileged EXEC

| Entry       | <b>Definition</b>                                                                                                    |
|-------------|----------------------------------------------------------------------------------------------------|
| Mac Address | A unicast MAC address for which the switch has forwarding and or<br>filtering information. The format is 6 or 8 two-digit hexadecimal<br>numbers that are separated by colons, for example 01:23:45:67:89:AB.<br>In an IVL system the MAC address will be displayed as 8 bytes. |

**TABLE 5-9** Entry Definitions for show mac-addr-table

| Entry     | <b>Definition</b>                                                                                                    |
|-----------|----------------------------------------------------------------------------------------------------|
| Slot/Port | The port which this address was learned.                                                                                                    |
| if Index  | This object indicates the ifIndex of the interface table entry associated<br>with this port.                                                                                                    |
| Status    | The status of this entry. The meanings of the values are:<br>• Static – The value of the corresponding instance was added by the<br>system or a user when a static MAC filter was defined. It cannot be<br>relearned.<br>• Learned – The value of the corresponding instance was learned by<br>observing the source MAC addresses of incoming traffic, and is<br>currently in use.<br>• Management – The value of the corresponding instance (system<br>MAC address) is also the value of an existing instance of<br>$dot1dStaticAddress.$ It is identified with interface $0/1$ and is<br>currently used when enabling VLANs for routing.<br>• Self – The value of the corresponding instance is the address of one |
|           | of the switch's physical interfaces (the system's own MAC address).<br>• GMRP Learned – The value of the corresponding was learned via<br>GMRP and applies to Multicast.                                                                                                    |
|           | • Other - The value of the corresponding instance does not fall into<br>one of the other categories.                                                                                                    |

**TABLE 5-9** Entry Definitions for show mac-addr-table

#### show msglog

This command displays the message log maintained by the switch. The message log contains system trace information.

The trap log contains a maximum of 256 entries that wrap.

- Format show msglog
- Mode Privileged EXEC

#### **TABLE 5-10** Entry Definitions for show msglog

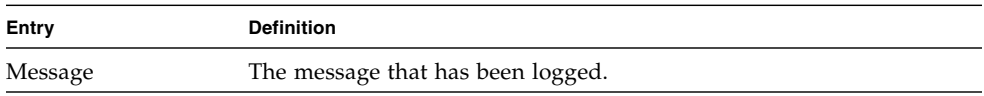

**Note –** Message log information is not retained across a switch reset.

#### show running-config

This command is used to display the current setting of different protocol packages supported on the switch. This command displays only those parameters with values of that from default value. The output is displayed in the script format, which can be used to configure another switch with same configuration.

- Format show running-config
- Mode Privileged EXEC

#### show sysinfo

This command displays switch information.

- Format show sysinfo
- Mode Privileged EXEC

#### **TABLE 5-11** Entry Definitions for show sysinfo

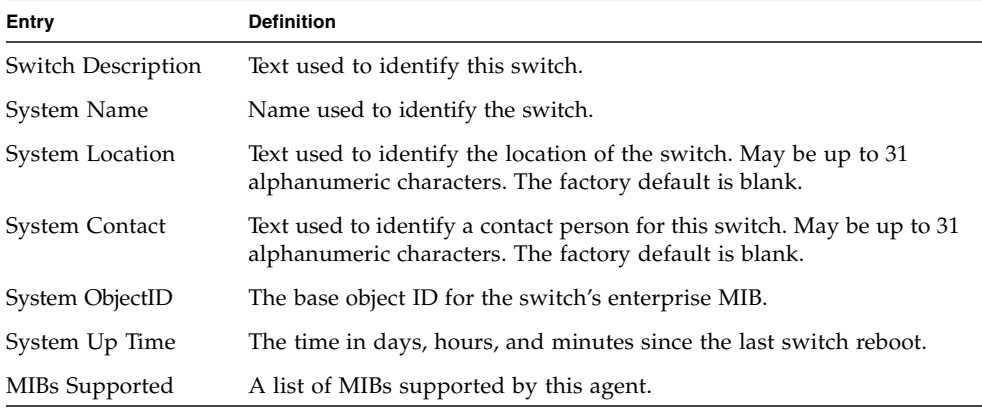

#### snmp-server

This command sets the name and the physical location of the switch, and the organization responsible for the network.The range for name, location and contact is from 1 to 31 alphanumeric characters.

- Default none
- Format snmp-server {sysname <name> | location <loc> | contact <con>}
- Mode Global Config

# <span id="page-93-0"></span>System Management Commands

These commands manage the switch and show current management settings. The commands are divided into two functional groups:

- Show commands display switch settings, statistics, and other information.
- Configuration commands configure features and options of the switch. For every configuration command, there is a show command that displays the configuration setting.

## bridge aging-time

This command configures the forwarding database address aging timeout in seconds. In an IVL system, the [fdbid | all] parameter is required.

- Default 300
- Format bridge aging-time <10-1,000,000> [fdbid | all]
- Mode Global Config

**TABLE 5-12** Entry Definitions for bridge aging-time

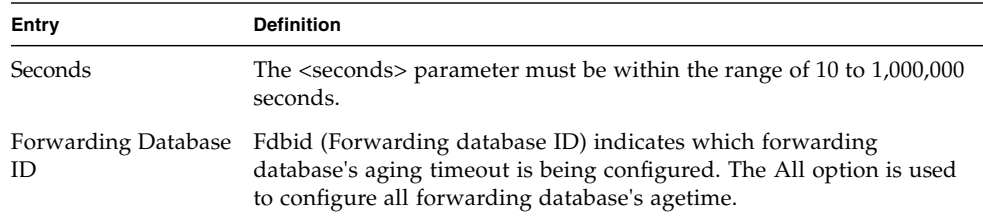

no bridge aging-time

This command sets the forwarding database address aging timeout to 300 seconds. In an IVL system, the [fdbid  $\vert$  all] parameter is required.

- Format no bridge aging-time [fdbid | all]
- Mode Global Config

**TABLE 5-13** Entry Definitions for no bridge aging-time

| Entry | <b>Definition</b>                                                                                                    |
|-------|----------------------------------------------------------------------------------------------------|
| ID    | Forwarding Database Fdbid (Forwarding database ID) indicates which forwarding<br>database's aging timeout is being configured. All is used to configure<br>all forwarding database's agetime. |

#### mtu

This command sets the maximum transmission unit (MTU) size (in bytes) for physical and port-channel (LAG) interfaces. For the standard implementation, the range of <mtusize> is a valid integer between 1522-9216.

- $\blacksquare$  Default 1522
- $\blacksquare$  Format mtu <1522-9216>
- Mode Interface Config

#### no mtu

This command sets the default maximum transmission unit (MTU) size (in bytes) for the interface.

- Format no mtu
- Mode Interface Config

#### network javamode

This command specifies whether or not the switch should allow access to the Java applet in the header frame of the Web interface. When access is enabled, the Java applet can be viewed from the Web interface. When access is disabled, the user cannot view the Java applet.

- Default enabled
- Format network javamode
- Mode Privileged EXEC

#### no network javamode

This command disallows access to the Java applet in the header frame of the Web interface. When access is disabled, the user cannot view the Java applet.

- Format-no network javamode
- Mode Privileged EXEC

### network mac-address

This command sets locally administered MAC addresses. The following rules apply:

- $\blacksquare$  Bit 6 of byte 0 (called the U/L bit) indicates whether the address is universally administered (b'0') or locally administered (b'1').
- $\blacksquare$  Bit 7 of byte 0 (called the I/G bit) indicates whether the destination address is an individual address (b'0') or a group address (b'1').

The second character, of the twelve character macaddr, must be 2, 6, A or E.

A locally administered address must have bit 6 On (b'1') and bit 7 Off (b'0').

- Format network mac-address <macaddr>
- Mode Privileged EXEC

#### network mac-type

This command specifies whether the burned in MAC address or the locallyadministered MAC address is used.

- Default burnedin
- Format network mac-type {local | burnedin}
- Mode Privileged EXEC

#### no network mac-type

This command resets the value of MAC address to its default.

- Format-no network mac-type
- Mode Privileged EXEC

#### network parms

This command sets the IP Address, subnet mask and gateway of the router. The IP Address and the gateway must be on the same subnet.

- Format-network parms <ipaddr> <netmask> [<gateway>]
- Mode Privileged EXEC

#### network protocol

This command specifies the network configuration protocol to be used. If you modify this value change is effective immediately. The parameter bootp indicates that the switch periodically sends requests to a Bootstrap Protocol (BootP) server or a dhcp server until a response is received. none indicates that the switch should be manually configured with IP information.

- Default none
- Format-network protocol {none | bootp | dhcp}
- Mode Privileged EXEC

#### remotecon maxsessions

This command specifies the maximum number of remote connection sessions that can be established. A value of 0 indicates that no remote connection can be established. The range is 0 to 5.

- $\blacksquare$  Default 5
- Format remotecon maxsessions <0-5>
- Mode Privileged EXEC

#### no remotecon maxsessions

This command sets the maximum number of remote connection sessions that can be established to the default value.

- Format-no remotecon maxsessions
- Mode Privileged EXEC

#### remotecon timeout

This command sets the remote connection session timeout value, in minutes. A session is active as long as the session has been idle for the value set. A value of 0 indicates that a session remains active indefinitely. The time is a decimal value from 0 to 160.

**Note –** Changing the timeout value for active sessions does not become effective until the session is reaccessed. Any keystroke will also activate the new timeout duration.

- Default  $-5$
- Format remotecon timeout <0-160>
- Mode Privileged EXEC

no remotecon timeout

This command sets the remote connection session timeout value, in minutes, to the default.

**Note –** Changing the timeout value for active sessions does not become effective until the session is reaccessed. Any keystroke will also activate the new timeout duration.

- Format-no remotecon timeout
- Mode Privileged EXEC

#### serial baudrate

This command specifies the communication rate of the terminal interface. The supported rates are 1200, 2400, 4800, 9600, 19200, 38400, 57600, 115200.

- $\blacksquare$  Default 9600
- Format serial baudrate {1200 | 2400 | 4800 | 9600 | 19200 | 38400 | 57600 | 115200}
- Mode Line Config

#### no serial baudrate

This command sets the communication rate of the terminal interface.

- Format-no serial baudrate
- Mode Line Config

## serial timeout

This command specifies the maximum connect time (in minutes) without console activity. A value of 0 indicates that a console can be connected indefinitely. The time range is 0 to 160.

- Default  $-5$
- Format serial timeout <0-160>
- Mode Line Config

#### no serial timeout

This command sets the maximum connect time (in minutes) without console activity.

- Format-no serial timeout
- Mode Line Config

#### set prompt

This command changes the name of the prompt. The length of name may be up to 64 alphanumeric characters.

- Format set prompt <prompt string>
- Mode Privileged EXEC

#### serviceport ip

This command sets the IP address, the netmask and the gateway of the router.

- Format serviceport ip <ipaddr> <netmask> [gateway]
- Mode Privileged EXEC

#### serviceport protocol

This command specifies the servicePort configuration protocol. If you modify this value, the change takes effect immediately.

- Format serviceport protocol {none | bootp | dhcp}
- Mode Privileged EXEC

### show forwardingdb agetime

This command displays the timeout for address aging. In an IVL system, the [fdbid | all] parameter is required.

- Default all
- Format show forwardingdb agetime [fdbid | all]
- Mode Privileged EXEC

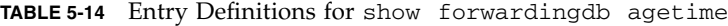

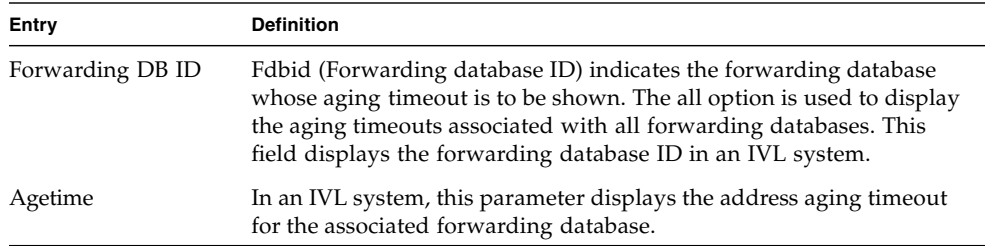

### show network

This command displays configuration settings associated with the switch's network interface. The network interface is the logical interface used for in-band connectivity with the switch via any of the switch's front panel ports. The configuration parameters associated with the switch's network interface do not affect the configuration of the front panel ports through which traffic is switched or routed.

- Format show network
- Mode Privileged EXEC and User EXEC

| Entry                                        | <b>Definition</b>                                                                                                    |
|----------------------------------------------|----------------------------------------------------------------------------------------------------|
| <b>IP</b> Address                            | The IP address of the interface. The factory default value is 0.0.0.0                                                                                                    |
| Subnet Mask                                  | The IP subnet mask for this interface. The factory default value is<br>0.0.0.0                                                                                                    |
| Default Gateway                              | The default gateway for this IP interface. The factory default value is<br>0.0.0.0                                                                                                    |
| Burned In MAC<br>Address                     | The burned in MAC address used for in-band connectivity.                                                                                                    |
| Locally Administered<br><b>MAC</b> Address   | If desired, a locally administered MAC address can be configured for<br>in-band connectivity. To take effect, 'MAC Address Type' must be set<br>to 'Locally Administered'. Enter the address as twelve hexadecimal<br>digits (6 bytes) with a colon between each byte. Bit 1 of byte 0 must<br>be set to a 1 and bit 0 to a 0; that is, byte 0 should have the following<br>mask 'xxxx xx10'. The MAC address used by this bridge when it must<br>be referred to in a unique fashion. It is recommended that this be the<br>numerically smallest MAC address of all ports that belong to this<br>bridge. However it is only required to be unique. When concatenated<br>with dot1dStpPriority a unique BridgeIdentifier is formed which is<br>used in the Spanning Tree Protocol. |
| MAC Address Type                             | Specifies which MAC address should be used for in-band<br>connectivity. The choices are the burned in or the Locally<br>Administered address. The factory default is to use the burned in<br>MAC address.                                                                                                    |
| Network<br>Configuration<br>Protocol Current | Indicates which network protocol is being used. The options are:<br>$\bullet$ bootp<br>$\bullet$ dhcp<br>$•$ none.                                                                                                    |
| Java Mode                                    | Specifies if the switch should allow access to the Java applet in the<br>header frame. Enabled means the applet can be viewed. The factory<br>default is disabled.                                                                                                    |
| Management VLAN<br>ID                        | Specifies the management VLAN ID.                                                                                                    |

**TABLE 5-15** Entry Definitions for show network

### show remotecon

This command displays telnet settings.

- Format show remotecon
- Mode Privileged EXEC and User EXEC

**TABLE 5-16** Entry Definitions for show remotecon

| Entry                                                     | <b>Definition</b>                                                                                                    |
|-----------------------------------------------------------|----------------------------------------------------------------------------------------------------|
| Remote Connection<br>Login Timeout<br>(minutes)           | This object indicates the number of minutes a remote connection<br>session is allowed to remain inactive before being logged off. A zero<br>means there will be no timeout. May be specified as a number from 0<br>to 160. The factory default is 5. |
| Maximum Number of<br>Remote Connection<br><b>Sessions</b> | This object indicates the number of simultaneous remote connection<br>sessions allowed. The factory default is 5.                                                                                                    |
| Allow New Telnet<br>Sessions                              | Indicates that new telnet sessions will not be allowed when set to no.<br>The factory default value is yes.                                                                                                    |

## show serial

This command displays serial communication settings for the switch.

- Format show serial
- Mode Privileged EXEC and User EXEC

**TABLE 5-17** Entry Definitions for show serial

| Entry                                  | <b>Definition</b>                                                                                                    |
|----------------------------------------|----------------------------------------------------------------------------------------------------|
| Serial Port Login<br>Timeout (minutes) | Specifies the time, in minutes, of inactivity on a Serial port connection,<br>after which the Switch will close the connection. Any numeric value<br>between 0 and 160 is allowed, the factory default is 5. A value of 0<br>disables the timeout. |
| Baud Rate                              | The default baud rate at which the serial port will try to connect. The<br>available values are 1200, 2400, 4800, 9600, 19200, 38400, 57600, and<br>115200 baud. The factory Default is 9600 baud.                                                 |
| <b>Character Size</b>                  | The number of bits in a character. The number of bits is always 8.                                                                                                    |

| Entry        | <b>Definition</b>                                                                                  |
|--------------|----------------------------------------------------------------------------------------------------|
| Flow Control | Whether Hardware Flow-Control is enabled or disabled. Hardware<br>Flow Control is always disabled. |
| Stop Bits    | The number of Stop bits per character. The number of Stop bits is<br>always 1.                     |
| Parity Type  | The Parity Method used on the Serial Port. The Parity Method is<br>always None.                    |

**TABLE 5-17** Entry Definitions for show serial *(Continued)*

## show serviceport

This command displays service port configuration information.

- Format show serviceport
- Mode Privileged EXEC

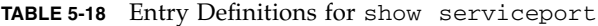

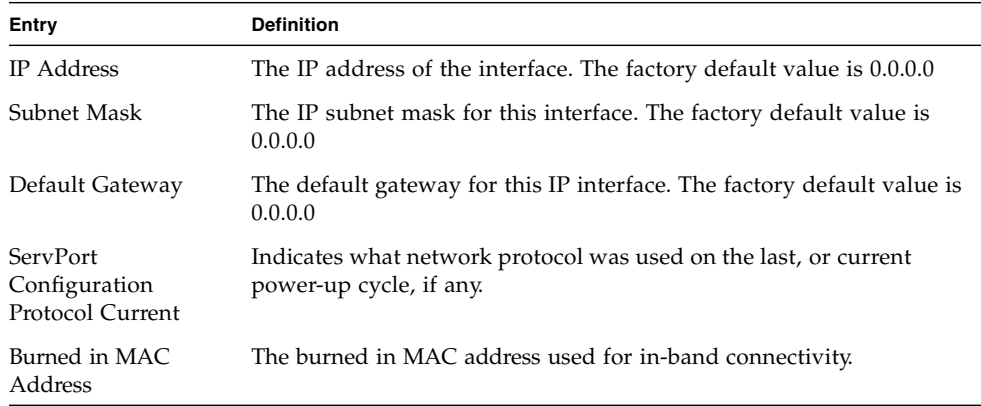

# <span id="page-103-0"></span>SNMP Community Commands

#### show snmpcommunity

This command displays SNMP community information. Six communities are supported. You can add, change, or delete communities. The switch does not have to be reset for changes to take effect.

The SNMP agent of the switch complies with SNMP Version 1 (for more about the SNMP specification, see the SNMP RFCs). The SNMP agent sends traps through TCP/IP to an external SNMP manager based on the SNMP configuration (the trap receiver and other SNMP community parameters).

- Format show snmpcommunity
- Mode Privileged EXEC

| Entry                         | <b>Definition</b>                                                                                                    |
|-------------------------------|----------------------------------------------------------------------------------------------------|
| <b>SNMP</b> Community<br>Name | The community string to which this entry grants access. A valid entry<br>is a case-sensitive alphanumeric string of up to 16 characters. Each<br>row of this table must contain a unique community name.                                                                                                    |
| Client IP Address             | An IP address (or portion thereof) from which this device will accept<br>SNMP packets with the associated community. The requesting entity's<br>IP address is ANDed with the Subnet Mask before being compared to<br>the IP Address. Note that if the Subnet Mask is set to 0.0.0.0, an IP<br>Address of 0.0.0.0 matches all IP addresses. The default value is<br>0.0.0.0                                                                                |
| Client IP Mask                | A mask to be ANDed with the requesting entity's IP address before<br>comparison with IP Address. If the result matches with IP Address<br>then the address is an authenticated IP address. For example, if the IP<br>Address = $9.47.128.0$ and the corresponding Subnet Mask =<br>255.255.255.0 a range of incoming IP addresses would match; that is,<br>the incoming IP Address could equal 9.47.128.0 - 9.47.128.255. The<br>default value is 0.0.0.0 |
| Access Mode                   | The access level for this community string.                                                                                                    |
| Status                        | The status of this community access entry.                                                                                                    |

**TABLE 5-19** Entry Definitions for show snmpcommunity

#### show snmptrap

This command displays SNMP trap receivers. Trap messages are sent across a network to an SNMP Network Manager. These messages alert the manager to events occurring within the switch or on the network. Six trap receivers are simultaneously supported.

- $\blacksquare$  Format show snmptrap
- Mode Privileged EXEC

| Entry          | <b>Definition</b>                                                                                                    |
|----------------|----------------------------------------------------------------------------------------------------|
| SNMP Trap Name | The community string of the SNMP trap packet sent to the trap<br>manager. This may be up to 16 alphanumeric characters. This string is<br>case sensitive.  |
| IP Address     | The IP address to receive SNMP traps from this device. Enter four<br>numbers between 0 and 255 separated by periods.                                       |
| Status         | A pull down menu that indicates the receiver's status (enabled or<br>disabled) and allows the administrator/user to perform actions on<br>this user entry: |
|                | • Enable – send traps to the receiver.                                                                                                    |
|                | • Disable – do not send traps to the receiver.                                                                                                    |
|                | • Delete – remove the table entry.                                                                                                    |

**TABLE 5-20** Entry Definitions for show snmptrap

#### show trapflags

This command displays trap conditions. Configure which traps the switch should generate by enabling or disabling the trap condition. If a trap condition is enabled and the condition is detected, the switch's SNMP agent sends the trap to all enabled trap receivers. The switch does not have to be reset to implement the changes. Cold and warm start traps are always generated and cannot be disabled.

- Format show trapflags
- Mode Privileged EXEC

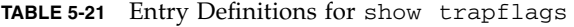

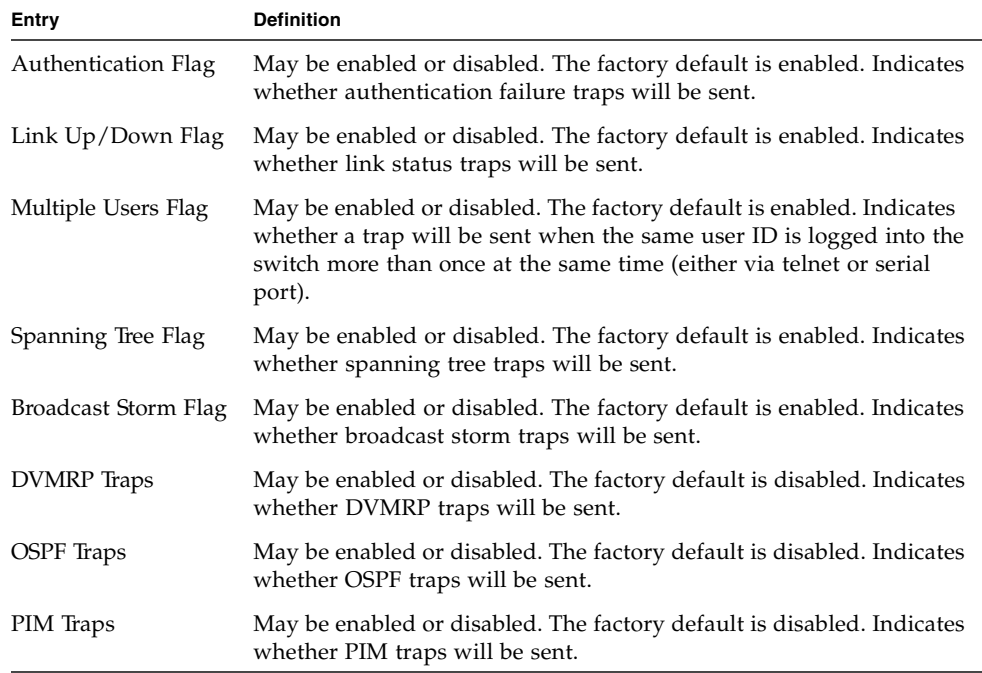

#### snmp-server community

This command adds (and names) a new SNMP community. A community name is a name associated with the switch and with a set of SNMP managers that manage it with a specified privileged level. The length of name can be up to 16 case-sensitive characters.

**Note –** Community names in the SNMP community table must be unique. When making multiple entries using the same community name, the first entry is kept and processed and all duplicate entries are ignored.

- Default Two default community names: Public and Private. You can replace these default community names with unique identifiers for each community. The default values for the remaining four community names are blank.
- Format snmp-server community <name>
- Mode Global Config

#### no snmp-server community

This command removes this community name from the table. The name is the community name to be deleted.

- Format no snmp-server community <name>
- Mode Global Config

#### snmp-server community ipaddr

This command sets a client IP address for an SNMP community. The address is the associated community SNMP packet sending address and is used along with the client IP mask value to denote a range of IP addresses from which SNMP clients may use that community to access the device. A value of 0.0.0.0 allows access from any IP address. Otherwise, this value is ANDed with the mask to determine the range of allowed client IP addresses. The name is the applicable community name.

- Default  $0.0.0.0$
- Format snmp-server community ipaddr <ipaddr> <name>
- Mode Global Config

#### no snmp-server community ipaddr

This command sets a client IP address for an SNMP community to **0.0.0.0**. The name is the applicable community name.

- Format-no snmp-server community ipaddr <name>
- Mode Global Config

#### snmp-server community ipmask

This command sets a client IP mask for an SNMP community. The address is the associated community SNMP packet sending address and is used along with the client IP address value to denote a range of IP addresses from which SNMP clients may use that community to access the device. A value of 255.255.255.255 will allow access from only one station, and will use that machine's IP address for the client IP Address. A value of 0.0.0.0 will allow access from any IP address. The name is the applicable community name.

- Default  $0.0.0.0$
- Format snmp-server community ipmask <ipmask> <name>
- Mode Global Config

```
no snmp-server community ipmask
```
This command sets a client IP mask for an SNMP community to **0.0.0.0**. The name is the applicable community name. The community name may be up to 16 alphanumeric characters.

- Format-no snmp-server community ipmask <name>
- Mode Global Config

#### snmp-server community mode

This command activates an SNMP community. If a community is enabled, an SNMP manager associated with this community manages the switch according to its access right. If the community is disabled, no SNMP requests using this community are accepted. In this case the SNMP manager associated with this community cannot manage the switch until the Status is changed back to Enable.

- Default The default private and public communities are enabled by default. The four undefined communities are disabled by default.
- Format snmp-server community mode <name>
- Mode Global Config

no snmp-server community mode

This command deactivates an SNMP community. If the community is disabled, no SNMP requests using this community are accepted. In this case the SNMP manager associated with this community cannot manage the switch until the Status is changed back to Enable.

- Format-no snmp-server community mode <name>
- Mode Global Config

#### snmp-server community ro

This command restricts access to switch information. The access mode is read-only (also called public).

- Format snmp-server community ro <name>
- Mode Global Config
### snmp-server community rw

This command restricts access to switch information. The access mode is read/write (also called private).

- Format snmp-server community rw <name>
- Mode Global Config

### snmp-server enable traps

This command enables the Authentication Flag.

- Default enabled
- Format snmp-server enable traps
- Mode Global Config

#### no snmp-server enable traps

This command disables the Authentication Flag.

- Format no snmp-server enable traps
- Mode Global Config

### snmp-server enable traps bcaststorm

This command enables the broadcast storm trap. When enabled, broadcast storm traps are sent only if the broadcast storm recovery mode setting associated with the port is enabled .

- Default enabled
- Format snmp-server enable traps bcaststorm
- Mode Global Config

#### no snmp-server enable traps bcaststorm

This command disables the broadcast storm trap. When enabled, broadcast storm traps are sent only if the broadcast storm recovery mode setting associated with the port is enabled .

- Format-no snmp-server enable traps bcaststorm
- Mode Global Config

### <span id="page-109-0"></span>snmp-server enable traps linkmode

This command enables Link Up/Down traps for the entire switch. When enabled, link traps are sent only if the Link Trap flag setting associated with the port is enabled (see "[snmp trap link-status](#page-112-0)" on page 68).

- Default enabled
- Format snmp-server enable traps linkmode
- Mode Global Config

#### no snmp-server enable traps linkmode

This command disables Link Up/Down traps for the entire switch.

- Format-no snmp-server enable traps linkmode
- Mode Global Config

### snmp-server enable traps multiusers

This command enables Multiple User traps. When the traps are enabled, a Multiple User Trap is sent when a user logs in to the terminal interface (EIA 232 or telnet) and there is an existing terminal interface session.

- Default enabled
- Format snmp-server enable traps multiusers
- Mode Global Config

no snmp-server enable traps multiusers

This command disables Multiple User traps.

- Format-no snmp-server enable traps multiusers
- Mode Global Config

### snmp-server enable traps stpmode

This command enables the sending of new root traps and topology change notification traps.

- Default enabled
- Format snmp-server enable traps stpmode
- Mode Global Config

#### no snmp-server enable traps stpmode

This command disables the sending of new root traps and topology change notification traps.

- Format-no snmp-server enable traps stpmode
- Mode Global Config

#### snmptrap

This command adds an SNMP trap name. The maximum length of name is 16 casesensitive alphanumeric characters.

- Default The default name for the six undefined community names is Delete.
- Format snmptrap <name> <ipaddr>
- Mode Global Config

#### no snmptrap

This command deletes trap receivers for a community.

- Format no snmptrap <name> <ipaddr>
- Mode-Global Config

# snmptrap ipaddr

This command assigns an IP address to a specified community name. The maximum length of name is 16 case-sensitive alphanumeric characters.

**Note –** IP addresses in the SNMP trap receiver table must be unique. If you make multiple entries using the same IP address, the first entry is retained and processed. All duplicate entries are ignored.

- Format snmptrap ipaddr <name> <ipaddrold> <ipaddrnew>
- Mode Global Config

## snmptrap mode

This command activates or deactivates an SNMP trap. Enabled trap receivers are active (able to receive traps). Disabled trap receivers are inactive (not able to receive traps).

- Format snmptrap mode <name> <ipaddr>
- Mode Global Config

#### no snmptrap mode

This command deactivates an SNMP trap. Disabled trap receivers are inactive (not able to receive traps).

- Format no snmptrap mode <name> <ipaddr>
- Mode Global Config

## telnet

This command regulates new telnet sessions. If sessions are enabled, new telnet sessions can be established until there are no more sessions available. If sessions are disabled, no new telnet sessions are established. An established session remains active until the session is ended or an abnormal network error ends it.

- Default enabled
- Format telnet
- Mode Privileged EXEC

#### no telnet

This command disables telnet sessions. If sessions are disabled, no new telnet sessions are established.

- Format no telnet
- Mode Privileged EXEC

### <span id="page-112-0"></span>snmp trap link-status

This command enables link status traps by interface.

**Note –** This command is valid only when the Link Up/Down Flag is enabled (see "[snmp-server enable traps linkmode](#page-109-0)" on page 65).

- Format snmp trap link-status
- Mode Interface Config

no snmp trap link-status

This command disables link status traps by interface.

**Note –** This command is valid only when the Link Up/Down Flag is enabled (see "[snmp-server enable traps linkmode](#page-109-0)" on page 65).

- Format-no snmp trap link-status
- Mode Interface Config

### snmp trap link-status all

This command enables link status traps for all interfaces.

**Note –** This command is valid only when the Link Up/Down Flag is enabled (see "[snmp-server enable traps linkmode](#page-109-0)" on page 65).

- Format snmp trap link-status all
- Mode Global Config

no snmp trap link-status all

This command disables link status traps for all interfaces.

**Note –** This command is valid only when the Link Up/Down Flag is enabled ( (see "[snmp-server enable traps linkmode](#page-109-0)" on page 65).

- Format no snmp trap link-status all
- Mode Global Config

# Management VLAN Command

This command is used to set the Management VLAN.

### network mgmt\_vlan

This command configures the Management VLAN ID.

- $\blacksquare$  Default 1
- Format network mgmt\_vlan <1-4021>
- Mode Privileged EXEC

# System Configuration Commands

This chapter provides a detailed explanation of the System configuration commands. The commands are divided into two functional groups:

- Show commands display switch settings, statistics, and other information.
- Configuration commands configure features and options of the switch. For every configuration command, there is a show command that displays the configuration setting.

# addport

This command adds one port to the port-channel (LAG). The first interface is a logical unit, slot and port slot and port number of a configured port-channel.

**Note –** Before adding a port to a port-channel, set the physical mode of the port (see "speed[" on page 73\)](#page-117-0).

- Format addport <logical slot/port>
- Mode Interface Config

### cablestatus

This command tests the status of the cable attached to an interface.

- Format cablestatus <slot/port>
- Mode Privileged EXEC

### auto-negotiate

This command enables automatic negotiation on a port. The default value is enable.

- Format auto-negotiate
- Mode Interface Config

#### no auto-negotiate

This command disables automatic negotiation on a port.

**Note –** Automatic sensing is disabled when automatic negotiation is disabled.

- Format no auto-negotiate
- Mode Interface Config

## auto-negotiate all

This command enables automatic negotiation on all ports. The default value is enable.

- Format auto-negotiate all
- Mode Global Config

#### no auto-negotiate all

This command disables automatic negotiation on all ports.

- Format-no auto-negotiate all
- Mode Global Config

# deleteport (Interface Config)

This command deletes the port from the port-channel (LAG). The interface is a logical unit, slot and port slot and port number of a configured port-channel.

- Format deleteport <logical slot/port>
- Mode Interface Config

# deleteport (Global Config)

This command deletes all configured ports from the port-channel (LAG). The interface is a logical unit, slot and port slot and port number of a configured portchannel.

- Format deleteport {<logical slot/port> | all}
- Mode Global Config

### monitor session

This command configures a probe port and a monitored port for monitor session (port monitoring). The first slot/port is the source monitored port and the second slot/port is the destination probe port. If this command is executed while port monitoring is enabled, it will have the effect of changing the probe and monitored port values.

- Format-monitor session source <slot/port> <destination> <slot/port>
- Mode Global Config

#### no monitor session

This command removes the monitor session (port monitoring) designation from both the source probe port and the destination monitored port and removes the probe port from all VLANs. The port must be manually re-added to any desired VLANs.

- Format-no monitor session
- Mode Global Config

# monitor session mode

This command configures the monitor session (port monitoring) mode to enable. The probe and monitored ports must be configured before monitor session (port monitoring) can be enabled. If enabled, the probe port will monitor all traffic received and transmitted on the physical monitored port. It is not necessary to disable port monitoring before modifying the probe and monitored ports.

- Default disabled
- Format-monitor session mode
- Mode Global Config

#### no monitor session mode

This command sets the monitor session (port monitoring) mode to disable.

- Format-no monitor session mode
- Mode Global Config

## shutdown

This command disables a port.

- Default enabled
- Format shutdown
- Mode Interface Config

#### no shutdown

This command enables a port.

- Format no shutdown
- Mode Interface Config

## shutdown all

This command disables all ports.

- Default enabled
- Format shutdown all
- Mode Global Config

#### no shutdown all

This command enables all ports.

- Format no shutdown all
- Mode Global Config

### <span id="page-117-0"></span>speed

This command sets the speed and duplex setting for the interface.

- Format speed {<100 | 10> <half-duplex | full-duplex>}
- Mode Interface Config

Acceptable values for the speed command are as follows.

**TABLE 5-22** Entry Definitions for speed

| Entry            | <b>Definition</b>     |
|------------------|-----------------------|
| 100 <sub>h</sub> | 100BASE-T half duplex |
| 100f             | 100BASE-T full duplex |
| 10 <sub>h</sub>  | 10BASE-T half duplex  |
| 10f              | 10BASE-T full duplex  |

# speed all

This command sets the speed and duplex setting for all interfaces.

- Format speed all {<100 | 10> <half-duplex | full-duplex>}
- Mode Global Config

Acceptable values for the speed all command are as follows.

**TABLE 5-23** Entry Definitions for speed all

| <b>Entry</b>     | <b>Definition</b>     |
|------------------|-----------------------|
| 100 <sub>h</sub> | 100BASE-T half-duplex |
| 100f             | 100BASE-T full duplex |
| 10 <sub>h</sub>  | 10BASE-T half duplex  |
| 10f              | 10BASE-T full duplex  |

### storm-control broadcast

This command enables broadcast storm recovery mode. If the mode is enabled, broadcast storm recovery with high and low thresholds is implemented.

The threshold implementation follows a percentage pattern. If the broadcast traffic on any Ethernet port exceeds the high threshold percentage (as shown in [TABLE 5-24](#page-119-0)) of the link speed, the switch discards the broadcasts traffic until the broadcast traffic returns to the low threshold percentage or less. The full implementation is depicted in the following table.

<span id="page-119-0"></span>

| <b>Link Speed</b> | High | Low |
|-------------------|------|-----|
| 10M               | 20   | 10  |
| 100M              |      | ∼   |
| 1000M             |      |     |

**TABLE 5-24** Broadcast Storm Recovery Thresholds

- Format storm-control broadcast
- Mode Global Config

no storm-control broadcast

This command disables broadcast storm recovery mode.

The threshold implementation follows a percentage pattern. If the broadcast traffic on any Ethernet port exceeds the high threshold percentage (as shown in [TABLE 5-25](#page-119-1)) of the link speed, the switch discards the broadcasts traffic until the broadcast traffic returns to the low threshold percentage or less. The full implementation is depicted in the following table.

<span id="page-119-1"></span>

| <b>Link Speed</b> | High | Low |
|-------------------|------|-----|
| 10M               | 20   | 10  |
| 100M              |      |     |
| 1000M             |      |     |

**TABLE 5-25** Broadcast Storm Recovery Thresholds

■ Format-no storm-control broadcast

■ Mode – Global Config

### storm-control flowcontrol

This command enables 802.3x flow control for the switch.

**Note – T**his command only applies to full-duplex mode ports.

- Default disabled
- Format storm-control flowcontrol
- Mode Global Config

#### no storm-control flowcontrol

This command disables 802.3x flow control for the switch.

**Note –** This command only applies to full-duplex mode ports.

- Format no storm-control flowcontrol
- Mode Global Config

## show mac-address-table multicast

This command displays the Multicast Forwarding Database (MFDB) information. If the command is entered with no parameter, the entire table is displayed. This is the same as entering the optional *all* parameter. The user can display the table entry for one MAC Address by specifying the MAC address as an optional parameter.

- Format show mac-address-table multicast <macaddr | all>
- Mode Privileged EXEC

| Entry                 | <b>Definition</b>                                                                                                    |
|-----------------------|----------------------------------------------------------------------------------------------------|
| Mac Address           | A multicast MAC address for which the switch has forwarding and or<br>filtering information. The format is two-digit hexadecimal numbers<br>that are separated by colons, for example 01:23:45:67:89:AB. In an IVL<br>system the MAC address will be displayed as a MAC address and<br>VLAN ID combination of 8 bytes. |
| Type                  | This displays the type of the entry. Static entries are those that are<br>configured by the end user. Dynamic entries are added to the table as a<br>result of a learning process or protocol.                                                                                                    |
| Component             | The component that is responsible for this entry in the Multicast<br>Forwarding Database. Possible values are IGMP Snooping, GMRP, and<br>Static Filtering.                                                                                                    |
| Description           | The text description of this multicast table entry.                                                                                                    |
| Interfaces            | The list of interfaces that are designated for forwarding (Fwd:) and<br>filtering (Flt:).                                                                                                    |
| Forwarding Interfaces | The resultant forwarding list is derived from combining all the<br>component's forwarding interfaces and removing the interfaces that<br>are listed as the static filtering interfaces.                                                                                                    |

**TABLE 5-26** Entry Definitions for show mac-address-table multicast

# show mac-address-table static

This command displays the Static MAC Filtering information for all Static MAC Filters. If <all> is selected, all the Static MAC Filters in the system are displayed. If a macaddr is entered, a vlan must also be entered and the Static MAC Filter information will be displayed only for that MAC address and VLAN.

- Format show mac-address-table static {<macaddr> <vlanid> | all}
- Mode Privileged EXEC

**TABLE 5-27** Entry Definitions for show mac-address-table static

| Entry               | <b>Definition</b>                                             |
|---------------------|---------------------------------------------------------------|
| MAC Address         | The MAC Address of the static MAC filter entry.               |
| <b>VLAN ID</b>      | The VLAN ID of the static MAC filter entry.                   |
| Source Port(s)      | Indicates the source port filter set's slot and port(s).      |
| Destination Port(s) | Indicates the destination port filter set's slot and port(s). |

# show mac-address-table staticfiltering

This command displays the Static Filtering entries in the Multicast Forwarding Database (MFDB) table.

- Format show mac-address-table staticfiltering
- Mode Privileged EXEC

| Entry       | <b>Definition</b>                                                                                                    |
|-------------|----------------------------------------------------------------------------------------------------|
| Mac Address | A unicast MAC address for which the switch has forwarding and<br>or filtering information. The format is 6 or 8 two-digit hexadecimal<br>numbers that are separated by colons, for example 01:23:45:67:89:AB.<br>In an IVL system the MAC address will be displayed as 8 bytes. |
| Type        | This displays the type of the entry. Static entries are those that are<br>configured by the end user. Dynamic entries are added to the table as a<br>result of a learning process or protocol.                                                                                  |
| Description | The text description of this multicast table entry.                                                                                                    |
| Interfaces  | The list of interfaces that are designated for forwarding (Fwd:) and<br>filtering (Flt:).                                                                                                    |

**TABLE 5-28** Entry Definitions for show mac-address-table staticfiltering

# show mac-address-table stats

This command displays the Multicast Forwarding Database (MFDB) statistics.

- Format show mac-address-table stats
- Mode Privileged EXEC

**TABLE 5-29** Entry Definitions for show mac-address-table stats

| Entry                          | <b>Definition</b>                                                                                                    |
|--------------------------------|----------------------------------------------------------------------------------------------------|
| <b>Total Entries</b>           | This displays the total number of entries that can possibly be in the<br>Multicast Forwarding Database table.                                                              |
| Most MFDB Entries<br>Ever Used | This displays the largest number of entries that have been present in<br>the Multicast Forwarding Database table. This value is also known as<br>the MFDB high-water mark. |
| <b>Current Entries</b>         | This displays the current number of entries in the Multicast Forwarding<br>Database table.                                                                                 |

# show monitor

This command displays the Port monitoring information for the system.

- Format show monitor
- Mode Privileged EXEC

#### **TABLE 5-30** Entry Definitions for show monitor

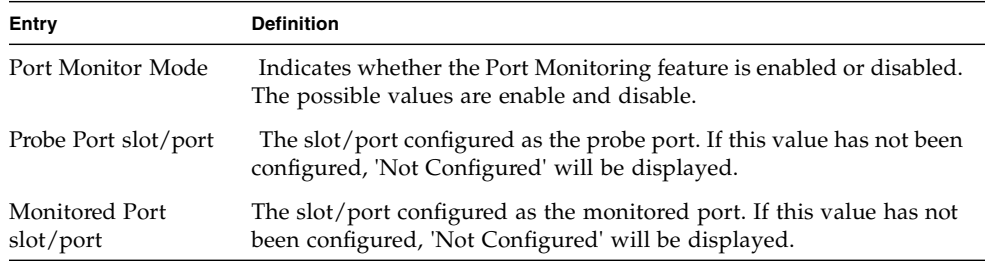

## show port

This command displays port information.

- Format show port {<slot/port> | all}
- Mode Privileged EXEC

#### **TABLE 5-31** Entry Definitions for show port

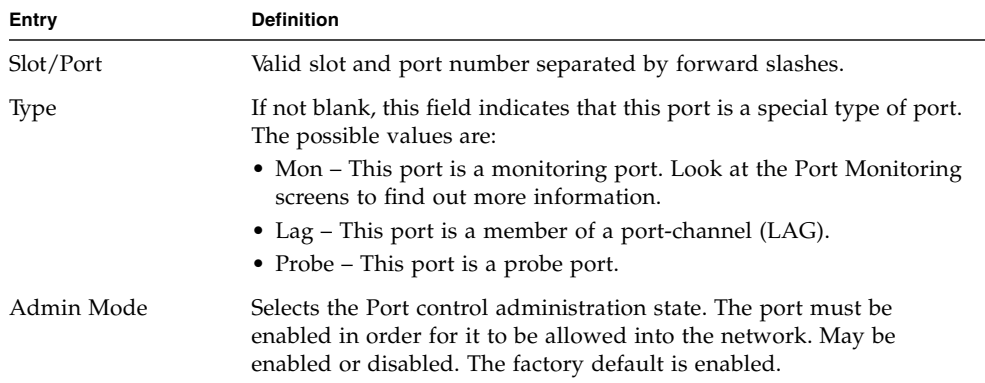

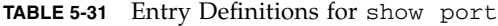

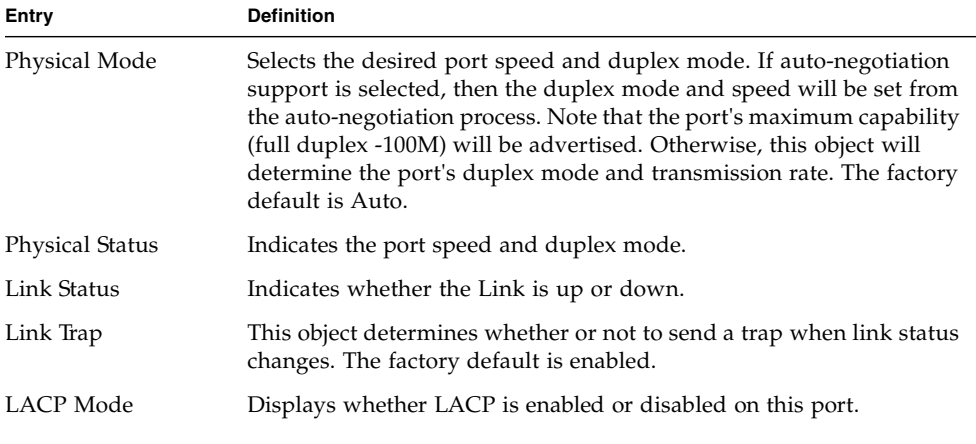

# show port protocol

This command displays the Protocol-Based VLAN information for either the entire system, or for the indicated Group.

- Format show port protocol <groupid | all>
- Mode Privileged EXEC

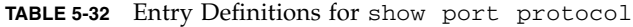

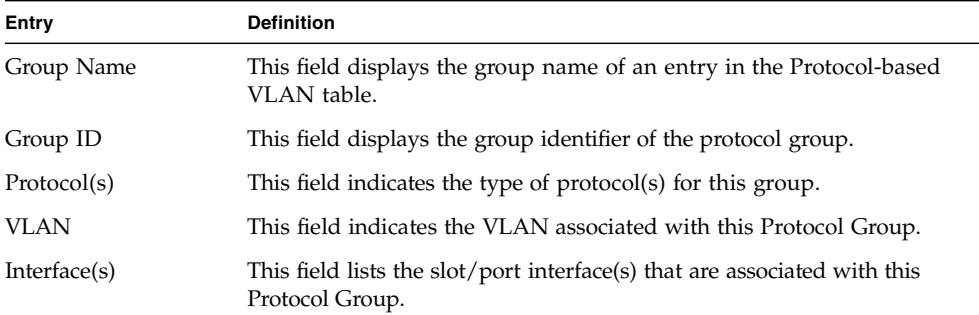

### show storm-control

This command displays switch configuration information.

- Format show storm-control
- Mode Privileged EXEC

**TABLE 5-33** Entry Definitions for show storm-control

| Entry                            | <b>Definition</b>                                            |
|----------------------------------|--------------------------------------------------------------|
| Broadcast Storm<br>Recovery Mode | May be enabled or disabled. The factory default is disabled. |
| 802.3x Flow Control<br>Mode      | May be enabled or disabled. The factory default is disabled. |

# Virtual LAN (VLAN) Commands

### vlan

This command creates a new VLAN and assigns it an ID. The ID is a valid VLAN identification number (ID 1 is reserved for the default VLAN). VLAN range is 2-4021.

- $\blacksquare$  Format vlan <2-4021>
- Mode VLAN database

#### no vlan

This command deletes an existing VLAN. The ID is a valid VLAN identification number (ID 1 is reserved for the default VLAN). VLAN range is 2-4021.

- $\blacksquare$  Format no vlan <2-4021>
- Mode VLAN database

### vlan acceptframe

This command sets the frame acceptance mode per interface. For VLAN Only mode, untagged frames or priority frames received on this interface are discarded. For Admit All mode, untagged frames or priority frames received on this interface are accepted and assigned the value of the interface VLAN ID for this port. With either option, VLAN tagged frames are forwarded in accordance with the IEEE 802.1Q VLAN Specification.

- Default admit all
- Format vlan acceptframe <vlanonly | all>
- Mode Interface Config

#### no vlan acceptframe

This command sets the frame acceptance mode per interface to Admit All. For Admit All mode, untagged frames or priority frames received on this interface are accepted and assigned the value of the interface VLAN ID for this port. With either option, VLAN tagged frames are forwarded in accordance with the IEEE 802.1Q VLAN Specification.

- Format vlan acceptframe <vlanonly | all>
- Mode Interface Config

### vlan ingressfilter

This command enables ingress filtering. If ingress filtering is disabled, frames received with VLAN IDs that do not match the VLAN membership of the receiving interface are admitted and forwarded to ports that are members of that VLAN.

- Default disabled
- Format vlan ingressfilter
- Mode Interface Config

#### no vlan ingressfilter

This command disables ingress filtering. If ingress filtering is disabled, frames received with VLAN IDs that do not match the VLAN membership of the receiving interface are admitted and forwarded to ports that are members of that VLAN.

- Format-no vlan ingressfilter
- Mode Interface Config

# vlan makestatic

This command changes a dynamically created VLAN (one that is created by GVRP registration) to a static VLAN (one that is permanently configured and defined). The ID is a valid VLAN identification number. VLAN range is 2-4021.

- Format vlan makestatic <2-4021>
- Mode VLAN database

### vlan name

This command changes the name of a VLAN. The name is an alphanumeric string of up to 32 characters, and the ID is a valid VLAN identification number. ID range is 1- 4021.

- Default The name for VLAN ID 1 is always Default. The name for other VLANs is defaulted to a blank string.
- $\blacksquare$  Format vlan name <2-4021> <name>
- Mode VLAN database

#### no vlan name

This command sets the name of a VLAN to a blank string. The VLAN ID is a vailid VLAN identification number. ID range is 1-4021.

- Format no vlan name <2-4021>
- Mode VLAN database

# vlan participation

This command configures the degree of participation for a specific interface in a VLAN. The ID is a valid VLAN identification number, and the interface is a valid interface number.

- Format-vlan participation <exclude | include | auto> <1-4021>
- Mode Interface Config

Participation options are as follows.

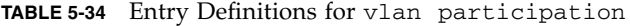

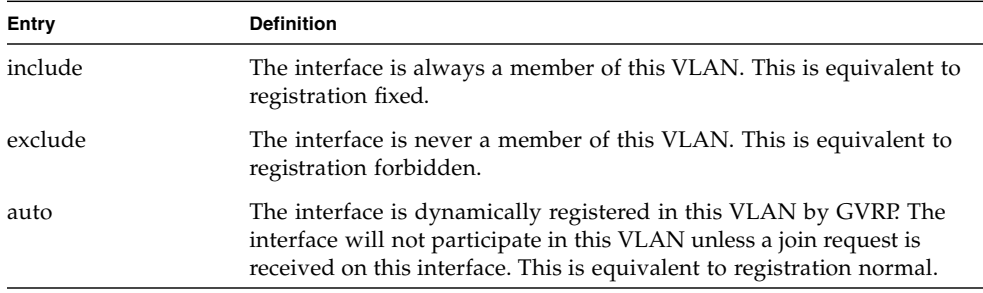

# vlan participation all

This command configures the degree of participation for all interfaces in a VLAN. The ID is a valid VLAN identification number.

- Format vlan participation all <exclude | include | auto> <1- 4021>
- Mode Global Config

Participation options are as follows.

| Entry   | <b>Definition</b>                                                                                                    |
|---------|----------------------------------------------------------------------------------------------------|
| include | The interface is always a member of this VLAN. This is equivalent to<br>registration fixed.                                                                                                    |
| exclude | The interface is never a member of this VLAN. This is equivalent to<br>registration forbidden.                                                                                                    |
| auto    | The interface is dynamically registered in this VLAN by GVRP. The<br>interface will not participate in this VLAN unless a join request is<br>received on this interface. This is equivalent to registration normal. |

**TABLE 5-35** Entry Definitions for vlan participation all

### vlan port acceptframe all

This command sets the frame acceptance mode for all interfaces. For VLAN Only mode, untagged frames or priority frames received on this interface are discarded. For Admit All mode, untagged frames or priority frames received on this interface are accepted and assigned the value of the interface VLAN ID for this port. With either option, VLAN tagged frames are forwarded in accordance with the IEEE 802.1Q VLAN Specification.

- Default admit all
- Format vlan port acceptframe all <vlanonly | all>
- Mode Global Config

#### no vlan port acceptframe all

This command sets the frame acceptance mode for all interfaces to Admit All. For Admit All mode, untagged frames or priority frames received on this interface are accepted and assigned the value of the interface VLAN ID for this port. With either option, VLAN tagged frames are forwarded in accordance with the IEEE 802.1Q VLAN Specification.

- Format-no vlan port acceptframe all <vlanonly | all>
- Mode Global Config

## vlan port ingressfilter all

This command enables ingress filtering for all ports. If ingress filtering is disabled, frames received with VLAN IDs that do not match the VLAN membership of the receiving interface are admitted and forwarded to ports that are members of that VLAN.

- Default disabled
- Format-vlan port ingressfilter all
- Mode Global Config

no vlan port ingressfilter all

This command disables ingress filtering for all ports. If ingress filtering is disabled, frames received with VLAN IDs that do not match the VLAN membership of the receiving interface are admitted and forwarded to ports that are members of that VLAN.

- Format-no vlan port ingressfilter all
- Mode Global Config

# vlan port pvid all

This command changes the VLAN ID for all interfaces.

- $\blacksquare$  Default 1
- Format vlan port pvid all <1-4021>
- Mode Global Config

#### no vlan port pvid all

This command sets the VLAN ID for all interfaces to 1.

- Format no vlan port pvid all <1-4021>
- Mode Global Config

## vlan port tagging all

This command configures the tagging behavior for all interfaces in a VLAN to enabled. If tagging is enabled, traffic is transmitted as tagged frames. If tagging is disabled, traffic is transmitted as untagged frames. The ID is a valid VLAN identification number.

- Format vlan port tagging all <1-4021>
- Mode Global Config

#### no vlan port tagging all

This command configures the tagging behavior for all interfaces in a VLAN to disabled. If tagging is disabled, traffic is transmitted as untagged frames. The ID is a valid VLAN identification number.

- Format no vlan port tagging all <1-4021>
- Mode Global Config

# vlan protocol group

This command adds protocol-based VLAN group to the system. The <groupName> is a character string of 1 to 16 characters. When it is created, the protocol group will be assigned a unique number that will be used to identify the group in subsequent commands.

- Format vlan protocol group <groupname>
- Mode Global Config

# vlan protocol group add protocol

This command adds the  $\langle$  protocol> to the protocol-based VLAN identified by <groupid>. A group may have more than one protocol associated with it. Each interface and protocol combination can only be associated with one group. If adding a protocol to a group causes any conflicts with interfaces currently associated with the group, this command will fail and the protocol will not be added to the group. The possible values for protocol are ip, arp, and ipx.

- Default none
- Format-vlan protocol group add protocol <groupid> <protocol>
- Mode Global Config

#### no vlan protocol group add protocol

This command removes the <protocol> from this protocol-based VLAN group that is identified by this <groupid>. The possible values for protocol are ip, arp, and ipx.

- Format-no vlan protocol group add protocol <groupid> <protocol>
- Mode Global Config

### vlan protocol group remove

This command removes the protocol-based VLAN group that is identified by this <groupid>.

- Format vlan protocol group remove <groupid>
- Mode Global Config

### protocol group

This command attaches a <vlanid> to the protocol-based VLAN identified by <groupid>. A group may only be associated with one VLAN at a time, however the VLAN association can be changed.

The referenced VLAN should be created prior to the creation of the protocol-based VLAN except when GVRP is expected to create the VLAN.

- Default none
- Format protocol group <groupid> <vlanid>
- Mode VLAN database

#### no protocol group

This command removes the <vlanid> from this protocol-based VLAN group that is identified by this <groupid>.

- Format no protocol group <groupid> <vlanid>
- Mode VLAN database

### protocol vlan group

This command adds the physical <slot/port*>* interface to the protocol-based VLAN identified by <groupid*>*. A group may have more than one interface associated with it. Each interface and protocol combination can only be associated with one group. If adding an interface to a group causes any conflicts with protocols currently associated with the group, this command will fail and the interface(s) will not be added to the group.

The referenced VLAN should be created prior to the creation of the protocol-based VLAN except when GVRP is expected to create the VLAN.

- Default none
- Format-protocol vlan group <groupid>
- Mode Interface Config

#### no protocol vlan group

This command removes the <interface*>* from this protocol-based VLAN group that is identified by this <groupid>. If <all> is selected, all ports will be removed from this protocol group.

- Format no protocol vlan group <groupid>
- Mode Interface Config

# protocol vlan group all

This command adds all physical interfaces to the protocol-based VLAN identified by <groupid*>*. A group may have more than one interface associated with it. Each interface and protocol combination can only be associated with one group. If adding an interface to a group causes any conflicts with protocols currently associated with the group, this command will fail and the interface(s) will not be added to the group.

The referenced VLAN should be created prior to the creation of the protocol-based VLAN except when GVRP is expected to create the VLAN.

- Default none
- Format-protocol vlan group all <groupid>
- Mode Global Config

#### no protocol vlan group all

This command removes all interfaces from this protocol-based VLAN group that is identified by this <groupid>.

- Format-no protocol vlan group all <groupid>
- Mode Global Config

# vlan pvid

This command changes the VLAN ID per interface.

- $\blacksquare$  Default 1
- Format vlan pvid <1-4021>
- Mode Interface Config

#### no vlan pvid

This command sets the VLAN ID per interface to 1.

- Format no vlan pvid <1-4021>
- Mode Interface Config

### vlan tagging

This command configures the tagging behavior for a specific interface in a VLAN to enabled. If tagging is enabled, traffic is transmitted as tagged frames. If tagging is disabled, traffic is transmitted as untagged frames. The ID is a valid VLAN identification number.

- Format vlan tagging <1-4021>
- Mode Interface Config

### no vlan tagging

This command configures the tagging behavior for a specific interface in a VLAN to disabled. If tagging is disabled, traffic is transmitted as untagged frames. The ID is a valid VLAN identification number.

- Format no vlan tagging <1-4021>
- Mode Interface Config

### show vlan

This command displays detailed information, including interface information, for a specific VLAN. The ID is a valid VLAN identification number.

- Format show vlan <vlanid>
- Mode Privileged EXEC and User EXEC

#### **TABLE 5-36** Entry Definitions for show vlan

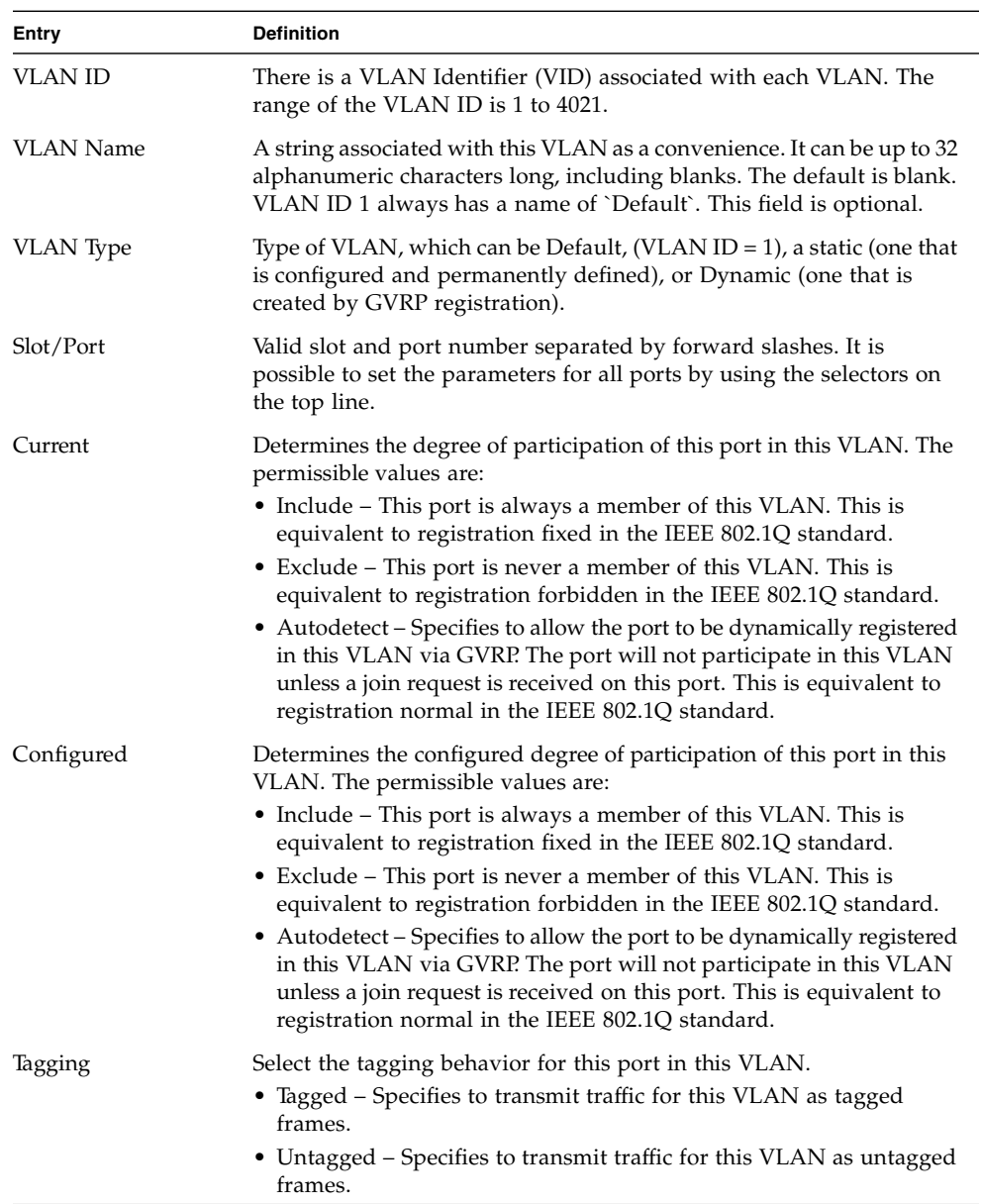

# show vlan brief

This command displays a list of all configured VLANs.

- Format show vlan brief
- Mode Privileged EXEC and User EXEC

**TABLE 5-37** Entry Definitions for show vlan brief

| Entry            | <b>Definition</b>                                                                                                    |
|------------------|----------------------------------------------------------------------------------------------------|
| <b>VLAN ID</b>   | There is a VLAN Identifier (vlanid) associated with each VLAN. The<br>range of the VLAN ID is 1 to 4021.                                                                                                    |
| <b>VLAN Name</b> | A string associated with this VLAN as a convenience. It can be up to 32<br>alphanumeric characters long, including blanks. The default is blank.<br>VLAN ID 1 always has a name of 'Default'. This field is optional. |
| VLAN Type        | Type of VLAN, which can be Default, (VLAN ID = 1), a static (one that<br>is configured and permanently defined), or a Dynamic (one that is<br>created by GVRP registration).                                          |

# show vlan port

This command displays VLAN port information.

- Format show vlan port {<slot/port> | all}
- Mode Privileged EXEC and User EXEC

**TABLE 5-38** Entry Definitions for show vlan port

| Entry                            | <b>Definition</b>                                                                                                    |
|----------------------------------|----------------------------------------------------------------------------------------------------|
| Slot/Port                        | Valid slot and port number separated by forward slashes. It is<br>possible to set the parameters for all ports by using the selectors on<br>the top line.                                                                                                    |
| Port VLAN ID                     | The VLAN ID that this port will assign to untagged frames or priority<br>tagged frames received on this port. The value must be for an existing<br>VLAN. The factory default is 1.                                                                                                    |
| Acceptable Frame<br><b>Types</b> | Specifies the types of frames that may be received on this port. The<br>options are 'VLAN only' and 'Admit All'. When set to 'VLAN only',<br>untagged frames or priority tagged frames received on this port are<br>discarded. When set to 'Admit All', untagged frames or priority<br>tagged frames received on this port are accepted and assigned the<br>value of the Port VLAN ID for this port. With either option, VLAN<br>tagged frames are forwarded in accordance to the 802.1Q VLAN<br>specification. |

| Entry             | <b>Definition</b>                                                                                                    |
|-------------------|----------------------------------------------------------------------------------------------------|
| Ingress Filtering | May be enabled or disabled. When enabled, the frame is discarded if<br>this port is not a member of the VLAN with which this frame is<br>associated. In a tagged frame, the VLAN is identified by the VLAN ID<br>in the tag. In an untagged frame, the VLAN is the Port VLAN ID<br>specified for the port that received this frame. When disabled, all<br>frames are forwarded in accordance with the 802.1Q VLAN bridge<br>specification. The factory default is disabled. |
| <b>GVRP</b>       | May be enabled or disabled.                                                                                                    |
| Default Priority  | The 802.1p priority assigned to tagged packets arriving on the port.                                                                                                    |

**TABLE 5-38** Entry Definitions for show vlan port

# System Utility Commands

This section describes system utilities. The commands are divided into two functional groups:

- Show commands display switch settings, statistics, and other information.
- Configuration commands configure features and options of the switch. For every configuration command, there is a show command that displays the configuration setting.

# clear config

This command resets the configuration to the factory defaults without powering off the switch. The switch is automatically reset when this command is processed. You are prompted to confirm that the reset should proceed.

- Format clear config
- Mode Privileged EXEC

### clear counters

This command clears the stats for a specified <slot/port>or for all the ports or for the entire switch based upon the argument.

- Format clear counters {<slot/port> | all}
- Mode Privileged EXEC

# clear igmpsnooping

This command clears the tables managed by the IGMP Snooping function and will attempt to delete these entries from the Multicast Forwarding Database.

- Format clear igmpsnooping
- Mode Privileged EXEC

## clear pass

This command resets all user passwords to the factory defaults without powering off the switch. You are prompted to confirm that the password reset should proceed.

- Format clear pass
- Mode Privileged EXEC

### enable passwd

This command changes the Privileged EXEC password. First type the command then hit the enter or the return key.

- Format enable passwd
- Mode Privileged EXEC

# clear port-channel

This command clears all port-channels (LAGs).

- Format clear port-channel
- Mode Privileged EXEC

### clear traplog

This command clears the trap log.

- Format clear traplog
- Mode Privileged EXEC

# clear vlan

This command resets VLAN configuration parameters to the factory defaults.

- Format clear vlan
- Mode Privileged EXEC

### logout

This command closes the current telnet connection or resets the current serial connection.

**Note –** Save configuration changes before logging out.

- Format logout
- Mode Privileged EXEC

# ping

This command checks if another computer is on the network and listens for connections. To use this command, configure the switch for network (in-band) connection. The source and target devices must have the ping utility enabled and running on top of TCP/IP. The switch can be pinged from any IP workstation with which the switch is connected through the default VLAN (VLAN 1), as long as there is a physical path between the switch and the workstation. The terminal interface sends, three pings to the target station.

- Format ping <ipaddr>
- Mode Privileged EXEC and User EXEC

## reload

This command resets the switch without powering it off. Reset means that all network connections are terminated and the boot code executes. The switch uses the stored configuration to initialize the switch. You are prompted to confirm that the reset should proceed. A successful reset is indicated by the LEDs on the switch.

- Format reload
- Mode Privileged EXEC

### copy

This command uploads and downloads to/from the switch. Local URLs can be specified using tftp or xmodem. The following can be specified as the source file for uploading from the switch: startup configuration (nvram:startup-config), error log (nvram:errorlog), message log (nvram:msglog) and trap log (nvram:traplog). A URL is specified for the destination.

The command can also be used to download the startup configuration or code image by specifying the source as a URL and destination as nvram:startup-config or .system:image respectively.

The command can be used to the save the running configuration to nvram by specifying the source as system: running-config and the destination as nvram:startup-config. The command can also be used to download SSH key files as nvram:sshkey-rsa, nvram:sshkey-rsa2, and nvram:sshkey-dsa and http secure-server certificates as nvram:sslpem-root, nvram:sslpem-server, nvram:sslpem-dhweak, and nvram:sslpem-dhstrong.

- Default none
- Format:
	- copy nvram:startup-config <url>
	- copy nvram:errorlog <url>
	- copy nvram:msglog <url>
	- copy nvram:traplog <url>
	- copy <url> nvram:startup-config
	- copy <url> system:image
	- copy system: running-config nvram: startup-config
	- copy <url> nvram:sslpem-root
	- copy <url> nvram:sslpem-server
	- copy <url> nvram:sslpem-dhweak
	- copy <url> nvram:sslpem-dhstrong
	- copy <url> nvram:sshkey-rsa1
	- copy <url> nvram:sshkey-rsa2
	- copy <url> nvram:sshkey-dsa
- Mode Privileged EXEC

# User Account Commands

These commands manage user accounts. The commands are divided into two functional groups:

- Show commands display switch settings, statistics, and other information.
- Configuration commands configure features and options of the switch. For every configuration command, there is a show command that displays the configuration setting.

# disconnect

This command closes a telnet session.

- Format disconnect {<sessionID> | all}
- Mode Privileged EXEC

### show loginsession

This command displays current telnet and serial port connections to the switch.

- Format show loginsession
- Mode Privileged EXEC

#### **TABLE 5-39** Entry Definitions for show loginsession

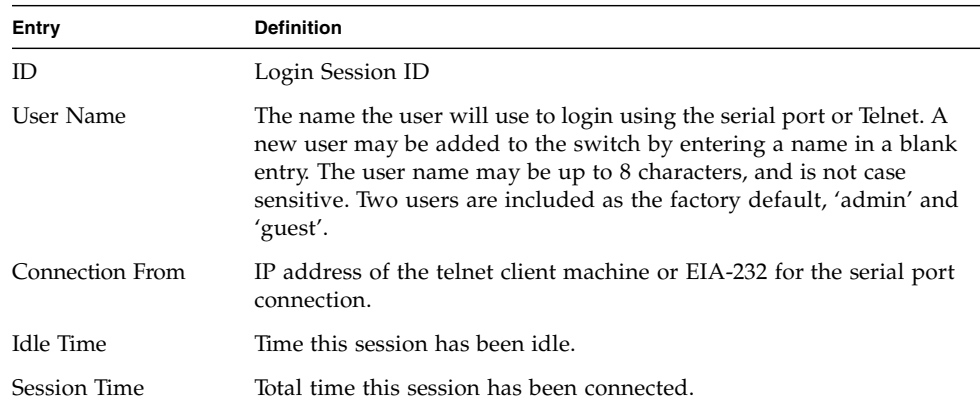

## show users

This command displays the configured user names and their settings. This command is only available for users with Read/Write privileges. The SNMPv3 fields will only be displayed if SNMP is available on the system.

- Format show users
- Mode Privileged EXEC

| Entry                                | <b>Description</b>                                                                                                    |
|--------------------------------------|----------------------------------------------------------------------------------------------------|
| User Name                            | The name the user will use to login using the serial port, Telnet or<br>Web. A new user may be added to the switch by entering a name in a<br>blank entry. The user name may be up to eight characters, and is not<br>case sensitive. Two users are included as the factory default, 'admin'<br>and 'guest'                                              |
| Access Mode                          | Shows whether the operator is able to change parameters on the<br>switch (Read/Write) or is only able to view them (Read Only). As a<br>factory default, the 'admin' user has Read/Write access and the<br>'guest' has Read Only access. There can only be one Read/ Write user<br>and up to five Read Only users.                                       |
| SNMP <sub>v</sub> 3 Access<br>Mode   | This field displays the SNMPv3 Access Mode. If the value is set to<br>Read-Write, the SNMPv3 user will be able to set and retrieve<br>parameters on the system. If the value is set to ReadOnly, the<br>SNMPv3 user will only be able to retrieve parameter information. The<br>SNMPv3 access mode may be different than the CLI and Web access<br>mode. |
| SNMP <sub>v3</sub><br>Authentication | This field displays the authentication protocol to be used for the<br>specified login user.                                                                                                    |
| SNMP <sub>v3</sub> Encryption        | This field displays the encryption protocol to be used for the specified<br>login user.                                                                                                    |

**TABLE 5-40** Entry Definitions for show users

#### users name

This command adds a new user (account) if space permits. The account <username> can be up to eight characters in length. The name may be comprised of alphanumeric characters as well as the dash  $('-)$  and underscore  $('-)$ . The <username> is not casesensitive.

Six user names can be defined.

- Format users name <username>
- Mode Global Config

#### no users name

This command removes an operator.

- Format no users name <username>
- Mode Global Config

**Note –** The 'admin' user account cannot be deleted.

### users passwd

This command is used to change a password. The password should not be more than eight alphanumeric characters in length. If a user is authorized for authentication or encryption is enabled, the password must be at least eight alphanumeric characters in length. The username and password are not casesensitive. When a password is changed, a prompt will ask for the former password. If none, press enter.

- Default no password
- Format users passwd <username>
- Mode Global Config

#### no users passwd

This command sets the password of an existing operator to blank. When a password is changed, a prompt will ask for the operator's former password. If none, press enter.

- Format no users passwd <username>
- Mode Global Config

### users snmpv3 accessmode

This command specifies the snmpv3 access privileges for the specified login user. The valid accessmode values are readonly or readwrite. The <username> is the login user name for which the specified access mode applies. The default is readwrite for 'admin' user; readonly for all other users

- Default:
	- admin readwrite
	- other readonly
- Format users snmpv3 accessmode <username> <readonly | readwrite>
- Mode Global Config

#### no users snmpv3 accessmode

This command sets the snmpv3 access privileges for the specified login user as readwrite for the 'admin' user; readonly for all other users. The <username> is the login user name for which the specified access mode will apply.

- Format no users snmpv3 accessmode <username>
- Mode Global Config

# users snmpv3 authentication

This command specifies the authentication protocol to be used for the specified login user. The valid authentication protocols are none, md5 or sha. If md5 or sha are specified, the user login password is also used as the snmpv3 authentication password and therefore must be at least eight characters in length. The <username> is the login user name associated with the authentication protocol.

- Default no authentication
- Format-users snmpv3 authentication <username> <none | md5 sha>
- Mode Global Config

#### no users snmpv3 authentication

This command sets the authentication protocol to be used for the specified login user to none. The <username> is the login user name for which the specified authentication protocol will be used.

- Format users snmpv3 authentication <username>
- Mode Global Config

### users snmpv3 encryption

This command specifies the encryption protocol to be used for the specified login user. The valid encryption protocols are des or none.

If des is specified, the required key may be specified on the command line. The encryption key must be 8 to 64 characters long. If the des protocol is specified but a key is not provided, the user will be prompted for the key. When using the des protocol, the user login password is also used as the snmpv3 encryption password and therefore must be at least eight characters in length.

If none is specified, a key must not be provided. The <username> is the login user name associated with the specified encryption.

- Default no encryption
- Format-users snmpv3 encryption <username> <none | des[key]>
- Mode Global Config

#### no users snmpv3 encryption

This command sets the encryption protocol to none. The  $\alpha$  susername is the login user name for which the specified encryption protocol will be used.

- Format no users snmpv3 encryption <username>
- Mode Global Config

# Port Based Network Access Control (IEEE 802.1X) Commands

This section provides a detailed explanation of the 802.1x commands. The commands are divided into the following groups:

- Configuration commands are used to configure features and options of the switch. For every configuration command there is a show command that will display the configuration setting.
- Show commands are used to display switch settings, statistics and other information.

# authentication login

This command creates an authentication login list. The <listname**>** is up to 15 alphanumeric characters and is not case sensitive. Up to 10 authentication login lists can be configured on the switch. When a list is created, the authentication method "local" is set as the first method.

When the optional parameters "Option1", "Option2" and/or "Option3" are used, an ordered list of methods are set in the authentication login list. If the authentication login list does not exist, a new authentication login list is first created and then the authentication methods are set in the authentication login list. The maximum number of authentication login methods is three. The possible method values are local, radius and reject.

The value of local indicates that the user's locally stored ID and password are used for authentication. The value of radius indicates that the user's ID and password will be authenticated using the RADIUS server. The value of reject indicates the user is never authenticated.

To authenticate a user, the authentication methods in the user's login will be attempted in order until an authentication attempt succeeds or fails.

**Note –** The default login list included with the default configuration can not be changed.

- Format authentication login <listname> [method1 [method2 [method3]]]
- Mode Global Config

#### no authentication login

This command deletes the specified authentication login list. The attempt to delete will fail if any of the following conditions are true:

- The login list name is invalid or does not match an existing authentication login list
- The specified authentication login list is assigned to any user or to the non configured user for any component
- The login list is the default login list included with the default configuration and was not created using 'authentication login'. The default login list cannot be deleted.

Following are the format and mode for the no authentication login command:

- Format-no authentication login <listname>
- Mode Global Config

### clear dot1x statistics

This command resets the 802.1x statistics for the specified port or for all ports.

- Format clear dot1x statistics { <slot/port> | all }
- Mode Privileged EXEC

# clear radius statistics

This command is used to clear all RADIUS statistics.

- Format-clear radius statistics
- Mode Privileged EXEC

### dot1x defaultlogin

This command assigns the authentication login list to use for non-configured users for 802.1x port security. This setting is over-ridden by the authentication login list assigned to a specific user if the user is configured locally. If this value is not configured, users will be authenticated using local authentication only.

- Format dot1x defaultlogin <listname>
- Mode Global Config

# dot1x initialize

This command begins the initialization sequence on the specified port. This command is only valid if the control mode for the specified port is 'auto'. If the control mode is not 'auto' an error will be returned.

- Format dot1x initialize <slot/port>
- Mode Privileged EXEC

# dot1x login

This command assigns the specified authentication login list to the specified user for  $802.1x$  port security. The  $\langle$ user $\rangle$  parameter must be a configured user and the <listname> parameter must be a configured authentication login list.

- Format dot1x login <user> <listname>
- Mode Global Config

### dot1x max-req

This command sets the maximum number of times the authenticator state machine on this port will transmit an EAPOL EAP Request/Identity frame before timing out the supplicant. The <count> value must be in the range 1-10.

- $\blacksquare$  Default 2
- Format dot1x max-req <count>
- Mode Interface Config

#### no dot1x max-req

This command sets the maximum number of times the authenticator state machine on this port will transmit an EAPOL EAP Request/Identity frame before timing out the supplicant.

- Format no dot1x max-req
- Mode Interface Config

### dot1x port-control

This command sets the authentication mode to be used on the specified port. The control mode may be one of the following:

- *force-unauthorized*: The authenticator PAE unconditionally sets the controlled port to unauthorized.
- *force-authorized:* The authenticator PAE unconditionally sets the controlled port to authorized.
- *auto:* The authenticator PAE sets the controlled port mode to reflect the outcome of the authentication exchanges between the supplicant, authenticator and the authentication server.

Following are the format and mode for the dot1x port-control command.

- Default auto
- Format dot1x port-control {force-unauthorized | forceauthorized | auto}
- Mode Interface Config

#### no dot1x port-control

This command sets the authentication mode to be used on the specified port to 'auto'.

- Format no dot1x port-control
- Mode-Interface Config

# dot1x port-control All

This command sets the authentication mode to be used on all ports. The control mode may be one of the following.

- force-unauthorized: The authenticator PAE unconditionally sets the controlled port to unauthorized.
- force-authorized: The authenticator PAE unconditionally sets the controlled port to authorized.
- auto: The authenticator PAE sets the controlled port mode to reflect the outcome of the authentication exchanges between the supplicant, authenticator and the authentication server.

Following are the format and mode for the dot1x port-control All command.

- $\blacksquare$  Default auto
- Format dot1x port-control all {force-unauthorized | forceauthorized | auto}
- Mode Global Config

#### no dot1x port-control All

This command sets the authentication mode to be used on all ports to 'auto'.

- Format-no dot1x port-control all
- Mode Global Config

# dot1x re-authenticate

This command begins the re-authentication sequence on the specified port. This command is only valid if the control mode for the specified port is 'auto'. If the control mode is not 'auto' an error will be returned.

- Format dot1x re-authenticate <slot/port>
- Mode Privileged EXEC

# dot1x re-authentication

This command enables re-authentication of the supplicant for the specified port.

- Default disabled
- Format dot1x re-authentication
- Mode Interface Config

#### no dot1x re-authentication

This command disables re-authentication of the supplicant for the specified port.

- Format-no dot1x re-authentication
- Mode Interface Config

#### dot1x system-auth-control

This command is used to enable the dot1x authentication support on the switch. By default, the authentication support is disabled. While disabled, the dot1x configuration is retained and can be changed, but is not activated.

- Default disabled
- Format dot1x system-auth-control
- Mode Global Config

#### no dot1x system-auth-control

This command is used to disable the dot1x authentication support on the switch.

- Format-no dot1x system-auth-control
- Mode Global Config

# dot1x timeout

This command sets the value, in seconds, of the timer used by the authenticator state machine on this port. Depending on the token used and the value (in seconds) passed, various timeout configurable parameters are set. The following tokens are supported.

- reauth-period: Sets the value, in seconds, of the timer used by the authenticator state machine on this port to determine when re-authentication of the supplicant takes place. The reauth-period must be a value in the range 1 - 65535.
- quiet-period: Sets the value, in seconds, of the timer used by the authenticator state machine on this port to define periods of time in which it will not attempt to acquire a supplicant. The quiet-period must be a value in the range 0 - 65535.
- tx-period: Sets the value, in seconds, of the timer used by the authenticator state machine on this port to determine when to send an EAPOL EAP Request/Identity frame to the supplicant. The quiet-period must be a value in the range 1 - 65535.
- supp-timeout: Sets the value, in seconds, of the timer used by the authenticator state machine on this port to timeout the supplicant. The supp-timeout must be a value in the range 1 - 65535.
- server-timeout: Sets the value, in seconds, of the timer used by the authenticator state machine on this port to timeout the authentication server. The supp-timeout must be a value in the range 1 - 65535.

Following are the format and mode for the dot1x timeout command.

- Defaults:
	- reauth-period: 3600 seconds
	- quiet-period: 60 seconds
	- tx-period: 30 seconds
	- supp-timeout: 30 seconds
	- server-timeout: 30 seconds
- Format dot1x timeout {{reauth-period <seconds>} | {quiet-period <seconds>} | {tx-period <seconds>} | {supp-timeout <seconds>} | {server-timeout <seconds>}}
- Mode Interface Config

#### no dot1x timeout

This command sets the value, in seconds, of the timer used by the authenticator state machine on this port to the default values. Depending on the token used, the corresponding default values are set.

- Format no dot1x timeout {reauth-period | quiet-period | txperiod | supp-timeout | server-timeout}
- Mode Interface Config

### dot1x user

This command adds the specified user to the list of users with access to the specified port or all ports. The <user> parameter must be a configured user.

- Format dot1x user <user> {<slot/port> | all}
- Mode Global Config

#### no dot1x user

This command removes the user from the list of users with access to the specified port or all ports.

- Format-no dot1x user <user> {<slot/port> | all}
- Mode Global Config

## show radius accounting

This command is used to display the configured RADIUS accounting mode, accounting server and the statistics for the configured accounting server.

- Format show radius accounting [statistics <ipaddr>]
- Mode Privileged EXEC

If the optional token statistics  $\langle$ ipaddr> is not included, then only the accounting mode and the RADIUS accounting server details are displayed.

| Entry             | <b>Definition</b>                                         |
|-------------------|-----------------------------------------------------------|
| Mode              | Enabled or disabled                                       |
| IP Address        | The configured IP address of the RADIUS accounting server |
| Port              | The port in use by the RADIUS accounting server           |
| Secret Configured | Yes or No                                                 |

**TABLE 5-41** Entry Definitions for show radius accounting Without statistics <ipaddr> Included

If the optional token statistics <ipaddr> is included, the statistics for the configured RADIUS accounting server are displayed. The IP address parameter must match that of a previously configured RADIUS accounting server. The following information regarding the statistics of the RADIUS accounting server is displayed.

| Entry                           | <b>Definition</b>                                                                                                    |
|---------------------------------|----------------------------------------------------------------------------------------------------|
| Accounting Server IP<br>Address | IP Address of the configured RADIUS accounting server                                                                                                    |
| Round Trip Time                 | The time interval, in hundredths of a second, between the most<br>recent Accounting-Response and the Accounting-Request that<br>matched it from the RADIUS accounting server.                                                                     |
| Requests                        | The number of RADIUS Accounting-Request packets sent to this<br>accounting server. This number does not include retransmissions.                                                                                                    |
| Retransmission                  | The number of RADIUS Accounting-Request packets retransmitted to<br>this RADIUS accounting server.                                                                                                    |
| Responses                       | The number of RADIUS packets received on the accounting port from<br>this server.                                                                                                    |
| Malformed<br>Responses          | The number of malformed RADIUS Accounting-Response packets<br>received from this server. Malformed packets include packets with an<br>invalid length. Bad authenticators and unknown types are not<br>included as malformed accounting responses. |
| <b>Bad Authenticators</b>       | The number of RADIUS Accounting-Response packets containing<br>invalid authenticators received from this accounting server.                                                                                                    |
| Pending Requests                | The number of RADIUS Accounting-Request packets sent to this<br>server that have not yet timed out or received a response.                                                                                                    |

**TABLE 5-42** Entry Definitions for show radius accounting With statistics <ipaddr> Included

**TABLE 5-42** Entry Definitions for show radius accounting With statistics <ipaddr> Included

| Entry           | <b>Definition</b>                                                                                                   |
|-----------------|----------------------------------------------------------------------------------------------------|
| Timeouts        | The number of accounting timeouts to this server.                                                                   |
| Unknown Types   | The number of RADIUS packets of unknown types, which were<br>received from this server on the accounting port.      |
| Packets Dropped | The number of RADIUS packets received from this server on the<br>accounting port and dropped for some other reason. |

# show authentication

This command displays the ordered authentication methods for all authentication login lists.

- Format show authentication
- Mode Privileged EXEC

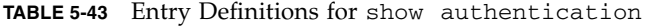

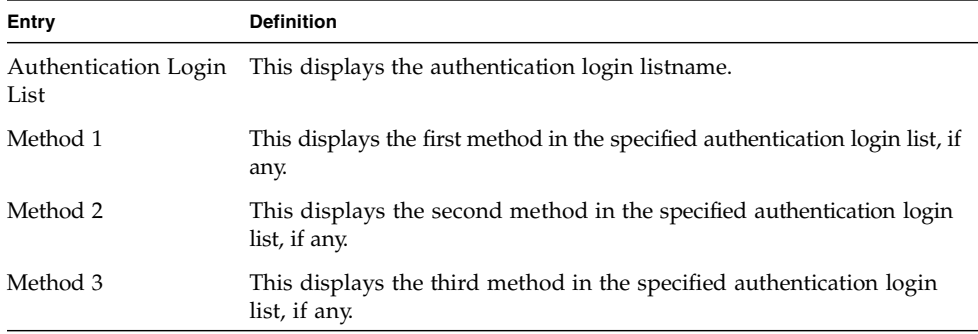

# show authentication users

This command displays information about the users assigned to the specified authentication login list. If the login is assigned to non-configured users, the user "default" will appear in the user column.

- Format show authentication users <listname>
- Mode Privileged EXEC

| Entry     | <b>Definition</b>                                                                                          |
|-----------|----------------------------------------------------------------------------------------------------|
| User      | This field displays the user assigned to the specified authentication<br>login list.                       |
| Component | This field displays the component (User or 802.1x) for which the<br>authentication login list is assigned. |

**TABLE 5-44** Entry Definitions for show authentication users

# show dot1x

This command is used to show a summary of the global dot1x configuration, summary information of the dot1x configuration for a specified port or all ports, the detailed dot1x configuration for a specified port and the dot1x statistics for a specified port depending on the tokens used.

- Format show dot1x [{summary {<slot/port> | all} | {detail <slot/port>} | {statistics <slot/port>}]
- Mode Privileged EXEC

If none of the optional parameters are used, the global dot1x configuration summary is displayed.

**TABLE 5-45** Entry Definitions for show dot1x Without Optional Parameters

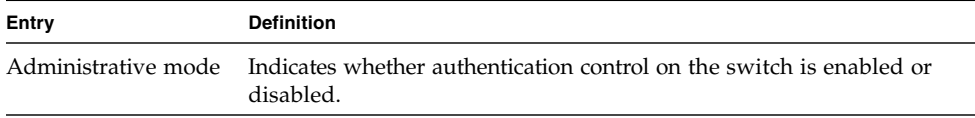

If the optional parameter summary  $\{\text{ | \text{ all }\}$  is used, the dot1x configuration for the specified port or all ports are displayed.

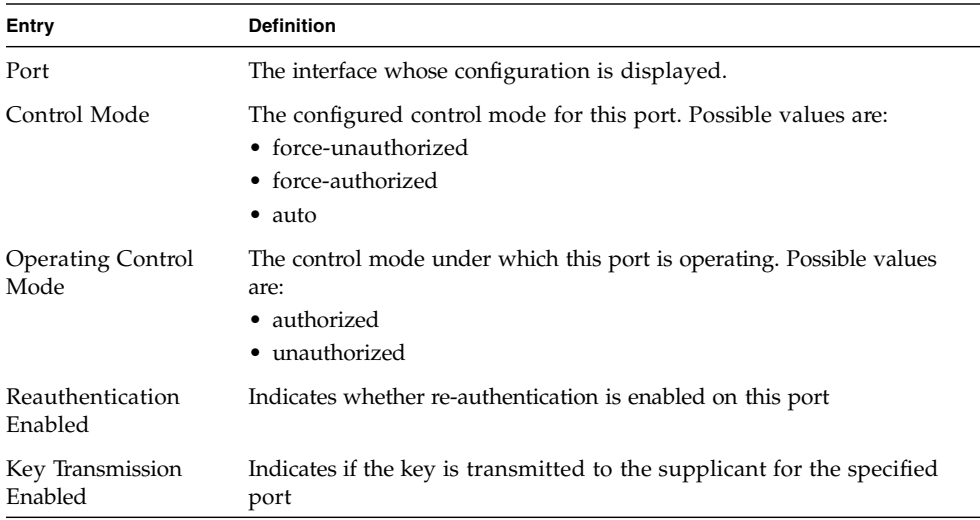

#### **TABLE 5-46** Entry Definitions for show dot1x With summary {<slot/port> | all} Parameter Used

If the optional parameter detail <slot/port> is used, the detailed dot1x configuration for the specified port are displayed.

| Entry            | <b>Definition</b>                                                                                                    |
|------------------|----------------------------------------------------------------------------------------------------|
| Port             | The interface whose configuration is displayed                                                                                                  |
| Protocol Version | The protocol version associated with this port. The only possible value<br>is 1, corresponding to the first version of the dot1x specification. |
| PAE Capabilities | The port access entity (PAE) functionality of this port. Possible values<br>are:                                                                |
|                  | • Authenticator                                                                                                    |
|                  | • Supplicant                                                                                                    |

**TABLE 5-47** Entry Definitions for show dot1x With detail <slot/port> Parameter Used

| Entry                                  | <b>Definition</b>                                                                                                    |
|----------------------------------------|----------------------------------------------------------------------------------------------------|
| Authenticator PAE<br>State             | Current state of the authenticator PAE state machine. Possible values<br>are:                                                                                                    |
|                                        | • Initialize                                                                                                    |
|                                        | • Disconnected                                                                                                    |
|                                        | • Connecting                                                                                                    |
|                                        | • Authenticating                                                                                                    |
|                                        | • Authenticated                                                                                                    |
|                                        | • Aborting                                                                                                    |
|                                        | $\bullet$ Held                                                                                                    |
|                                        | • ForceAuthorized                                                                                                    |
|                                        | • ForceUnauthorized                                                                                                    |
| Backend<br><b>Authentication State</b> | Current state of the backend authentication state machine. Possible<br>values are:                                                                                                    |
|                                        | • Request                                                                                                    |
|                                        | • Response                                                                                                    |
|                                        | • Success                                                                                                    |
|                                        | $\bullet$ Fail                                                                                                    |
|                                        | • Timeout                                                                                                    |
|                                        | $\bullet$ Idle                                                                                                    |
|                                        | • Initialize.                                                                                                    |
| Quiet Period                           | The timer used by the authenticator state machine on this port to<br>define periods of time in which it will not attempt to acquire a<br>supplicant. The value is expressed in seconds and will be in the range 0<br>and 65535.              |
| Transmit Period                        | The timer used by the authenticator state machine on the specified port<br>to determine when to send an EAPOL EAP Request/Identity frame to<br>the supplicant. The value is expressed in seconds and will be in the<br>range of 1 and 65535. |
| Supplicant Timeout                     | The timer used by the authenticator state machine on this port to<br>timeout the supplicant. The value is expressed in seconds and will be<br>in the range of 1 and 65535.                                                                   |
| Server Timeout                         | The timer used by the authenticator on this port to timeout the<br>authentication server. The value is expressed in seconds and will be in<br>the range of 1 and 65535.                                                                      |
| Maximum Requests                       | The maximum number of times the authenticator state machine on this<br>port will retransmit an EAPOL EAP Request/Identity before timing out<br>the supplicant. The value will be in the range of 1 and 10.                                   |

**TABLE 5-47** Entry Definitions for show dot1x With detail <slot/port> Parameter Used

| Entry                       | <b>Definition</b>                                                                                                    |
|-----------------------------|----------------------------------------------------------------------------------------------------|
| Reauthentication<br>Period  | The timer used by the authenticator state machine on this port to<br>determine when reauthentication of the supplicant takes place. The<br>value is expressed in seconds and will be in the range of 1 and 65535. |
| Reauthentication<br>Enabled | Indicates if reauthentication is enabled on this port. Possible values are:<br>$\bullet$ True<br>$\bullet$ False                                                                                                  |
| Key Transmission<br>Enabled | Indicates if the key is transmitted to the supplicant for the specified port.<br>Possible values are:<br>$\bullet$ True<br>$\bullet$ False.                                                                       |
| Control Direction           | Indicates the control direction for the specified port or ports. Possible<br>values are both or in.                                                                                                    |

**TABLE 5-47** Entry Definitions for show dot1x With detail <slot/port> Parameter Used

If the optional parameter statistics <slot/port> is used, the dot1x statistics for the specified port are displayed.

#### TABLE 5-48 Entry Definitions for show dot1x With statistics <slot/port> Parameter Used

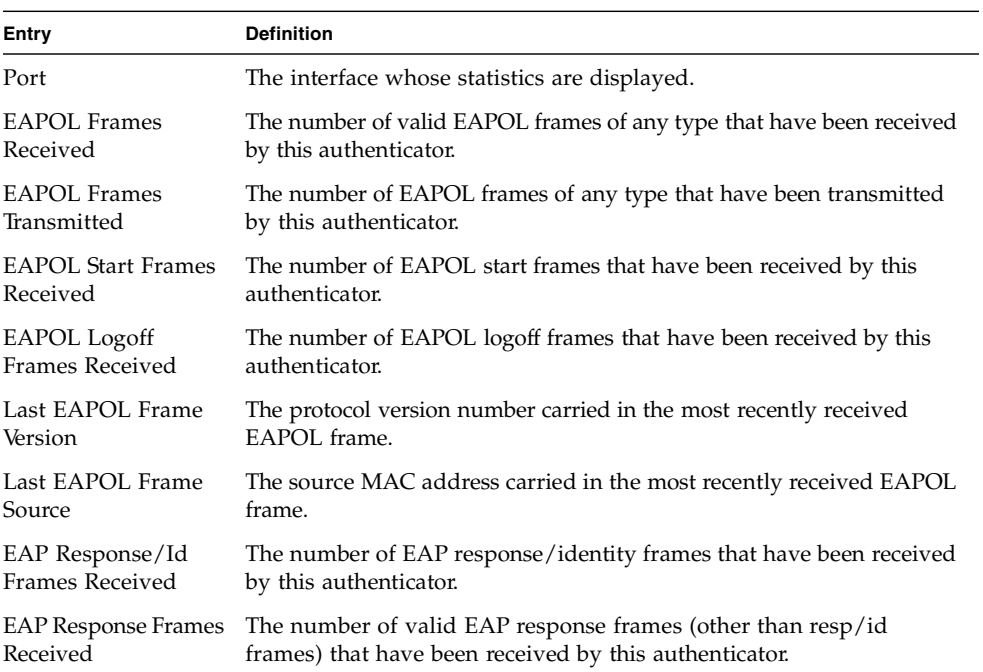

**TABLE 5-48** Entry Definitions for show dot1x With statistics <slot/port> Parameter Used

| Entry                     | <b>Definition</b>                                             |
|---------------------------|---------------------------------------------------------------|
| EAP Request/Id            | The number of EAP request/identity frames that have been      |
| Frames Transmitted        | transmitted by this authenticator.                            |
| <b>EAP Request Frames</b> | The number of EAP request frames (other than request/identity |
| Transmitted               | frames) that have been transmitted by this authenticator.     |
| Invalid EAPOL             | The number of EAPOL frames that have been received by this    |
| Frames Received           | authenticator in which the frame type is not recognized.      |
| EAP Length Error          | The number of EAPOL frames that have been received by this    |
| Frames Received           | authenticator in which the frame type is not recognized.      |

# show dot1x users

This command displays 802.1x port security user information for locally configured users.

- Format show dot1x users <slot/port>
- Mode Privileged EXEC

TABLE 5-49 Entry Definitions for show dot1x users

| Entry | <b>Definition</b>                                              |
|-------|----------------------------------------------------------------|
| User  | Users configured locally to have access to the specified port. |

# show users authentication

This command displays all user and all authentication login information. It also displays the authentication login list assigned to the default user.

- Format show users authentication
- Mode Privileged EXEC

**Entry Definition** User This field lists every user that has an authentication login list assigned. System Login This field displays the authentication login list assigned to the user for system login. 802.1x Port Security This field displays the authentication login list assigned to the user for 802.1x port security.

**TABLE 5-50** Entry Definitions for show users authentication

### users defaultlogin

This command assigns the authentication login list to use for non-configured users when attempting to log in to the system. This setting is overridden by the authentication login list assigned to a specific user if the user is configured locally. If this value is not configured, users will be authenticated using local authentication only.

- Format users defaultlogin <listname>
- Mode Global Config

#### users login

This command assigns the specified authentication login list to the specified user for system login. The <user> must be a configured <user> and the <listname> must be a configured login list.

If the user is assigned a login list that requires remote authentication, all access to the interface from all CLI, web, and telnet sessions will be blocked until the authentication is complete.

Note that the login list associated with the 'admin' user can not be changed to prevent accidental lockout from the switch.

- Format users login <user> <listname>
- Mode Global Config

# Remote Authentication Dial In User Service (RADIUS) Commands

This section provides a detailed explanation of the RADIUS commands. The commands are divided into the following groups:

- Configuration commands are used to configure features and options of the switch. For every configuration command there is a show command that will display the configuration setting.
- Show commands are used to display switch settings, statistics and other information.

# radius accounting mode

This command is used to enable the RADIUS accounting function.

- Default disabled
- Format radius accounting mode
- Mode Global Config

#### no radius accounting mode

This command is used to set the RADIUS accounting function to the default value; that is, the RADIUS accounting function is disabled.

- Format no radius accounting mode
- Mode Global Config

# radius server host

This command is used to configure the RADIUS authentication and accounting server.

If the 'auth' token is used, the command configures the IP address to use to connect to a RADIUS authentication server. Up to 3 servers can be configured per RADIUS client. If the maximum number of configured servers is reached, the command will fail until one of the servers is removed by executing the no form of the command. If the optional <port> parameter is used, the command will configure the UDP port number to use to connect to the configured RADIUS server. In order to configure the UDP port number, the IP address must match that of a previously configured RADIUS authentication server. The port number must lie between 1-65535, with 1812 being the default value.

If the 'acct' token is used, the command configures the IP address to use for the RADIUS accounting server. Only a single accounting server can be configured. If an accounting server is currently configured, it must be removed from the configuration using the no form of the command before this command succeeds. If the optional <port> parameter is used, the command will configure the UDP port to use to connect to the RADIUS accounting server. The IP address specified must match that of a previously configured accounting server. If a port is already configured for the accounting server then the new port will replace the previously configured value. The port must be a value in the range 1 - 65535, with 1813 being the default value.

- Format radius server host {auth | acct} <ipaddr> [<port>]
- Mode Global Config

#### no radius server host

This command is used to remove the configured RADIUS authentication server or the RADIUS accounting server. If the 'auth' token is used, the previously configured RADIUS authentication server is removed from the configuration. Similarly, if the 'acct' token is used, the previously configured RADIUS accounting server is removed from the configuration. The <ipaddr> parameter must match the IP address of the previously configured RADIUS authentication / accounting server.

- Format no radius server host {auth | acct} <ipaddress>
- Mode Global Config

### radius server key

This command is used to configure the shared secret between the RADIUS client and the RADIUS accounting / authentication server. Depending on whether the 'auth' or 'acct' token is used, the shared secret will be configured for the RADIUS authentication or RADIUS accounting server. The IP address provided must match a previously configured server. When this command is executed, the secret will be prompted. The secret must be an alphanumeric value not exceeding 20 characters.

- Format radius server key {auth | acct} <ipaddr>
- Mode Global Config

### radius server msgauth

This command enables the message authenticator attribute for a specified server.

- Default radius server msgauth <ipaddr>
- Mode Global Config

# radius server primary

This command is used to configure the primary RADIUS authentication server for this RADIUS client. The primary server is the one that is used by default for handling RADIUS requests. The remaining configured servers are only used if the primary server cannot be reached. A maximum of three servers can be configured on each client. Only one of these servers can be configured as the primary. If a primary server is already configured prior to this command being executed, the server specified by the IP address specified used in this command will become the new primary server. The IP address must match that of a previously configured RADIUS authentication server.

- Format radius server primary <ipaddr>
- Mode Global Config

# radius server retransmit

This command sets the maximum number of times a request packet is re-transmitted when no response is received from the RADIUS server. The retries value is an integer in the range of 1 to 15.

- Default 10
- Format-radius server retransmit <retries>
- Mode Global Config

#### no radius server retransmit

This command sets the maximum number of times a request packet is retransmitted, when no response is received from the RADIUS server, to the default value, 10.

- Format-no radius server retransmit
- Mode Global Config

### radius server timeout

This command sets the timeout value (in seconds) after which a request must be retransmitted to the RADIUS server if no response is received. The timeout value is an integer in the range of 1 to 30.

- Default  $6$
- Format radius server timeout <seconds>
- Mode Global Config

#### no radius server timeout

This command sets the timeout value (in seconds) after which a request must be retransmitted to the RADIUS server if no response is received, to the default value, 6.

- Format-no radius server timeout
- Mode Global Config

### show radius

This command is used to display the various RADIUS configuration items for the switch as well as the configured RADIUS servers. If the optional token servers is not included, the following RADIUS configuration items will be displayed.

- Format show radius [servers]
- Mode Privileged EXEC

| Entry                               | <b>Definition</b>                                                                        |
|-------------------------------------|------------------------------------------------------------------------------------------|
| Primary Server IP<br><b>Address</b> | Indicates the configured server currently in use for authentication                      |
| Number of<br>configured servers     | The configured IP address of the authentication server                                   |
| Max number of<br>retransmits        | The configured value of the maximum number of times a request<br>packet is retransmitted |
| <b>Timeout Duration</b>             | The configured timeout value, in seconds, for request re-<br>transmissions               |
| <b>Accounting Mode</b>              | Yes or No                                                                                |

**TABLE 5-51** Entry Definitions for show radius With Token servers Not Included

If the optional token 'servers' is included, the following information regarding the configured RADIUS servers is displayed.

| Entry                    | <b>Definition</b>                                                                   |
|--------------------------|-------------------------------------------------------------------------------------|
| IP Address               | IP Address of the configured RADIUS server                                          |
| Port                     | The port in use by this server                                                      |
| Type                     | Primary or secondary                                                                |
| Secret Configured        | Yes / No                                                                            |
| Message<br>Authenticator | Enables or disables, the message authenticator attribute for the<br>selected server |

**TABLE 5-52** Entry Definitions for show radius With Token servers Included

# show radius statistics

This command is used to display the statistics for RADIUS or configured server . To show the configured RADIUS server statistic, the IP Address specified must match that of a previously configured RADIUS server. On execution, the following fields are displayed.

- Format show radius statistics [ipaddr]
- Mode Privileged EXEC

If the IP address is not specified only the Invalid Server Address field is displayed. Otherwise other listed fields are displayed.

| Entry                       | <b>Definitions</b>                                                                                                    |
|-----------------------------|----------------------------------------------------------------------------------------------------|
| Invalid Server<br>Addresses | The number of RADIUS Access-Response packets received from<br>unknown addresses.                                                                                                    |
| Server IP Address           | IP Address of the server.                                                                                                    |
| Round Trip Time             | The time interval, in hundredths of a second, between the most<br>recent Access-Reply   Access-Challenge and the Access-Request<br>that matched it from the RADIUS authentication server. |
| <b>Access Requests</b>      | The number of RADIUS Access-Request packets sent to this server.<br>This number does not include retransmissions.                                                                         |
|                             | Access Retransmission The number of RADIUS Access-Request packets retransmitted to this<br>RADIUS authentication server.                                                                  |

**TABLE 5-53** Entry Definitions for show radius statistics

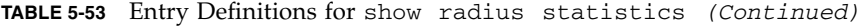

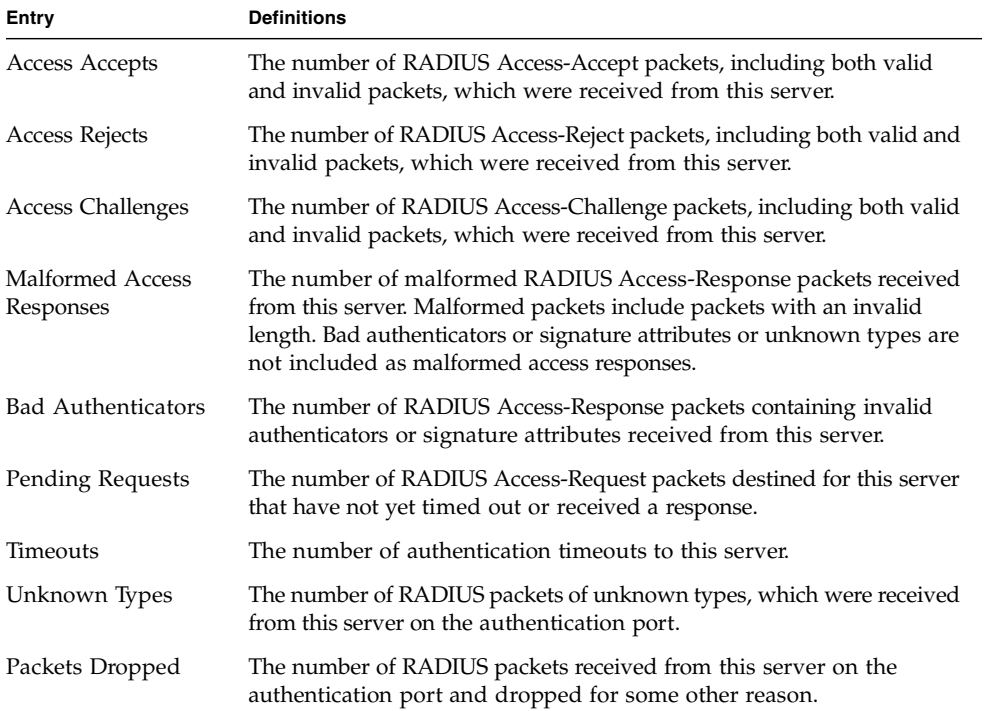

# Secure Shell (SSH) Commands

This section provides a detailed explanation of the SSH commands. The commands are divided into the following groups:

- Configuration commands are used to configure features and options of the switch. For every configuration command there is a show command that will display the configuration setting.
- Show commands are used to display switch settings, statistics and other information.

# ip ssh

This command is used to enable SSH.

- Default disabled
- Format ip ssh
- Mode Privileged EXEC

#### no ip ssh

This command is used to disable SSH.

- Format no ip ssh
- Mode Privileged EXEC

# ip ssh protocol

This command is used to set or remove protocol levels (or versions) for SSH. Either SSH1 (1), SSH2 (2), or both SSH 1 and SSH 2 (1 and 2) can be set.

- Default  $-1$  and 2
- Format ip ssh protocol [1] [2]
- Mode Privileged EXEC

# show ip ssh

This command displays the SSH settings.

- Format show ip ssh
- Mode Privileged EXEC

**TABLE 5-54** Entry Definitions for show ip ssh

| Entry          | <b>Definition</b>                                                                                          |
|----------------|----------------------------------------------------------------------------------------------------|
|                | Administrative Mode This field indicates whether the administrative mode of SSH is<br>enabled or disabled. |
| Protocol Level | The protocol level may have the values of version 1, version 2 or both<br>versions 1 and version 2.        |
| Connections    | This field specifies the current SSH connections.                                                          |

# Hypertext Transfer Protocol (HTTP) Commands

This section provides a detailed explanation of the HTTP commands. The commands are divided into the following groups:

- Configuration commands are used to configure features and options of the switch. For every configuration command there is a show command that will display the configuration setting.
- Show commands are used to display switch settings, statistics and other information.

### ip http secure-port

This command is used to set the sslt port where port can be 1-65535 and the default is port 443.

- Default  $-443$
- Format ip http secure-port <portid>
- Mode Privileged EXEC

#### no ip http secure-port

This command is used to reset the sslt port to the default value.

- Format-no ip http secure-port
- Mode Privileged EXEC

# ip http secure-protocol

This command is used to set protocol levels (versions). The protocol level can be set to TLS1, SSL3 or to both TLS1 and SSL3.

- Default SSL3 and TLS1
- Format ip http secure-protocol [SSL3] [TLS1]
- Mode Privileged EXEC

# ip http secure-server

This command is used to enable the secure socket layer for secure HTTP.

- Default disabled
- Format ip http secure-server
- Mode Privileged EXEC

#### no ip http secure-server

This command is used to disable the secure socket layer for secure HTTP.

- Format ip http secure-server
- Mode Privileged EXEC

### ip http server

This command enables access to the switch through the Web interface. When access is enabled, the user can login to the switch from the Web interface. When access is disabled, the user cannot login to the switch's Web server.

Disabling the Web interface takes effect immediately. All interfaces are effected.

- Default enabled
- Format ip http server
- Mode Privileged EXEC

#### no ip http server

This command disables access to the switch through the Web interface. When access is disabled, the user cannot login to the switch's Web server.

- Format-no ip http server
- Mode Privileged EXEC

# show ip http

This command displays the http settings for the switch.

- Format show ip http
- Mode Privileged EXEC

#### **TABLE 5-55** Entry Definitions for show ip http

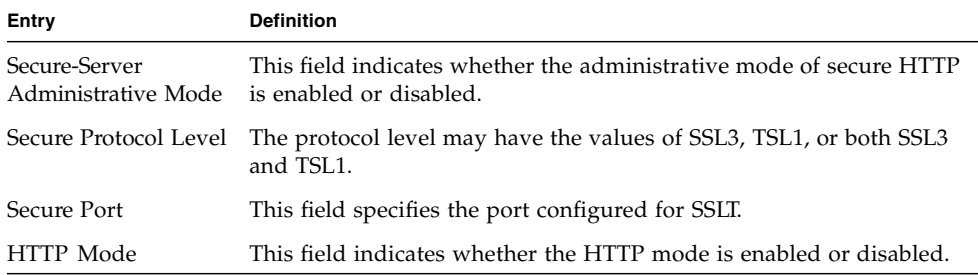

# DHCP Server Commands

These commands configure the DHCP Server parameters and address pools. The commands are divided by functionality into these different groups:

- Configuration Commands are used to configure features and options of the switch. For every configuration command there is a show command that will display the configuration setting.
- Show commands are used to display switch settings, statistics and other information.
- Clear commands clear some or all of the settings to factory defaults.

# client-identifier

This command specifies the unique identifier for a DHCP client. Unique-identifier is a valid notation in hexadecimal format. In some systems, such as Microsoft DHCP clients, the client identifier is required instead of hardware addresses. The uniqueidentifier is a concatenation of the media type and the MAC address. For example, the Microsoft client identifier for Ethernet address c819.2488.f177 is 01c8.1924.88f1.77 where 01 represents the Ethernet media type. Refer to the "Address Resolution Protocol Parameters" section of RFC 1700, Assigned Numbers for a list of media type codes.

- Default None
- Format-client-identifier <uniqueidentifier>
- Mode DHCP Pool Config

#### no client-identifier

This command deletes the client identifier.

- Format-no client-identifier
- Mode DHCP Pool Config

# client-name

This command specifies the name for a DHCP client. Name is a string consisting of standard ASCII characters.

- Default None
- Format client-name <name>
- Mode DHCP Pool Config

#### no client-name

This command removes the client name.

- Format-no client-name
- Mode DHCP Pool Config

# default-router

This command specifies the default router list for a DHCP client. {*address1, address2… address8*} are valid IP addresses, each made up of four decimal bytes ranging from 0 to 255. IP address 0.0.0.0 is invalid.

- Default None
- Format-default-router <address1> [<address2>....<address8>]
- Mode DHCP Pool Config

#### no default-router

This command removes the default router list.

- Format no default-router
- Mode DHCP Pool Config

### dns-server

This command specifies the IP servers available to a DHCP client. Address parameters are valid IP addresses; each made up of four decimal bytes ranging from 0 to 255. IP address 0.0.0.0 is invalid.

- Default none
- Format dns-server <address1> [<address2>....<address8>]
- Mode DHCP Pool Config

#### no dns-server

This command removes the DNS Server list.

- Format no dns-server
- Mode DHCP Pool Config

### hardware-address

This command specifies the hardware address of a DHCP client.

Hardware-address is the MAC address of the hardware platform of the client consisting of 6 bytes in dotted hexadecimal format.

Type indicates the protocol of the hardware platform. It is 1 for 10 MB Ethernet and 6 for IEEE 802.

- Default ethernet
- Format hardware-address <hardwareaddress> [type]
- Mode DHCP Pool Config

#### no hardware-address

This command removes the hardware address of the DHCP client.

- Format-no hardware-address
- Mode DHCP Pool Config

#### host

This command specifies the IP address and network mask for a manual binding to a DHCP client. Address and Mask are valid IP addresses; each made up of four decimal bytes ranging from 0 to 255. IP address 0.0.0.0 is invalid.

The prefix-length is an integer from 0 to 32.

- Default none
- Format-host <address> [mask | prefix-length]
- Mode DHCP Pool Config

#### no host

This command removes the IP address of the DHCP client.

- Format no host
- Mode DHCP Pool Config

# ip dhcp excluded-address

This command specifies the IP addresses that a DHCP server should not assign to DHCP clients. Low-address and high-address are valid IP addresses; each made up of four decimal bytes ranging from 0 to 255. IP address 0.0.0.0 is invalid.

- Default none
- Format ip dhcp excluded-address <lowaddress> [highaddress]
- Mode Global Config

#### no ip dhcp excluded-address

This command removes the excluded IP addresses for a DHCP client. Low-address and high-address are valid IP addresses; each made up of four decimal bytes ranging from 0 to 255. IP address 0.0.0.0 is invalid.

- Format no ip dhcp excluded-address <lowaddress> [highaddress]
- Mode Global Config

# ip dhcp ping packets

This command is used to specify the number in a range from 2-10, of packets a DHCP server sends to a pool address as part of a ping operation. Setting the number of ping packets to 0 is the same as 'no ip dhcp ping packets' and will prevent the server from pinging pool addresses.

- Default  $-2$
- Format ip dhcp ping packets <0,2-10>
- Mode Global Config

#### no ip dhcp ping packets

This command prevents the server from pinging pool addresses and will set the number of packets to 0.

- $\blacksquare$  Default 0
- Format no ip dhcp ping packets
- Mode Global Config

### ip dhcp pool

This command configures a DHCP address pool name on a DHCP server and enters DHCP pool configuration mode.

- Default none
- Format ip dhcp pool <name>
- Mode Global Config Mode

#### no ip dhcp pool

This command removes the DHCP address pool. The name should be previously configured pool name.

- Format no ip dhcp pool <name>
- Mode Global Config Mode

### lease

This command configures the duration of the lease for an IP address that is assigned from a DHCP server to a DHCP client. The overall lease time should be between 1- 86400 minutes. If *infinite* is specified, lease is set for 60 days. *Days* is an integer from 0 to 59. *Hours* is an integer from 0 to 1439. *Minutes* is an integer from 0 to 86399.

- Default 1 (day)
- Format lease {[<days> [hours] [minutes]] | [infinite]}
- Mode DHCP Pool Config

#### no lease

This command restores the default value of the lease time for DHCP Server.

- Format-no lease
- Mode DHCP Pool Config

### network

This command is used to configure the subnet number and mask for a DHCP address pool on the server. Network-number is a valid IP address, made up of four decimal bytes ranging from 0 to 255. IP address 0.0.0.0 is invalid. Mask is the IP subnet mask for the specified address pool. The prefix-length is an integer from 0 to 32.

- Default none
- Format network <networknumber> [mask | prefixlength]
- Mode DHCP Pool Config

#### no network

This command removes the subnet number and mask.

- Format-no network
- Mode DHCP Pool Config

# service dhcp

This command enables the DHCP server and relay agent features on the router.

- Default disabled
- Format service dhcp
- Mode Global Config

#### no service dhcp

This command disables the DHCP server and relay agent features.

- Format no service dhcp
- Mode Global Config

### bootfile

The command specifies the name of the default boot image for a DHCP client. The <filename> specifies the boot image file.

- Default none
- Format-bootfile <filename>
- Mode DHCP Pool Config

#### no bootfile

This command deletes the boot image name.

- Format-no bootfile
- Mode DHCP Pool Config

#### domain-name

This command specifies the domain name for a DHCP client. The <domain> specifies the domain name string of the client.

- Default none
- Format domain-name <domain>
- Mode DHCP Pool Config

#### no domain-name

This command removes the domain name.

- Format no domain-name
- Mode DHCP Pool Config

### ip dhcp bootp automatic

This command enables the allocation of the addresses to the bootp client. The addresses are from the automatic address pool.

- Default disable
- Format ip dhcp bootp automatic
- Mode Global Config

#### no ip dhcp bootp automatic

This command disables the allocation of the addresses to the bootp client. The address are from the automatic address pool.

- Format no ip dhcp bootp automatic
- Mode Global Config

# ip dhcp conflict logging

This command enables conflict logging on DHCP server.

- Default enabled
- Format ip dhcp conflict logging
- Mode Global Config

#### no ip dhcp conflict logging

This command disables conflict logging on DHCP server.

- Format no ip dhcp conflict logging
- Mode Global Config

### netbios-name-server

This command configures NetBIOS Windows Internet Naming Service (WINS) name servers that are available to DHCP clients.

One IP address is required, although one can specify up to eight addresses in one command line. Servers are listed in order of preference (address1 is the most preferred server, address2 is the next most preferred server, and so on).

- Default none
- Format-netbios-name-server <address> [<address2>...<address8>]
- Mode DHCP Pool Config

#### no netbios-name-server

This command removes the NetBIOS name server list.

- Format-no netbios-name-server
- Mode DHCP Pool Config

# netbios-node-type

The command configures the NetBIOS node type for Microsoft Dynamic Host Configuration Protocol (DHCP) clients.type Specifies the NetBIOS node type. Valid types are:

- b-node Broadcast
- p-node Peer-to-peer
- m-node Mixed
- h-node Hybrid (recommended)

Following are the formats and modes for the netbios-node-type command.

- Default none
- Format netbios-node-type <type>
- Mode DHCP Pool Config
#### no netbios-node-type

This command removes the NetBIOS node Type.

- Format no netbios-node-type
- Mode DHCP Pool Config

#### next-server

This command configures the next server in the boot process of a DHCP client.

Address is the IP address of the next server in the boot process, which is typically a Trivial File Transfer Protocol (TFTP) server.

- Default If the next-server command is not used to configure a boot server list, the DHCP Server uses inbound interface helper addresses as boot servers.
- Format next-server <address>
- Mode DHCP Pool Config

#### no next-server

This command removes the boot server list.

- Format no next-server
- Mode DHCP Pool Config

# option

The command configures DHCP Server options. *Code* specifies the DHCP option code. Ascii string specifies an NVT ASCII character string. ASCII character strings that contain white space must be delimited by quotation marks. Hex string specifies hexadecimal data. in hexadecimal character strings is two hexadecimal digits—each byte can be separated by a period, colon, or white space.

Example :a3:4f:22:0c / a3 4f 22 0c / a34f.220c.9fed The  $\leq$  address> specifies an IP address.

- Default none
- Format-option <code> {ascii string | hex <string1> [<string2>...<string8> ] | ip <address1> [<address2>...<address8> ]}
- Mode DHCP Pool Config

#### no option

This command removes the options.

- Format-no option <code></sup>
- Mode DHCP Pool Config

# show ip dhcp binding

This command displays address bindings for the specific IP address on the DHCP server. If no IP address is specified, the bindings corresponding to all the addresses are displayed.

- Format show ip dhcp binding [address]
- Mode Privileged EXEC and User EXEC

**TABLE 5-56** Entry Definitions for show ip dhcp binding

| Entry            | <b>Definition</b>                                                   |
|------------------|---------------------------------------------------------------------|
| IP address       | The IP address of the client.                                       |
| Hardware Address | The MAC Address or the client identifier.                           |
| Lease expiration | The lease expiration time of the IP Address assigned to the client. |
| Type             | The manner in which IP Address was assigned to the client.          |

# show ip dhcp global configuration

This command displays address bindings for the specific IP address on the DHCP server. If no IP address is specified, the bindings corresponding to all the addresses are displayed.

- Format show ip dhcp global configuration
- Mode Privileged EXEC and User EXEC

**TABLE 5-57** Entry Definitions for show ip dhcp global configuration

| Entry                     | <b>Definition</b>                                                                                             |
|---------------------------|----------------------------------------------------------------------------------------------------|
| Service DHCP              | The field to display the status of dhcp protocol.                                                             |
| Number of Ping<br>Packets | The maximum number of Ping Packets that will be sent to verify that<br>an ip address id not already assigned. |
| Excluded Address          | The ranges of IP addresses that a DHCP server should not assign to<br>DHCP clients.                           |

# show ip dhcp pool configuration

This command displays pool configuration. If all is specified, configuration for all the pools is displayed.

- Format show ip dhcp pool configuration {<name> | all}
- Mode Privileged EXEC and User EXEC

| Entry                    | <b>Definition</b>                                                                                                    |
|--------------------------|----------------------------------------------------------------------------------------------------|
| Pool Name                | The name of the configured pool.                                                                                               |
| Pool Type                | The pool type.                                                                                                    |
| Lease Time               | The lease expiration time of the IP Address assigned to the client.                                                            |
| <b>DNS</b> Servers       | The list of DNS servers available to the DHCP client                                                                           |
| Default Routers          | The list of the default routers available to the DHCP client Following<br>additional field is displayed for Dynamic pool type: |
| <b>Network</b>           | The network number and the mask for the DHCP address pool.<br>Following additional fields are displayed for Manual pool type:  |
| Client Name              | The name of a DHCP client.                                                                                                    |
| Client Identifier        | The unique identifier of a DHCP client.                                                                                        |
| Hardware Address         | The hardware address of a DHCP client.                                                                                         |
| Hardware Address<br>Type | The protocol of the hardware platform.                                                                                         |
| Host                     | The IP address and the mask for a manual binding to a DHCP client.                                                             |

**TABLE 5-58** Entry Definitions for show ip dhcp pool configuration

The following additional field is displayed for Dynamic pool type:

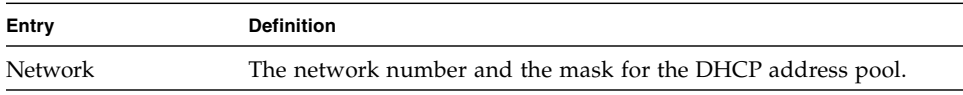

**TABLE 5-59** Field for Dynamic pool type for show ip dhcp pool configuration

Following additional fields are displayed for Manual pool type:

**TABLE 5-60** Field for Manual pool type for show ip dhcp pool configuration

| Entry                    | <b>Definition</b>                                                  |
|--------------------------|--------------------------------------------------------------------|
| Client Name              | The name of a DHCP client.                                         |
| Client Identifier        | The unique identifier of a DHCP client.                            |
| Hardware Address         | The hardware address of a DHCP client.                             |
| Hardware Address<br>Type | The protocol of the hardware platform.                             |
| Host                     | The IP address and the mask for a manual binding to a DHCP client. |

# show ip dhcp server statistics

This command displays DHCP server statistics.

- Format show ip dhcp server statistics
- Mode Privileged EXEC and User EXEC

**TABLE 5-61** Entry Definitions for show ip dhcp server statistics

| Entry              | <b>Defintion</b>                                                                                                    |
|--------------------|----------------------------------------------------------------------------------------------------|
| Address Pool       | The number of configured address pools in the DHCP server.                                                                           |
| Automatic bindings | The number of IP addresses that have been automatically mapped to<br>the MAC addresses of hosts that are found in the DHCP database. |
| Manual bindings    | The number of IP addresses that have been manually mapped to the<br>MAC addresses of hosts that are found in the DHCP database.      |
| Expired bindings   | The number of expired leases.                                                                                                    |
| Malformed messages | The number of truncated or corrupted messages that were received<br>by the DHCP server.                                              |

Following are the possible messages received from the show ip dhcp server statistics command.

| <b>Message</b>     | <b>Definition</b>                                                       |
|--------------------|-------------------------------------------------------------------------|
| <b>DHCPREOUEST</b> | The number of DHCPREQUEST messages that were received by the<br>server. |
| <b>DHCPDECLINE</b> | The number of DHCPDECLINE messages that were received by the<br>server. |
| <b>DHCPRELEASE</b> | The number of DHCPRELEASE messages that were received by the<br>server. |
| <b>DHCPINFORM</b>  | The number of DHCPINFORM messages that were received by the<br>server.  |

**TABLE 5-62** Possible Messages Received for show ip dhcp server statistics

Following are the possible messages sent from the show ip dhcp server statistics command.

**TABLE 5-63** Possible Messages Sent for show ip dhcp server statistics

| Message          | <b>Definition</b>                                              |
|------------------|----------------------------------------------------------------|
| <b>DHCPOFFER</b> | The number of DHCPOFFER messages that were sent by the server. |
| DHCPACK          | The number of DHCPPACK messages that were sent by the server.  |
| DHCPNACK         | The number of DHCPNACK messages that were sent by the server.  |

### show ip dhcp conflict

This command displays address conflicts logged by the DHCP Server. If no IP address is specified, all the conflicting addresses are displayed.

- Format show ip dhcp conflict [ip-address]
- Mode Privileged EXEC and User EXEC

| Entry            | <b>Definition</b>                                                                       |
|------------------|-----------------------------------------------------------------------------------------|
| IP address       | The IP address of the host as recorded on the DHCP server.                              |
| Detection Method | The manner in which the IP address of the hosts were found on the<br><b>DHCP</b> Server |
| Detection time   | The time when the conflict was found.                                                   |

**TABLE 5-64** Entry Definitions for show ip dhcp conflict

# clear ip dhcp binding

This command deletes an automatic address binding from the DHCP server database. If "\*" is specified, the bindings corresponding to all the addresses are deleted. <address> is a valid IP address made up of four decimal bytes ranging from 0 to 255. IP address 0.0.0.0 is invalid.

- Default none
- Format clear ip dhcp binding {address  $| * \rangle$
- Mode Privileged EXEC

### clear ip dhcp server statistics

This command clears DHCP server statistics counters.

- Format clear ip dhcp server statistics
- Mode Privileged EXEC

### clear ip dhcp conflict

The command is used to clear an address conflict from the DHCP Server database. The server detects conflicts using a ping. DHCP server clears all conflicts If the asterisk (\*) character is used as the address parameter.

- Default none
- Format clear ip dhcp conflict {<address>  $| * \}$
- Mode Privileged EXEC

# Double VLAN Commands

This chapter provides a detailed explanation of the Double VLAN (dvlan) commands. The commands are divided into two functional groups:

- Show commands display switch settings, statistics, and other information.
- Configuration commands configure features and options of the switch. For every configuration command, there is a show command that displays the configuration setting.

### dvlan-tunnel customer-id

This command configures the customer identification for the Double VLAN tunnel on the specified interface. The customer ID may have the value 0 to 4095. The default value of the customer ID is 0.

- Default 0
- Format-dylan-tunnel customer-id <0-4095>
- Mode Interface Config

no dvlan-tunnel customer-id

This command configures the customer identification for the Double VLAN tunnel on the specified interface to its default value.

- Format no dvlan-tunnel customer-id
- Mode Interface Config

### dvlan-tunnel etherType

This command configures the ether-type for the specified interface. The ether-type may have the values of 802.1Q, vMAN, or custom. If the ether-type has a value of custom, the optional value of the custom ether type must be set to a value from 0 to 65535.

- Default vman
- Format dvlan-tunnel etherType <802.1Q | vman | custom> [0- 65535]
- Mode Interface Config

#### no dvlan-tunnel etherType

This command configures the ether-type for the specified interface to its default value.

- Format no dvlan-tunnel etherType
- Mode Interface Config

### mode dot1q-tunnel

This command is used to enable Double VLAN Tunneling on the specified interface. By default, Double VLAN Tunneling is disabled.

- Default disabled
- Format mode dot1q-tunnel
- Mode Interface Config

#### no mode dot1q-tunnel

This command is used to disable Double VLAN Tunneling on the specified interface. By default, Double VLAN Tunneling is disabled.

- Format no mode dot1q-tunnel
- Mode Interface Config

#### mode dvlan-tunnel

This command is used to enable Double VLAN Tunneling on the specified interface. By default, Double VLAN Tunneling is disabled.

- Default disabled
- Format-mode dvlan-tunnel
- Mode Interface Config

#### no mode dvlan-tunnel

This command is used to disable Double VLAN Tunneling on the specified interface. By default, Double VLAN Tunneling is disabled.

- Format no mode dvlan-tunnel
- Mode Interface Config

# show dot1q-tunnel

This command displays all interfaces enabled for Double VLAN Tunneling.

- Format show dot1q-tunnel
- Mode Privileged EXEC and User EXEC

**TABLE 5-65** Entry Definitions for show dot1q-tunnel

| Entry     | <b>Definition</b>                                        |
|-----------|----------------------------------------------------------|
| Slot/Port | Valid slot and port number separated by forward slashes. |

# show dot1q-tunnel interface

This command displays detailed information about Double VLAN Tunneling for the specified interface.

- Format show dot1q-tunnel interface <slot/port>
- Mode Privileged EXEC and User EXEC

| Entry       | <b>Defintion</b>                                                                                                    |
|-------------|----------------------------------------------------------------------------------------------------|
| Slot/Port   | Valid slot and port number separated by forward slashes.                                                                                                    |
| Mode        | This field specifies the administrative mode through which Double<br>VLAN Tunneling can be enabled or disabled. The default value for<br>this field is disabled.                                                                                                    |
| Customer Id | This is a 12-bit customer ID which will be used as the last 12 bits of<br>the Double VLAN Tunnel. The valid range for a customer ID is 0 to<br>4095.                                                                                                    |
| EtherType   | This field represents a 2-byte hex EtherType to be used as the first 16<br>bits of the DVLAN tunnel. There are three different EtherType tags.<br>The first is 802.1Q, which represents the commonly used value of<br>0x8100. The second is vMAN, which represents the commonly used<br>value of 0x88A8. If EtherType is not one of these two values, then it is<br>a custom tunnel value, representing any value in the range of 0 to<br>65535. |

**TABLE 5-66** Entry Definitions for show dot1q-tunnel interface

### show dvlan-tunnel

This command displays all interfaces enabled for Double VLAN Tunneling.

- Format show dvlan-tunnel
- Mode Privileged EXEC and User EXEC

**TABLE 5-67** Entry Definitions for show dvlan-tunnel

| Entry     | <b>Definition</b>                                        |
|-----------|----------------------------------------------------------|
| Slot/Port | Valid slot and port number separated by forward slashes. |

# show dvlan-tunnel interface

This command displays detailed information about Double VLAN Tunneling for the specified interface.

- Format show dvlan-tunnel interface <slot/port>
- Mode Privileged EXEC and User EXEC

**TABLE 5-68** Entry Definitions for show dvlan-tunnel interface

| Entry       | <b>Definition</b>                                                                                                    |
|-------------|----------------------------------------------------------------------------------------------------|
| Slot/Port   | Valid slot and port number separated by forward slashes.                                                                                                    |
| Mode        | This field specifies the administrative mode through which Double<br>VLAN Tunneling can be enabled or disabled. The default value for<br>this field is disabled.                                                                                                    |
| Customer Id | This is a 12-bit customer ID which will be used as the last 12 bits of the<br>DVLAN Tunnel. The valid range for a customer ID is 0 to 4095.                                                                                                    |
| EtherType   | This field represents a 2-byte hex EtherType to be used as the first 16<br>bits of the DVLAN tunnel. There are three different EtherType tags.<br>The first is 802.1Q, which represents the commonly used value of<br>0x8100. The second is vMAN, which represents the commonly used<br>value of 0x88A8. If EtherType is not one of these two values, then it is<br>a custom tunnel value, representing any value in the range of 0 to<br>65535. |

# Provisioning (IEEE 802.1p) Commands

This chapter provides a detailed explanation of the Provisioning commands. The commands are divided into two functional groups:

- Show commands display switch settings, statistics, and other information.
- Configuration commands configure features and options of the switch. For every configuration command, there is a show command that displays the configuration setting.

# classofservice dot1pmapping

This command maps an 802.1p priority to an internal traffic class for a device when in 'Global Config' mode. The number of available traffic classes may vary with the platform. Userpriority and trafficclass can both be the range from 0-7. The command is only available on platforms that support priority to traffic class mapping on a 'per-port' basis, and the number of available traffic classes may vary with the platform.

- Format classofservice dot1pmapping <userpriority> <trafficclass>
- Mode Global Config or Interface Config

# show classofservice dot1pmapping

This command displays the current 802.1p priority mapping to internal traffic classes for a specific interface. The slot/port parameter is required on platforms that support priority to traffic class mapping on a 'per-port' basis.

Platforms that support priority to traffic class mapping on a per-port basis:

■ Format – show classofservice dot1pmapping <slot/port>

Platforms that do not support priority to traffic class mapping on a per-port basis:

- Format show classofservice dot1pmapping
- Mode Privileged EXEC and User EXEC

# vlan port priority all

This command configures the port priority assigned for untagged packets for all ports presently plugged into the device. The range for the priority is 0-7. Any subsequent per port configuration will override this configuration setting.

- Format vlan port priority all <priority>
- Mode Global Config

# vlan priority

This command configures the default 802.1p port priority assigned for untagged packets for a specific interface. The range for the priority is 0-7

- $\blacksquare$  Default 0
- Format vlan priority <priority>
- Mode Interface Config

# GARP Commands

This chapter provides a detailed explanation of the GARP commands. The commands are divided into two functional groups:

- Show commands display switch settings, statistics, and other information.
- Configuration commands configure features and options of the switch. For every configuration command, there is a show command that displays the configuration setting.

### set garp timer join

This command sets the GVRP join time per port and per GARP. Join time is the interval between the transmission of GARP Protocol Data Units (PDUs) registering (or re-registering) membership for a VLAN or multicast group.

This command has an effect only when GVRP is enabled. The time is from 10 to 100 (centiseconds). the value 20 centiseconds is 0.2 seconds.

- Default 20
- Format set garp timer join <10-100>
- Mode Interface Config

#### no set garp timer join

This command sets the GVRP join time per port and per GARP to 20 centiseconds (0.2 seconds). This command has an effect only when GVRP is enabled.

- Format-no set garp timer join
- Mode Interface Config

# set garp timer join all

This command sets the GVRP join time for all ports and per GARP. Join time is the interval between the transmission of GARP Protocol Data Units (PDUs) registering (or re-registering) membership for a VLAN or multicast group.

This command has an effect only when GVRP is enabled. The time is from 10 to 100 (centiseconds). The value 20 centiseconds is 0.2 seconds.

- $\blacksquare$  Default 20
- Format set garp timer join all <10-100>
- Mode Global Config

#### no set garp timer join all

This command sets the GVRP join time for all ports and per GARP to 20 centiseconds (0.2 seconds). This command has an effect only when GVRP is enabled.

- Format-no set garp timer join all
- Mode Global Config

### set garp timer leave

This command sets the GVRP leave time per port. Leave time is the time to wait after receiving an unregister request for a VLAN or a multicast group before deleting the VLAN entry. This can be considered a buffer time for another station to assert registration for the same attribute in order to maintain uninterrupted service.time is 20 to 600 (centiseconds). The value 60 centiseconds is 0.6 seconds.

**Note –** This command has an effect only when GVRP is enabled.

- Default  $60$
- Format set garp timer leave <20-600>
- Mode Interface Config

no set garp timer leave

This command sets the GVRP leave time per port to 60 centiseconds (0.6 seconds).

**Note –** This command has an effect only when GVRP is enabled.

- Format no set garp timer leave
- Mode Interface Config

### set garp timer leave all

This command sets the GVRP leave time for all ports. Leave time is the time to wait after receiving an unregister request for a VLAN or a multicast group before deleting the VLAN entry. This can be considered a buffer time for another station to assert registration for the same attribute in order to maintain uninterrupted service.time is 20 to 600 (centiseconds). The value 60 centiseconds is 0.6 seconds.

**Note –** This command has an effect only when GVRP is enabled.

- $\blacksquare$  Default 60
- Format set garp timer leave all <20-600>
- Mode Global Config

#### no set garp timer leave all

This command sets the GVRP leave time for all ports to the default 60 centiseconds (0.6 seconds).

**Note –** This command has an effect only when GVRP is enabled.

- Format-no set garp timer leave all
- Mode Global Config

# set garp timer leaveall

This command sets how frequently Leave All PDUs are generated per port. A Leave All PDU indicates that all registrations will be unregistered. Participants would need to rejoin in order to maintain registration. The value applies per port and per GARP participation. The time may range from 200 to 6000 (centiseconds). The value 1000 centiseconds is 10 seconds.

**Note –** This command has an effect only when GVRP is enabled.

- Default 1000
- Format set garp timer leaveall <200-6000>
- Mode Interface Config

no set garp timer leaveall

This command sets how frequently Leave All PDUs are generated per port to 1000 centiseconds (10 seconds). .

**Note –** This command has an effect only when GVRP is enabled.

- Format-no set garp timer leaveall
- Mode Interface Config

### set garp timer leaveall all

This command sets how frequently Leave All PDUs are generated for all ports. A Leave All PDU indicates that all registrations will be unregistered. Participants would need to rejoin in order to maintain registration. The value applies per port and per GARP participation. The time may range from 200 to 6000 (centiseconds). The value 1000 centiseconds is 10 seconds.

**Note –** This command has an effect only when GVRP is enabled.

- $\blacksquare$  Default 1000
- Format set garp timer leaveall all <200-6000>
- Mode Global Config

no set garp timer leaveall all

This command sets how frequently Leave All PDUs are generated for all ports to 1000 centiseconds (10 seconds).

**Note –** This command has an effect only when GVRP is enabled.

- Format no set garp timer leaveall all
- Mode Global Config

#### show garp

This command displays Generic Attributes Registration Protocol (GARP) information.

- Format show garp
- Mode Privileged EXEC and User EXEC

**TABLE 5-69** Entry Definitions for show garp

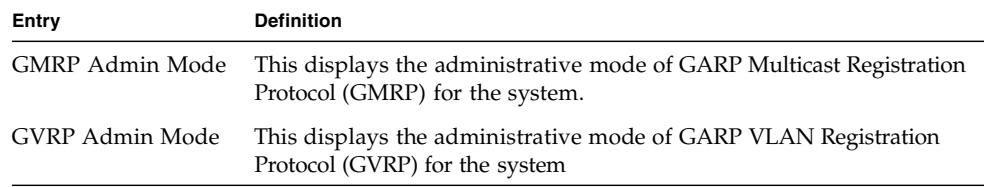

# GARP VLAN Registration Protocol (GVRP) Commands

This chapter provides a detailed explanation of the GVRP commands. The commands are divided into two functional groups:

- Show commands display switch settings, statistics, and other information.
- Configuration commands configure features and options of the switch. For every configuration command, there is a show command that displays the configuration setting.

### set gvrp adminmode

This command enables GVRP.

- Default disabled
- Format set gvrp adminmode
- Mode Privileged EXEC

#### no set gvrp adminmode

This command disables GVRP.

- Format-no set gvrp adminmode
- Mode Privileged EXEC

# set gvrp interfacemode

This command enables GVRP (GARP VLAN Registration Protocol) for a specific port.

- Default disabled
- Format set gvrp interfacemode
- Mode Interface Config

#### no set gvrp interfacemode

This command disables GVRP (GARP VLAN Registration Protocol) for a specific port. If GVRP is disabled, Join Time, Leave Time and Leave All Time have no effect.

- Format-no set gvrp interfacemode
- Mode Interface Config

### set gvrp interfacemode all

This command enables GVRP (GARP VLAN Registration Protocol) for all ports.

- Default disabled
- Format set gvrp interfacemode all
- Mode Global Config

#### no set gvrp interfacemode all

This command disables GVRP (GARP VLAN Registration Protocol) for all ports. If GVRP is disabled, Join Time, Leave Time and Leave All Time have no effect.

- Format-no set gvrp interfacemode all
- Mode Global Config

### show gvrp configuration

This command displays Generic Attributes Registration Protocol (GARP) information for one or all interfaces.

- Format show gvrp configuration  $\{\text{~slot/port}>$  | all}
- Mode Privileged EXEC and User EXEC

**Entry Definition** Interface Valid slot and port number separated by forward slashes. Join Timer Specifies the interval between the transmission of GARP PDUs registering (or re-registering) membership for an attribute. Current attributes are a VLAN or multicast group. There is an instance of this timer on a per-Port, per-GARP participant basis. Permissible values are 10 to 100 centiseconds (0.1 to 1.0 seconds). The factory default is 20 centiseconds (0.2 seconds). The finest granularity of specification is 1 centisecond (0.01 seconds). Leave Timer Specifies the period of time to wait after receiving an unregister request for an attribute before deleting the attribute. Current attributes are a VLAN or multicast group. This may be considered a buffer time for another station to assert registration for the same attribute in order to maintain uninterrupted service. There is an instance of this timer on a per-Port, per-GARP participant basis. Permissible values are 20 to 600 centiseconds (0.2 to 6.0 seconds). The factory default is 60 centiseconds (0.6 seconds). The finest granularity of specification is 1 centisecond (0.01 seconds). LeaveAll Timer This Leave All Time controls how frequently LeaveAll PDUs are generated. A LeaveAll PDU indicates that all registrations will shortly be deregistered. Participants will need to rejoin in order to maintain registration. There is an instance of this timer on a per-Port, per-GARP participant basis. The Leave All Period Timer is set to a random value in the range of LeaveAll-Time to 1.5\*LeaveAllTime. Permissible values are 200 to 6000 centiseconds (2 to 60 seconds). The factory default is 1000 centiseconds (10 seconds). The finest granularity of specification is 1 centisecond (0.01 seconds). Port GMRP Mode Indicates the GMRP administrative mode for the port. It may be enabled or disabled. If this parameter is disabled, Join Time, Leave Time and Leave All Time have no effect. The factory default is disabled.

**TABLE 5-70** Entry Definitions for show gvrp configuration

# GARP Multicast Registration Protocol (GMRP) Commands

This chapter provides a detailed explanation of the GMRP commands. The commands are divided into two functional groups:

- Show commands display switch settings, statistics, and other information.
- Configuration commands configure features and options of the switch. For every configuration command, there is a show command that displays the configuration setting.

# set gmrp adminmode

This command enables GARP Multicast Registration Protocol (GMRP) on the system. The default value is disable.

- Format set gmrp adminmode
- Mode Privileged EXEC

#### no set gmrp adminmode

This command disables GARP Multicast Registration Protocol (GMRP) on the system.

- Format-no set gmrp adminmode
- Mode Privileged EXEC

# set gmrp interfacemode

This command enables GARP Multicast Registration Protocol on a selected interface. If an interface which has GARP enabled is enabled for routing or is enlisted as a member of a port-channel (LAG), GARP functionality will be disabled on that interface. GARP functionality will subsequently be re-enabled if routing is disabled and port-channel (LAG) membership is removed from an interface that has GARP enabled.

- Default disabled
- Format set gmrp interfacemode
- Mode Interface Config

#### no set gmrp interfacemode

This command disables GARP Multicast Registration Protocol on a selected interface. If an interface which has GARP enabled is enabled for routing or is enlisted as a member of a port-channel (LAG), GARP functionality will be disabled on that interface. GARP functionality will subsequently be re-enabled if routing is disabled and port-channel (LAG) membership is removed from an interface that has GARP enabled.

- Format-no set gmrp interfacemode
- Mode Interface Config

## set gmrp interfacemode all

This command enables GARP Multicast Registration Protocol on all interfaces. If an interface which has GARP enabled is enabled for routing or is enlisted as a member of a port-channel (LAG), GARP functionality will be disabled on that interface. GARP functionality will subsequently be re-enabled if routing is disabled and portchannel (LAG) membership is removed from an interface that has GARP enabled.

- Default disabled
- Format set gmrp interfacemode all
- Mode Global Config

no set gmrp interfacemode all

This command disables GARP Multicast Registration Protocol on a selected interface.

- Format-no set gmrp interfacemode all
- Mode Global Config

### show gmrp configuration

This command displays Generic Attributes Registration Protocol (GARP) information for one or all interfaces.

- Format show gmrp configuration {<slot/port> | all}
- Mode Privileged EXEC and User EXEC

| Entry          | <b>Definition</b>                                                                                                    |
|----------------|----------------------------------------------------------------------------------------------------|
| Interface      | This displays the slot/port of the interface that this row in the table<br>describes.                                                                                                    |
| Join Timer     | Specifies the interval between the transmission of GARP PDUs<br>registering (or re-registering) membership for an attribute. Current<br>attributes are a VLAN or multicast group. There is an instance of this<br>timer on a per-Port, per-GARP participant basis. Permissible values<br>are 10 to 100 centiseconds (0.1 to 1.0 seconds). The factory default is 20<br>centiseconds (0.2 seconds). The finest granularity of specification is 1<br>centisecond (0.01 seconds).                                                                                                    |
| Leave Timer    | Specifies the period of time to wait after receiving an unregister request<br>for an attribute before deleting the attribute. Current attributes are a<br>VLAN or multicast group. This may be considered a buffer time for<br>another station to assert registration for the same attribute in order to<br>maintain uninterrupted service. There is an instance of this timer on a<br>per-Port, per-GARP participant basis. Permissible values are 20 to 600<br>centiseconds (0.2 to 6.0 seconds). The factory default is 60 centiseconds<br>(0.6 seconds). The finest granularity of specification is 1 centisecond (0.01<br>seconds).   |
| LeaveAll Timer | This Leave All Time controls how frequently LeaveAll PDUs are<br>generated. A LeaveAll PDU indicates that all registrations will<br>shortly be deregistered. Participants will need to rejoin in order to<br>maintain registration. There is an instance of this timer on a per-Port,<br>per-GARP participant basis. The Leave All Period Timer is set to a<br>random value in the range of LeaveAll-Time to 1.5*LeaveAllTime.<br>Permissible values are 200 to 6000 centiseconds (2 to 60 seconds). The<br>factory default is 1000 centiseconds (10 seconds). The finest<br>granularity of specification is 1 centisecond (0.01 seconds). |
| Port GMRP Mode | Indicates the GMRP administrative mode for the port. It may be<br>enabled or disabled. If this parameter is disabled, Join Time, Leave<br>Time and Leave All Time have no effect. The factory default is disabled.                                                                                                    |

**TABLE 5-71** Entry Definitions for show gmrp configuration

# show mac-address-table gmrp

This command displays the GARP Multicast Registration Protocol (GMRP) entries in the Multicast Forwarding Database (MFDB) table.

- Format show mac-address-table gmrp
- Mode Privileged EXEC

| Entry       | <b>Definition</b>                                                                                                    |
|-------------|----------------------------------------------------------------------------------------------------|
| Mac Address | A unicast MAC address for which the switch has forwarding and or<br>filtering information. The format is 6 or 8 two-digit hexadecimal<br>numbers that are separated by colons, for example 01:23:45:67:89:AB. In<br>an IVL system the MAC address will be displayed as 8 bytes. |
| Type        | This displays the type of the entry. Static entries are those that are<br>configured by the end user. Dynamic entries are added to the table as a<br>result of a learning process or protocol.                                                                                  |
| Description | The text description of this multicast table entry.                                                                                                    |
| Interfaces  | The list of interfaces that are designated for forwarding (Fwd:) and<br>filtering (Flt:).                                                                                                    |

**TABLE 5-72** Entry Definitions for show mac-address-table gmrp

# Internet Group Management Protocol (IGMP) Commands

This chapter provides a detailed explanation of the IGMP commands. The commands are divided into two functional groups:

- Show commands display switch settings, statistics, and other information.
- Configuration commands configure features and options of the switch. For every configuration command, there is a show command that displays the configuration setting.

### set igmp

This command enables IGMP Snooping on the system. The default value is disable.

The IGMP application supports the following:

- Global configuration or per interface configuration. Per VLAN configuration is unsupported in the IGMP snooping application.
- Validation of the IP header checksum (as well as the IGMP header checksum) and discarding of the frame upon checksum error.
- Maintenance of the forwarding table entries based on the MAC address versus the IP address.
- Flooding of unregistered multicast data packets to all ports in the VLAN.

Following are the format and mode for the set igmp command.

- Format set igmp
- Mode Global Config

#### no set igmp

This command disables IGMP Snooping on the system.

- Format-no set igmp
- Mode Global Config

#### set igmp

This command enables IGMP Snooping on a selected interface. If an interface which has IGMP Snooping enabled is enabled for routing or is enlisted as a member of a port-channel (LAG), IGMP Snooping functionality will be disabled on that interface. IGMP Snooping functionality will subsequently be re-enabled if routing is disabled or port-channel (LAG) membership is removed from an interface that has IGMP Snooping enabled.

- Default Disabled
- Format set igmp
- Mode Interface Config

#### no set igmp

This command disables IGMP Snooping on a selected interface.

- Format no set igmp
- Mode Interface Config

### set igmp groupmembershipinterval

This command sets the IGMP Group Membership Interval time on the system. The Group Membership Interval time is the amount of time in seconds that a switch will wait for a report from a particular group on a particular interface before deleting the interface from the entry. This value must be greater than the IGMP Maximum Response time value. The range is 2 to 3600 seconds.

- $\blacksquare$  Default 260
- Format set igmp groupmembershipinterval <2-3600>
- Mode Global Config

#### no set igmp groupmembershipinterval

This command sets the IGMP Group Membership Interval time on the system to 260 seconds.

- Format-no set igmp groupmembershipinterval
- Mode Global Config

### set igmp interfacemode all

This command enables IGMP Snooping on all interfaces. If an interface which has IGMP Snooping enabled is enabled for routing or is enlisted as a member of a portchannel (LAG), IGMP Snooping functionality will be disabled on that interface. IGMP Snooping functionality will subsequently be re-enabled if routing is disabled or port-channel (LAG) membership is removed from an interface that has IGMP Snooping enabled.

- Default disabled
- Format set igmp interfacemode all
- Mode Global Config

no set igmp interfacemode all

This command disables IGMP Snooping on all interfaces.

- Format-no set igmp interfacemode all
- Mode Global Config

#### set igmp maxresponse

This command sets the IGMP Maximum Response time on the system. The Maximum Response time is the amount of time in seconds that a switch will wait after sending a query on an interface because it did not receive a report for a particular group in that interface. This value must be less than the IGMP Query Interval time value. The range is 1 to 3599 seconds.

- $\blacksquare$  Default 10
- Format set igmp maxresponse <1-3599>
- Mode Global Config

#### no set igmp maxresponse

This command sets the IGMP Maximum Response time on the system to 10 seconds.

- Format-no set igmp maxresponse
- Mode Global Config

### set igmp mcrtrexpiretime

This command sets the Multicast Router Present Expiration time on the system. This is the amount of time in seconds that a switch will wait for a query to be received on an interface before the interface is removed from the list of interfaces with multicast routers attached. The range is 0 to 3600 seconds. A value of 0 indicates an infinite timeout; that is, no expiration.

- $\blacksquare$  Default 0
- Format set igmp mcrtrexpiretime <0-3600>
- Mode Global Config

#### no set igmp mcrtrexpiretime

This command sets the Multicast Router Present Expiration time on the system to 0. A value of 0 indicates an infinite timeout; that is, no expiration.

- Format no set igmp mcrtrexpiretime
- Mode Global Config

# show igmpsnooping

This command displays IGMP Snooping information. Configured information is displayed whether or not IGMP Snooping is enabled. Status information is only displayed when IGMP Snooping is enabled.

- Format show igmpsnooping
- Mode Privileged EXEC

| Entry                                          | <b>Definition</b>                                                                                                    |  |  |
|------------------------------------------------|----------------------------------------------------------------------------------------------------|--|--|
| Admin Mode                                     | This indicates whether or not IGMP Snooping is active on the switch.                                                                                                    |  |  |
| Group Membership<br>Interval                   | This displays the IGMP Query Interval Time. This is the amount of time<br>a switch will wait for a report for a particular group on a particular<br>interface before it sends a query on that interface. This value may be<br>configured |  |  |
| Max Response Time                              | This displays the amount of time the switch will wait after sending a<br>query on an interface because it did not receive a report for a particular<br>group on that interface. This value may be configured.                            |  |  |
| Multicast Router<br>Present Expiration<br>Time | If a query is not received on an interface within this amount of time,<br>the interface is removed from the list of interfaces with multicast routers<br>attached. This value may be configured.                                         |  |  |
| Interfaces Enabled for<br><b>IGMP</b> Snooping | This is the list of interfaces on which IGMP Snooping is enabled.                                                                                                    |  |  |
| Multicast Control<br>Frame Count               | This displays the number of multicast control frames that are<br>processed by the CPU.                                                                                                    |  |  |

**TABLE 5-73** Entry Definitions for show igmpsnooping

### show mac-address-table igmpsnooping

This command displays the IGMP Snooping entries in the Multicast Forwarding Database (MFDB) table.

- Format show mac-address-table igmpsnooping
- Mode Privileged EXEC

| Entry       | <b>Definition</b>                                                                                                    |
|-------------|----------------------------------------------------------------------------------------------------|
| Mac Address | A multicast MAC address for which the switch has forwarding and or<br>filtering information. The format is two-digit hexadecimal numbers that<br>are separated by colons, for example 01:00:5E:37:37:AB. In an IVL<br>system the MAC address will be displayed as a MAC address and<br>VLAN ID combination of 8 bytes. |
| Type        | This displays the type of the entry. Static entries are those that are<br>configured by the end user. Dynamic entries are added to the table as a<br>result of a learning process or protocol.                                                                                                    |
| Description | The text description of this multicast table entry.                                                                                                    |
| Interfaces  | The list of interfaces that are designated for forwarding (Fwd:) and<br>filtering (Flt:).                                                                                                    |

**TABLE 5-74** Entry Definitions for show mac-address-table igmpsnooping

# Spanning Tree (STP) Commands

This section provides a detailed explanation of the Spanning Tree commands. The commands are divided into two functional groups:

- Show commands display switch settings, statistics, and other information.
- Configuration commands configure features and options of the switch. For every configuration command, there is a show command that displays the configuration setting.

**Note –** The FASTPATH software platform STP default mode is IEEE 802.1s, but the legacy IEEE 802.1D mode is available. To change to the legacy IEEE 802.1D mode, set the STP operational mode to disabled, then enable the IEEE 802.1D mode from the source code. Recompile the FASTPATH software to operationally enable the IEEE 802.1D mode. With the IEEE 802.1D mode operationally enabled, the rapid configuration and multiple instances features are not available. If the rapid configuration and multiple instances capabilities are required, use the IEEE 802.1s mode which is compatible with the legacy IEEE 802.1D standard.

### spanning-tree max-hops

This command sets the MSTP Max Hops parameter to a new value for the common and internal spanning tree. The max-hops value is in a range of 1 to 127.

- Default  $-20$
- Format spanning-tree max-hops <1-127>
- Mode Global Config

#### no spanning-tree max-hops

This command sets the Bridge Max Hops parameter for the common and internal spanning tree to the default value.

- Format no spanning-tree max-hops
- Mode Global Config

#### spanning-tree

This command sets the spanning-tree operational mode to enabled.

- Default disabled
- Format spanning-tree
- Mode Global Config

#### no spanning-tree

This command sets the spanning-tree operational mode to disabled. While disabled, the spanning-tree configuration is retained and can be changed, but is not activated.

- Format no spanning-tree
- Mode Global Config

## spanning-tree configuration name

This command sets the Configuration Identifier Name for use in identifying the configuration that this switch is currently using. The <name> is a string of at most 32 characters.

- Default The base MAC address displayed using hexadecimal notation as specified in IEEE 802 standard.
- Format spanning-tree configuration name <name>
- Mode Global Config

#### no spanning-tree configuration name

This command resets the Configuration Identifier Name to its default.

- Format-no spanning-tree configuration name
- Mode Global Config

# spanning-tree configuration revision

This command sets the Configuration Identifier Revision Level for use in identifying the configuration that this switch is currently using. The Configuration Identifier Revision Level is a number in the range of 0 to 65535.

- $\blacksquare$  Default 0
- Format spanning-tree configuration revision <0-65535>
- Mode Global Config

#### no spanning-tree configuration revision

This command sets the Configuration Identifier Revision Level for use in identifying the configuration that this switch is currently using to the default value, 0.

- Format no spanning-tree configuration revision
- Mode Global Config

# spanning-tree edgeport

This command specifies that this port is an Edge Port within the common and internal spanning tree. This will allow this port to transition to Forwarding State without delay.

- Format spanning-tree edgeport
- Mode Interface Config

#### no spanning-tree edgeport

This command specifies that this port is not an Edge Port within the common and internal spanning tree.

- Format-no spanning-tree edgeport
- Mode Interface Config

# spanning-tree forceversion

This command sets the Force Protocol Version parameter to a new value. The Force Protocol Version can be one of the following:

- 802.1d ST BPDUs are transmitted rather than MST BPDUs (IEEE 802.1d) functionality supported)
- 802.1w RST BPDUs are transmitted rather than MST BPDUs (IEEE 802.1w functionality supported)
- 802.1s MST BPDUs are transmitted (IEEE 802.1s functionality supported)

Following are the format and mode for the spanning-tree forceversion command.

- $\blacksquare$  Default 802.1s
- Format spanning-tree forceversion <802.1d | 802.1w | 802.1s>
- Mode Global Config

#### no spanning-tree forceversion

This command sets the Force Protocol Version parameter to the default value, 802.1s.

- Format no spanning-tree forceversion
- Mode Global Config

### spanning-tree forward-time

This command sets the Bridge Forward Delay parameter to a new value for the common and internal spanning tree. The forward-time value is in seconds within a range of 4 to 30, with the value being greater than or equal to "(Bridge Max Age / 2)  $+ 1$ ".

- Default  $15$
- Format spanning-tree forward-time <4-30>
- Mode Global Config

#### no spanning-tree forward-time

This command sets the Bridge Forward Delay parameter for the common and internal spanning tree to the default value, 15.

- Format no spanning-tree forward-time
- Mode Global Config

### spanning-tree hello-time

This command sets the Admin Hello Time parameter to a new value for the common and internal spanning tree. The hellotime <value> is in whole seconds within a range of 1 to 10 with the value being less than or equal to "(Bridge Max Age / 2) - 1".

- Default 2
- Format spanning-tree hello-time <1-10>
- Mode Interface Config

#### no spanning-tree hello-time

This command sets the admin Hello Time parameter for the common and internal spanning tree to the default value.

- Format no spanning-tree hello-time
- Mode Interface Config

### spanning-tree max-age

This command sets the Bridge Max Age parameter to a new value for the common and internal spanning tree. The max-age value is in seconds within a range of 6 to 40, with the value being less than or equal to "2 times - (Bridge Forward Delay - 1)".

- Default 20
- Format spanning-tree max-age <6-40>
- Mode Global Config

#### no spanning-tree max-age

This command sets the Bridge Max Age parameter for the common and internal spanning tree to the default value, 20.

- Format-no spanning-tree max-age
- Mode Global Config

#### spanning-tree mst instance

This command adds a multiple spanning tree instance to the switch. The instance  $\epsilon$  -mstid is a number within a range of 1 to 4021, that corresponds to the new instance ID to be added. The maximum number of multiple instances supported by FASTPATH is 4.

- Format spanning-tree mst instance <mstid>
- Mode Global Config

#### no spanning-tree mst instance

This command removes a multiple spanning tree instance from the switch and reallocates all VLANs allocated to the deleted instance to the common and internal spanning tree. The instance <mstid> is a number that corresponds to the desired existing multiple spanning tree instance to be removed.

- Format-no spanning-tree mst instance <mstid>
- Mode Global Config

# spanning-tree mst priority

This command sets the bridge priority for a specific multiple spanning tree instance. The instance <mstid> is a number that corresponds to the desired existing multiple spanning tree instance. The priority value is a number within a range of 0 to 61440 in increments of 4096.

If 0 (defined as the default CIST ID) is passed as the  $\langle$  mstid $\rangle$ , then this command sets the Bridge Priority parameter to a new value for the common and internal spanning tree. The bridge priority value again is a number within a range of 0 to 61440. The twelve least significant bits will be masked according to the 802.1s specification. This will cause the priority to be rounded down to the next lower valid priority.

- $\blacksquare$  Default 32768
- Format spanning-tree mst priority <mstid> <0-61440>
- Mode Global Config

#### no spanning-tree mst priority

This command sets the bridge priority for a specific multiple spanning tree instance to the default value, 32768. The instance <mstid> is a number that corresponds to the desired existing multiple spanning tree instance.

If 0 (defined as the default CIST ID) is passed as the  $\langle$  mstid $\rangle$ , then this command sets the Bridge Priority parameter for the common and internal spanning tree to the default value, 32768.

- Format spanning-tree mst priority <mstid>
- Mode Global Config

### spanning-tree mst vlan

This command adds an association between a multiple spanning tree instance and a VLAN. The VLAN will no longer be associated with the common and internal spanning tree. The instance  $\langle \text{mstid} \rangle$  is a number that corresponds to the desired existing multiple spanning tree instance. The <vlanid> corresponds to an existing VLAN ID.

- Format spanning-tree mst vlan <mstid> <vlanid>
- Mode Global Config

#### no spanning-tree mst vlan

This command removes an association between a multiple spanning tree instance and a VLAN. The VLAN will again be associated with the common and internal spanning tree. The instance <mstid> is a number that corresponds to the desired existing multiple spanning tree instance. The <vlanid> corresponds to an existing VLAN ID.

- Format-no spanning-tree mst vlan <mstid> <vlanid>
- Mode Global Config

### spanning-tree port mode

This command sets the Administrative Switch Port State for this port to enabled.

- Default disabled
- Format spanning-tree port mode
- Mode Interface Config

#### no spanning-tree port mode

This command sets the Administrative Switch Port State for this port to disabled.

- Format-no spanning-tree port mode
- Mode Interface Config

## spanning-tree port mode all

This command sets the Administrative Switch Port State for all ports to enabled.

- Default disabled
- Format spanning-tree port mode all
- Mode Global Config

#### no spanning-tree port mode all

This command sets the Administrative Switch Port State for all ports to disabled.

- Format-no spanning-tree port mode all
- Mode Global Config

### spanning-tree

This command sets the STP mode for a specific port-channel (LAG). This is the value specified for STP Mode on the Port Configuration Menu. 802.1D mode is the default. The interface is a logical unit, slot and port slot and port for a configured portchannel. The **all** option sets all configured port-channels (LAGs) with the same option.

- Format spanning-tree {<logical slot/port> | all | <off | 802.1d | fast>}
- Mode Global Config

The mode is one of the following.

| Entry  | <b>Description</b>                     |  |
|--------|----------------------------------------|--|
| 802.1d | IEEE 802.1D-compliant STP mode is used |  |
| fast   | Fast STP mode is used                  |  |
| off    | STP is turned off                      |  |

**TABLE 5-75** Mode Settings for spanning-tree

# spanning-tree bpdumigrationcheck

This command enables BPDU migration check on a given interface. The **all** option enables BPDU migration check on all interfaces.

- Format spanning-tree bpdumigrationcheck {<slot/port> | all}
- Mode Global Config

#### no spanning-tree bpdumigrationcheck

This command disables BPDU migration check on a given interface. The **all** option disables BPDU migration check on all interfaces.

- Format-no spanning-tree bpdumigrationcheck {<slot/port> | all}
- Mode Global Config
## show spanning-tree

This command displays spanning tree settings for the common and internal spanning tree, when the optional parameter "brief" is not included in the command. The following details are displayed.

- Format show spanning-tree <brief>
- Mode Privileged EXEC and User EXEC

| Entry                          | <b>Definition</b>                                                                                                    |  |
|--------------------------------|----------------------------------------------------------------------------------------------------|--|
| <b>Bridge Priority</b>         | Specifies the bridge priority for the spanning tree.                                                                                                    |  |
| Bridge Identifier              | The bridge identifier for the selected instance.                                                                                                    |  |
| Time Since Topology<br>Change  | The time in seconds since the topology last changed.                                                                                                    |  |
| Topology Change<br>Count       | Number of times the topology has changed.                                                                                                    |  |
| Topology Change in<br>progress | Boolean value of the Topology Change parameter for the switch<br>indicating if a topology change is in progress on any port assigned to<br>the common and internal spanning tree.                                                                    |  |
| Designated Root                | The bridge identifier of the root bridge. It is derived from the bridge<br>priority and the base MAC address of the bridge.                                                                                                    |  |
| Root Path Cost                 | Value of the Root Path Cost parameter for the common and internal<br>spanning tree.                                                                                                    |  |
| Root Port Identifier           | Port to access the Designated Root.                                                                                                    |  |
| Bridge Max Age                 | Specifies the bridge maximum age for the spanning tree.                                                                                                    |  |
| Bridge Forwarding<br>Delay     | Specifies the time spent in "Listening and Learning" mode before<br>forwarding packets. Bridge Forwarding Delay must be greater or<br>equal to "(Bridge Max Age/2) + 1". The time range is from 4 seconds<br>to 30 seconds. The default value is 15. |  |
| Hello Time                     | Configured value of the parameter for common spanning tree.                                                                                                    |  |
| Bridge Hold Time               | Minimum time between transmission of Configuration Bridge Protocol<br>Data Units (BPDUs)                                                                                                    |  |
| <b>CST Regional Root</b>       | Bridge Identifier of the common spanning tree regional root. It is<br>derived using the bridge priority and the base MAC address of the<br>bridge.                                                                                                   |  |

**TABLE 5-76** Entry Definitions for show spanning-tree Without brief Parameter

| Entry                      | <b>Definition</b>                                                                   |
|----------------------------|-------------------------------------------------------------------------------------|
| Regional Root Path<br>Cost | Path cost to the common spanning tree Regional Root.                                |
| Associated FIDs            | List of forwarding database identifiers currently associated with this<br>instance. |
| Associated VLANs           | List of VLAN IDs currently associated with this instance.                           |

**TABLE 5-76** Entry Definitions for show spanning-tree Without brief Parameter

When the "brief" optional parameter is included, this command displays spanning tree settings for the bridge. In this case, the following details are displayed.

**TABLE 5-77** Entry Definitions for show spanning-tree With brief Parameter

| Entry                      | <b>Definition</b>                                                                                                    |
|----------------------------|----------------------------------------------------------------------------------------------------|
| <b>Bridge Priority</b>     | Specifies the bridge priority for the spanning tree.                                                                                                    |
| Bridge Identifier          | The bridge identifier for the selected instance.                                                                                                    |
| Bridge Max Age             | Specifies the bridge maximum age for the spanning tree.                                                                                                    |
| Hello Time                 | Configured value of the parameter for the common spanning tree.                                                                                                    |
| Bridge Forwarding<br>Delay | Specifies the time spent in "Listening and Learning" mode before<br>forwarding packets. Bridge Forwarding Delay must be greater or<br>equal to "(Bridge Max Age/2) + 1". The time range is from 4 seconds<br>to 30 seconds. The default value is 15. |
| Bridge Hold Time           | Minimum time between transmission of Configuration Bridge<br>Protocol Data Units (BPDUs).                                                                                                    |

## show spanning-tree interface

This command displays the settings and parameters for a specific switch port within the common and internal spanning tree. The <slot/port> is the desired switch port. The following details are displayed on execution of the command.

- Format show spanning-tree interface <slot/port>
- Mode Privileged EXEC and User EXEC

| Entry                                          | <b>Definition</b>                                                             |
|------------------------------------------------|-------------------------------------------------------------------------------|
| Port Mode                                      | Enabled or disabled.                                                          |
| Port Up Time Since<br>Counters Last<br>Cleared | Time since port was reset, displayed in days, hours, minutes, and<br>seconds. |
| <b>STP BPDUs</b><br>Transmitted                | Spanning Tree Protocol Bridge Protocol Data Units sent                        |
| STP BPDUs Received                             | Spanning Tree Protocol Bridge Protocol Data Units received.                   |
| <b>RST BPDUs</b><br>Transmitted                | Rapid Spanning Tree Protocol Bridge Protocol Data Units sent                  |
| RST BPDUs Received                             | Rapid Spanning Tree Protocol Bridge Protocol Data Units received.             |
| <b>MSTP BPDUs</b><br>Transmitted               | Multiple Spanning Tree Protocol Bridge Protocol Data Units sent               |
| <b>MSTP BPDUs</b><br>Received                  | Multiple Spanning Tree Protocol Bridge Protocol Data Units received.          |

**TABLE 5-78** Entry Definitions for show spanning-tree interface

# show spanning-tree mst detailed

This command displays settings and parameters for the specified multiple spanning tree instance. The instance <mstid> is a number that corresponds to the desired existing multiple spanning tree instance ID. The following details are displayed.

- Format show spanning-tree mst detailed <mstid>
- Mode Privileged EXEC and User EXEC

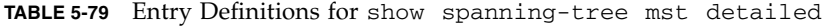

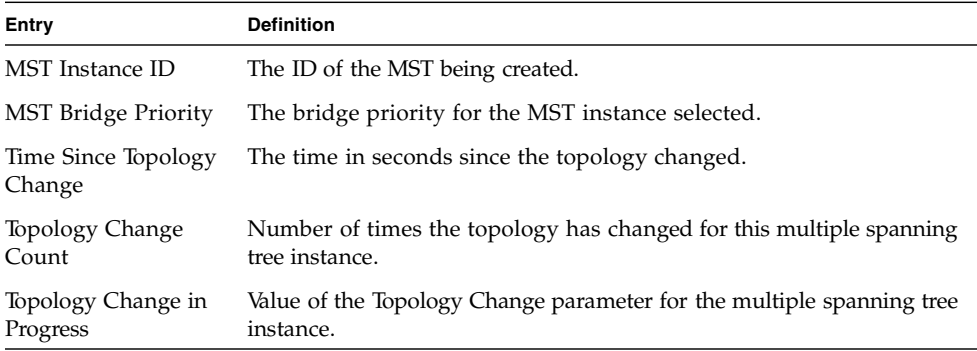

| Entry                | <b>Definition</b>                                                               |
|----------------------|---------------------------------------------------------------------------------|
| Designated Root      | Identifier of the Regional Root for this multiple spanning tree instance.       |
| Root Path Cost       | Path Cost to the Designated Root for this multiple spanning tree<br>instance.   |
| Root Port Identifier | Port to access the Designated Root for this multiple spanning tree<br>instance. |
| Associated FIDs      | List of forwarding database identifiers associated with this instance.          |
| Associated VLANs     | List of VLAN IDs associated with this instance.                                 |

**TABLE 5-79** Entry Definitions for show spanning-tree mst detailed

## show spanning-tree mst port detailed

This command displays the detailed settings and parameters for a specific switch port within a particular multiple spanning tree instance. The instance <mstid> is a number that corresponds to the desired existing multiple spanning tree instance. The <slot/port> is the desired switch port.

- Format show spanning-tree mst port detailed <mstid> <slot/port>
- Mode Privileged EXEC and User EXEC

| Entry                         | <b>Definition</b>                                                                       |
|-------------------------------|-----------------------------------------------------------------------------------------|
| <b>MST</b> Instance ID        | The ID of the MST instance.                                                             |
| Port Identifier               | The port identifier for the specified port within the spanning tree.                    |
| Port Priority                 | The priority for a particular port within the selected MST instance.                    |
| Port Forwarding State         | Current spanning tree state of this port                                                |
| Port Role                     | Each MST Bridge Port that is enabled is assigned a Port Role for each<br>spanning tree. |
| Port Path Cost                | Configured value of the Internal Port Path Cost parameter                               |
| Designated Root               | The Identifier of the designated root for this port.                                    |
| Designated Port Cost          | Path Cost offered to the LAN by the Designated Port                                     |
| Designated Bridge             | Bridge Identifier of the bridge with the Designated Port.                               |
| Designated Port<br>Identifier | Port on the Designated Bridge that offers the lowest cost to the LAN.                   |

**TABLE 5-80** Entry Definitions for show spanning-tree mst port detailed

If 0 (defined as the default CIST ID) is passed as the <mstid>, then this command displays the settings and parameters for a specific switch port within the common and internal spanning tree. The <slot/port> is the desired switch port. In this case, the following are displayed.

| Entry                              | <b>Definition</b>                                                                                                    |  |
|------------------------------------|----------------------------------------------------------------------------------------------------|--|
| Port Identifier                    | The port identifier for this port within the CST.                                                                                                    |  |
| Port Priority                      | The priority of the port within the CST.                                                                                                    |  |
|                                    | Port Forwarding State The forwarding state of the port within the CST.                                                                                |  |
| Port Role                          | The role of the specified interface within the CST.                                                                                                   |  |
| Port Path Cost                     | The configured path cost for the specified interface.                                                                                                 |  |
| Designated Root                    | Identifier of the designated root for this port within the CST.                                                                                       |  |
| Designated Port Cost               | Path Cost offered to the LAN by the Designated Port.                                                                                                  |  |
| Designated Bridge                  | The bridge containing the designated port                                                                                                    |  |
| Designated Port<br>Identifier      | Port on the Designated Bridge that offers the lowest cost to the LAN                                                                                  |  |
| Topology Change<br>Acknowledgement | Value of flag in next Configuration Bridge Protocol Data Unit (BPDU)<br>transmission indicating if a topology change is in progress for this<br>port. |  |
| Hello Time                         | The hello time in use for this port.                                                                                                    |  |
| Edge Port                          | The configured value indicating if this port is an edge port.                                                                                         |  |
| <b>Edge Port Status</b>            | The derived value of the edge port status. True if operating as an edge<br>port; false otherwise.                                                     |  |
| Point To Point MAC<br>Status       | Derived value indicating if this port is part of a point to point link.                                                                               |  |
| CST Regional Root                  | The regional root identifier in use for this port.                                                                                                    |  |
| <b>CST Port Cost</b>               | The configured path cost for this port.                                                                                                    |  |

**TABLE 5-81** Entry Definitions for show spanning-tree mst port detailed if 0 is Passed as the <mtsid>

#### show spanning-tree mst port summary

This command displays the settings of one or all ports within the specified multiple spanning tree instance. The parameter  $\langle$  mstid $\rangle$  indicates a particular MST instance. The parameter  $\{\text{ \mid \text{all}\}$  indicates the desired switch port or all ports.

If 0 (defined as the default CIST ID) is passed as the  $\langle$  mstid $\rangle$ , then the status summary is displayed for one or all ports within the common and internal spanning tree.

- Format-show spanning-tree mst port summary <mstid> {<slot/port> | all}
- Mode Privileged EXEC and User EXEC

| Entry                  | <b>Definition</b>                                                           |
|------------------------|-----------------------------------------------------------------------------|
| <b>MST</b> Instance ID | The MST instance associated with this port.                                 |
| Slot/Port              | Valid slot and port number separated by forward slashes.                    |
| Type                   | Currently not used.                                                         |
| <b>STP</b> State       | The forwarding state of the port in the specified spanning tree<br>instance |
| Port Role              | The role of the specified port within the spanning tree.                    |
| Link Status            | The operational status of the link. Possible values are "Up" or<br>"Down".  |
| Link Trap              | The link trap configuration for the specified interface.                    |

**TABLE 5-82** Entry Definitions for show spanning-tree mst port summary

#### show spanning-tree mst summary

This command displays summary information about all multiple spanning tree instances in the switch. On execution, the following details are displayed.

- Format show spanning-tree mst summary
- Mode Privileged EXEC and User EXEC

**TABLE 5-83** Entry Definitions for show spanning-tree mst summary

| Entry | <b>Definition</b>                                                              |
|-------|--------------------------------------------------------------------------------|
|       | MST Instance ID List List of multiple spanning trees IDs currently configured. |

For each MSTID, the following will be displayed.

**TABLE 5-84** Entry Definitions for show spanning-tree mst summary for Each MTSID

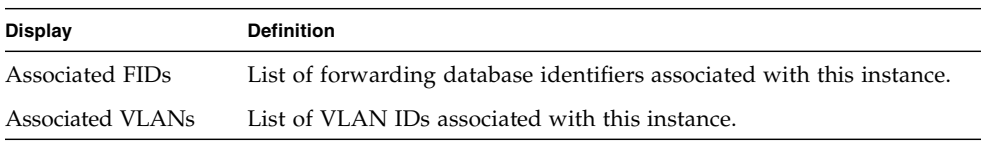

#### show spanning-tree summary

This command displays spanning tree settings and parameters for the switch. The following details are displayed on execution of the command.

- Format show spanning-tree summary
- Mode Privileged EXEC and User EXEC

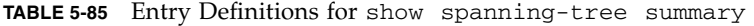

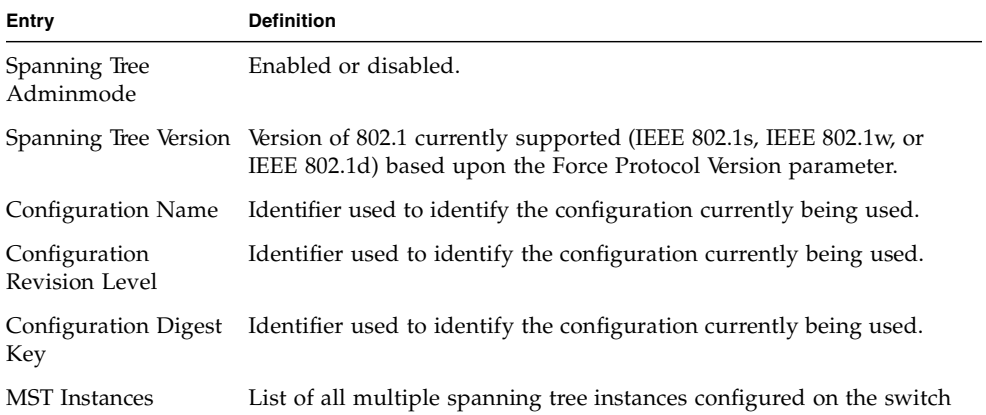

# show spanning-tree vlan

This command displays the association between a VLAN and a multiple spanning tree instance. The<vlanid> corresponds to an existing VLAN ID.

- Format show spanning-tree vlan <vlanid>
- Mode Privileged EXEC and User EXEC

**TABLE 5-86** Entry Definitions for show spanning-tree vlan

| Entry               | <b>Definition</b>                                                                                                    |
|---------------------|----------------------------------------------------------------------------------------------------|
| Associated Instance | Identifier for the associated multiple spanning tree instance or "CST"<br>if associated with the common and internal spanning tree |

# Layer 2 Failover Commands

This section describes the Layer 2 failover commands. Layer 2 failover functionality disables configured server ports in case a monitored uplink port or port channel fails. This failover is designed to be used with NIC teaming or bonding to facilitate uplink redundancy without the need for Layer 2 connections between Fabric/Base switches.

Layer 2 failover incorparates the track object features of VRRP, using the object status to determine uplink status to the switch. For commands and configuration guidelines, see "VRRP Tracking Commands" on page 194.

# failover track

This command configures the interface to track the configured monitor and to disable the interface if the monitor status is down. The number at the end of the command corresponds to the track object number listed under the global configuration.

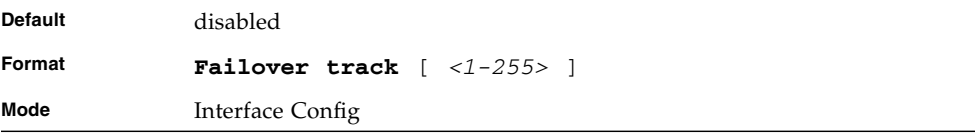

## show track failover

Show status of single or all interfaces configured with the failover track command.

| Format | show track failover $\int$ interface $\langle 0/4 \rangle$ $\int$ $\int$ $\int$ |  |
|--------|---------------------------------------------------------------------------------|--|
| Mode   | Privileged EXEC                                                                 |  |

**TABLE 5-87** Entry Definitions for show track failover

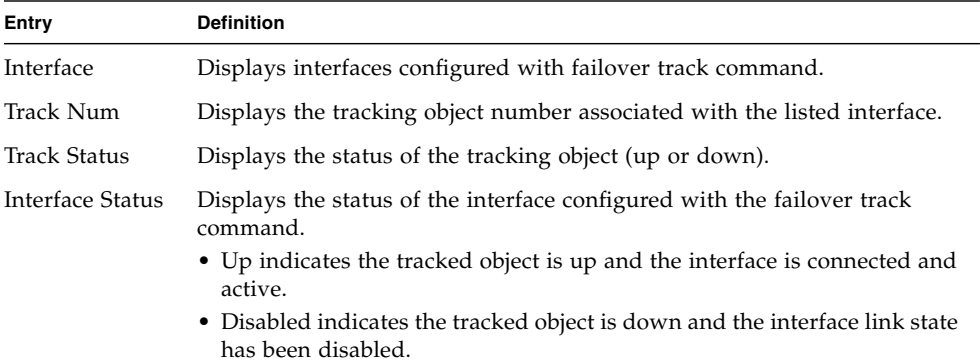

# Link Aggregation (LAG)/Port-Channel (802.3AD) Commands

This section provides a detailed explanation of the LAG commands. The commands are divided into two functional groups:

- Show commands display switch settings, statistics, and other information.
- Configuration commands configure features and options of the switch. For every configuration command, there is a show command that displays the configuration setting.

# port-channel staticcapability

This command enables the support of port-channels (static link aggregations - LAGs) on the device. By default, the static capability for all port-channels is disabled.

■ Default – disabled

- Format port-channel staticcapability
- Mode Global Config

#### no port-channel staticcapability

This command disables the support of static port-channels (link aggregations - LAGs) on the device.

- Format-no port-channel staticcapability
- Mode Global Config

## port lacpmode

This command enables Link Aggregation Control Protocol (LACP) on a port.

- Default disabled
- Format port lacpmode
- Mode Interface Config

#### no port lacpmode

This command disables Link Aggregation Control Protocol (LACP) on a port.

- Format no port lacpmode
- Mode Interface Config

#### port lacpmode all

This command enables Link Aggregation Control Protocol (LACP) on all ports.

- Format port lacpmode all
- Mode Global Config

#### no port lacpmode all

This command disables Link Aggregation Control Protocol (LACP) on all ports.

- Format-no port lacpmode all
- Mode Global Config

## port-channel

This command configures a new port-channel (LAG) and generates a logical slot/port number for the port-channel. The <name> field is a character string which allows the dash '-' character as well as alphanumeric characters. Display this number using the "show port-channel".

**Note –** Before including a port in a port-channel, set the port physical mode (see "speed[" on page 73\)](#page-117-0).

- Format port-channel <name>
- Mode Global Config

#### no port-channel

This command deletes a port-channel (LAG).

- Format no port-channel <name>
- Mode Global Config

## port-channel adminmode all

This command enables a port-channel (LAG). The interface is a logical slot/port for a configured port-channel. The option all sets every configured port-channel with the same administrative mode setting.

- Format port-channel adminmode all
- Mode Global Config

#### no port-channel adminmode

This command disables a port-channel (LAG). The interface is a logical slot/port for a configured port- channel. The option all sets every configured port-channel with the same administrative mode setting.

- Format no port-channel adminmode all
- Mode Global Config

## port-channel linktrap

This command enables link trap notifications for the port-channel (LAG). The interface is a logical slot/ port for a configured port-channel. The option all sets every configured port-channel with the same administrative mode setting.

- Default enabled
- Format port-channel linktrap {<logical slot/port> | all}
- Mode Global Config

#### no port-channel linktrap

This command disables link trap notifications for the port-channel (LAG). The interface is a logical unit, slot and port slot and port for a configured port-channel. The option all sets every configured port-channel with the same administrative mode setting.

- Format no port-channel linktrap {<logical slot/port> | all]
- Mode GlobalConfig

#### port-channel name

This command defines a name for the port-channel (LAG). The interface is a logical slot/port for a configured port-channel, and name is an alphanumeric string up to 15 characters. This command is used to modify the name that was associated with the port-channel when it was created.

- Format port-channel name {<logical slot/port> | all | <name>}
- Mode Global Config

### show port-channel brief

This command displays the static capability of all port-channels (LAGs) on the device as well as a summary of individual port-channels.

- Format show port-channel brief
- Mode Privileged EXEC and User EXEC

**TABLE 5-88** Entry Definitions for show port-channel brief

| Entrv                    | <b>Definition</b>                                                               |
|--------------------------|---------------------------------------------------------------------------------|
| <b>Static Capability</b> | This field displays whether or not the device has static capability<br>enabled. |

For each port-channel, the following information is displayed.

**TABLE 5-89** Information Displayed For Each Channel of show port-channel brief

| Entry               | <b>Definition</b>                                                                                       |
|---------------------|----------------------------------------------------------------------------------------------------|
| Name                | This field displays the name of the port-channel.                                                       |
| Link State          | This field indicates whether the link is up or down.                                                    |
| Mbr Ports           | This field lists the ports that are members of this port-channel, in<br><slot port=""> notation.</slot> |
| <b>Active Ports</b> | This field lists the ports that are actively participating in this port-<br>channel.                    |

# show port-channel

This command displays an overview of all port-channels (LAGs) on the switch.

```
■ Format – show port-channel {<logical slot/port> | all}
```
■ Mode – Privileged EXEC

**TABLE 5-90** Entry Definitions for show port-channel

| Entry             | <b>Definition</b>                                                                                                 |
|-------------------|----------------------------------------------------------------------------------------------------|
| Logical slot/port | Valid slot and port number separated by forward slashes.                                                          |
| Name              | The name of this port-channel (LAG). You may enter any string of up<br>to 15 alphanumeric characters.             |
| Link State        | Indicates whether the Link is up or down.                                                                         |
| Admin Mode        | May be enabled or disabled. The factory default is enabled.                                                       |
| Link Trap Mode    | This object determines whether or not to send a trap when link status<br>changes. The factory default is enabled. |

| Entry               | <b>Definition</b>                                                                                                    |
|---------------------|----------------------------------------------------------------------------------------------------|
| STP Mode            | The Spanning Tree Protocol Administrative Mode associated with the<br>port or port-channel (LAG). The possible values are:<br>• Disable – Spanning tree is disabled for this port.<br>• Enable – Spanning tree is enabled for this port. |
| Mbr Ports           | A listing of the ports that are members of this port-channel (LAG), in<br>slot/port notation. There can be a maximum of eight ports assigned to<br>a given port-channel (LAG).                                                           |
| Port Speed          | Speed of the port-channel port.                                                                                                    |
| Type                | This field displays the status designating whether a particular port-<br>channel (LAG) is statically or dynamically maintained. The possible<br>values of this field are:                                                                |
|                     | • Static, indicating that the port-channel is statically maintained                                                                                                    |
|                     | • Dynamic, indicating that the port-channel is dynamically<br>maintained.                                                                                                    |
| <b>Active Ports</b> | This field lists the ports that are actively participating in the port-<br>channel (LAG).                                                                                                    |

**TABLE 5-90** Entry Definitions for show port-channel

# Quality of Service Commands

This chapter provides a detailed explanation of the Quality of Service (QoS) commands. The following QoS commands are available in the FASTPATH software QoS module.

The commands are divided into these different groups:

- Show commands are used to display device settings, statistics and other information.
- Configuration Commands are used to configure features and options of the switch. For every configuration command there is a show command that will display the configuration setting.

# Access Control List (ACL) Commands

Access control lists (ACLs) ensure that only authorized users have access to specific resources while blocking off any unwarranted attempts to reach network resources.

## access-list

This command creates an Access control list (ACL) that is identified by the parameter <accesslistnumber>. The ACL number is an integer from 1 to 199. The range 1 to 99 is for normal ACL lists and 100 to 199 is for extended ACL lists. The ACL rule is created with the option of permit or deny. The protocol to filter for an ACL rule is specified by specifying cmp, igmp, ip, tcp, or udp*.* The command specifies a source IP address and source mask for matching the ACL rule specified by the srcip and srcmask parameters. The source layer 4 port match conditions for the ACL rule are specified by the port value parameter. The <startport> and <endport> parameters identify the first and last ports in the port range. They have values from 0 to 65535. The ending port must have a value equal or greater than the starting port. The starting port, ending port, and all ports in between will be part of the destination port range. The <portvalue*>* parameter uses a single keyword notation and currently has the values of domain, echo, ftp, ftpdata, http, smtp, snmp, telnet, tftp, and www. Each of these values translates into its equivalent port number, which is used as both the start and end of a port range. The command specifies a destination IP address and destination mask that must match the ACL rule specified by the dstip and dstmask parameters. The command specifies the TOS for an ACL rule depending on a match of precedence or DSCP values using the parameters tos, tosmask, dscp.

- Default none
- Format access-list {( <1-99> {deny | permit} <srcip> <srcmask>) | ({<100-199> {deny | permit} {evry | {{icmp | igmp | ip | tcp | udp | <number>} <srcip> <srcmask> [{eq {<portkey> | <portvalue>} | range <startport> <endport>}] <dstip> <dstmask> [{eq {<portkey> | <portvalue>} | range <startport> <endport>}] [precedence <precedence>] [tos <tos> <tosmask>]  $[dscp < dscp>]]$ }) }
- Mode Global Config

#### no access-list

This command deletes an ACL that is identified by the parameter <*accesslistnumber>* from the system*.*

- Format-no access-list <accesslistnumber>
- Mode Global Config

#### ip access-group

This command attaches a specified ACL to an interface.

- Default none
- Format ip access-group <accesslistnumber> <in | out>
- Mode Interface Config

## ip access-group all

This command attaches a specified ACL to all interfaces.

- Default none
- Format ip access-group all <accesslistnumber> <in | out>
- Mode Global Config

## show ip access-lists

This command displays an Access control list (ACL) and all of the rules that are defined for the ACL. The <accesslistnumber> is the number used to identify the  $ACL$ .

- Format show ip access-lists <accesslistnumber>
- Mode Privileged EXEC and User EXEC

| Entry       | <b>Definition</b>                                                                |
|-------------|----------------------------------------------------------------------------------|
| Rule Number | The number identifier for each rule that is defined for the ACL.                 |
| Action      | The action associated with each rule. The possible values are Permit<br>or Deny. |
| Protocol    | The protocol to filter for this rule.                                            |

**TABLE 6-1** Entry Definitions for show ip access-lists

| <b>Entry</b>                | <b>Definition</b>                                                                                      |
|-----------------------------|----------------------------------------------------------------------------------------------------|
| Source IP Address           | The source IP address for this rule.                                                                   |
| Source IP Mask              | The source IP Mask for this rule.                                                                      |
| Source Ports                | The source port range for this rule.                                                                   |
| Destination IP<br>Address   | The destination IP address for this rule.                                                              |
| Destination IP Mask         | The destination IP Mask for this rule.                                                                 |
| <b>Destination Ports</b>    | The destination port range for this rule.                                                              |
| Service Type Field<br>Match | Indicates whether an IP DSCP, IP Precedence, or IP TOS match<br>condition is specified for this rule.  |
| Service Type Field<br>Value | Indicates the value specified for the Service Type Field Match (IP<br>DSCP, IP Precedence, or IP TOS). |

**TABLE 6-1** Entry Definitions for show ip access-lists *(Continued)*

# Bandwidth Provisioning (BP) Commands

The Bandwidth Provisioning feature enables network providers to deliver varying levels of allocated bandwidth to users sharing the same physical interface. By mapping a subscriber's traffic profile to a predefined policy and then actively provisioning the minimum and maximum bandwidth consumed by that subscriber, the network provider can provide enhanced service offerings to its customers.

## bwallocation

This command creates a bandwidth allocation profile. The <name> field is an alphanumeric string up to 15 characters. The <name> field also supports the dash "-" character.

**Note –** The CLI mode is changed to Bwallocation Config when this command is successfully executed.

- Default none
- Format bwallocation <name>
- Mode Bwprovisioning Config

#### no bwallocation

This command deletes a bandwidth allocation profile from the system. The <name> field is the user supplied name associated with the bandwidth allocation profile. A bandwidth allocation profile may not be deleted while it is associated with a traffic class.

- Format no bwallocation <name>
- Mode Bwprovisioning Config

# bwallocation

This command associates a bandwidth allocation profile with a traffic class. The <bwprofile> parameter must represent a valid bandwidth allocation profile. The sum of the bandwidth allocation profile minimum bandwidth of all traffic classes associated with the same interface must not exceed the total bandwidth of the interface.

There is no restriction on the sum of the maximum bandwidth of all traffic classes attached to the same port. When a traffic class is attached to a port-channel (LAG) interface, the bandwidth allocation profile minimum bandwidth parameter will not be applicable to the traffic class.

- Default none
- Format bwallocation <br/> <br/> <br/> <br/> <br/>  $\blacksquare$
- Mode Traffic-class Config

# maxbandwidth

This commands configures the maximum bandwidth for this bandwidth allocation profile. The bandwidth is specified in Mbps. The <maxbandwidth> parameter will be a value from 0 to the maximum bandwidth of the interface associated with this profile. The bandwidth allocation profile maximum bandwidth must be greater than or equal to the minimum bandwidth. If this value is set to 0, it will not allow any traffic for this bandwidth allocation profile.

- $\blacksquare$  Default 100
- Format-maxbandwidth <maxbandwidth>
- Mode Bwallocation Config

#### no maxbandwidth

This commands resets the maximum bandwidth for this bandwidth allocation profile to the default value.

- Format no maxbandwidth <maxbw>
- Mode Bwallocation Config

## minbandwidth

This command configures the minimum bandwidth for this bandwidth allocation profile. The bandwidth is specified in Mbps. The <minbandwidth> parameter will be a value from 0 to the maximum bandwidth of the interface associated with this profile and represents the minimum data rate for this bandwidth allocation profile.

The bandwidth allocation profile minimum bandwidth must be smaller or equal to the maximum bandwidth.

- Default 1
- Format minbandwidth <minbandwidth>

#### no minbandwidth

This command resets the minimum bandwidth for this bandwidth allocation profile to the default value.

- Format no minbandwidth
- Mode Bwallocation Config

#### port

This command attaches a specific interface to this traffic class. The <slot/port> must indicate a valid <slot/port>.

- Format port <slot/port>
- Mode Interface Config

# show bwp-trafficclass detailed

This command displays the traffic class information for the specified traffic class.

- Format show bwprovisioning trafficclass detailed <name>
- Mode Privileged EXEC

**TABLE 6-2** Entry Definitions for show bwp-trafficclass detailed

| Entry                           | <b>Definition</b>                                                                                                    |
|---------------------------------|----------------------------------------------------------------------------------------------------|
| Traffic Class Name              | Displays the user-defined name of this traffic class.                                                                                                    |
| Slot/Port                       | Valid slot and port number separated by forward slashes.                                                                                                    |
| <b>VLAN ID</b>                  | Displays the user-defined VLAN ID with which this traffic class is<br>associated.                                                                                                    |
| Weight                          | Displays the user-defined weight of this traffic class.                                                                                                    |
| Accept Byte Count               | Displays the number of packets that were accepted.                                                                                                    |
| Bandwidth Allocation<br>Profile | Displays the bandwidth allocation profile associated with this traffic<br>class. This field is blank if there is no bandwidth allocation profile<br>associated with this traffic class. |

The following attributes are only displayed if there is a Bandwidth Allocation Profile associated with this traffic class.

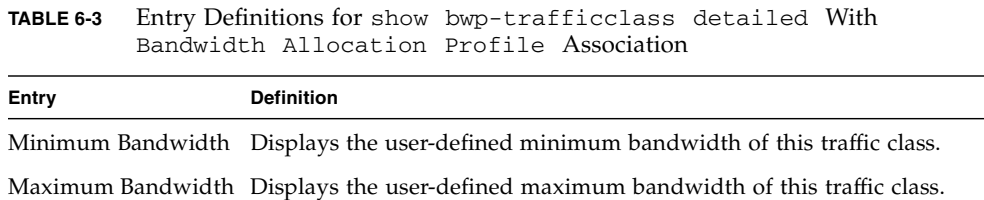

# show bwp-trafficclass summary

This command displays the traffic class information for all traffic classes in the system.

- Format show bwp-trafficclass summary
- Mode Privileged EXEC and User EXEC

**TABLE 6-4** Entry Definitions for show bwp-trafficclass summary

| Entry                           | <b>Definition</b>                                                                                                    |
|---------------------------------|----------------------------------------------------------------------------------------------------|
| Traffic Class Name              | Displays the user-defined name of this traffic class.                                                                                                    |
| Slot/Port                       | Valid slot and port number separated by forward slashes.                                                                                                    |
| VLAN ID                         | Displays the user-defined VLAN ID with which this traffic class is<br>associated.                                                                                                    |
| Weight                          | Displays the user-defined weight of this traffic class.                                                                                                    |
| Bandwidth Allocation<br>Profile | Displays the bandwidth allocation profile associated with this traffic<br>class. This field is blank if there is no bandwidth allocation profile<br>associated with this traffic class. |

# show bwp-trafficclass allocatedbw

This command displays the bandwidth allocated by traffic classes for the specified interface or all interfaces. The allocated minimum bandwidth cannot exceed the interface bandwidth, unless the interface is a port-channel (LAG) interface.

- Format show bwp-trafficclass allocatedbw {<slot/port> | all}
- Mode Privileged EXEC

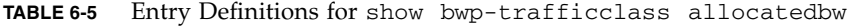

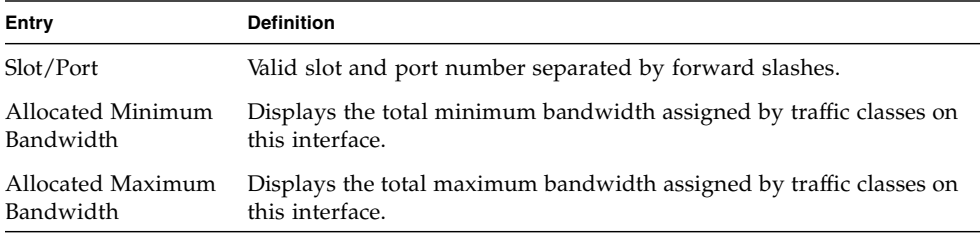

# show bwp-bwallocation detailed

This command displays the bandwidth allocation information for the specified bandwidth allocation profile.

- Format show bwp-bwallocation detailed <name>
- Mode Privileged EXEC

#### **TABLE 6-6** Entry Definitions for show bwp-bwallocation detailed

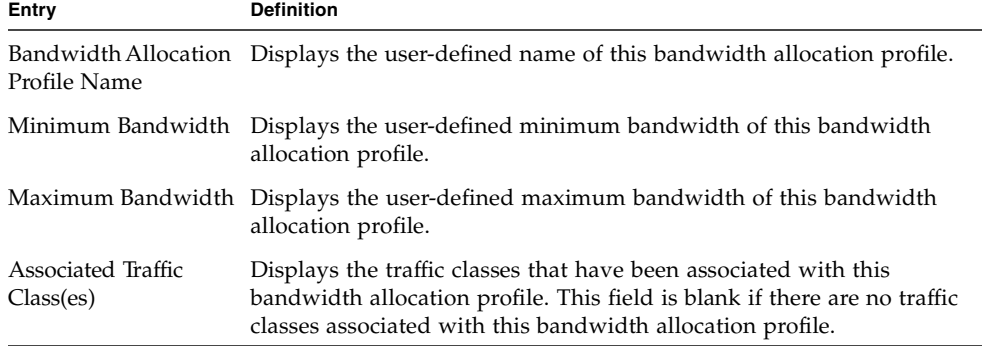

#### show bwp-bwallocation summary

This command displays the bandwidth allocation information for all bandwidth allocation profiles in the system.

- Format show bwp-bwallocation summary
- Mode Privileged EXEC and User EXEC

**TABLE 6-7** Entry Definitions for show bwp-bwallocation summary

| Entry        | <b>Definition</b>                                                                                      |
|--------------|----------------------------------------------------------------------------------------------------|
| Profile Name | Bandwidth Allocation displays the user-defined name of this bandwidth allocation profile.              |
|              | Minimum Bandwidth displays the user-defined minimum bandwidth of this bandwidth<br>allocation profile. |
|              | Maximum Bandwidth displays the user-defined maximum bandwidth of this bandwidth<br>allocation profile. |

## traffic-class

This command creates a traffic class. The <name> field is an alphanumeric string up to 15 characters. The <name> field also supports the dash "-" character.

**Note –** The CLI mode is changed to Traffic-Class Config when this command is successfully executed.

- Default none
- Format traffic-class <name>
- Mode Bwprovisioning Config

#### no traffic-class

This command deletes a traffic class from the system. The  $\langle$ name $\rangle$  field is the administrator supplied name associated with the traffic class. Upon deletion of a traffic, all traffic class association with a bandwidth allocation profile is automatically removed.

- Format no traffic-class <name>
- Mode Bwprovisioning Config

#### vlan

This command associates a VLAN with a traffic class. The <vlanid> field is the VLAN ID for the traffic class within the range of 1 to 4094.

The VLAN parameter can identify an invalid vlan (The vlan does not need to exist in the system.)

- Format vlan <vlanid>
- Mode Traffic-class Config

## weight

This command configures the priority for this traffic class. The <weight> parameter will be a value between 1 and 1024.

- $\blacksquare$  Default 1
- Format weight <weight>
- Mode Traffic-class Config

# Differentiated Services Commands

This section contains the CLI commands used for the QoS Differentiated Services (DiffServ) package.

The user configures DiffServ in several stages by specifying:

- Class
	- Creating and deleting classes
	- Defining match criteria for a class

**Note –** The only way to remove an individual match criterion from an existing class definition is to delete the class and re-create it.

- Policy
	- Creating and deleting policies
	- Associating classes with a policy
	- Defining policy statements for a policy/class combination
- Service
	- Adding and removing a policy to/from a directional (i.e., inbound, outbound) interface

Packets are filtered and processed based on defined criteria. The filtering criteria is defined by a class. The processing is defined by a policy's attributes. Policy attributes may be defined on a per-class instance basis, and it is these attributes that are applied when a match occurs.

Packet processing begins by testing the match criteria for a packet. A policy is applied to a packet when a class match within that policy is found.

Note that the type of class – all, any, or acl – has a bearing on the validity of match criteria specified when defining the class. A class type of 'any' processes its match rules in an ordered sequence; additional rules specified for such a class simply extend this list. A class type of acl obtains its rule list by interpreting each ACL rule definition at the time the Diffserv class is created. Differences arise when specifying match criteria for a class type all, since only one value for each non-excluded match field is allowed within a class definition. If a field is already specified for a class, all subsequent attempts to specify the same field fail, including the cases where a field can be specified multiple ways through alternative formats. The exception to this is when the exclude option is specified, in which case this restriction does not apply to the excluded fields.

The following class restrictions are imposed by the FASTPATH DiffServ design:

- Nested class support limited to:
	- any within any
	- all within all
	- No nested not conditions
	- No nested ac1 class types
	- Each class contains at most one referenced class
- Hierarchical service policies not supported in a class definition
- Access list matched by reference only, and must be sole criterion in a class
	- for example, ACL rules copied as class match criteria at time of class creation, with class type any
	- implicit ACL deny all rule also copied
	- no nesting of class type acl

Regarding nested classes, referred to here as class references, a given class definition can contain at most one reference to another class, which can be combined with other match criteria. The referenced class is truly a reference and not a copy, since additions to a referenced class affect all classes that reference it. Changes to any class definition currently referenced by any other class must result in valid class definitions for all derived classes otherwise the change is rejected. A class reference may be removed from a class definition.

The user can display summary and detailed information for classes, policies and services. All configuration information is accessible via the CLI, Web, and SNMP user interfaces.

# diffserv

This command sets the DiffServ operational mode to active. While disabled, the DiffServ configuration is retained and can be changed, but it is not activated. When enabled, Diffserv services are activated.

- Format diffserv
- Mode Global Config

#### no diffserv

This command sets the DiffServ operational mode to inactive. While disabled, the DiffServ configuration is retained and can be changed, but it is not activated. When enabled, Diffserv services are activated.

- Format no diffserv
- Mode Global Config

# Class Commands

The class command set is used in DiffServ to define:

- Traffic Classification Specify Behavior Aggregate (BA), based on DSCP, and Multi-Field (MF) classes of traffic (name, match criteria)
- Service Levels Specify the BA forwarding classes / service levels. Conceptually, DiffServ is a two-level hierarchy of classes:
	- Service/PHB
	- Traffic Class

This set of commands consists of class creation/deletion and matching, with the class match commands specifying layer 3, layer 2, and general match criteria. The class match criteria are also known as class rules, with a class definition consisting of one or more rules to identify the traffic belonging to the class. Note that once a class match criterion is created for a class, it cannot be changed or deleted - the entire class must be deleted and re-created.

The CLI command root is class-map.

#### class-map

This command defines a new DiffServ class of type match-all, match-any or matchaccess-group. The <classname> parameter is a case sensitive alphanumeric string from 1 to 31 characters uniquely identifying the class (Note: the class name 'default' is reserved and must not be used here).

When used without any match condition, this command enters the class-map mode. The <classname> is the name of an existing DiffServ class (note: the class name 'default' is reserved and is not allowed here)

The class type of match-all indicates all of the individual match conditions must be true for a packet to be considered a member of the class.

The class type of match-any indicates only one of the match criteria must be true for a packet to belong to the class; multiple matching criteria are evaluated in a sequential order, with the highest precedence awarded to the first criterion defined for the class.

The class type of match-access-group indicates the individual class match criteria are evaluated based on an access list (ACL). The <aclid> parameter is an integer specifying an existing ACL number (refer to the appropriate ACL documentation for the valid ACL number range). A match-access-group class type copies its set of match criteria from the current rule definition of the specified ACL number. All elements of a single ACL Rule are treated by DiffServ as a grouped set, similar to class type all. For any class, at least one class match condition must be specified for the class to be considered valid.

**Note –** The class match conditions are obtained from the referenced access list at the time of class creation. Thus, any subsequent changes to the referenced ACL definition do not affect the DiffServ class. To pick up the latest ACL definition, the DiffServ class must be deleted and re-created.

This command may be used without specifying a class type to enter the Class-Map Config mode for an existing DiffServ class.

**Note –** The CLI mode is changed to Class-Map Config when this command is successfully executed.

- Format class-map <classmapname> {<match-all | match-any | match-access-group> <aclid>}
- Mode Global Config

#### no class-map

This command eliminates an existing DiffServ class. The <classname> is the name of an existing DiffServ class (note: the class name 'default' is reserved and is not allowed here). This command may be issued at any time; if the class is currently referenced by one or more policies or by any other class, this deletion attempt will fail.

- Format no class-map <classname>
- Mode Global Config

#### class-map rename

This command changes the name of a DiffServ class. The <classname> is the name of an existing DiffServ class. The <newclassname> parameter is a case-sensitive alphanumeric string from 1 to 31 characters uniquely identifying the class (Note: the class name 'default' is reserved and must not be used here).

- Default none
- Format class-map rename <classname> <newclassname>
- Mode Global Config

#### match any

This command adds to the specified class definition a match condition whereby all packets are considered to belong to the class.

- Default none
- Format match any
- Mode Class-Map Config

#### match class-map

This command adds to the specified class definition the set of match conditions defined for another class. The <refclassname> is the name of an existing DiffServ class whose match conditions are being referenced by the specified class definition.

**Note –** There is no [not] option for this match command.

- Default none
- Format-match class-map <refclassname>
- Mode Class-Map Config
- Restrictions:
	- The class types of both <classname> and <refclassname> must be identical (i.e., any vs. any, or all vs. all). A class type of acl is not supported by this command.
	- Cannot specify <refclassname> the same as <classname> (i.e., self-referencing of class name not allowed).
	- At most one other class may be referenced by a class.
- Any attempt to delete the <refclassname> class while still referenced by any <classname> will fail.
- The combined match criteria of <classname> and <refclassname> must be an allowed combination based on the class type. Any subsequent changes to the <refclassname> class match criteria must maintain this validity, or the change attempt will fail.
- The total number of class rules formed by the complete reference class chain (includes both predecessor and successor classes) must not exceed a platformspecific maximum.
- In some cases, each removal of a refclass rule reduces the maximum number of available rules in the class definition by one.

#### no match class-map

This command removes from the specified class definition the set of match conditions defined for another class. The <refclassname> is the name of an existing DiffServ class whose match conditions are being referenced by the specified class definition. Note: there is no [not] option for this match command.

- Format-no match class-map <refclassname>
- Mode Class-Map Config

#### match cos

This command adds to the specified class definition a match condition based on the class of service of a packet, which is defined as the three bit priority field in the 802.1p header. The CoS value is an integer from 0 to 7. The optional [not] parameter has the effect of negating this match condition for the class (i.e., match all class of service values except for what is specified here).

- Default none
- Format match [not]  $\cos$  <0-7>
- Mode Class-Map Config

# match destination-address mac

This command adds to the specified class definition a match condition based on the destination MAC address of a packet. The <macaddr> parameter is any layer 2 MAC address formatted as six, two-digit hexadecimal numbers separated by colons (e.g., 00:11:22:dd:ee:ff). The <macmask> parameter is a layer 2 MAC address bit mask, which need not be contiguous, and is formatted as six, two-digit hexadecimal numbers separated by colons (e.g., ff:07:23:ff:fe:dc). The optional [not] parameter has the effect of negating this match condition for the class (i.e., match all destination MAC addresses except for what is specified here).

- Default none
- Format-match [not] destination-address mac <macaddr> <macmask>
- Mode Class-Map Config

## match dstip

This command adds to the specified class definition a match condition based on the destination IP address of a packet. The  $\langle$ ipaddr $\rangle$  parameter specifies an IP address. The <ipmask> parameter specifies an IP address bit mask; note that although similar to a standard subnet mask, this bit mask need not be contiguous. The optional [not] parameter has the effect of negating this match condition for the class (i.e., match all destination IP addresses except for what is specified here).

- Default none
- Format-match [not] dstip <ipaddr> <ipmask>
- Mode Class-Map Config

#### match dstl4port

This command adds to the specified class definition a match condition based on the destination layer 4 port of a packet using a single keyword or numeric notation or a numeric range notation.

To specify the match condition as a single keyword, the value for  $\langle$  portkey> is one of the supported port name keywords. The currently supported <portkey> values are: domain, echo, ftp, ftpdata, http, smtp, snmp, telnet, tftp, www. Each of these translates into its equivalent port number, which is used as both the start and end of a port range.

To specify the match condition using a numeric notation, one layer 4 port number is required. The port number is an integer from 0 to 65535.

To specify the match condition using a numeric range notation, two layer 4 port numbers are required and together they specify a contiguous port range. Each port number is an integer from 0 to 65535, but with the added requirement that the second number be equal to or greater than the first.

The optional [not] parameter has the effect of negating this match condition for the class (i.e., match all destination layer 4 port numbers except for the one specified here).

- Default none
- Format match [not] dstl4port {portkey | <0-65535>} [0-65535]
- Mode Class-Map Config

#### match ip dscp

This command adds to the specified class definition a match condition based on the value of the IP DiffServ Code Point (DSCP) field in a packet, which is defined as the high-order six bits of the Service Type octet in the IP header (the low-order two bits are not checked). The optional [not] parameter has the effect of negating this match condition for the class (i.e., match all IP DSCP values except for what is specified here). The <dscpval> value is specified as either an integer from 0 to 63, or symbolically through one of the following keywords: af11, af12, af13, af21, af22, af23, af31, af32, af33, af41, af42, af43, be, cs0, cs1, cs2, cs3, cs4, cs5, cs6, cs7, ef.

**Note –** The ip dscp, ip precedence, and ip tos match conditions are alternative ways to specify a match criterion for the same Service Type field in the IP header, but with a slightly different user notation.

**Note –** To specify a match on all DSCP values, use the match [not] ip tos <tosbits> <tosmask> command with <tosbits> set to 0 and <tosmask> set to 03 (hex).

- Default none
- Format-match [not] ip dscp <dscpval>
- Mode Class-Map Config

## match ip precedence

This command adds to the specified class definition a match condition based on the value of the IP Precedence field in a packet, which is defined as the high-order three bits of the Service Type octet in the IP header (the low-order five bits are not checked). The precedence value is an integer from 0 to 7. The optional [not] parameter has the effect of negating this match condition for the class (i.e., match all IP Precedence values except for what is specified here).

**Note –** The ip dscp, ip precedence, and ip tos match conditions are alternative ways to specify a match criterion for the same Service Type field in the IP header, but with a slightly different user notation.

**Note –** To specify a match on all Precedence values, use the match [not] ip tos <tosbits> <tosmask>command with <tosbits> set to 0 and <tosmask> set to 1F (hex).

- Default none
- Format match [not] ip precedence <0-7>
- Mode Class-Map Config

# match ip tos

This command adds to the specified class definition a match condition based on the value of the IP TOS field in a packet, which is defined as all eight bits of the Service Type octet in the IP header. The value of <tosbits> is a two-digit hexadecimal number from 00 to ff. The value of <tosmask> is a two-digit hexadecimal number from 00 to ff. The optional [not] parameter has the effect of negating this match condition for the class (i.e., match all IP Precedence values except for what is specified here). The <tosmask> denotes the bit positions in <tosbits> that are used for comparison against the IP TOS field in a packet. For example, to check for an IP TOS value having bits 7 and 5 set and bit 1 clear, where bit 7 is most significant, use a <tosbits> value of a0 (hex) and a <tosmask> of a2 (hex).

**Note –** The ip dscp, ip precedence, and ip tos match conditions are alternative ways to specify a match criterion for the same Service Type field in the IP header, but with a slightly different user notation.

**Note –** In essence, this the "free form" version of the IP DSCP/Precedence/TOS match specification in that the user has complete control of specifying which bits of the IP Service Type field are checked.

- Default none
- Format-match [not] ip tos <tosbits> <tosmask>
- Mode Class-Map Config

#### match protocol

This command adds to the specified class definition a match condition based on the value of the IP Protocol field in a packet using a single keyword notation or a numeric value notation.

To specify the match condition using a single keyword notation, the value for <protocol-name> is one of the supported protocol name keywords. The currently supported values are: icmp, igmp, ip, tcp, udp. Note that a value of ip is interpreted to match all protocol number values.

To specify the match condition using a numeric value notation, the protocol number is a standard value assigned by IANA and is interpreted as an integer from 0 to 255. Note: This command does not validate the protocol number value against the current list defined by IANA.

The optional [not] parameter has the effect of negating this match condition for the class (i.e., match allIP Protocol numbers except for the one specified here).

- Default none
- Format match [not] protocol {protocol-name | <0-255>}
- Mode Class-Map Config

#### match source-address mac

This command adds to the specified class definition a match condition based on the source MAC address of a packet. The  $\leq$  address $\geq$  parameter is any layer 2 MAC address formatted as six, two-digit hexadecimal numbers separated by colons (e.g., 00:11:22:dd:ee:ff). The <macmask> parameter is a layer 2 MAC address bit mask, which need not be contiguous, and is formatted as six, two-digit hexadecimal numbers separated by colons (e.g., ff:07:23:ff:fe:dc). The optional [not] parameter has the effect of negating this match condition for the class (i.e., match all source MAC addresses except for what is specified here).

- Default none
- Format match [not] source-address mac <address> <macmask>
- Mode Class-Map Config

## match srcip

This command adds to the specified class definition a match condition based on the source IP address of a packet. The <ipaddr> parameter specifies an IP address. The <ipmask> parameter specifies an IP address bit mask; note that although it resembles a standard subnet mask, this bit mask need not be contiguous. The optional [not] parameter has the effect of negating this match condition for the class (i.e., match all source IP addresses except for what is specified here).

- Default none
- Format-match [not] srcip <ipaddr> <ipmask>
- Mode Class-Map Config

# match srcl4port

This command adds to the specified class definition a match condition based on the source layer 4 port of a packet using a single keyword or numeric notation or a numeric range notation.

To specify the match condition as a single keyword notation, the value for  $\langle$  portkey> is one of the supported port name keywords (listed below).

The currently supported <portkey> values are: domain, echo, ftp, ftpdata, http, smtp, snmp, telnet, tftp, www. Each of these translates into its equivalent port number, which is used as both the start and end of a port range.

To specify the match condition as a numeric value, one layer 4 port number is required. The port number is an integer from 0 to 65535.
To specify the match condition as a range, rwo layer 4 port numbers are required and together they specify a contiguous port range. Each port number is an integer from 0 to 65535, but with the added requirement that the second number be equal to or greater than the first. The optional [not] parameter has the effect of negating this match condition for the class (i.e., match all source layer 4 ports except for those within the range specified here).

The optional [not] parameter has the effect of negating this match condition for the class (i.e., match all source layer 4 port numbers except for the one specified here).

- Default None
- Format match [not] srcl4port {portkey |  $<0-65535$  > } [0-65535]
- Mode Class-Map Config

#### match vlan

This command adds to the specified class definition a match condition based on the value of the layer 2 VLAN Identifier field of a packet. The VLAN ID is an integer from 1 to 4094. The optional [not] parameter has the effect of negating this match condition for the class (i.e., match all VLAN Identifier values except for what is specified here).

- Default None
- Format match [not] vlan <1-4094>
- Mode Class-Map Config

# Policy Commands

The 'policy' command set is used in DiffServ to define:

- Traffic Conditioning Specify traffic conditioning actions (policing, marking, shaping) to apply to traffic classes
- Service Provisioning Specify bandwidth and queue depth management requirements of service levels (EF, AF, etc.)

The policy commands are used to associate a traffic class, which was defined by the class command set, with one or more QoS policy attributes. This association is then assigned to an interface in a particular direction to form a service. The user specifies the policy name when the policy is created.

The DiffServ CLI does not necessarily require that users associate only one traffic class to one policy. In fact, multiple traffic classes can be associated with a single policy, each defining a particular treatment for packets that match the class definition. When a packet satisfies the conditions of more than one class, preference is based on the order in which the classes were added to the policy, with the foremost class taking highest precedence.

This set of commands consists of policy creation/deletion, class addition/removal, and individual policy attributes. Note that the only way to remove an individual policy attribute from a class instance within a policy is to remove the class instance and re-add it to the policy. The values associated with an existing policy attribute can be changed without removing the class instance.

The CLI command root is policy-map.

## bandwidth kbps

This command identifies a minimum amount of bandwidth to be reserved for the specified class instance within the named policy using an absolute rate notation. The committed information rate is specified in kilobits-per-second (Kbps) and is an integer from 1 to 4294967295.

**Note –** The actual bandwidth allocation does not occur until the policy is attached to an interface in a particular direction.

**Note –** The bandwidth kbps and percent commands are alternative ways to specify the same bandwidth policy attribute.

- Format bandwidth kbps <1-4294967295>
- Mode Policy-Class-Map Config
- Restrictions The sum of the committed information rate values for all bandwidth and expedite commands defined within a policy must not exceed the available link bandwidth of the interface to which that policy is assigned. Violation of this requirement will prevent successful attachment of a policy to the interface, or will cause this command to fail if the policy is already in service on one or more interfaces.
- Policy Type Out
- Incompatibilities Expedite (all forms)

# bandwidth percent

This command identifies a minimum amount of bandwidth to be reserved for the specified class instance within the named policy using a relative rate notation. The committed information rate is specified as a percentage of total link capacity and is an integer from 1 to 100.

**Note –** The actual bandwidth allocation does not occur until the policy is attached to an interface in a particular direction.

**Note –** The bandwidth kbps and percent commands are alternative ways to specify the same bandwidth policy attribute.

- Format bandwidth percent <1-100>
- Mode Policy-Class-Map Config
- Restrictions The sum of the committed information rate values for all bandwidth and expedite commands defined within a policy must not exceed the available link bandwidth of the interface to which that policy is assigned. Violation of this requirement will prevent successful attachment of a policy to the interface, or will cause this command to fail if the policy is already in service on one or more interfaces.
- Policy Type Out
- Incompatibilities Expedite (all forms)

#### class

This command creates an instance of a class definition within the specified policy for the purpose of defining treatment of the traffic class through subsequent policy attribute statements. The <classname> is the name of an existing DiffServ class. Note that this command causes the specified policy to create a reference to the class definition.

**Note –** The CLI mode is changed to Policy-Class-Map Config when this command is successfully executed.

- Format class <classname>
- Mode Policy-Map Config

#### no class

This command deletes the instance of a particular class and its defined treatment from the specified policy. <classname> is the names of an existing DiffServ class. Note that this command removes the reference to the class definition for the specified policy.

- Format no class <classname>
- Mode Policy-Map Config

## mark ip-dscp

This command marks all packets for the associated traffic stream with the specified IP DSCP value.

The <dscpval> value is specified as either an integer from 0 to 63, or symbolically through one of the following keywords: af11, af12, af13, af21, af22, af23, af31, af32, af33, af41, af42, af43, be, cs0, cs1, cs2, cs3, cs4, cs5, cs6, cs7, ef.

- Format mark ip-dscp <dscpval>
- Mode Policy-Class-Map Config
- Policy Type In
- Incompatibilities Mark IP Precedence, Police (all forms)

#### mark ip-precedence

This command marks all packets for the associated traffic stream with the specified IP Precedence value. The IP Precedence value is an integer from 0 to 7.

- Format mark ip-precedence <0-7>
- Mode Policy-Class-Map Config
- Policy Type In
- Incompatibilities Mark IP DSCP, Police (all forms)

# police-simple

This command is used to establish the traffic policing style for the specified class. The simple form of the police command uses a single data rate and burst size, resulting in two outcomes: conform and nonconform. The conforming data rate is specified in kilobits-per-second (Kbps) and is an integer from 1 to 4294967295. The conforming burst size is specified in kilobytes (KB) and is an integer from 1 to 128.

For each outcome, the only possible actions are drop, set-dscp-transmit, set-prectransmit, or transmit. In this simple form of the police command, the conform action defaults to transmit and the violate action defaults to drop. These actions can be set with this command once the style has been configured.

For set-dscp-transmit, a <dscpval> value is required and is specified as either an integer from 0 to 63, or symbolically through one of the following keywords: af11, af12, af13, af21, af22, af23, af31, af32, af33, af41, af42, af43, be, cs0, cs1, cs2, cs3, cs4, cs5, cs6, cs7, ef.

For set-prec-transmit, an IP Precedence value is required and is specified as an integer from 0-7.

- Format police-simple {<1-4294967295> <1-128> conform-action {drop |set-prec-transmit <0-7> | set-dscp-transmit <0-63> | transmit}[violate-action {drop | set-prec-transmit <0-7> | set-dscp-transmit <0-63> | transmit}]}
- Mode Policy-Class-Map Config
- Restrictions Only one style of police command (simple, singlerate, tworate) is allowed for a given class instance in a particular policy.
- Policy Type In
- Incompatibilities Mark IP DSCP, Mark IP Precedence

#### police-single-rate

This command is used to establish the traffic policing style for the specified class. The single-rate form of the police command uses a single data rate and two burst sizes, resulting in three outcomes: conform, exceed and violate. The conforming data rate is specified in kilobits-per-second (Kbps) and is an integer from 1 to 4294967295. The conforming burst size is specified in kilobytes (KB) as an integer from 1 to 128. The exceeding burst size is specified in kilobytes (KB) as an integer from 1 to 128. Note that the exceeding burst size must be equal to or greater than the conforming burst size.

For each outcome, the only possible actions are drop, set-dscp-transmit, set-prectransmit, or transmit. In this singlerate form of the police command, the conform action defaults to send, the exceed action defaults to drop, and the violate action defaults to drop. These actions can be set with this command once the style has been configured.

For set-dscp-transmit, a <dscpval> value is required and is specified as either an integer from 0 to 63, or symbolically through one of the following keywords:  $a$  f11, af12, af13, af21, af22, af23, af31, af32, af33, af41, af42, af43, be, cs0, cs1, cs2, cs3, cs4, cs5, cs6, cs7, ef.

For set-prec-transmit, an IP Precedence value is required and is specified as an integer from 0-7.

- Format police-single-rate {<1-4294967295> <1-128> <1-128> conform-action {drop | set-prec-transmit <0-7> | set-dscptransmit <0-63> | transmit} exceed-action {drop | set-prectransmit <0-7> |set-dscp-transmit <0-63> | transmit} [violate-action {drop |set-prec-transmit <0-7> | set-dscptransmit <0-63> | transmit}]}
- Mode Policy-Class-Map Config
- Restrictions Only one style of police command (simple, singlerate, tworate) is allowed for a given class instance in a particular policy.
- Policy Type In
- Incompatibilities Mark IP DSCP, Mark IP Precedence

## police-two-rate

This command is used to establish the traffic policing style for the specified class. The two-rate form of the police command uses two data rates and two burst sizes, resulting in three outcomes: conform, exceed and violate. The first two data parameters are the conforming data rate and burst size. The conforming data rate is specified in kilobits-per-second (Kbps) and is an integer from 1 to 4294967295, while the conforming burst size is specified in kilobytes (KB) as an integer from 1 to 128. The next two data parameters are the peak data rate and burst size. The peak data rate is specified in kilobits-per-second (Kbps) as an integer from 1 to 4294967295, while the peak burst size is specified in kilobytes (KB) as an integer from 1 to 128. Note that the peak data rate must be equal to or greater than the conforming data rate.

For each outcome, the only possible actions are drop, set-dscp-transmit, set-prectransmit, or transmit. In this two-rate form of the police command, the conform action defaults to send, the exceed action defaults to drop, and the violate action defaults to drop. These actions can be set with this command once the style has been configured.

For set-dscp-transmit, a <dscpval> value is required and is specified as either an integer from 0 to 63, or symbolically through one of the following keywords: af11, af12, af13, af21, af22, af23, af31, af32, af33, af41, af42, af43, be, cs0, cs1, cs2, cs3, cs4, cs5, cs6, cs7, ef.

For set-prec-transmit, an IP Precedence value is required and is specified as an integer from 0-7.

- Format police-two-rate {<1-4294967295> <1-128> <1-4294967295> <1-128> conform-action {drop | set-prec-transmit <0-7> | setdscp-transmit <0-63> | transmit} exceed-action {drop | setprec-transmit <0-7> | set-dscp-transmit <0-63> | transmit} [violate-action{drop | set-prec-transmit <0-7> | set-dscptransmit <0-63> |transmit}]}
- Mode Policy-Class-Map Config
- Restrictions Only one style of police command (simple, singlerate, tworate) is allowed for a given class instance in a particular policy.
- Policy Type In
- Incompatibilities Mark IP DSCP, Mark IP Precedence

## policy-map

This command establishes a new DiffServ policy. The <policyname> parameter is a case-sensitive alphanumeric string from 1 to 31 characters uniquely identifying the policy. The type of policy is specific to either the inbound or outbound traffic direction as indicated by the  $\{in \}$  out} parameter.

**Note –** The policy type dictates which of the individual policy attribute commands are valid within the policy definition.

**Note –** The CLI mode is changed to Policy-Map Config when this command is successfully executed.

- Format policy-map <policyname> <in | out>
- Mode Global Config

#### no policy-map

This command eliminates an existing DiffServ policy. The <policyname> parameter is the name of an existing DiffServ policy. This command may be issued at any time; if the policy is currently referenced by one or more interface service attachments, this deletion attempt will fail.

- Format-no policy-map <policyname>
- Mode Global Config

## policy-map rename

This command changes the name of a DiffServ policy. The <policyname> is the name of an existing DiffServ class. The <newpolicyname> parameter is a case-sensitive alphanumeric string from 1 to 31 characters uniquely identifying the policy.

- Format policy-map rename <policyname> <newpolicyname>
- Mode Global Config

# Service Commands

The 'service' command set is used in DiffServ to define:

- Traffic Conditioning Assign a DiffServ traffic conditioning policy (as specified by the policy commands) to an interface in the incoming direction
- Service Provisioning Assign a DiffServ service provisioning policy (as specified by the policy commands) to an interface in the outgoing direction

The service commands attach a defined policy to a directional interface. Only one policy may be assigned at any one time to an interface in a particular direction. The policy type (in, out) must match the interface direction to which it is attached.

This set of commands consists of service addition/removal.

The CLI command root is service-policy.

## service-policy

This command attaches a policy to an interface in a particular direction. The command can be used in the Interface Config mode to attach a policy to a specific interface. Alternatively, the command can be used in the Global Config mode to attach this policy to all system interfaces. The direction value is either in or out. The <policyname> parameter is the name of an existing DiffServ policy, whose type must match the interface direction. Note that this command causes a service to create a reference to the policy.

**Note –** This command effectively enables DiffServ on an interface (in a particular direction). There is no separate interface administrative 'mode' command for DiffServ.

**Note –** This command will fail if any attributes within the policy definition exceed the capabilities of the interface. Once a policy is successfully attached to an interface, any attempt to change the policy definition such that it would result in a violation of said interface capabilities will cause the policy change attempt to fail.

- Format service-policy <in | out> <policymapname>
- Modes Global Config (for all system interfaces) Interface Config (for a specific interface)
- Restrictions Only a single policy may be attached to a particular interface in a particular direction at any one time.

#### no service-policy

This command detaches a policy from an interface in a particular direction. The command can be used in the Interface Config mode to detach a policy from a specific interface. Alternatively, the command can be used in the Global Config mode to detach this policy from all system interfaces to which it is currently attached. The direction value is either in or out. The <policyname> parameter is the name of an existing DiffServ policy. Note that this command causes a service to remove its reference to the policy.

**Note –** This command effectively disables DiffServ on an interface (in a particular direction). There is no separate interface administrative 'mode' command for DiffServ.

- Format no service-policy <in | out> <policymapname>
- Modes Global Config (for all system interfaces) Interface Config (for a specific interface)

# Show Commands

The 'show' command set is used in DiffServ to display configuration and status information for:

- Classes
- Policies
- Services

This information can be displayed in either summary or detailed formats. The status information is only shown when the DiffServ administrative mode is enabled; it is suppressed otherwise.

There is also a 'show' command for general DiffServ information that is available at any time.

## show class-map

This command displays all configuration information for the specified class. The <classname> is the name of an existing DiffServ class.

- Format show class-map <classname>
- Mode Privileged EXEC and User EXEC

If the Class Name is specified the following fields are displayed.

**Display Definition** Class Name The name of this class. Class Type The class type (all, any, or acl) indicating how the match criteria are evaluated for this class. A class type of all means every match criterion defined for the class is evaluated simultaneously they must all be true to indicate a class match. For a type of any each match criterion is evaluated sequentially and only one need be true to indicate a class match. Class type acl rules are evaluated in a hybrid manner, with those derived from each ACL Rule grouped and evaluated simultaneously, while each such grouping is evaluated sequentially. Match Criteria The Match Criteria fields will only be displayed if they have been configured. They will be displayed in the order entered by the user. These are evaluated in accordance with the class type. The possible Match Criteria fields are: Class of Service, Destination IP Address, Destination Layer 4 Port, Destination MAC Address, Every, IP DSCP, IP Precedence, IP TOS, Protocol Keyword, Reference Class, Source IP Address, Source Layer 4 Port, Source MAC Address, and VLAN. Values The values of the Match Criteria. Excluded Indicates whether or not this Match Criteria is excluded.

**TABLE 6-8** Entry Definitions for show class-map With ClassName Specified

If the Class Name is not specified, this command displays a list of all defined DiffServ classes. The following fields are displayed.

| <b>Display</b> | <b>Definition</b>                                                                                                    |
|----------------|----------------------------------------------------------------------------------------------------|
| Class Name     | The name of this class. (Note that the order in which classes are<br>displayed is not necessarily the same order in which they were<br>created.)                                                                                                    |
| Class Type     | The class type (all, any, or acl) indicating how the match criteria are<br>evaluated for this class. A class type of all means every match<br>criterion defined for the class is evaluated simultaneously they must<br>all be true to indicate a class match.For a type of any each match<br>criterion is evaluated sequentially and only one need be true to<br>indicate a class match. Class type acl rules are evaluated in a hybrid<br>manner, with those derived from each ACL Rule grouped and<br>evaluated simultaneously, while each such grouping is evaluated<br>sequentially. |
| ACL Number     | The ACL number used to define the class match conditions at the<br>time the class was created. This field is only meaningful if the class<br>type is acl. (Note that the contents of the ACL may have changed<br>since this class was created.)                                                                                                    |
| Ref Class Name | The name of an existing DiffServ class whose match conditions are<br>being referenced by the specified class definition.                                                                                                    |

**TABLE 6-9** Entry Definitions for show class-map Without ClassName Specified

## show diffserv

This command displays the DiffServ General Status Group information, which includes the current administrative mode setting as well as the current and maximum number of rows in each of the main DiffServ private MIB tables. This command takes no options.

- Format show diffserv
- Mode Privileged EXEC

#### **TABLE 6-10** Entry Definitions for show diffserv

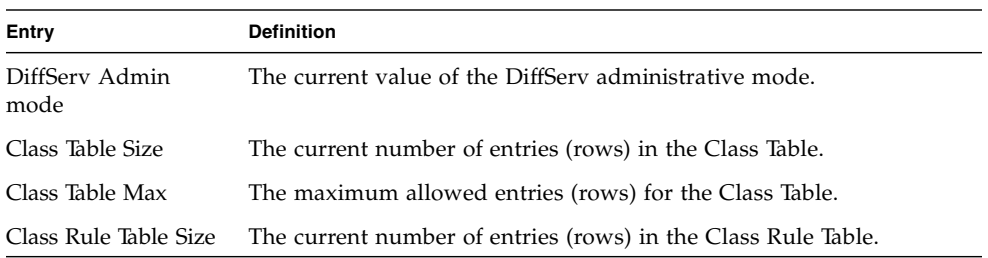

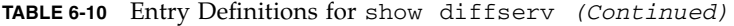

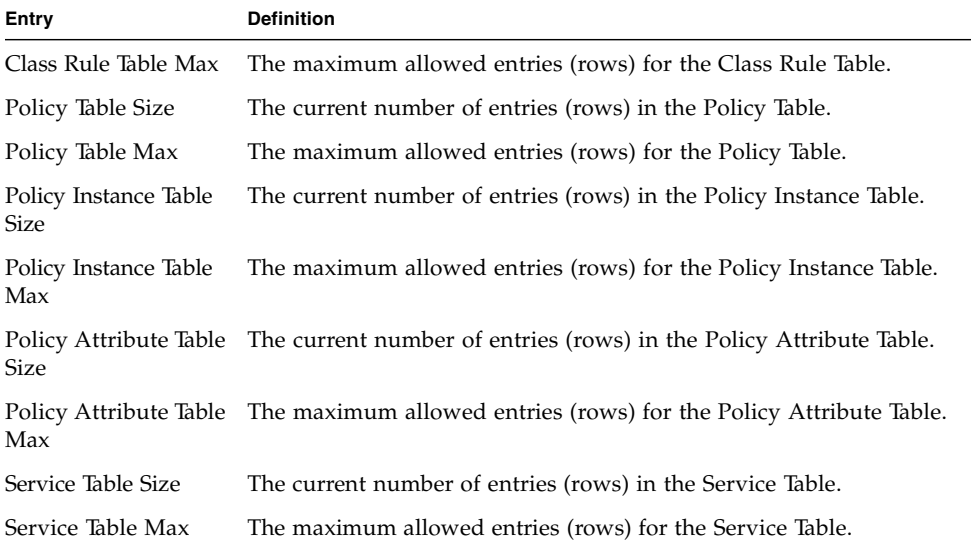

## show policy-map

This command displays all configuration information for the specified policy. The <policyname> is the name of an existing DiffServ policy.

- Format show policy-map [policyname]
- Mode Privileged EXEC

If the Policy Name is specified the following fields are displayed.

**TABLE 6-11** Entry Definitions for show policy-map With PolicyName Specified

| Display     | <b>Definition</b>                                                                  |
|-------------|------------------------------------------------------------------------------------|
| Policy Name | The name of this policy.                                                           |
| Type        | The policy type, namely whether it is an inbound or outbound policy<br>definition. |

The following information is repeated for each class associated with this policy (only those policy attributes actually configured are displayed).

| Display                              | <b>Definition</b>                                                                                                    |
|--------------------------------------|----------------------------------------------------------------------------------------------------|
| Class Name                           | The name of this class.                                                                                                    |
| Mark CoS                             | Denotes the class of service value that is set in the 802.1p header of<br>outbound packets. This is not displayed if the mark cos was not<br>specified.                                                                                                    |
| Mark IP DSCP                         | Denotes the mark/re-mark value used as the DSCP for traffic<br>matching this class. This is not displayed if mark ip description is not<br>specified using the police-two-rate command, or if policing is in use<br>for the class under this policy.                 |
| Mark IP Precedence                   | Denotes the mark/re-mark value used as the IP Precedence for traffic<br>matching this class. This is not displayed if precedence is not<br>specified using police-two-rate command, or if either mark DSCP or<br>policing is in use for the class under this policy. |
| Policing Style                       | This field denotes the style of policing, if any, used (simple, single<br>rate, or two rate).                                                                                                    |
| Committed Rate<br>(Kbps)             | The committed rate, used in simple policing, single-rate policing, and<br>two-rate policing.                                                                                                    |
| <b>Committed Burst Size</b><br>(KB)  | The committed burst size, used in simple policing, single-rate<br>policing, and two-rate policing.                                                                                                    |
| Excess Burst Size (KB)               | The excess burst size, used in single-rate policing.                                                                                                    |
| Peak Rate (Kbps)                     | The peak rate, used in two-rate policing.                                                                                                    |
| Peak Burst Size (KB)                 | The peak burst size, used in two-rate policing.                                                                                                    |
| Conform Action                       | The current setting for the action taken on a packet considered to<br>conform to the policing parameters. This is not displayed if policing<br>is not in use for the class under this policy.                                                                        |
| Conform DSCP Value                   | This field shows the DSCP mark value if the conform action is<br>markdscp.                                                                                                    |
| Conform IP<br>Precedence Value       | This field shows the IP Precedence mark value if the conform action is<br>markprec.                                                                                                    |
| <b>Exceed Action</b>                 | The current setting for the action taken on a packet considered to<br>exceed to the policing parameters. This is not displayed if policing not<br>in use for the class under this policy.                                                                            |
| Exceed DSCP Value                    | This field shows the DSCP mark value if this action is markdscp.                                                                                                    |
| <b>Exceed IP Precedence</b><br>Value | This field shows the IP Precedence mark value if this action is mark-<br>prec.                                                                                                    |

**TABLE 6-12** Entry Definitions for show policy-map With PolicyName Specified for Each Class Associated with Policy

| <b>Display</b>                             | <b>Definition</b>                                                                                                    |
|--------------------------------------------|----------------------------------------------------------------------------------------------------|
| Non-Conform Action                         | The current setting for the action taken on a packet considered to not<br>conform to the policing parameters. This is not displayed if policing<br>not in use for the class under this policy.                                                                                                    |
| Non-Conform DSCP<br>Value                  | The DSCP mark value if this action is markdscp.                                                                                                    |
| Non-Conform IP<br>Precedence Value         | The IP Precedence mark value if this action is markprec.                                                                                                    |
| Bandwidth                                  | The minimum amount of bandwidth reserved in either percent or<br>kilobits-per-second.                                                                                                    |
| Expedite Burst Size                        | The maximum guaranteed amount of bandwidth reserved in either                                                                                                    |
| (KBytes)                                   | percent or kilobits-per-second format.                                                                                                    |
| Shaping Average                            | This field is displayed if average shaping is in use. Indicates whether<br>average or peak rate shaping is in use, along with the parameters used<br>to form the traffic shaping criteria, such as CIR and PIR. This is not<br>displayed if shaping is not configured for the class under this policy. |
| Shape Committed                            | This field is displayed if average or peak rate shaping is in use. It                                                                                                    |
| Rate (Kbps)                                | displays the shaping committed rate in kilobits-per-second.                                                                                                    |
| Shape Peak Rate                            | This field is displayed if peak rate shaping is in use. It displays the                                                                                                    |
| (Kbps)                                     | shaping peak rate in kilobits-per-second.                                                                                                    |
| Random Drop                                | The RED minimum threshold. This is not displayed if the queue depth                                                                                                    |
| Minimum Threshold                          | management scheme is not RED.                                                                                                    |
| Random Drop                                | The RED maximum threshold. This is not displayed if the queue depth                                                                                                    |
| Maximum Threshold                          | management scheme is not RED.                                                                                                    |
| Random Drop<br>Maximum Drop<br>Probability | The RED maximum drop probability. This is not displayed if the<br>queue depth management scheme is not RED.                                                                                                    |
| Random Drop                                | The RED sampling rate. This is not displayed if the queue depth                                                                                                    |
| Sampling Rate                              | management scheme is not RED.                                                                                                    |
| Random Drop Decay                          | The RED decay exponent. This is not displayed if the queue depth                                                                                                    |
| Exponent                                   | management scheme is not RED.                                                                                                    |

**TABLE 6-12** Entry Definitions for show policy-map With PolicyName Specified for Each Class Associated with Policy *(Continued)*

If the Policy Name is not specified this command displays a list of all defined DiffServ policies. The following fields are displayed.

| <b>Display</b> | <b>Definition</b>                                                                                                    |
|----------------|----------------------------------------------------------------------------------------------------|
| Policy Name    | The name of this policy. (Note that the order in which the policies are<br>displayed is not necessarily the same order in which they were<br>created.) |
| Policy Type    | The policy type, namely whether it is an inbound or outbound policy<br>definition.                                                                     |
| Class Members  | List of all class names associated with this policy.                                                                                                   |

**TABLE 6-13** Entry Definitions for show policy-map Without PolicyName Specified

# show diffserv service

This command displays policy service information for the specified interface and direction. The **«**slot/ port» parameter specifies a valid slot/port number for the system. The direction parameter indicates the interface direction of interest.

- Format show diffserv service <slot/port> <in | out>
- Mode Privileged EXEC

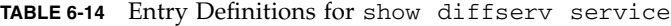

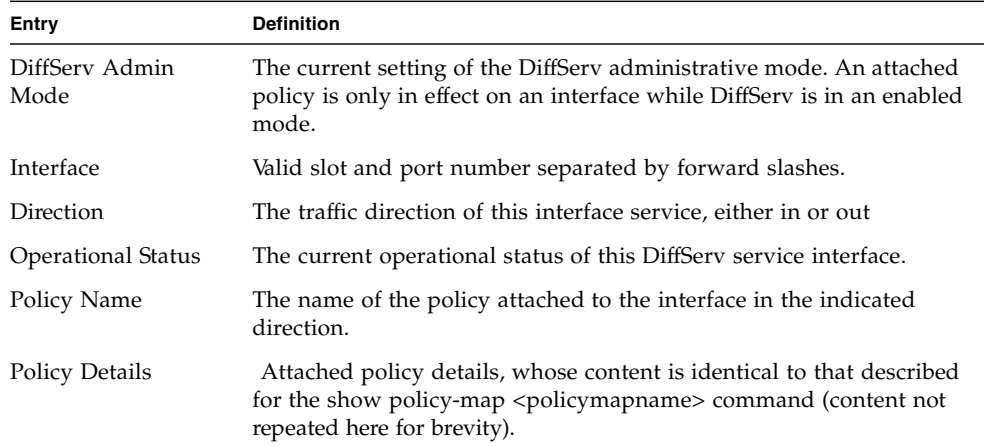

## show diffserv service brief

This command displays all interfaces in the system to which a DiffServ policy has been attached. The direction parameter is optional; if specified, only services in the indicated direction are shown, otherwise service information is shown for both directions, where applicable.

- Format show diffserv service brief [in | out]
- Mode Privileged EXEC

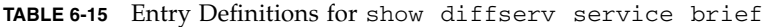

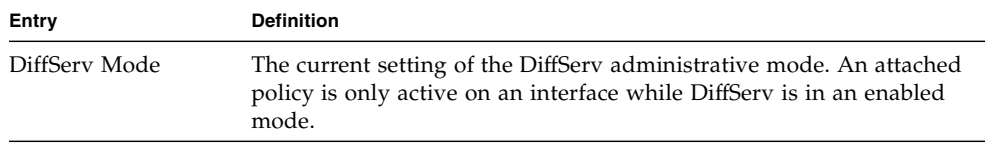

The following information is repeated for interface and direction (only those interfaces configured with an attached policy are shown).

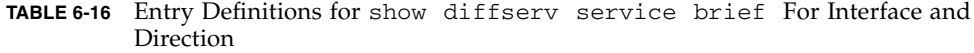

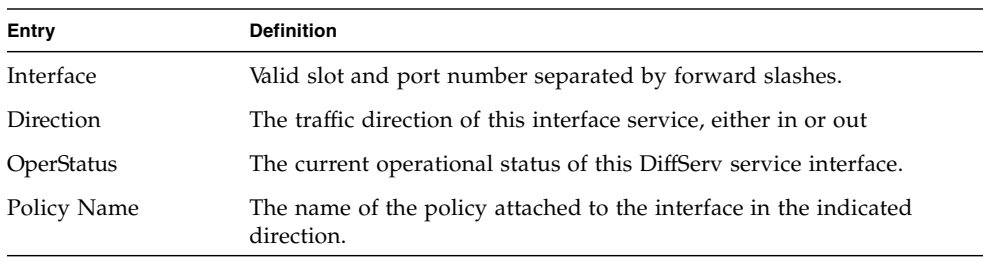

## show policy-map interface

This command displays policy-oriented statistics information for the specified interface and direction. The <slot/port> parameter specifies a valid interface for the system. The direction parameter indicates the interface direction of interest.

**Note –** This command is only allowed while the DiffServ administrative mode is enabled.

■ Format – show policy-map interface <slot/port> <in | out>

| Entry                                 | <b>Definition</b>                                                                                                    |
|---------------------------------------|----------------------------------------------------------------------------------------------------|
| Interface                             | Valid slot and port number separated by forward slashes.                                                                                                    |
| Direction                             | The traffic direction of this interface service, either in or out.                                                                                                    |
| Operational Status                    | The current operational status of this DiffServ service interface.                                                                                                    |
| Policy Name                           | The name of the policy attached to the interface in the indicated<br>direction.                                                                                                    |
| Interface Offered<br>Octets/Packets   | A cumulative count of the octets/packets offered to this service<br>interface in the specified direction before the defined DiffServ<br>treatment is applied.                                                                                                    |
| Interface Discarded<br>Octets/Packets | A cumulative count of the octets/packets discarded by this service<br>interface in the specified direction for any reason due to DiffServ<br>treatment.                                                                                                    |
| Interface Sent<br>Octets/Packets      | A cumulative count of the octets/packets forwarded by this service<br>interface in the specified direction after the defined DiffServ<br>treatment was applied. In this case, forwarding means the traffic<br>stream was passed to the next functional element in the data path,<br>such as the switching or routing function or an outbound link<br>transmission element. |

**TABLE 6-17** Entry Definitions for show policy-map interface

The following information is repeated for each class instance within this policy.

| Entry                          | <b>Definition</b>                                                                                                    |
|--------------------------------|----------------------------------------------------------------------------------------------------|
| Class Name                     | The name of this class instance.                                                                                                    |
| In Offered<br>Octets/Packets   | A count of the octets/packets offered to this class instance before the<br>defined DiffServ treatment is applied. Only displayed for the 'in'<br>direction.                                                                                   |
| In Discarded<br>Octets/Packets | A count of the octets/packets discarded for this class instance for any<br>reason due to DiffServ treatment of the traffic class. Only displayed<br>for the 'in' direction.                                                                   |
| Tail Dropped<br>Octets/Packets | A count of the octets/packets discarded due to tail dropping from a<br>transmission queue, typically due to the effects of traffic shaping.<br>These counts may not be supported on all platforms. Only displayed<br>for the 'out' direction. |

**TABLE 6-18** Entry Definitions for show policy-map interface For Each Class Instance

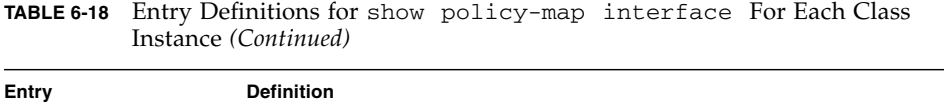

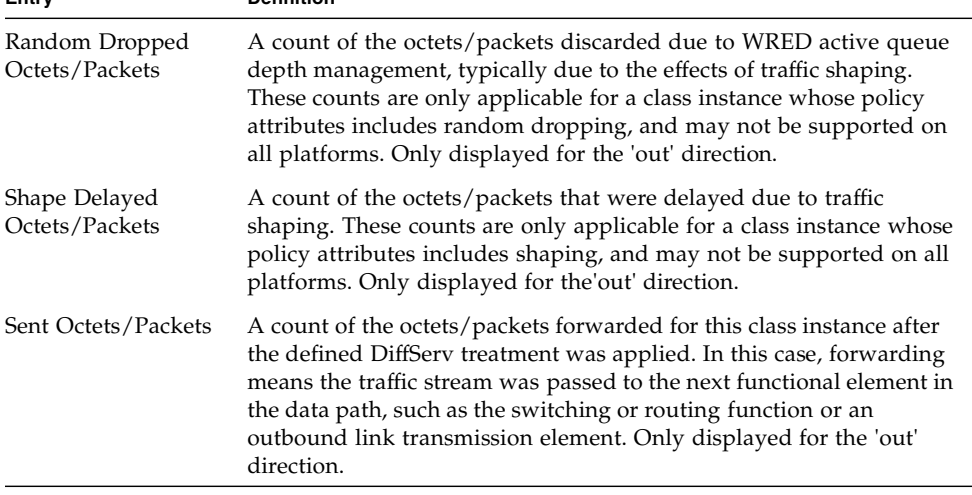

**Note –** None of the counters listed here are guaranteed to be supported on all platforms. Only supported counters are shown in the display output.

## show service-policy

This command displays a summary of policy-oriented statistics information for all interfaces in the specified direction. The direction parameter indicates the interface direction of interest.

This command enables or disables the route reflector client. A route reflector client relies on a route reflector to re-advertise its routes to the entire AS. The possible values for this field are enable and disable.

- Format show service-policy <in | out>
- Mode Privileged EXEC

The following information is repeated for each interface and direction (only those interfaces configured with an attached policy are shown).

| Entry               | <b>Definition</b>                                                                                                    |
|---------------------|----------------------------------------------------------------------------------------------------|
| Interface           | Valid slot and port number separated by forward slashes.                                                                                                    |
| Dir                 | The traffic direction of this interface service, either in or out.                                                                                                    |
| Operational Status  | The current operational status of this DiffServ service interface.                                                                                                    |
| Offered Packets     | A count of the total number of packets offered to all class instances<br>in this service before their defined DiffServ treatment is applied.<br>These are overall per-interface per-direction counts.                                                                                                    |
| Discarded Packets   | A count of the total number of packets discarded for all class<br>instances in this service for any reason due to DiffServ treatment.<br>These are overall per-interface per-direction counts.                                                                                                    |
| <b>Sent Packets</b> | A count of the total number of packets forwarded for all class<br>instances in this service after their defined DiffServ treatments were<br>applied. In this case, forwarding means the traffic stream was passed<br>to the next functional element in the data path, such as the switching<br>or routing function or an outbound link transmission element. These<br>are overall per-interface per-direction counts. |
| Policy Name         | The name of the policy attached to the interface.                                                                                                    |
|                     |                                                                                                    |

**TABLE 6-19** Entry Definitions for show service-policy

**Note –** None of the counters listed here are guaranteed to be supported on all platforms. Only supported counters are shown in the display output.

# Routing Commands

This chapter provides detailed explanations of the Routing commands.

**Note –** The commands in this appendix are not officially supported by Sun Microsystems. The information in this appendix is provided as a courtesy; use them at your own risk.

This chapter contains the following topics:

- ["Address Resolution Protocol Commands" on page 230](#page-274-0)
- ["IP Routing" on page 235](#page-279-0)
- ["Bootp/DHCP Relay Commands" on page 246](#page-290-0)
- ["Router Discovery Protocol Commands" on page 249](#page-293-0)
- ["Virtual LAN Routing Commands" on page 252](#page-296-0)
- ["Virtual Router Redundancy Protocol \(VRRP\) Commands" on page 254](#page-298-0)
- ["VRRP Tracking Commands" on page 260](#page-304-0)
- ["Open Shortest Path First \(OSPF\) Commands" on page 263](#page-307-0)
- ["Routing Information Protocol \(RIP\) Commands" on page 291](#page-335-0)

# <span id="page-274-0"></span>Address Resolution Protocol Commands

This section provides a detailed explanation of the Address Resolution Protocol (ARP) commands. The commands are divided by functionality into the following different groups:

- Show commands are used to display switch settings, statistics and other information.
- Configuration commands are used to configure features and options of the switch. For every configuration command there is a show command that will display the configuration setting.
- Copy commands are used to transfer configuration and informational files to and from the switch.

#### arp

This command creates an ARP entry. The value for <ipaddress> is the IP address of a device on a subnet attached to an existing routing interface. <macaddr> is a unicast MAC address for that device. The format is 6 two-digit hexadecimal numbers that are separated by colons, for example 00:06:29:32:81:40.

- Format arp <ipaddress> <macaddr>
- Mode Global Config

#### no arp

This command deletes an ARP entry. The value for <arpentry> is the IP address of the interface. The value for <ipaddress> is the IP address of a device on a subnet attached to an existing routing interface. <macaddr> is a unicast MAC address for that device.

- Format no arp <ipaddress> <macaddr>
- Mode Global Config

### arp cachesize

This command configures the ARP cache size. The value for <cachesize> is a platform specific integer value.

■ Format-arp cachesize <Platform specific integer value>

■ Mode – Global Config

#### no arp cachesize

This command configures the default ARP cache size.

- Format-no arp cachesize
- Mode Global Config

#### arp dynamicrenew

This command enables ARP component to automatically renew ARP entries of type dynamic when they age out.

- Format arp dynamicrenew
- Mode Privileged Exec

#### no arp dynamicrenew

This command disables ARP component from automatically renewing ARP entries of type dynamic when they age out.

- Format no arp dynamicrenew
- Mode Privileged Exec

#### arp purge

This command causes the specified IP address to be removed from the ARP cache. Only entries of type dynamic or gateway are affected by this command.

- Format arp purge <ipaddr>
- Mode Privileged EXEC

#### arp resptime

This command configures the ARP request response timeout.

The value for <seconds> is a valid positive integer, which represents the IP ARP entry response timeout time in seconds. The range for <seconds> is between 1-10 seconds.

- Default l
- Format arp resptime <1-10>
- Mode Global Config

#### no arp resptime

This command configures the default ARP request response timeout.

- Format no arp resptime
- Mode Global Config

#### arp retries

This command configures the ARP count of maximum request for retries.

The value for <retries> is an integer, which represents the maximum number of request for retries. The range for  $\langle$  retries $\rangle$  is an integer between 0-10 retries.

- Default  $-4$
- Format arp retries <0-10>
- Mode Global Config

#### no arp retries

This command configures the default ARP count of maximum request for retries.

- Format-no arp retries
- Mode Global Config

#### arp timeout

This command configures the ARP entry ageout time.

The value for <seconds> is a valid positive integer, which represents the IP ARP entry ageout time in seconds. The range for <seconds> is between 15-21600 seconds.

- Default  $-1200$
- Format arp timeout <15-21600>
- Mode Global Config

#### no arp timeout

This command configures the default ARP entry ageout time.

- Format no arp timeout
- Mode Global Config

#### clear arp-cache

This command causes all ARP entries of type dynamic to be removed from the ARP cache. If the gateway parameter is specified, the dynamic entries of type gateway are purged as well.

- Format clear arp-cache [gateway]
- Mode Privileged Exec

#### show arp

This command displays the Address Resolution Protocol (ARP) cache. The displayed results are not the total ARP entries. To view the total ARP entries, the operator should view the show arp results in conjunction with the show arp switch results.

- Format show arp
- Mode Privileged EXEC

#### **TABLE 0-1** Entry Definitions for show arp

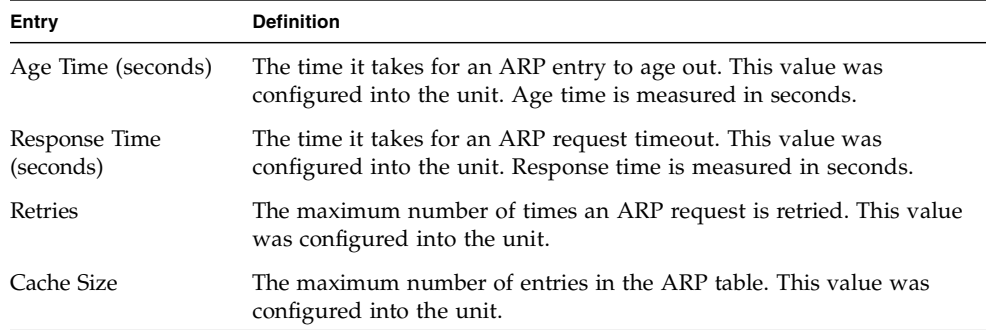

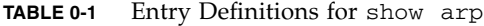

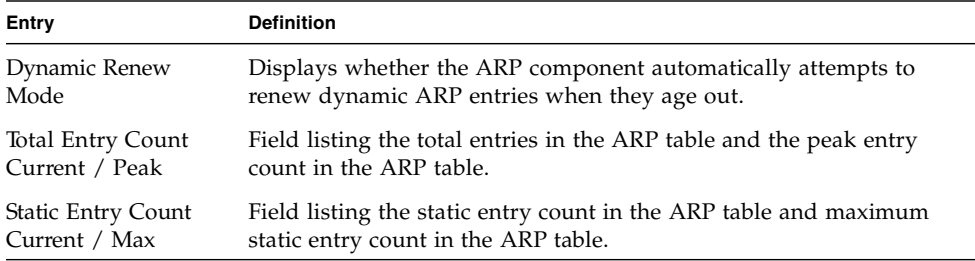

The following are displayed for each ARP entry.

| <b>Display</b>     | <b>Definition</b>                                                                                          |
|--------------------|----------------------------------------------------------------------------------------------------|
| IP Address         | The IP address of a device on a subnet attached to an existing routing<br>interface.                       |
| <b>MAC</b> Address | The hardware MAC address of that device.                                                                   |
| Interface          | The routing slot/port associated with the device ARP entry.                                                |
| Type               | The type that was configured into the unit. The possible values are<br>Local, Gateway, Dynamic and Static. |
| Age                | This field displays the current age of the ARP entry since last refresh<br>(in hh:mm:ss format             |

**TABLE 0-2** Entry Definitions for show arp For Each ARP Entry

## show arp brief

This command displays the brief Address Resolution Protocol (ARP) table information.

- Format show arp brief
- Mode Privileged EXEC

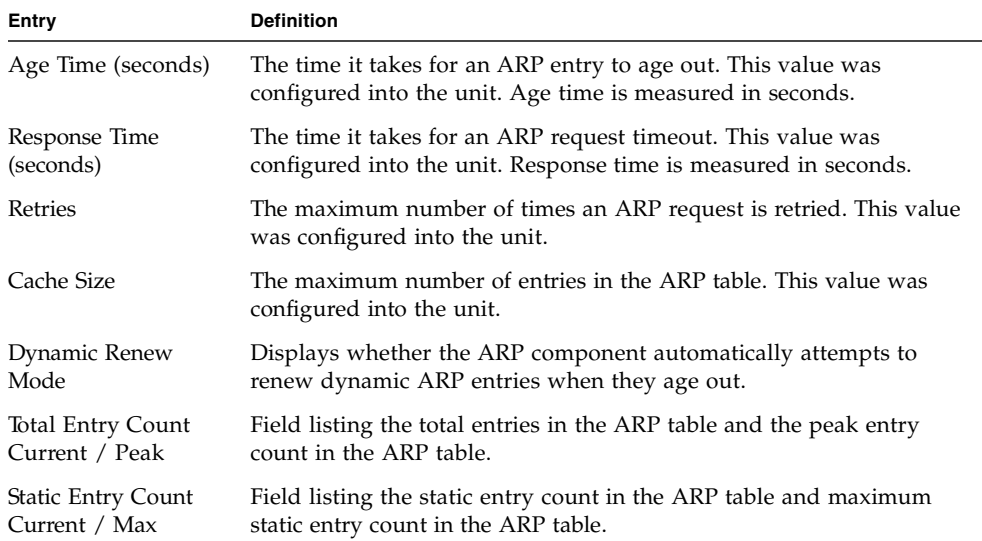

#### **TABLE 0-3** Entry Definitions for show arp brief

# <span id="page-279-0"></span>IP Routing

This chapter provides a detailed explanation of the IP Routing commands. The commands are divided by functionality into the following different groups:

- Show commands are used to display switch settings, statistics and other information.
- Configuration Commands are used to configure features and options of the switch. For every configuration command there is a show command that will display the configuration setting.
- Copy commands are used to transfer configuration and informational files to and from the switch.

#### routing

This command enables routing for an interface.

The current value for this function is displayed under "show ip interface" labeled as "Routing Mode".

- Default disabled
- Format routing
- Mode Interface Config

#### no routing

This command disables routing for an interface.

The current value for this function is displayed under "show ip interface" labeled as "Routing Mode".

- Format no routing
- Mode Interface Config

## ip routing

This command enables the IP Router Admin Mode for the master switch.

- Format ip routing
- Mode Global Config

#### no ip routing

This command disables the IP Router Admin Mode for the master switch.

- Format no ip routing
- Mode Global Config

### ip address

This command configures an IP address on an interface.

The value for <ipaddr> is the IP Address of the interface.

The value for <subnetmask> is a 4-digit dotted-decimal number which represents the Subnet Mask of the interface. This changes the label "IP address" in "show ip interface."

- Format ip address <ipaddr> <subnetmask>
- Mode Interface Config

#### no ip address

This command deletes an IP address from an interface. The value for  $\langle$ ipaddr $\rangle$  is the IP Address of the interface.

The value for <subnetmask> is a 4-digit dotted-decimal number which represents the Subnet Mask of the interface.

- Format-no ip address <ipaddr> <subnetmask>
- Mode Interface Config

#### ip route

This command configures a static route. The  $\langle$ ip addr $\rangle$  is a valid ip address. The <subnet\_mask> is a valid subnet mask. The <nextHopRtr> is a valid IP address of the next hop router. The  $\langle$  preference $\rangle$  is an integer value from 1 to 255.

- Default preference 1
- Format ip route <ip\_addr> <subnet\_mask> <nextHopRtr> [<preference>]
- Mode Global Config

#### no ip route

This command deletes all next hops to a destination static route. If the optional  $\leq$ nextHopRtr> parameter is designated, the next hop is deleted and if the optional preference value is designated, the preference value of the static route is reset to its default,

- Format-no ip route <ip\_addr> <subnet\_mask> [{<nextHopRtr> <preference>}]
- Mode Global Config

#### ip route default

This command configures the default route. The value for  $\langle$ nextHopRtr> is a valid IP address of the next hop router. The  $\langle$ preference $\rangle$  is an integer value from 1 to 255

- Default preference 1
- Format-ip route default <nextHopRtr> [<preference>]
- Mode Global Config

#### no ip route default

This command deletes all configured default routes. If the optional <nextHopRtr> parameter is designated, the specific next hop is deleted from the configured default route and if the optional preference value is designated, the preference of the configured default route is reset to its default.

- Format-no ip route default [{<nextHopRtr> | <preference>}]
- Mode Global Config

## ip route distance

This command sets the default distance for static routes. Lower route preference values are preferred when determining the best route. The "ip route" and "ip route default" commands allow you to optionally set the distance of an individual static route. The default distance is used when no distance is specified in these commands. Changing the default distance does not update the distance of existing static routes, even if they were assigned the original default distance. The new default distance will only be applied to static routes created after invoking the "ip route distance" command.

- $\blacksquare$  Default 1
- Format ip route distance <1-255>
- Mode Global Config

#### no ip route distance

This command sets the default static route preference value in the router. Lower route preference values are preferred when determining the best route.

- Format-no ip route distance
- Mode Global Config

## ip forwarding

This command enables forwarding of IP frames.

- Default enabled
- Format ip forwarding
- Mode Global Config

#### no ip forwarding

This command disables forwarding of IP frames.

- Format no ip forwarding
- Mode Global Config

### ip netdirbcast

This command enables the forwarding of network-directed broadcasts. When enabled, network directed broadcasts are forwarded. When disabled they are dropped.

- Default disabled
- Format ip netdirbcast
- Mode Interface Config

#### no ip netdirbcast

This command disables the forwarding of network-directed broadcasts. When disabled, network directed broadcasts are dropped.

- Format-no ip netdirbcast
- Mode Interface Config

#### ip mtu

This command sets the maximum transmission unit (MTU) size of IP packets sent on a specific routing interface.

- Default 1500 bytes
- $\blacksquare$  Format ip mtu <68 9194>
- Mode Interface Config

#### no ip mtu

This command sets the maximum transmission unit (MTU) size to the default value.

- Format no ip mtu
- Mode Interface Config

#### show ip brief

This command displays all the summary information of the IP. This command takes no options.

- Format show ip brief
- Mode Privileged EXEC and User EXEC

**TABLE 0-4** Entry Definitions for show ip brief

| Entry | <b>Definition</b>                                                                                                    |
|-------|----------------------------------------------------------------------------------------------------|
|       | Default Time to Live The computed TTL (Time to Live) of forwarding a packet from the<br>local router to the final destination. |

| Entry              | <b>Definition</b>                                                                                                    |
|--------------------|----------------------------------------------------------------------------------------------------|
| Router ID          | A 32 bit integer in dotted decimal format identifying the router, about<br>which information is displayed. This is a configured value. |
| Routing Mode       | Shows whether the routing mode is enabled or disabled.                                                                                 |
| IP Forwarding Mode | Shows whether forwarding of IP frames is enabled or disabled. This<br>is a configured value.                                           |

**TABLE 0-4** Entry Definitions for show ip brief

## show ip interface

This command displays all pertinent information about the IP interface.

- Format show ip interface <slot/port>
- Mode Privileged EXEC and User EXEC

**TABLE 0-5** Entry Definitions for show ip interface

| Entry                                     | <b>Definition</b>                                                                                                    |
|-------------------------------------------|----------------------------------------------------------------------------------------------------|
| <b>IP</b> Address                         | An IP address representing the subnet configuration of the router<br>interface. This value was configured into the unit.                                    |
| Subnet Mask                               | A mask of the network and host portion of the IP address for the<br>router interface. This value was configured into the unit.                              |
| Routing Mode                              | The administrative mode of router interface participation. The<br>possible values are enable or disable. This value was configured into<br>the unit.        |
| Administrative Mode                       | The administrative mode of the specified interface. The possible<br>values of this field are enable or disable. This value was configured<br>into the unit. |
| Forward Net Directed<br><b>Broadcasts</b> | Displays whether forwarding of network-directed broadcasts is<br>enabled or disabled. This value was configured into the unit.                              |
| <b>Active State</b>                       | Displays whether the interface is active or inactive. An interface is<br>considered active if its link is up and it is in forwarding state.                 |
| Link Speed Data Rate                      | An integer representing the physical link data rate of the specified<br>interface. This is measured in Megabits per second (Mbps).                          |
| MAC Address                               | The burned in physical address of the specified interface. The format<br>is 6 two-digit hexadecimal numbers that are separated by colons.                   |
| <b>Encapsulation Type</b>                 | The encapsulation type for the specified interface. The types are:<br>Ethernet or SNAP.                                                                     |

## show ip interface brief

This command displays summary information about IP configuration settings for all ports in the router. This command takes no options.

- Format show ip interface brief
- Mode Privileged EXEC and User EXEC

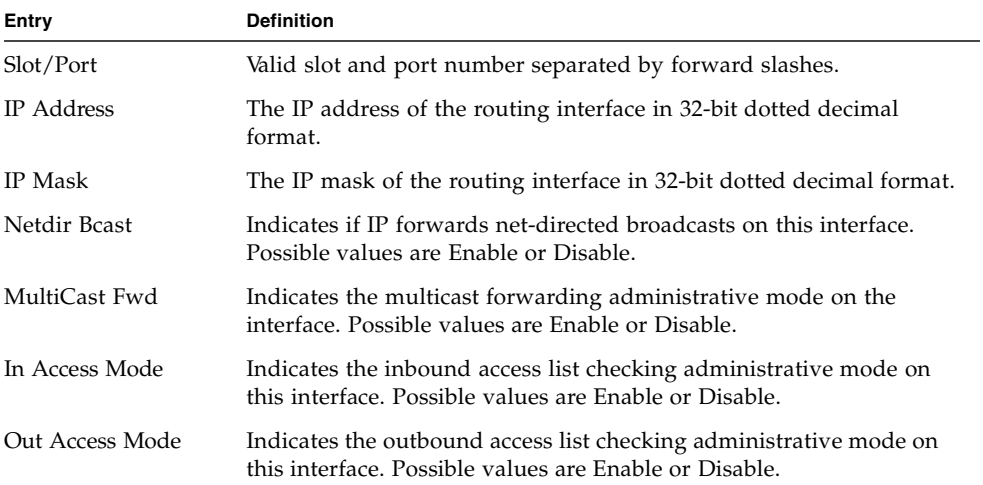

#### **TABLE 0-6** Entry Definitions for show ip interface brief

#### show ip route

This command displays the entire route table. This commands takes no options.

- Format show ip route
- Mode Privileged EXEC

#### **TABLE 0-7** Entry Definitions for show ip route

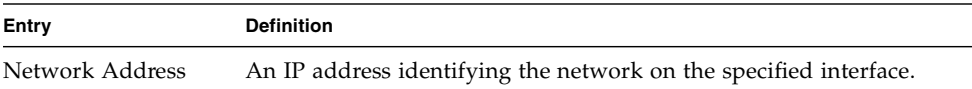

| Entry                     | <b>Definition</b>                                                                                     |
|---------------------------|----------------------------------------------------------------------------------------------------|
| Subnet Mask               | A mask of the network and host portion of the IP address for the<br>router interface.                 |
| Protocol                  | Tells which protocol added the specified route. The possibilities are:<br>local, static, OSPF or RIP. |
| Total Number of<br>Routes | The total number of routes.                                                                           |

**TABLE 0-7** Entry Definitions for show ip route

For each Next Hop, the following is displayed.

**TABLE 0-8** Entry Definitions for show ip route For Each Next Hop

| <b>Display</b> | <b>Definition</b>                                                                                                    |
|----------------|----------------------------------------------------------------------------------------------------|
| Next Hop Intf  | The outgoing router interface to use when forwarding traffic to the<br>next destination.                                                             |
|                | Next Hop IP Address The outgoing router IP address to use when forwarding traffic to the<br>next router (if any) in the path toward the destination. |

### show ip route bestroutes

This command causes the entire route table to be displayed. This commands takes no options.

- Format show ip route bestroutes
- Mode Privileged EXEC

**TABLE 0-9** Entry Definitions for show ip route bestroutes

| Entry                     | <b>Definition</b>                                                                                     |
|---------------------------|----------------------------------------------------------------------------------------------------|
| Network Address           | An IP route prefix for the destination.                                                               |
| Subnet Mask               | A mask of the network and host portion of the IP address for the<br>specified interface.              |
| Protocol                  | Tells which protocol added the specified route. The possibilities are:<br>local, static, OSPF or RIP. |
| Total Number of<br>Routes | The total number of routes in the route table.                                                        |

For each Next Hop, the following is displayed.
**TABLE 0-10** Entry Definitions for show ip route bestroutes For Each Next Hop

| <b>Display</b>      | <b>Definition</b>                                                                                                    |
|---------------------|----------------------------------------------------------------------------------------------------|
| Next Hop Intf       | The outgoing router interface to use when forwarding traffic to the<br>next destination.                                                                                                    |
| Next Hop IP Address | The outgoing router IP address to use when forwarding traffic to the<br>next router (if any) in the path toward the destination. The next router<br>will always be one of the adjacent neighbors or the IP address of the<br>local interface for a directly attached network. |

# show ip route entry

This command displays the entire route table.

- Format show ip route entry
- Mode Privileged EXEC

**TABLE 0-11** Entry Definitions for show ip route entry

| Entry           | <b>Definition</b>                                                                                     |
|-----------------|----------------------------------------------------------------------------------------------------|
| Network Address | A valid network address identifying the network on the specified<br>interface.                        |
| Subnet Mask     | A mask of the network and host portion of the IP address for the<br>attached network.                 |
| Protocol        | Tells which protocol added the specified route. The possibilities are:<br>local, static, OSPF or RIP. |

For each Next Hop, the following is displayed.

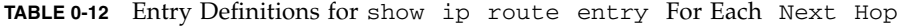

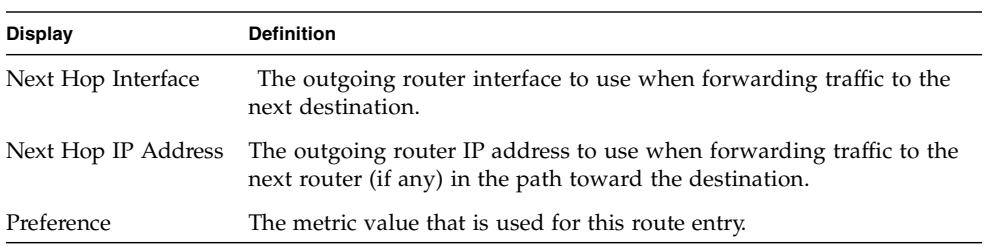

# show ip route preferences

This command displays detailed information about the route preferences. Route preferences are used in determining the best route. Lower router preference values are preferred over higher router preference values.

- Format show ip route preferences
- Mode Privileged EXEC and User EXEC

**Entry Definition** Local This field displays the local route preference value. Static This field displays the static route preference value. OSPF Intra This field displays the OSPF Intra route preference value. OSPF Inter This field displays the OSPF Inter route preference value. OSPF Type-1 This field displays the OSPF Type-1 route preference value. OSPF Type-2 This field displays the OSPF Type-2 route preference value. RIP This field displays the RIP route preference value. BGP4 This field displays the BGP-4 route preference value.

**TABLE 0-13** Entry Definitions for show ip route preferences

### show ip stats

This command displays IP statistical information. Refer to RFC 1213 for more information about the fields that are displayed. This command takes no options.

- Format show ip stats
- Mode Privileged EXEC and User EXEC

### encapsulation

This command configures the link layer encapsulation type for the packet. Acceptable values for <encapstype> are Ethernet and SNAP. The default is Ethernet.

- Format encapsulation {ethernet | snap}
- Mode Interface Config
- Restrictions—Routed frames are always Ethernet encapsulated when a frame is routed to a VLAN.

# Bootp/DHCP Relay Commands

This chapter provides a detailed explanation of the BootP/DHCP Relay commands. The commands are divided by functionality into the following different groups:

- Show commands are used to display switch settings, statistics and other information.
- Configuration Commands are used to configure features and options of the switch. For every configuration command there is a show command that will display the configuration setting.
- Copy commands are used to transfer configuration and informational files to and from the switch.

# bootpdhcprelay cidoptmode

This command enables the circuit ID option mode for BootP/DHCP Relay on the system.

- Default disabled
- Format-bootpdhcprelay cidoptmode
- Mode Global Config

### no bootpdhcprelay cidoptmode

This command disables the circuit ID option mode for BootP/DHCP Relay on the system.

- Format no bootpdhcprelay cidoptmode
- Mode Global Config

# bootpdhcprelay enable

This command enables the forwarding of relay requests for BootP/DHCP Relay on the system.

- Default disabled
- Format bootpdhcprelay enable
- Mode Global Config

### no bootpdhcprelay enable

This command disables the forwarding of relay requests for BootP/DHCP Relay on the system.

- Format-no bootpdhcprelay enable
- Mode Global Config

### bootpdhcprelay maxhopcount

This command configures the maximum allowable relay agent hops for BootP/DHCP Relay on the system. The <hops> parameter has a range of 1 to 16.

- Default  $-4$
- Format bootpdhcprelay maxhopcount <1-16>
- Mode Global Config

#### no bootpdhcprelay maxhopcount

This command configures the default maximum allowable relay agent hops for BootP/DHCP Relay on the system.

- Format no bootpdhcprelay maxhopcount
- Mode Global Config

### bootpdhcprelay minwaittime

This command configures the minimum wait time in seconds for BootP/DHCP Relay on the system. When the BOOTP relay agent receives a BOOTREQUEST message, it MAY use the seconds-since-client-began-booting field of the request as a factor in deciding whether to relay the request or not. The parameter has a range of 0 to 100 seconds.

- Default 0
- Format-bootpdhcprelay minwaittime <0-100>
- Mode Global Config

### no bootpdhcprelay minwaittime

This command configures the default minimum wait time in seconds for BootP/DHCP Relay on the system.

- Format-no bootpdhcprelay minwaittime
- Mode Global Config

# bootpdhcprelay serverip

This command configures the server IP Address for BootP/DHCP Relay on the system. The <ipaddr>

parameter is an IP address in a 4-digit dotted decimal format.

- $\blacksquare$  Default 0.0.0.0
- Format-bootpdhcprelay serverip <ipaddr>
- Mode Global Config

### no bootpdhcprelay serverip

This command configures the default server IP Address for BootP/DHCP Relay on the system.

- Format no bootpdhcprelay serverip
- Mode Global Config

### show bootpdhcprelay

This command displays the BootP/DHCP Relay information.

- Format show bootpdhcprelay
- Mode Privileged EXEC and User EXEC

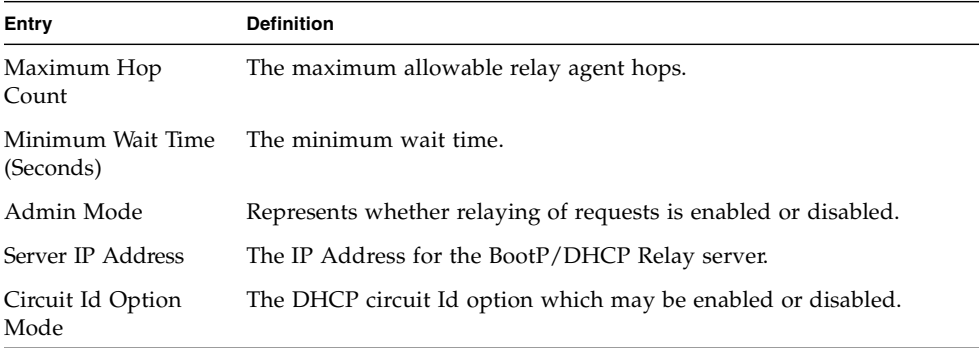

#### **TABLE 0-14** Entry Definitions for show bootpdhcprelay

| <b>Entry</b>      | <b>Definition</b>                |
|-------------------|----------------------------------|
| Requests Received | The number or requests received. |
| Requests Relayed  | The number of requests relayed.  |
| Packets Discarded | The number of packets discarded. |

**TABLE 0-14** Entry Definitions for show bootpdhcprelay

# Router Discovery Protocol Commands

This chapter provides a detailed explanation of the Router Discovery commands. The commands are divided by functionality into the following different groups:

- Show commands are used to display switch settings, statistics and other information.
- Configuration Commands are used to configure features and options of the switch. For every configuration command there is a show command that will display the configuration setting.
- Copy commands are used to transfer configuration and informational files to and from the switch.

# ip irdp

This command enables Router Discovery on an interface.

- Default enabled
- Format ip irdp
- Mode Interface Config

### no ip irdp

This command disables Router Discovery on an interface.

- Format-no ip irdp
- Mode Interface Config

# ip irdp address

This command configures the address to be used to advertise the router for the interface. The valid values for ipaddr are 224.0.0.1 and 255.255.255.255.

- Default 224,0,0,1
- Format ip irdp address <ipaddr>
- Mode Interface Config

### no ip irdp address

This command configures the default address to be used to advertise the router for the interface.

- Format-no ip irdp address
- Mode Interface Config

# ip irdp holdtime

This command configures the value, in seconds, of the holdtime field of the router advertisement sent from this interface. The range is the maxadvertinterval to 9000 seconds.

- Default  $-3$  \* maxinterval
- Format ip irdp holdtime <maxadvertinterval-9000>
- Mode Interface Config

#### no ip irdp holdtime

This command configures the default value, in seconds, of the holdtime field of the router advertisement sent from this interface.

- Format-no ip irdp holdtime
- Mode Interface Config

# ip irdp maxadvertinterval

This command configures the maximum time, in seconds, allowed between sending router advertisements from the interface. The range for maxadvertinterval is 4 to 1800 seconds.

- $\blacksquare$  Default 600
- Format ip irdp maxadvertinterval <4-1800>
- Mode Interface Config

### no ip irdp maxadvertinterval

This command configures the default maximum time, in seconds.

- Format-no ip irdp maxadvertinterval
- Mode Interface Config

### ip irdp minadvertinterval

This command configures the minimum time, in seconds, allowed between sending router advertisements from the interface. The range for minadvertinterval is 3 to the value of maxadvertinterval.

- Default  $0.75$  \* maxadvertinterval
- Format ip irdp minadvertinterval <3-maxadvertinterval>
- Mode Interface Config

#### no ip irdp minadvertinterval

This command configures the default minimum time, in seconds.

- Format no ip irdp minadvertinterval
- Mode Interface Config

# ip irdp preference

This command configures the preferability of the address as a default router address, relative to other router addresses on the same subnet. The range is -2147483648 to -1 to 0 to 1 to 2147483647.

- $\blacksquare$  Default 0
- Format ip irdp preference <-2147483648-2147483647>
- Mode Interface Config

### no ip irdp preference

This command configures the default preferability of the address as a default router address, relative to other router addresses on the same subnet.

- Format no ip irdp preference
- Mode Interface Config

### show ip irdp

This command displays the router discovery information for all interfaces, or a specified interface.

- Format show ip irdp {<slot/port> | all}
- Mode Privileged EXEC and User EXEC

**TABLE 0-15** Entry Definitions for show ip irdp

| <b>Display</b> | <b>Definition</b>                                                                                                    |
|----------------|----------------------------------------------------------------------------------------------------|
| Ad Mode        | Displays the advertise mode which indicates whether router<br>discovery is enabled or disabled on this interface.                                    |
| Max Int        | Displays the maximum advertise interval which is the maximum time<br>allowed between sending router advertisements from the interface in<br>seconds. |
| Min Int        | Displays the minimum advertise interval which is the minimum time<br>allowed between sending router advertisements from the interface in<br>seconds. |
| Adv Life       | Displays advertise lifetime which is the value of the lifetime field of<br>the router advertisement sent from the interface in seconds.              |
| Preferences    | Displays the preference of the address as a default router address,<br>relative to other router addresses on the same subnet.                        |

# Virtual LAN Routing Commands

This chapter provides a detailed explanation of the Virtual LAN Routing commands. The commands are divided by functionality into the following different groups:

■ Show commands are used to display switch settings, statistics and other information.

- Configuration Commands are used to configure features and options of the switch. For every configuration command there is a show command that will display the configuration setting.
- Copy commands are used to transfer configuration and informational files to and from the switch.

### vlan routing

This command creates routing on a VLAN. The <vlanid> value has a range from 1 to 4021.

- Format vlan routing <vlanid>
- Mode VLAN Database

### no vlan routing

This command deletes routing on a VLAN. The <vlanid> value has a range from 1 to 4021.

- Format no vlan routing <vlanid>
- Mode VLAN Database

### show ip vlan

This command displays the VLAN routing information for all VLANs with routing enabled in the system.

- Format show ip vlan
- Mode Privileged EXEC and User EXEC

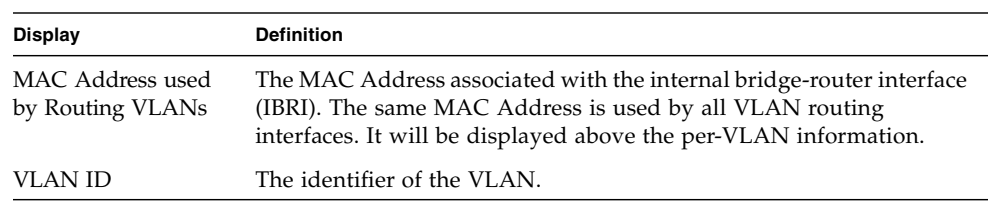

#### **TABLE 0-16** Entry Definitions for show ip vlan

| <b>Display</b>    | <b>Definition</b>                                                              |
|-------------------|--------------------------------------------------------------------------------|
| Logical Interface | Indicates the logical slot/port associated with the VLAN routing<br>interface. |
| IP Address        | Displays the IP Address associated with this VLAN.                             |
| Subnet Mask       | Indicates the subnet mask that is associated with this VLAN.                   |

**TABLE 0-16** Entry Definitions for show ip vlan

# Virtual Router Redundancy Protocol (VRRP) Commands

This section provides a detailed explanation of the VRRP commands. The commands are divided by functionality into the following different groups:

- Show commands are used to display switch settings, statistics and other information.
- Configuration Commands are used to configure features and options of the switch. For every configuration command there is a show command that will display the configuration setting.
- Copy commands are used to transfer configuration and informational files to and from the switch.

### ip vrrp

This command sets the virtual router ID on an interface for Virtual router configuration in the router. The parameter <vrID> is the virtual router ID which has an integer value range from 1 to 255.

- Default none
- Format ip vrrp <vrID>
- Mode Interface Config

#### no ip vrrp

This command removes all VRRP configuration details of the virtual router configured on a specific interface. The parameter <vrID> is the virtual router ID which has an integer value ranges from 1 to 255.

■ Format – no ip vrrp <vrID>

■ Mode – Interface Config

### ip vrrp

This command enables the administrative mode of VRRP in the router.

- Default enabled
- Format ip vrrp
- Mode Global Config

#### no ip vrrp

This command disables the default administrative mode of VRRP in the router.

- Format no ip vrrp
- Mode Global Config

### ip vrrp mode

This command enables the virtual router configured on the specified interface. Enabling the status field starts a virtual router. The parameter <vrID> is the virtual router ID which has an integer value ranging from 1 to 255.

- Default disabled
- Format ip vrrp <vrID> mode
- Mode Interface Config

#### no ip vrrp mode

This command disables the virtual router configured on the specified interface. Disabling the status field stops a virtual router.

- Format no ip vrrp <vrID> mode
- Mode Interface Config

# ip vrrp ip

This command sets the ipaddress value for a virtual router. The value for  $\langle$ ipaddr> is the IP Address which is to be configured on that interface for VRRP. The parameter <vrID> is the virtual router ID which has an integer value range from 1 to 255.

- Default none
- Format ip vrrp <vrID> ip <ipaddr>
- Mode Interface Config

### ip vrrp authentication

This command sets the authorization details value for the virtual router configured on a specified interface. The parameter {none  $\vert$  simple} specifies the authorization type for virtual router configured on the specified interface. The parameter [key] is optional, it is only required when authorization type is simple text password. The parameter <vrID> is the virtual router ID which has an integer value ranges from 1 to 255.

- Default no authorization
- Format ip vrrp <vrID> authentication {none | simple <key>}
- Mode Interface Config

#### no ip vrrp authentication

This command sets the default authorization details value for the virtual router configured on a specified interface.

- Format-no ip vrrp <vrID> authentication
- Mode Interface Config

### ip vrrp preempt

This command sets the preemption mode value for the virtual router configured on a specified interface. The parameter <vrID> is the virtual router ID which has an integer value range from 1 to 255.

- Default enabled
- Format ip vrrp <vrID> preempt
- Mode Interface Config

#### no ip vrrp preempt

This command sets the default preemption mode value for the virtual router configured on a specified interface.

- Format no ip vrrp <vrID> preempt
- Mode Interface Config

## ip vrrp priority

This command sets the priority value for the virtual router configured on a specified interface. The priority of the interface is a priority integer from 1 to 254. The parameter <vrID> is the virtual router ID which has an integer value ranges from 1 to 255.

- $\blacksquare$  Default 100
- Format ip vrrp <vrID> priority <1-254>
- Mode Interface Config

### no ip vrrp priority

This command sets the default priority value for the virtual router configured on a specified interface.

- Format no ip vrrp <vrID> priority
- Mode Interface Config

# ip vrrp timers advertise

This command sets the advertisement value for a virtual router. The value for advinterval is time used for VRRP advertisement in seconds. The parameter <vrID> is the virtual router ID which has an integer value range from 1 to 255.

- Default 1
- Format ip vrrp <vrID> timers advertise <1-255>
- Mode Interface Config

#### no ip vrrp timers advertise

This command sets the default advertisement value for a virtual router.

■ Format-no ip vrrp <vrID> timers advertise

■ Mode – Interface Config

# show ip vrrp interface stats

This command displays the statistical information about each virtual router configured on the FASTPATH switch.

- Format show ip vrrp interface stats <slot/port> <vrID>
- Mode Privileged EXEC and User EXEC

**TABLE 0-17** Entry Definitions for show ip vrrp interface stats

| Entry                                   | <b>Definition</b>                                                                                                    |
|-----------------------------------------|----------------------------------------------------------------------------------------------------|
| State Transitioned to                   | Represents the total number of times virtual router state has changed                                                                                              |
| Master                                  | to MASTER.                                                                                                    |
| Advertisement                           | Represents the total number of VRRP advertisements received by this                                                                                                |
| Received                                | virtual router.                                                                                                    |
| Advertisement<br><b>Interval Errors</b> | Represents the total number of VRRP advertisements received for<br>which advertisement interval is different than the configured value<br>for this virtual router. |
| Authentication                          | Represents the total number of VRRP packets received that don't pass                                                                                               |
| Failure                                 | the authentication check.                                                                                                    |
| IP TTL errors                           | Represents the total number of VRRP packets received by the virtual<br>router with IP TTL (time to live) not equal to 255.                                         |
| Zero Priority Packets                   | Represents the total number of VRRP packets received by virtual                                                                                                    |
| Received                                | router with a priority of '0'.                                                                                                    |
| Zero Priority Packets                   | Represents the total number of VRRP packets sent by the virtual router                                                                                             |
| Sent                                    | with a priority of '0'                                                                                                    |
| Invalid Type Packets                    | Represents the total number of VRRP packets received by the virtual                                                                                                |
| Received                                | router with invalid 'type' field.                                                                                                    |
| <b>Address List Errors</b>              | Represents the total number of VRRP packets received for which<br>address list does not match the locally configured list for the virtual<br>router.               |
| Invalid                                 | Represents the total number of VRRP packets received with unknown                                                                                                  |
| Authentication Type                     | authentication type.                                                                                                    |
| Authentication Type<br>Mismatch         | Represents the total number of VRRP advertisements received for<br>which 'auth type' not equal to locally configured one for this virtual<br>router.               |
| Packet Length Errors                    | Represents the total number of VRRP packets received with packet<br>length less than length of VRRP header                                                         |

### show ip vrrp

This command displays whether VRRP functionality is enabled or disabled on the FASTPATH switch. It also displays some global parameters which are required for monitoring**—**This command takes no options.

- Format show ip vrrp
- Mode Privileged EXEC and User EXEC

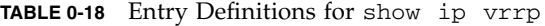

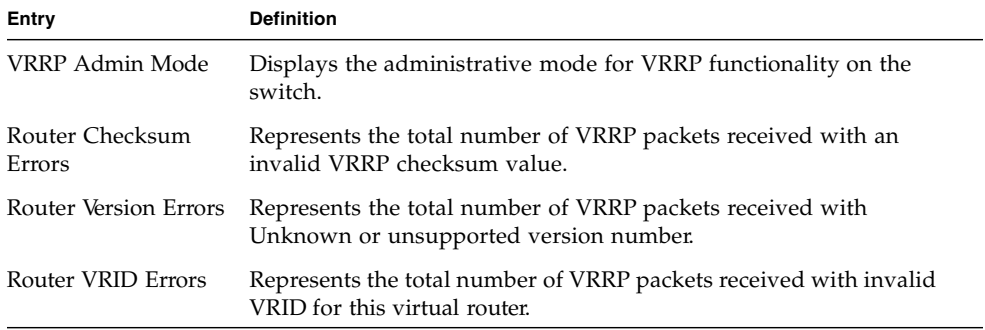

### show ip vrrp interface

This command displays all configuration information and VRRP router statistics of a virtual router configured on a specific interface.

- Format show ip vrrp interface <slot/port> <vrID>
- Mode Privileged EXEC and User EXEC

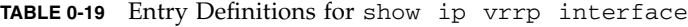

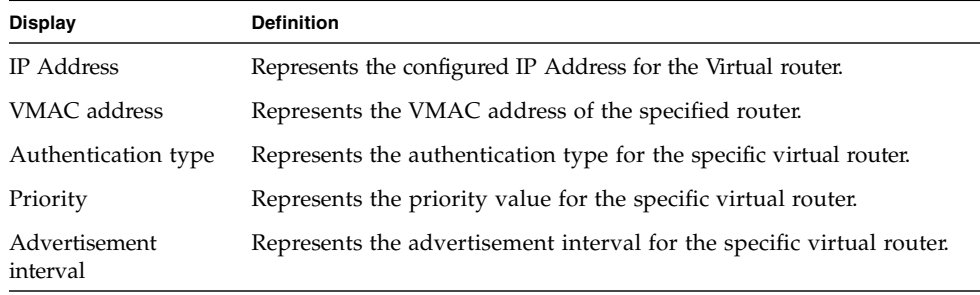

| <b>Display</b> | <b>Definition</b>                                                                     |
|----------------|---------------------------------------------------------------------------------------|
| Pre-Empt Mode  | The preemption mode configured on the specified virtual router.                       |
|                | Administrative Mode Represents the status (Enable or Disable) of the specific router. |
| State          | Represents the state (Master/backup) of the specific virtual                          |

**TABLE 0-19** Entry Definitions for show ip vrrp interface *(Continued)*

# show ip vrrp interface brief

This command displays information about each virtual router configured on the FASTPATH switch. This command takes no options. It displays information about each virtual router.

- Format show ip vrrp interface brief
- Mode Privileged EXEC and User EXEC

**TABLE 0-20** Entry Definitions for show ip vrrp interface brief

| <b>Display</b> | <b>Definition</b>                                             |
|----------------|---------------------------------------------------------------|
| Slot/Port      | Valid slot and port number separated by forward slashes.      |
| <b>VRID</b>    | Represents the router ID of the virtual router.               |
| IP Address     | The IP Address that was configured on the virtual router      |
| Mode           | Represents whether the virtual router is enabled or disabled. |
| State          | Represents the state (Master/backup) of the virtual router.   |

# VRRP Tracking Commands

This section provides information about the VRRP tracking commands. The configuration of VRRP tracking is accomplished with two logical steps.

- 1. Configure the events that can impact VRRP priority change by defining tracking objects.
- 2. Link between VRRP priority changes and tracking objects by specifying VRRP priority change for state change in the tracked objects.

### track

A track object can track a particular interface property or IP layer properties. An interface might be tracked by its line-protocol state (up/down) or by its IP routing state (enable/disable). Use the following commands according to the tracking method you prefer.

```
track <object-number> interface <unit/port>
line-protocol
```
Track the link state of an interface. This object will be up when the interface is linked.

- Default none
- Format-track <object-number> interface <unit/port> lineprotocol
- Mode Global Config

### track <object-number> interface <unit/port> ip routing

Tracks the state of a local IP route.

- Default none
- Format-track <object-number> interface <unit/port> ip routing
- Mode Global Config

An IP-routing object is considered up when the following criteria exists:

- IP routing is enabled and active on the interface.
- The interface line-protocol state is up.
- The interface IP address is known. The IP address is configured or received through the Dynamic Host Configuration Protocol (DHCP) or IP Control Protocol (IPCP) negotiation.

An IP-routing object is considered down when one of the following criteria exist:

- IP routing is disabled globally.
- The interface line-protocol state is down.
- The interface IP address is unknown. The IP address is not configured or received through DHCP or IPCP negotiation.

```
track <object-number> ip route <ip-
address/prefix-length> reachability
```
Tracks the state of a remote IP address. This object will be up when the remote IP address is present in the ARP table.

- Default none
- Format-track <object-number> ip route <ip-address/prefixlength> reachability
- Mode Global Config

#### no track

Removes the track with the given object number.

- Format no track <object number>
- Mode Global Config

#### vrrp

Assocates a track object with a VRRP instance. When the tracked object is down, the VRRP instance's priority will be decremented by <decrement priority>.

- Default none
- Format vrrp <vrID> track <object-number> <decrement priority>
- Mode Global Config

#### no vrrp

Removes the specified track object from the specificed VRRP instance.

- Format-no vrrp <vrID> track <object-number>
- Mode Global Config

### show track

Displays all configuration information for VRRP track objects.

- Format show track [object-number]
- Mode Privileged EXEC and User EXEC
- Track ID This field represents the tracked objects ID number
- Interface Represents the interface the track object is monitoring
- Attribute Represents this particular track object's type

### show ip vrrp track

Displays the current status of all tracks associated with <vrID>

- Format show ip vrrp track <vrID>
- Mode Privileged EXEC and User EXEC
- Priority Dec Represents the amount the given track object is decrementing the priority of the VRRP instance
- Track ID Represents the tracked objects ID number
- $\blacksquare$  Interface Represents the interface the track object is monitoring
- Attribute Represents this particular track object's type

# Open Shortest Path First (OSPF) Commands

This chapter provides a detailed explanation of the OSPF commands. The commands are divided by functionality into the following different groups:

■ Show commands are used to display switch settings, statistics and other information.

- Configuration Commands are used to configure features and options of the switch. For every configuration command there is a show command that will display the configuration setting.
- Copy commands are used to transfer configuration and informational files to and from the switch.

### enable (OSPF)

This command resets the default administrative mode of OSPF in the router (active).

- Default enabled
- Format enable
- Mode Router OSPF Config

#### no enable (OSPF)

This command sets the administrative mode of OSPF in the router to inactive.

- Format no enable
- Mode Router OSPF Config

# ip ospf

This command enables OSPF on a router interface.

- Default disabled
- Format ip ospf
- Mode Interface Config

#### no ip ospf

This command disables OSPF on a router interface.

- Format no ip ospf
- Mode Interface Config

### 1583compatibility

This command enables OSPF 1583 compatibility.

**Note –** 1583 compatibility mode is enabled by default. If all OSPF routers in the routing domain are capable of operating according to RFC 2328, OSPF 1583 compatibility mode should be disabled.

- Default enabled
- Format 1583compatibility
- Mode Router OSPF Config

#### no 1583compatibility

This command disables OSPF 1583 compatibility.

- Format no 1583compatibility
- Mode Router OSPF Config

### area default-cost

This command configures the monetary default cost for the stub area. The operator must specify the area id and an integer value between 1-16777215.

- Format area <areaid> default-cost <1-16777215>
- Mode Router OSPF Config

#### area nssa

This command configures the specified areaid to function as an NSSA.

- Format area <areaid> nssa
- Mode Router OSPF Config

#### no area nssa

This command disables nssa from the specified area id.

- Format no area <areaid> nssa
- Mode Router OSPF Config

### area nssa default-info-originate

This command configures the metric value and type for the default route advertised into the NSSA. The optional metric parameter specifies the metric of the default route and is to be in a range of 1-16777215. If no metric is specified, the default value is \*\*\*\*. The metric type can be comparable (nssa-external 1) or non-comparable (nssaexternal 2).

- Format area <areaid> nssa default-info-originate [<metric>] [{comparable | non-comparable}]
- Mode Router OSPF Config

### area nssa no-redistribute (OSPF)

This command configures the NSSA ABR so that learned external routes will not be redistributed to the NSSA.

- Format area <areaid> nssa no-redistribute
- Mode Router OSPF Config

### area nssa no-summary (OSPF)

This command configures the NSSA so that summary LSAs are not advertised into the NSSA

- Format area <areaid> nssa no-summary
- Mode Router OSPF Config

### area nssa translator-role (OSPF)

This command configures the translator role of the NSSA. A value of *always* will cause the router to assume the role of the translator the instant it becomes a border router and a value of *candidate* will cause the router to participate in the translator election process when it attains border router status

- Format-area <areaid> nssa translator-role {always | candidate}
- Mode Router OSPF Config

### area nssa translator-stab-intv

This command configures the translator stability interval of the NSSA. The stabilityinterval is the period of time that an elected translator continues to perform its duties after it determines that its translator status has been deposed by another router.

- Format-area <areaid> nssa translator-stab-intv <stabilityinterval>
- Mode Router OSPF Config

#### area range

This command creates a specified area range for a specified NSSA. The  $\le$ ipaddr> is a valid IP address. The <subnetmask> is a valid subnet mask. The lsdb type must be specified by either *summarylink* or *nssaexternallink*, and the advertising of the area range can be optionally allowed or suppressed.

- Format area <areaid> range <ipaddr> <subnetmask> {summarylink | nssaexternallink} [advertise | not-advertise]
- Mode Router OSPF Config

#### no area range

This command deletes a specified area range.

The <ipaddr> is a valid IP address.

The <subnetmask> is a valid subnet mask.

- Format no area <areaid> range <ipaddr> <subnetmask>
- Mode Router OSPF Config

### area stub

This command creates a stub area for the specified area ID. A stub area is characterized by the fact that AS External LSAs are not propagated into the area. Removing AS External LSAs and Summary LSAs can significantly reduce the link state database of routers within the stub area.

- Format area <areaid> stub
- Mode Router OSPF Config

#### no area stub

This command deletes a stub area for the specified area ID.

- Format no area <areaid> stub
- Mode Router OSPF Config

### area stub summarylsa

This command configures the Summary LSA mode for the stub area identified by <areaid>. The Summary LSA mode is configured as enabled.

- Default disabled
- Format area <areaid> stub summarylsa
- Mode Router OSPF Config

#### no area stub summarylsa

This command configures the default Summary LSA mode for the stub area identified by <areaid>.

- Format no area <areaid> stub summarylsa
- Mode Router OSPF Config

# area virtual-link

This command creates the OSPF virtual interface for the specified  $\langle$  areaid $\rangle$  and <neighbor>. The <neighbor> parameter is the Router ID of the neighbor.

- Format area <areaid> virtual-link <neighbor>
- Mode Router OSPF Config

### no area virtual-link

This command deletes the OSPF virtual interface from the given interface, identified by <areaid> and <neighbor>. The <neighbor> parameter is the Router ID of the neighbor.

- Format no area <areaid> virtual-link <neighbor>
- Mode Router OSPF Config

### area virtual-link authentication

This command configures the authentication type and key for the OSPF virtual interface identified by  $\langle$  areaid $\rangle$  and  $\langle$  neighbor $\rangle$ . The  $\langle$  neighbor $\rangle$  parameter is the Router ID of the neighbor. The value for <type> is either none, simple, or encrypt. The [key] is composed of standard displayable, non-control keystrokes from a Standard 101/102-key keyboard. The authentication key must be 8 bytes or less if the authentication type is simple. If the type is encrypt, the key may be up to 256 bytes. Unauthenticated interfaces do not need an authentication key. If the type is encrypt, a key id in the range of 0 and 255 must be specified.The default value for authentication type is none. Neither the default password key nor the default key id are configured.

- Default none
- Format-area <areaid> virtual-link <neighbor> authentication {none | {simple <key>} | {encrypt <key> <keyid>}}
- Mode Router OSPF Config

### no area virtual-link authentication

This command configures the default authentication type for the OSPF virtual interface identified by <areaid> and <neighbor>. The <neighbor> parameter is the Router ID of the neighbor.

- Format no area <areaid> virtual-link <neighbor> authentication
- Mode Router OSPF Config

### area virtual-link dead-interval

This command configures the dead interval for the OSPF virtual interface on the virtual interface identified by <areaid> and <neighbor>. The <neighbor> parameter is the Router ID of the neighbor. The range for <seconds> is 1 to 65535.

- Default  $-40$
- Format area <areaid> virtual-link <neighbor> dead-interval  $<1-65535>$
- Mode Router OSPF Config

```
no area virtual-link dead-interval
```
This command configures the default dead interval for the OSPF virtual interface on the virtual interface identified by <areaid> and <neighbor>. The <neighbor> parameter is the Router ID of the neighbor.

- Format no area <areaid> virtual-link <neighbor> deadinterval
- Mode Router OSPF Config

# area virtual-link hello-interval

This command configures the hello interval for the OSPF virtual interface on the virtual interface identified by <areaid> and <neighbor>. The <neighbor> parameter is the Router ID of the neighbor. The range for <seconds> is 1 to 65535.

- Default  $-10$
- Format-area <areaid> virtual-link <neighbor> hello-interval  $<1-65535>$
- Mode Router OSPF Config

### no area virtual-link hello-interval

This command configures the default hello interval for the OSPF virtual interface on the virtual interface identified by <areaid> and <neighbor>. The <neighbor> parameter is the Router ID of the neighbor.

- Format no area <areaid> virtual-link <neighbor> hellointerval
- Mode Router OSPF Config

# area virtual-link retransmit-interval

This command configures the retransmit interval for the OSPF virtual interface on the virtual interface identified by <areaid> and <neighbor>. The <neighbor> parameter is the Router ID of the neighbor. The range for <seconds> is 0 to 3600.

- Default  $-5$
- Format area <areaid> virtual-link <neighbor> retransmitinterval <0-3600>
- Mode Router OSPF Config

no area virtual-link retransmit-interval

This command configures the default retransmit interval for the OSPF virtual interface on the virtual interface identified by <areaid> and <neighbor>. The <neighbor> parameter is the Router ID of the neighbor.

- Format no area <areaid> virtual-link <neighbor> retransmitinterval
- Mode Router OSPF Config

# area virtual-link transmit-delay

This command configures the transmit delay for the OSPF virtual interface on the virtual interface identified by <areaid> and <neighbor>. The <neighbor> parameter is the Router ID of the neighbor. The range for  $\le$  seconds $>$  is 0 to 3600 (1 hour).

- $\blacksquare$  Default 1
- Format-area <areaid> virtual-link <neighbor> transmit-delay  $< 0 - 3600$
- Mode Router OSPF Config

### no area virtual-link transmit-delay

This command configures the default transmit delay for the OSPF virtual interface on the virtual interface identified by <areaid> and <neighbor>. The <neighbor> parameter is the Router ID of the neighbor.

- Format no area <areaid> virtual-link <neighbor> transmitdelay
- Mode Router OSPF Config

# default-information originate (OSPF)

This command is used to control the advertisement of default routes.

- Defaults:
	- metric—unspecified
	- $\times$  type—2
- Format default-information originate [always] [metric <0- 16777215>] [metric-type {1 | 2}]
- Mode Router OSPF Config

### no default-information originate (OSPF)

This command is used to control the advertisement of default routes.

- Format no default-information originate [metric] [metrictype]
- Mode Router OSPF Config

### default-metric (OSPF)

This command is used to set a default for the metric of distributed routes.

- $\blacksquare$  Format default-metric <1-16777215>
- Mode Router OSPF Config

#### no default-metric (OSPF)

This command is used to set a default for the metric of distributed routes.

- Format no default-metric
- Mode Router OSPF Config

### distance ospf

This command sets the route preference value of OSPF in the router. Lower route preference values are preferred when determining the best route. The type of OSPF can be intra, inter, type-1, or type-2. The OSPF specification (RFC 2328) requires that preferences must be given to the routes learned via OSPF in the following order:  $\text{intra} < \text{inter} < \text{type-1} < \text{type-2}.$ 

The range of preference is 0 to 255.

- Defaults:
	- $\blacksquare$  intra 8
	- $\blacksquare$  inter 10
	- $\times$  type-1 13
	- $\times$  type-2 150
- Format distance ospf {intra | inter | type1 | type2} <0-255>
- Mode Router OSPF Config

### no distance ospf

This command sets the default route preference value of OSPF in the router. The type of OSPF can be intra, inter, type-1, or type-2.

- Format no disatance ospf {intra | inter | type1 | type2}
- Mode Router OSPF Config

### distribute-list out

This command is used to specify the access list to filter routes received from the source protocol.

- Format distribute-list <1-199> out {rip | static | connected}
- Mode Router OSPF Config

### no distribute-list out

This command is used to specify the access list to filter routes received from the source protocol.

- Format no distribute-list <1-199> out {rip | static | connected}
- Mode Router OSPF Config

### exit-overflow-interval

This command configures the exit overflow interval for OSPF. It describes the number of seconds after entering Overflow state that a router will wait before attempting to leave the Overflow State. This allows the router to again originate non-default AS-external-LSAs. When set to 0, the router will not leave Overflow State until restarted. The range for <seconds> is 0 to 2147483647 seconds.

- Default 0
- Format exit-overflow-interval <0-2147483647>
- Mode Router OSPF Config

no exit-overflow-interval

This command configures the default exit overflow interval for OSPF.

- Format no exit-overflow-interval
- Mode Router OSPF Config

### external-lsdb-limit

This command configures the external LSDB limit for OSPF.**—**If the value is -1, then there is no limit. When the number of non-default AS-external-LSAs in a router's link-state database reaches the external LSDB limit, the router enters overflow state. The router never holds more than the external LSDB limit non-default AS-external-LSAs in it database. The external LSDB limit MUST be set identically in all routers attached to the OSPF backbone and/or any regular OSPF area. The range for <limit> is -1 to 2147483647.

- Default -1
- $\blacksquare$  Format external-lsdb-limit <-1-2147483647>
- Mode Router OSPF Config

#### no external-lsdb-limit

This command configures the default external LSDB limit for OSPF.

- Format no external-lsdb-limit
- Mode Router OSPF Config

# ip ospf areaid

This command sets the OSPF area to which the specified router interface belongs. The value for <areaid> is an IP address, formatted as a 4-digit dotted-decimal number that uniquely identifies the area to which the interface connects. Assigning an area id, which does not exist on an interface, causes the area to be created with default values.

- Format-ip ospf areaid <areaid>
- Mode Interface Config

# ip ospf authentication

This command sets the OSPF Authentication Type and Key for the specified interface.

The value of <type> is either none, simple or encrypt. The [key] is composed of standard displayable, non-control keystrokes from a Standard 101/102-key keyboard. The authentication key must be 8 bytes or less if the authentication type is simple. If the type is encrypt, the key may be up to 256 bytes. If the type is encrypt a <keyid> in the range of 0 and 255 must be specified.

- Defaults
	- The default authentication type is none.
	- The default password key is not configured. Unauthenticated interfaces do not need an authentication key.
	- The default keyid is not configured. Unauthenticated interfaces do not need an authentication key id.
- Format ip ospf authentication {none | {simple <key>} | {encrypt <key> <keyid>}}
- Mode Interface Config

### no ip ospf authentication

This command sets the default OSPF Authentication Type for the specified interface.

- Format-no ip ospf authentication
- Mode Interface Config

# ip ospf cost

This command configures the cost on an OSPF interface. The <cost> parameter has a range of 1 to 65535.

- Default 10
- Format ip ospf cost <1-5535>
- Mode Interface Config

### no ip ospf cost

This command configures the default cost on an OSPF interface. The <cost> parameter has a range of 1 to 65535.

- Format-no ip ospf cost
- Mode Interface Config

# ip ospf dead-interval

This command sets the OSPF dead interval for the specified interface.

The value for <seconds> is a valid positive integer, which represents the length of time in seconds that a router's Hello packets have not been seen before its neighbor routers declare that the router is down. The value for the length of time must be the same for all routers attached to a common network. This value should be some multiple of the Hello Interval (i.e. 4).

Valid values range for <seconds> is from 1 to 2147483647.

- $\blacksquare$  Default 40
- Format ip ospf dead-interval <1-2147483647>
- Mode Interface Config

### no ip ospf dead-interval

This command sets the default OSPF dead interval for the specified interface.

- Format no ip ospf dead-interval
- Mode Interface Config

### ip ospf hello-interval

This command sets the OSPF hello interval for the specified interface.

The value for <seconds> is a valid positive integer, which represents the length of time in seconds. The value for the length of time must be the same for all routers attached to a network.

Valid values range from 1 to 65535.

- Default 10
- Format ip ospf hello-interval <1-65535>
- Mode Interface Config

#### no ip ospf hello-interval

This command sets the default OSPF hello interval for the specified interface.

- Format-no ip ospf hello-interval
- Mode Interface Config

# ip ospf priority

This command sets the OSPF priority for the specified router interface. The priority of the interface is a priority integer from 0 to 255.

A value of '0' indicates that the router is not eligible to become the designated router on this network.

- Default  $-1$ , which is the highest router priority.
- Format ip ospf priority <0-255>
- Mode Interface Config

### no ip ospf priority

This command sets the default OSPF priority for the specified router interface.

- Format no ip ospf priority
- Mode Interface Config

# ip ospf retransmit-interval

This command sets the OSPF retransmit Interval for the specified interface. The retransmit interval is specified in seconds.

The value for <seconds> is the number of seconds between link-state advertisement retransmissions for adjacencies belonging to this router interface. This value is also used when retransmitting database and link-state request packets.

Valid values range from 0 to 3600 (1 hour).

- $\blacksquare$  Default 5
- Format ip ospf retransmit-interval <0-3600>
- Mode Interface Config

### no ip ospf retransmit-interval

This command sets the default OSPF retransmit Interval for the specified interface.

- Format-no ip ospf retransmit-interval
- Mode Interface Config

### ip ospf transmit-delay

This command sets the OSPF Transit Delay for the specified interface. The transmit delay is specified in seconds. In addition, it sets the estimated number of seconds it takes to transmit a link state update packet over this interface.

Valid values for <seconds> range from 1 to 3600 (1 hour).

- Default 1
- Format-ip ospf transmit-delay <1-3600>
- Mode Interface Config

#### no ip ospf transmit-delay

This command sets the default OSPF Transit Delay for the specified interface.

- Format-no ip ospf transmit-delay
- Mode Interface Config

# ip ospf mtu-ignore

This command disables OSPF maximum transmission unit (MTU) mismatch detection. OSPF Database Description packets specify the size of the largest IP packet that can be sent without fragmentation on the interface. When a router receives a Database Description packet, it examines the MTU advertised by the neighbor. By default, if the MTU is larger than the router can accept, the Database Description packet is rejected and the OSPF adjacency is not established.

- Default Enabled
- Format ip ospf mtu-ignore
- Mode Interface Config

#### no ip ospf mtu-ignore

This command enables the OSPF MTU mismatch detection.

- Format no ip ospf mtu-ignore
- Mode Interface Config

### router-id

This command sets a 4-digit dotted-decimal number uniquely identifying the router ospf id. The <ipaddress> is a configured value.

- Format router-id <ipaddress>
- Mode Router OSPF Config

### redistribute

This command configures OSPF protocol to redistribute routes from the specified source protocol/ routers.

- Default metric -- unspecified; type -- 2; tag -- 0
- Format redistribute {rip | static | connected} [metric <0- 16777215>] [metric-type {1 | 2}] [tag <0-4294967295>] [subnets]
- Mode Router OSPF Config

#### no redistribute

This command configures OSPF protocol to redistribute routes from the specified source protocol/routers.

- Format no redistribute {rip | static | connected} [metric] [metric-type] [tag] [subnets]
- Mode Router OSPF Config

### maximum-paths

This command sets the number of paths that OSPF can report for a given destination where maxpaths is platform dependent.

- $\blacksquare$  Default 4
- Format maximum-paths <maxpaths>
- Mode OSPF Router Config

#### no maximum-paths

This command resets the number of paths that OSPF can report for a given destination back to its default value.
- Format no maximum-paths
- Mode OSPF Router Config

## show ip ospf

This command displays information relevant to the OSPF router. This command takes no options.

- Format show ip ospf
- Mode Privileged EXEC

#### **TABLE 0-21** Entry Definitions for show ip ospf

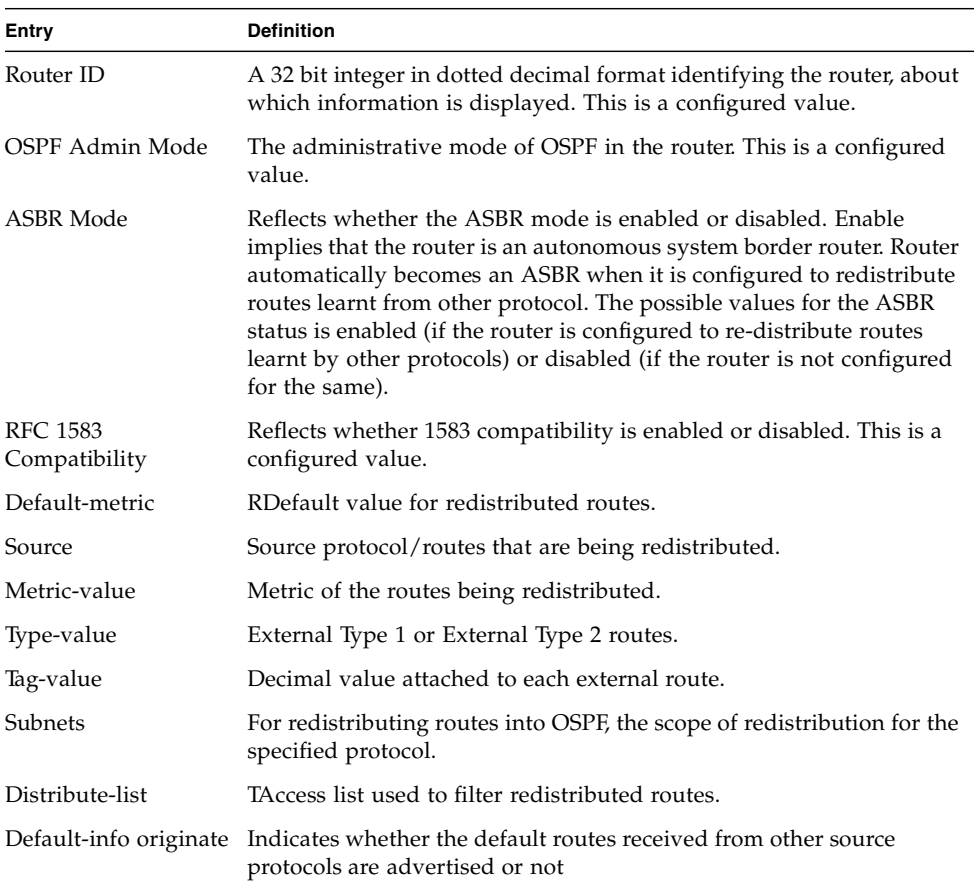

The information below will only be displayed if OSPF is enabled.

| <b>Display</b>            | <b>Definition</b>                                                                                                    |
|---------------------------|----------------------------------------------------------------------------------------------------|
| <b>ABR</b> Status         | Reflects the whether or not the router is an OSPF Area Border Router.                                                                |
| Exit Overflow<br>Interval | The number of seconds that, after entering OverflowState, a router<br>will attempt to leave OverflowState.                           |
| External LSA count        | The number of external (LS type 5) link-state advertisements in the<br>link-state database.                                          |
| External LSA<br>Checksum  | A number which represents the sum of the LS checksums of external<br>link-state advertisements contained in the link-state database. |
| New LSAs<br>Originated    | The number of new link-state advertisements that have been<br>originated.                                                            |
| <b>LSAs Received</b>      | The number of link-state advertisements received determined to be<br>new instantiations.                                             |
| External LSDB Limit       | The maximum number of non-default AS-external-LSAs entries that<br>can be stored in the link-state database.                         |
| Max Paths                 | Maximum number of paths that OSPF can report for a given<br>destination.                                                             |

**TABLE 0-22** Entry Definitions for show ip ospf When OSPF Is Enabled

## show ip ospf area

This command displays information about the area. The <areaid> identifies the OSPF area that is being displayed.

- Format show ip ospf area <areaid>
- Mode Privileged EXEC and User EXEC

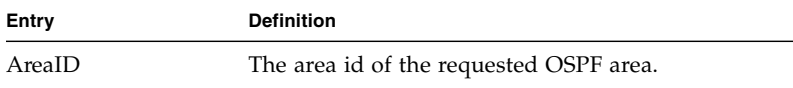

#### **TABLE 0-23** Entry Definitions for show ip ospf area

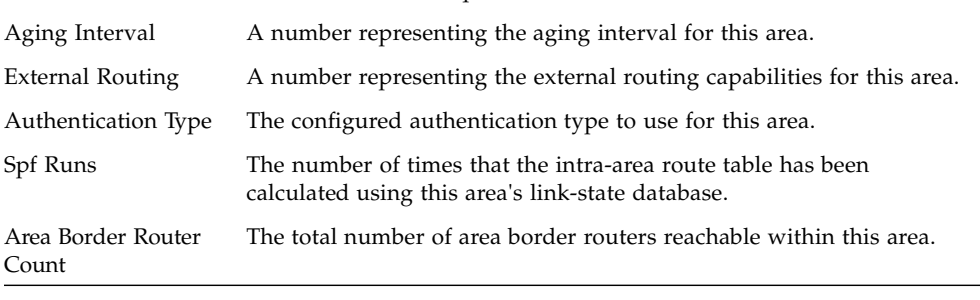

| Entry             | <b>Definition</b>                                                                                                    |
|-------------------|----------------------------------------------------------------------------------------------------|
| Area LSA Count    | Total number of link-state advertisements in this area's link-state<br>database, excluding AS External LSA's.                             |
| Area LSA Checksum | A number representing the Area LSA Checksum for the specified<br>AreaID excluding the external (LS type 5) link-state advertisements.     |
| Stub Mode         | Represents whether the specified Area is a stub area or not. The possible<br>values are enabled and disabled. This is a configured value. |
| Metric Value      | A number representing the Metric Value for the specified area.                                                                            |
| Metric Type       | The default Metric Type for the specified Area.                                                                                           |

**TABLE 0-23** Entry Definitions for show ip ospf area *(Continued)*

## show ip ospf database

This command displays the link state database. This command takes no options. The information below will only be displayed if OSPF is enabled.

- Format show ip ospf database
- Mode Privileged EXEC and User EXEC

| Entry     | <b>Definition</b>                                                                                                    |
|-----------|----------------------------------------------------------------------------------------------------|
| Router ID | A 32 bit dotted decimal number representing the LSDB interface.                                                                  |
| Area ID   | The IP address identifying the router ID.                                                                                        |
| LSA Type  | The types are: router, network, ipnet sum, asbr sum, as external,<br>group member, tmp 1, tmp 2, opaque link, opaque area.       |
| LS ID     | A number that "uniquely identifies an LSA that a router originates<br>from all other self originated LSA's of the same LS type." |
| Age       | A number representing the age of the link state advertisement in<br>seconds.                                                     |
| Sequence  | A number that represents which LSA is more recent.                                                                               |
| Checksum  | Is to total number LSA checksum.                                                                                                 |
| Options   | This is an integer. It indicates that the LSA receives special handling<br>during routing calculations.                          |

**TABLE 0-24** Entry Definitions for show ip ospf database

## show ip ospf interface

This command displays the information for the IFO object or virtual interface tables.

- Format show ip ospf interface <slot/port>
- Mode Privileged EXEC and User EXEC

**TABLE 0-25** Entry Definitions for show ip ospf interface

| Entry                  | <b>Definition</b>                                                                                                    |
|------------------------|----------------------------------------------------------------------------------------------------|
| IP Address             | Represents the IP address for the specified interface. This is a<br>configured value.                                                                       |
| Subnet Mask            | A mask of the network and host portion of the IP address for the<br>OSPF interface. This value was configured into the unit. This is a<br>configured value. |
| OSPF Admin Mode        | States whether OSPF is enabled or disabled on a router interface. This<br>is a configured value.                                                            |
| <b>OSPF</b> Area ID    | Represents the OSPF Area Id for the specified interface. This is a<br>configured value.                                                                     |
| Router Priority        | A number representing the OSPF Priority for the specified interface.<br>This is a configured value.                                                         |
| Retransmit Interval    | A number representing the OSPF Retransmit Interval for the specified<br>interface. This is a configured value.                                              |
| Hello Interval         | A number representing the OSPF Hello Interval for the specified<br>interface. This is a configured value.                                                   |
| Dead Interval          | A number representing the OSPF Dead Interval for the specified<br>interface. This is a configured value.                                                    |
| LSA Ack Interval       | A number representing the OSPF LSA Acknowledgement Interval for<br>the specified interface.                                                                 |
| Transit Delay Interval | A number representing the OSPF Transit Delay for the specified<br>interface. This is a configured value.                                                    |
| Authentication Type    | The OSPF Authentication Type for the specified interface are: none,<br>simple, and encrypt. This is a configured value.                                     |

The information that follows will only be displayed if OSPF is enabled.

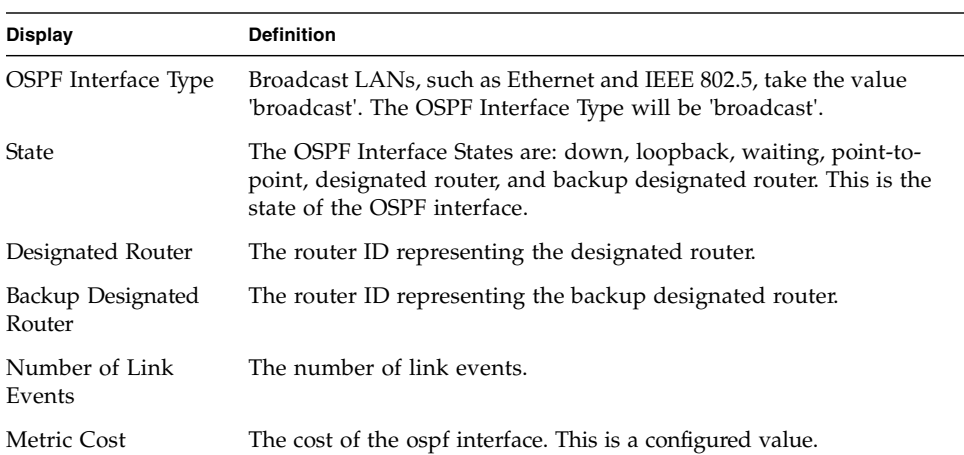

#### **TABLE 0-26** Entry Definitions for show ip ospf interface When OSPF Is Enanbled

## show ip ospf interface brief

This command displays brief information for the IFO object or virtual interface tables. This command takes no options.

- Format show ip ospf interface brief
- Mode Privileged EXEC and User EXEC

**TABLE 0-27** Entry Definitions for show ip ospf interface brief

| Entry           | <b>Definition</b>                                                                                         |
|-----------------|----------------------------------------------------------------------------------------------------|
| Slot/Port       | Valid slot and port number separated by forward slashes.                                                  |
| OSPF Admin Mode | States whether OSPF is enabled or disabled on a router interface. This<br>is a configured value.          |
| OSPF Area ID    | Represents the OSPF Area Id for the specified interface. This is a<br>configured value.                   |
| Router Priority | A number representing the OSPF Priority for the specified interface.<br>This is a configured value.       |
| Hello Interval  | A number representing the OSPF Hello Interval for the specified<br>interface. This is a configured value. |
| Dead Interval   | A number representing the OSPF Dead Interval for the specified<br>interface. This is a configured value.  |

| Entry                   | <b>Definition</b>                                                                                                    |
|-------------------------|----------------------------------------------------------------------------------------------------|
| Retransmit Interval     | A number representing the OSPF Retransmit Interval for the specified<br>interface. This is a configured value.                  |
|                         | Transit Delay Interval A number representing the OSPF Transit Delay for the specified<br>interface. This is a configured value. |
| <b>LSA Ack Interval</b> | A number representing the OSPF LSA Acknowledgement Interval for<br>the specified interface.                                     |

**TABLE 0-27** Entry Definitions for show ip ospf interface brief

## show ip ospf interface stats

This command displays the statistics for a specific interface. The information below will only be displayed if OSPF is enabled.

- Format show ip ospf interface stats <slot/port>
- Mode Privileged EXEC and User EXEC

| Entry                       | <b>Definition</b>                                                                                                    |
|-----------------------------|----------------------------------------------------------------------------------------------------|
| OSPF Area ID                | The area id of this OSPF interface.                                                                                                |
| Spf Runs                    | The number of times that the intra-area route table has been<br>calculated using this area's link-state database.                  |
| Area Border Router<br>Count | The total number of area border routers reachable within this area.<br>This is initially zero, and is calculated in each SPF pass. |
| AS Border Router<br>Count   | The total number of Autonomous System border routers reachable<br>within this area.                                                |
| Area LSA Count              | The total number of link-state advertisements in this area's link-state<br>database, excluding AS External LSAs.                   |
| <b>IP</b> Address           | The IP address associated with this OSPF interface.                                                                                |
| OSPF Interface<br>Events    | The number of times the specified OSPF interface has changed its<br>state, or an error has occurred.                               |
| Virtual Events              | The number of state changes or errors that occurred on this virtual<br>link.                                                       |
| Neighbor Events             | The number of times this neighbor relationship has changed state, or<br>an error has occurred.                                     |

**TABLE 0-28** Entry Definitions for show ip ospf interface stats

| Entry              | <b>Definition</b>                                                                           |
|--------------------|---------------------------------------------------------------------------------------------|
| External LSA Count | The number of external (LS type 5) link-state advertisements in the<br>link-state database. |
| LSAs Received      | The number of LSAs received.                                                                |
|                    | Originate New LSAs The number of LSAs originated.                                           |

**TABLE 0-28** Entry Definitions for show ip ospf interface stats

## show ip ospf neighbor

This command displays the OSPF neighbor table list. When a particular neighbor ID is specified, detailed information about a neighbor is given. The information below will only be displayed if OSPF is enabled and the interface has a neighbor. The IP address is the IP address of the neighbor.

- Format show ip ospf neighbor <ipaddr> <slot/port>
- Mode Privileged EXEC and User EXEC

| Entry           | <b>Definition</b>                                                                                                    |
|-----------------|----------------------------------------------------------------------------------------------------|
| Interface       | Valid slot and port number separated by forward slashes                                                                                                    |
| Router Id       | A 4-digit dotted-decimal number identifying neighbor router.                                                                                                    |
| Options         | An integer value that indicates the optional OSPF capabilities<br>supported by the neighbor. The neighbor's optional OSPF capabilities<br>are also listed in its Hello packets. This enables received Hello<br>Packets to be rejected (i.e., neighbor relationships will not even start<br>to form) if there is a mismatch in certain crucial OSPF capabilities. |
| Router Priority | Displays the OSPF priority for the specified interface. The priority of<br>an interface is a priority integer from 0 to 255. A value of '0' indicates<br>that the router is not eligible to become the designated router on this<br>network.                                                                                                    |

**TABLE 0-29** Entry Definitions for show ip ospf neighbor

| Entry                          | <b>Definition</b>                                                                                                    |
|--------------------------------|----------------------------------------------------------------------------------------------------|
| State                          | The types are:                                                                                                    |
|                                | • Down - initial state of the neighbor conversation - no recent<br>information has been received from the neighbor.                                                                                       |
|                                | • Attempt - no recent information has been received from the<br>neighbor but a more conAcerted effort should be made to contact<br>the neighbor.                                                          |
|                                | • Init - an Hello packet has recently been seen from the neighbor, but<br>bi-directional communication has not yet been established.                                                                      |
|                                | • 2 way - communication between the two routers is bi-directional.                                                                                                    |
|                                | • Exchange start - the first step in creating an adjacency between the<br>two neighboring routers, the goal is to decide which router is the<br>master and to decide upon the initial DD sequence number. |
|                                | • Exchange - the router is describing its entire link state database by<br>sending Database Description packets to the neighbor.                                                                          |
|                                | • Loading - Link State Request packets are sent to the neighbor<br>asking for the more recent LSAs that have been discovered (but not<br>yet received) in the Exchange state.                             |
|                                | • Full - the neighboring routers are fully adjacent and they will now<br>appear in router- LSAs and network-LSAs.                                                                                         |
| Events                         | The number of times this neighbor relationship has changed state, or<br>an error has occurred.                                                                                                    |
| Permanence                     | This variable displays the status of the entry, either dynamic or<br>permanent. This refers to how the neighbor became known.                                                                             |
| Hellos Suppressed              | This indicates whether Hellos are being suppressed to the neighbor.<br>The types are enabled and disabled.                                                                                                |
| Retransmission Queue<br>Length | An integer representing the current length of the retransmission<br>queue of the specified neighbor router Id of the specified interface.                                                                 |

**TABLE 0-29** Entry Definitions for show ip ospf neighbor *(Continued)*

## show ip ospf neighbor brief

This command displays the OSPF neighbor table list. When a particular neighbor ID is specified, detailed information about a neighbor is given. The information below will only be displayed if OSPF is enabled.

- Format show ip ospf neighbor brief {<slot/port> | all}
- Mode Privileged EXEC and User EXEC

**TABLE 0-30** Entry Definitions for show ip ospf neighbor brief

| Entry                       | <b>Definition</b>                                                    |
|-----------------------------|----------------------------------------------------------------------|
| Router ID                   | A 4 digit dotted decimal number representing the neighbor interface. |
| IP Address                  | An IP address representing the neighbor interface.                   |
| Neighbor Interface<br>Index | A slot/port identifying the neighbor interface index.                |

## show ip ospf range

This command displays information about the area ranges for the specified <areaid>. The <areaid> identifies the OSPF area whose ranges are being displayed.

- Format show ip ospf range <areaid>
- Mode Privileged EXEC and User EXEC

**TABLE 0-31** Entry Definitions for show ip ospf range

| Entry         | <b>Definition</b>                                                                                 |
|---------------|---------------------------------------------------------------------------------------------------|
| Area ID       | The area id of the requested OSPF area.                                                           |
| IP Address    | An IP Address which represents this area range.                                                   |
| Subnet Mask   | A valid subnet mask for this area range.                                                          |
| Lsdb Type     | The type of link advertisement associated with this area range.                                   |
| Advertisement | The status of the advertisement. Advertisement has two possible<br>settings: enabled or disabled. |

### show ip ospf stub table

This command displays the OSPF stub table. The information below will only be displayed if OSPF is initialized on the switch.

- Format show ip ospf stub table
- Mode Privileged EXEC and User EXEC

| Entry                               | <b>Definition</b>                                                                                                    |
|-------------------------------------|----------------------------------------------------------------------------------------------------|
| Area ID                             | A 32-bit identifier for the created stub area.                                                                                                    |
| Type of Service                     | The type of service associated with the stub metric. FASTPATH only<br>supports Normal TOS.                                                                                                    |
| Metric Val                          | The metric value is applied based on the TOS. It defaults to the least<br>metric of the type of service among the interfaces to other areas. The<br>OSPF cost for a route is a function of the metric value. |
| Metric Type                         | The type of metric advertised as the default route.                                                                                                    |
| <b>Import Summary</b><br><b>LSA</b> | Controls the import of summary LSAs into stub areas.                                                                                                    |

**TABLE 0-32** Entry Definitions for show ip ospf stub table

## show ip ospf virtual-link

This command displays the OSPF Virtual Interface information for a specific area and neighbor. The <areaid> parameter identifies the area and the <neighbor> parameter identifies the neighbor's Router ID.

- Format show ip ospf virtual-link <areaid> <neighbor>
- Mode Privileged EXEC and User EXEC

**TABLE 0-33** Entry Definitions for show ip ospf virtual-link

| Entry                              | <b>Definition</b>                                                                                                    |
|------------------------------------|----------------------------------------------------------------------------------------------------|
| Area ID                            | The area id of the requested OSPF area.                                                                                                    |
| Neighbor Router ID                 | The input neighbor Router ID.                                                                                                    |
| Hello Interval                     | The configured hello interval for the OSPF virtual interface.                                                                                                    |
| Dead Interval                      | The configured dead interval for the OSPF virtual interface.                                                                                                    |
| <b>Iftransit Delay</b><br>Interval | The configured transit delay for the OSPF virtual interface.                                                                                                    |
| Retransmit Interval                | The configured retransmit interval for the OSPF virtual interface.                                                                                                    |
| Authentication Type                | The configured authentication type of the OSPF virtual interface.                                                                                                    |
| State                              | The OSPF Interface States are: down, loopback, waiting, point-to-<br>point, designated router, and backup designated router. This is the<br>state of the OSPF interface. |
| Neighbor State                     | The neighbor state.                                                                                                    |

## show ip ospf virtual-link brief

This command displays the OSPF Virtual Interface information for all areas in the system.

- Format show ip ospf virtual-link brief
- Mode Privileged EXEC and User EXEC

#### **TABLE 0-34** Entry Definitions for show ip ospf virtual-link brief

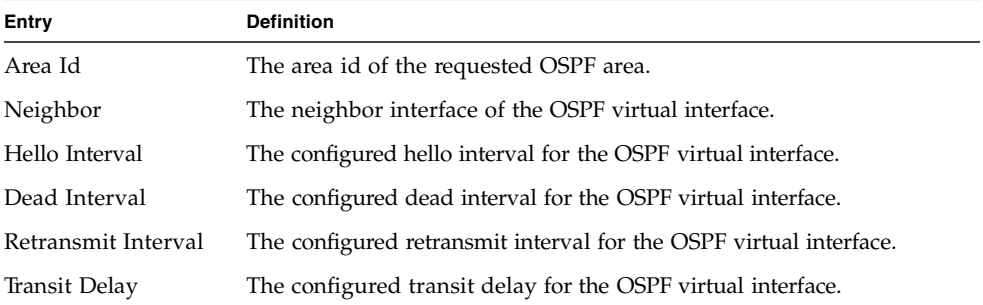

## trapflags

This command enables OSPF traps.

- Default enabled
- Format trapflags
- Mode Router OSPF Config

### no trapflags

This command disables OSPF traps.

- Format no trapflags
- Mode Router OSPF Config

# Routing Information Protocol (RIP) Commands

This section provides a detailed explanation of the RIP commands. The commands are divided by functionality into the following different groups:

- Show commands are used to display switch settings, statistics and other information.
- Configuration Commands are used to configure features and options of the switch. For every configuration command there is a show command that will display the configuration setting.
- Copy commands are used to transfer configuration and informational files to and from the switch.

## enable (RIP)

This command resets the default administrative mode of RIP in the router (active).

- Default enabled
- Format enable
- Mode Router RIP Config

#### no enable (RIP)

This command sets the administrative mode of RIP in the router to inactive.

- Format no enable
- Mode Router RIP Config

## ip rip

This command enables RIP on a router interface.

- Default disabled
- $\blacksquare$  Format ip rip
- Mode Interface Config

### no ip rip

This command disables RIP on a router interface.

- Format no ip rip
- Mode Interface Config

### auto-summary

This command enables the RIP auto-summarization mode.

- Default enabled
- Format auto-summary
- Mode Router RIP Config

#### no auto-summary

This command disables the RIP auto-summarization mode.

- Format no auto-summary
- Mode Router RIP Config

## default-information originate (RIP)

This command is used to control the advertisement of default routes.

- Format default-information originate
- Mode Router RIP Config

#### no default-information originate (RIP)

This command is used to control the advertisement of default routes.

- Format-no default-information originate
- Mode Router RIP Config

## default-metric (RIP)

This command is used to set a default for the metric of distributed routes.

■ Format – default-metric <0-15>

■ Mode – Router RIP Config

#### no default-metric (RIP)

This command is used to reset the default metric of distributed routes to its default value.

- Format-no default-metric
- Mode Router RIP Config

## distance rip

This command sets the route preference value of RIP in the router. Lower route preference values are preferred when determining the best route.

- $\blacksquare$  Default 15
- Format distance rip <0-255>
- Mode Router RIP Config

#### no distance rip

This command sets the default route preference value of RIP in the router.

- Format-no distance rip
- Mode Router RIP Config

### distribute-list out

This command is used to specify the access list to filter routes received from the source protocol.

- $\blacksquare$  Default 0
- Format-distribute-list <1-199> out {ospf | static | connected}
- Mode Router RIP Config

#### no distribute-list out

This command is used to specify the access list to filter routes received from the source protocol.

- Format no distribute-list <1-199> out {ospf | static | connected}
- Mode Router RIP Config

#### no default-information originate

This command is used to control the advertisement of default routes.

- Format-no default-information originate
- Mode Router RIP Config

## ip rip authentication

This command sets the RIP Version 2 Authentication Type and Key for the specified interface. The value of <type> is either none, simple, or encrypt.

The value for authentication key [key] must be 16 bytes or less. The [key] is composed of standard displayable, non-control keystrokes from a Standard 101/102 key keyboard. If the value of <type> is encrypt, a keyid in the range of 0 and 255 must be specified.

- Defaults:
	- The default authentication type is none.
	- The default password key is an empty string. Unauthenticated interfaces do not need an authentication key.
	- The default key id is not defined. Unauthenticated interfaces do not need an authentication key id.
- Format ip rip authentication {none | {simple <key>} | {encrypt <key> <keyid>}}
- Mode Interface Config

#### no ip rip authentication

This command sets the default RIP Version 2 Authentication Type.

- Format-no ip rip authentication
- Mode Interface Config

## ip rip receive version

This command configures the interface to allow RIP control packets of the specified version(s) to be received.

The value for  $\langle$  mode $\rangle$  is one of: rip1 to receive only RIP version 1 formatted packets, rip2 for RIP version 2, both to receive packets from either format, or none to not allow any RIP control packets to be received.

- Default both
- Format ip rip receive version {rip1 | rip2 | both | none}
- Mode Interface Config

#### no ip rip receive version

This command configures the interface to allow RIP control packets of the default version(s) to be received.

- Format-no ip rip receive version
- Mode Interface Config

### ip rip send version

This command configures the interface to allow RIP control packets of the specified version to be sent. The value for <mode> is one of: rip1 to broadcast RIP version 1 formatted packets, rip1c (RIP version 1 compatibility mode) which sends RIP version 2 formatted packets via broadcast, rip2 for sending RIP version 2 using multicast, or none to not allow any RIP control packets to be sent.

- Default rip2
- Format-ip rip send version {rip1 | rip1c | rip2 | none}
- Mode Interface Config

#### no ip rip send version

This command configures the interface to allow RIP control packets of the default version to be sent.

- Format-no ip rip send version
- Mode Interface Config

### hostroutesaccept

This command enables the RIP hostroutesaccept mode.

- Default enabled
- Format hostroutesaccept
- Mode Router RIP Config

#### no hostroutesaccept

This command disables the RIP hostroutesaccept mode.

- Format-no hostroutesaccept
- Mode Router RIP Config

### split-horizon

This command sets the RIP split horizon mode.

- Default simple
- Format split-horizon {none | simple | poison}
- Mode Router RIP Config

#### no split-horizon

This command sets the default RIP split horizon mode.

- Format-no split-horizon
- Mode Router RIP Config

## redistribute

This command configures RIP protocol to redistribute routes from the specified source protocol/routers. There are five possible match options. When you submit the command redistribute ospf match <match- type> the match-type or types specified are added to any match types presently being redistributed. Internal routes are redistributed by default.

- Defaults:
	- metric—not-configured
	- match—internal
- Format (for OSPF as source protocol)—redistribute ospf [metric <0-15>] [match [internal] [external 1] [external 2] [nssaexternal 1] [nssa-external-2]]
- Format (for other source protocol)—redistribute {static | connected} [metric <0-15>]
- Mode Router RIP Config

#### no redistribute

This command de-configures RIP protocol to redistribute routes from the specified source protocol/ routers.

- Format-no redistribute {ospf | static | connected} [metric] [match [internal] [external 1] [external 2] [nssa-external 1] [nssa-external-2]]
- Mode Router RIP Config

## show ip rip

This command displays information relevant to the RIP router.

- Format show ip rip
- Mode Privileged EXEC and User EXEC

#### **TABLE 0-35** Entry Definitions for show ip rip

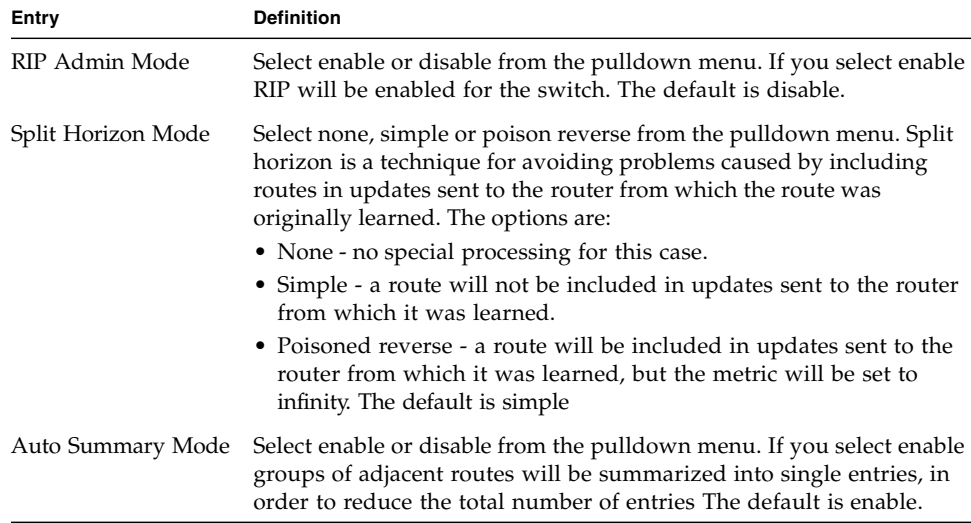

**TABLE 0-35** Entry Definitions for show ip rip *(Continued)*

| Entry                      | <b>Definition</b>                                                                                                    |
|----------------------------|----------------------------------------------------------------------------------------------------|
| Host Routes Accept<br>Mode | Select enable or disable from the pulldown menu. If you select enable<br>the router will be accept host routes. The default is enable.                                                                                                    |
| Global Route Changes       | The number of route changes made to the IP Route Database by RIP.<br>This does not include the refresh of a route's age.                                                                                                    |
| Global queries             | The number of responses sent to RIP queries from other<br>systems. Default Metric Sets a default for the metric of redistributed<br>routes. This field displays the default metric if one has already been<br>set or blank if not configured earlier. The valid values are (1 to 15) |
| Default Metric             | Sets a default for the metric of redistributed routes. This field<br>displays the default metric if one has already been set or blank if not<br>configured earlier. The valid values are (1 to 15)                                                                                   |
| Default Route<br>Advertise | The default route.                                                                                                    |

## show ip rip interface brief

This command displays general information for each RIP interface. For this command to display successful results routing must be enabled per interface (i.e. ip rip).

- Format-show ip rip interface brief
- Mode Privileged EXEC and User EXEC

**TABLE 0-36** Entry Definitions for show ip rip interface brief

| Entry             | <b>Definition</b>                                                                                                    |
|-------------------|----------------------------------------------------------------------------------------------------|
| Slot/Port         | Valid slot and port number separated by forward slashes.                                                                  |
| <b>IP</b> Address | The IP source address used by the specified RIP interface.                                                                |
| Send Version      | The RIP version(s) used when sending updates on the specified<br>interface. The types are none, RIP-1, RIP-1c, RIP-2.     |
| Receive Version   | The RIP version(s) allowed when receiving updates from the<br>specified interface. The types are none, RIP-1, RIP-2, Both |
| RIP Mode          | RIP administrative mode of router RIP operation; enable activates,<br>disable de-activates it.                            |
| Link State        | The mode of the interface (up or down).                                                                                   |

## show ip rip interface

This command displays information related to a particular RIP interface.

- Format show ip rip interface <slot/port>
- Mode Privileged EXEC and User EXEC

**TABLE 0-37** Entry Definitions for show ip rip interface

| Entry                  | <b>Definition</b>                                                                                                    |
|------------------------|----------------------------------------------------------------------------------------------------|
| Interface              | Valid slot and port number separated by forward slashes. This is a<br>configured value.                                                                   |
| <b>IP</b> Address      | The IP source address used by the specified RIP interface. This is a<br>configured value.                                                                 |
| Send version           | The RIP version(s) used when sending updates on the specified<br>interface. The types are none, RIP-1, RIP-1c, RIP-2. This is a<br>configured value.      |
| Receive version        | The RIP version(s) allowed when receiving updates from the<br>specified interface. The types are none, RIP-1, RIP-2, Both. This is a<br>configured value. |
| Both RIP Admin<br>Mode | RIP administrative mode of router RIP operation; enable activates,<br>disable de-activates it. This is a configured value.                                |
| Link State             | Indicates whether the RIP interface is up or down. This is a<br>configured value.                                                                         |
| Authentication Type    | The RIP Authentication Type for the specified interface. The types are<br>none, simple, and encrypt. This is a configured value.                          |
| Default Metric         | A number which represents the metric used for default routes in RIP<br>updates originated on the specified interface. This is a configured<br>value.      |

The following information will be invalid if the link state is down.

| LAUWIL                      |                                                                                                    |
|-----------------------------|----------------------------------------------------------------------------------------------------|
| Entry                       | <b>Definition</b>                                                                                                   |
| <b>Bad Packets Received</b> | The number of RIP response packets received by the RIP process<br>which were subsequently discarded for any reason. |
| Bad Routes Received         | The number of routes contained in valid RIP packets that were<br>ignored for any reason.                            |
| <b>Updates Sent</b>         | The number of triggered RIP updates actually sent on this interface.                                                |

**TABLE 0-38** Entry Definitions for show ip rip interface With Link State Down

# Configuration Examples

This appendix contains the following configuration examples:

- ["IEEE 802.1Q VLAN" on page 301](#page-345-0)
- ["VLAN Routing" on page 306](#page-350-0)
- ["STP, RSTP and MSTP Configuration" on page 308](#page-352-0)
- ["Sun Netra CP3140 VRRP Configuration" on page 310](#page-354-0)

# <span id="page-345-0"></span>IEEE 802.1Q VLAN

LAN switches can segment networks into logically defined virtual workgroups. This logical segmentation is commonly referred as a virtual LAN (VLAN). This logical segmentation of devices provides better LAN administration, security, and management of broadcast activity over the network. Virtual LANs have become an integral feature of switched LAN solutions.

The VLAN example in [TABLE A-1](#page-346-0) demonstrates a simple VLAN configuration with FASTPATH. If a single port is a member of VLANs 2, 3, and 4, the port expects to see traffic tagged with either VLAN 2, 3, or 4.

The PVID (Port Virtual Identification) could be something entirely different, for example 12, and things would still work fine, just so incoming traffic was tagged.

Example Projects:

- Project  $A = (VLAN2, \text{ports } 1, 2)$
- Project  $B = (VLAN3, \text{ports } 3, 4)$
- Project  $C = (VLAN4, \text{ports } 5, 6)$
- Project  $P = (VLAN 9, port 7)$

<span id="page-346-0"></span>**TABLE A-1** Creating VLANs

| <b>VLAN</b>   | Commands                                                                                                    |
|---------------|----------------------------------------------------------------------------------------------------|
| Create VLAN 2 | vlan database<br>$v$ lan $2$<br>exit<br>config<br>interface 0/1<br>vlan participation vlan tagging 2/3/4/9<br>include 2<br>vlan tagging 2<br>exit<br>interface 0/2                                                           |
|               | vlan participation vlan tagging 2/3/4/9<br>include 2<br>vlan tagging 2<br>exit                                                                                                    |
| Create VLAN 3 | vlan database<br>$v$ lan $3$<br>exit<br>config<br>interface 0/3<br>vlan participation vlan tagging 2/3/4/9<br>include 3<br>vlan tagging 3<br>exit<br>interface 0/4<br>vlan participation include 3<br>vlan tagging 3<br>exit |

| <b>VLAN</b>   | <b>Commands</b>              |
|---------------|------------------------------|
| Create VLAN 4 | vlan database                |
|               | $v$ lan $4$                  |
|               | exit                         |
|               | config                       |
|               | interface 0/5                |
|               | vlan participation include 4 |
|               | vlan tagging 4               |
|               | exit                         |
|               | interface 0/6                |
|               | vlan participation include 4 |
|               | vlan tagging 4               |
|               | exit                         |

**TABLE A-1** Creating VLANs *(Continued)*

| <b>VLAN</b>   | Commands                     |
|---------------|------------------------------|
| Create VLAN 9 | vlan database                |
|               | vlan 9                       |
|               | exit                         |
|               | config                       |
|               | interface 0/1                |
|               | vlan participation include 9 |
|               | vlan tagging 9               |
|               | exit                         |
|               | interface 0/2                |
|               | vlan participation include 9 |
|               | vlan tagging 9               |
|               | exit                         |
|               | interface 0/3                |
|               | vlan participation include 9 |
|               | vlan tagging 9               |
|               | exit                         |
|               | interface 0/4                |
|               | vlan participation include 9 |
|               | vlan tagging 9               |
|               | exit                         |
|               | interface 0/5                |
|               | vlan participation include 9 |
|               | vlan tagging 9               |
|               | exit                         |
|               | interface 0/6                |
|               | vlan participation include 9 |
|               | vlan tagging 9               |
|               | exit                         |
|               | interface 0/7                |
|               | vlan participation include 9 |
|               | vlan tagging 9               |
|               | exit                         |

**TABLE A-1** Creating VLANs *(Continued)*

## VLAN Solution 1

All traffic entering the ports is tagged traffic. Since the traffic is tagged, the PVID configuration for each port is not a concern.

■ The network card configuration for devices on Project A (VLAN2, ports 1, 2) must be set to tag all traffic with VLAN2.

- The network card configuration for devices on Project B (VLAN3, ports 3, 4) must be set to tag all traffic with VLAN3.
- The network card configuration for devices on Project C (VLAN4, ports 5, 6) must be set to tag all traffic with VLAN4.
- The network card configuration for devices on Project P (VLAN 9, port 7) must be set to tag all traffic with VLAN9.

## VLAN Solution 2

The network card configuration for devices on Project A, B and C should be set to NOT tag traffic.

To take care of these untagged frames, configure the following:

- vlan pvid 2 (in interface  $0/1$ )
- vlan pvid 2 (in interface  $0/2$ )
- vlan pvid 3 (in interface  $0/3$ )
- vlan pvid 3 (in interface  $0/4$ )
- vlan pvid 4 (in interface  $0/5$ )
- vlan pvid 4 (in interface  $0/6$ )

**Note –** Refer to the release notes for the FASTPATH application level code. The release notes detail the platform specific functionality of the Switching, Routing, SNMP, Config, Management, and Bandwidth Provisioning packages. The suite of features supported by the FASTPATH packages are not available on all the platforms to which FASTPATH has been ported.

# <span id="page-350-0"></span>VLAN Routing

This section provides examples of VLAN Routing for RIP and OSPF.

# RIP Configuration

This example in [TABLE A-2](#page-350-1) creates two router ports to run RIP 2.

<span id="page-350-1"></span>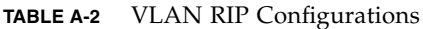

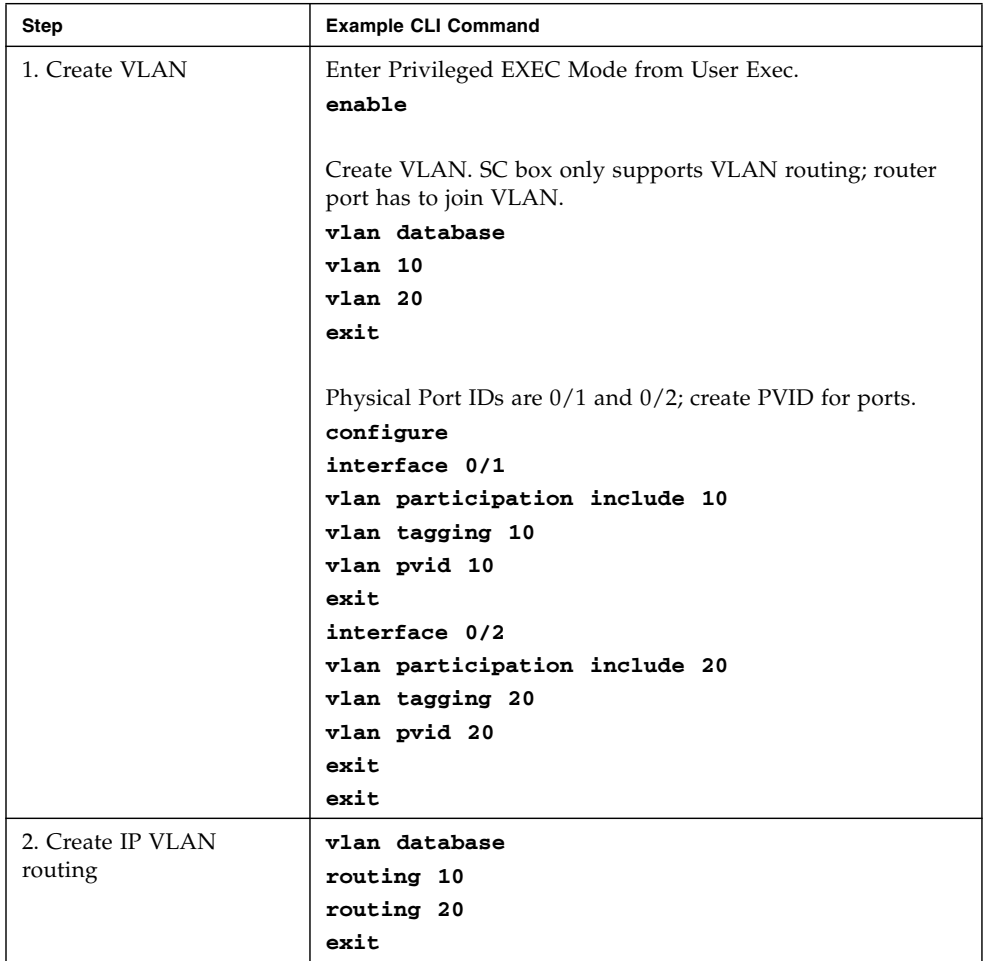

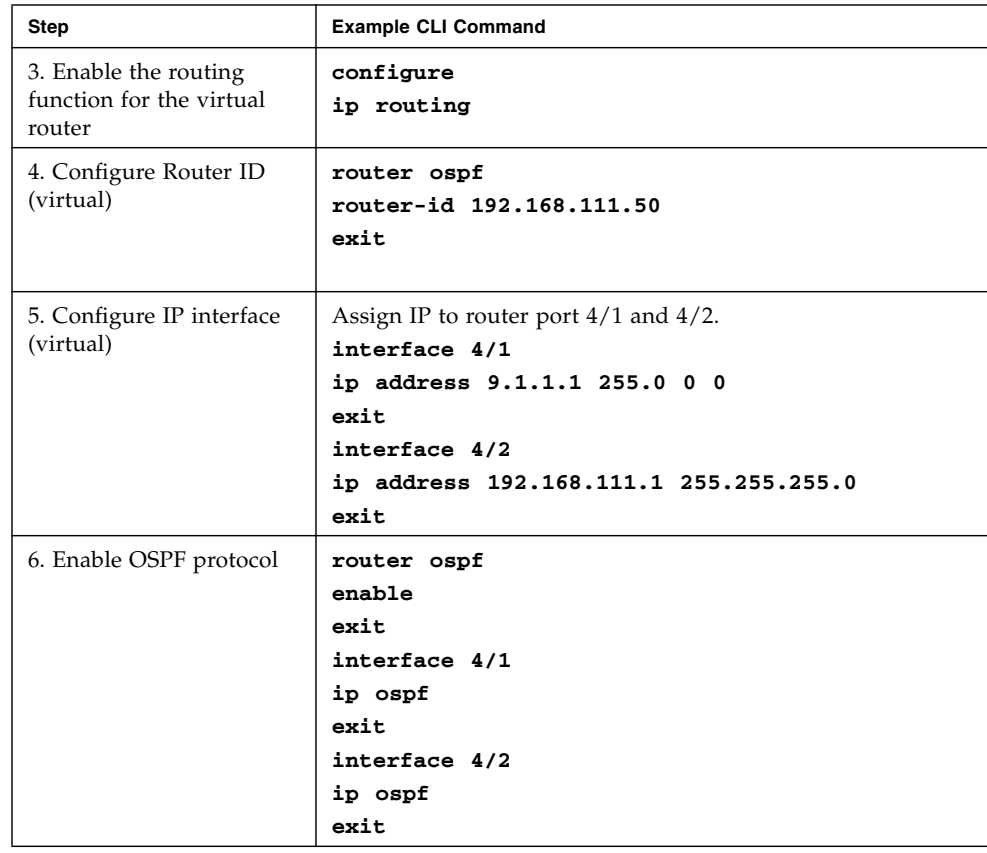

#### **TABLE A-2** VLAN RIP Configurations *(Continued)*

# <span id="page-352-0"></span>STP, RSTP and MSTP Configuration

The configuration commands shown in [TABLE A-3](#page-352-1) are the same for STP, RSTP and the basic part of MSTP. You must enable spanning-tree from both the global configuration level and the interface level.

<span id="page-352-1"></span>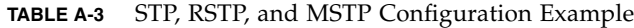

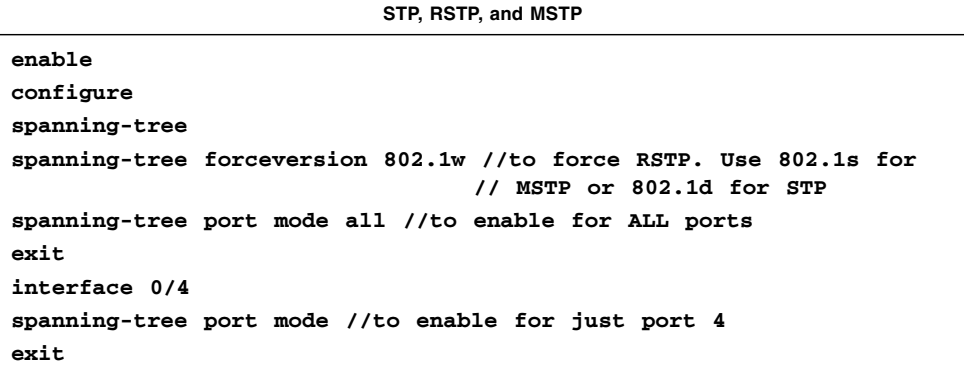

# Using VRRP

When an end station is statically configured with the address of the router that will handle its routed traffic, a single point of failure is introduced into the network. If the router goes down, the end station is unable to communicate. Since static configuration is a convenient way to assign router addresses, Virtual Router Redundancy Protocol (VRRP) was developed to provide a backup mechanism.

VRRP eliminates the single point of failure associated with static default routes by enabling a backup router to take over from a "master" router without affecting the end stations using the route. The end stations uses a "virtual" IP address that is recognized by the backup router if the master router fails. Participating routers use an election protocol to determine which router is the master router at any given time. A given port can appear as more than one virtual router to the network, also, more than one port on a FASTPATH software can be configured as a virtual router. Either a physical port or a routed VLAN can participate.

## Setting Up VRRP on the Sun Netra CP3140

VRRP provides redundant gateways in an L3 routed network. If Sun Netra CP3140 board is used as an L2 only switch, there is no reason to use VRRP. If L3 routing is used, then VRRP can be used.

A Sun Netra CT 900 chassis can be equipped with maximum of two Sun Netra CP3140 boards. A user can configure the two Sun Netra CP3140 boards in each chassis as redundant gateways for the node boards in the same chassis, or the user can group multiple chassis into a layer 2 network and then use the Sun Netra CP3140 boards in one chassis as the redundant gateways for all the node boards in the group.

A user may not also configure Sun Netra CP3140 boards as redundant gateways, instead a pair or a set of external routers can be used to provide VRRP facility to a set of Sun Netra CT 900 chassis. In such configuration, Sun Netra CP3140 boards are used as L2 switches only.

The L2 requirements for a VRRP configuration involving Sun Netra CT 900 chassis are the following:

- An ATCA node interface should be reachable to all the VRRP enabled switch cards in its L2 network. When the VRRP master router fails, a node board should have an L2 path to the VRRP backup routers.
- There should be L2 reachability between VRRP master and backup routers for heartbeating. The Sun Netra CP3140 board interconnect can be used for this purpose if two switch cards in a chassis are used as VRRP master and backup.

For example, if a Sun Netra CP3140 board is set up as router for a node board in the same Sun Netra CT 900 chassis and that Sun Netra CP3140 board fails, the node board can not reach any other network element via the interface connected to the failed Sun Netra CP3140 board. Even if there is a backup router set up using VRRP, it won't be reachable via that interface. In such configuration, the only solution is to configure a bonding interface on top of the two base/fabric interfaces. With a bonding interface solution, the node can reach the backup router (that is, the other Sun Netra CP3140 board in the chassis) via the interface connected to the backup router.

A network involving multiple Sun Netra CT 900 chassis with redundant paths to the VRRP enabled Sun Netra CP3140s can have multiple broadcast loops. Therefore, it is important to configure the Spanning Tree Protocol on the Sun Netra CP3140 board in a loop.

## <span id="page-354-0"></span>Sun Netra CP3140 VRRP Configuration

In order to configure VRRP on a Sun Netra CP3140 board, a user might need to run all or some of the following commands:

#### **1. To enable administrative mode of VRRP**

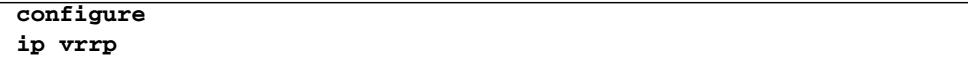

#### **2. To create a virtual router ID on an interface:**

```
interface 0/20
ip vrrp 1
```
VRID 1 is created on 0/20. VRID value can range from 1 to 255.

#### **3. To set the IP address of the virtual router:**

#### **ip vrrp 1 ip 192.150.2.1**

If this IP address is owned by the interface being configured, then that switch assumes the master role for that VRID. An interface owns the IP address that was configured using the ip address <*ip-address*> <*netmask*> command

#### **4. To enable virtual router on an interface for a VRID:**

#### **ip vrrp 1 mode**

#### **5. To set the priority of virtual router:**

#### **ip vrrp 1 priority 253**

This priority determines which backup takes over the master role when master router fails. Priority ranges from 1 to 254, 1 being the lowest.

## VRRP CLI Configuration Examples

This section shows how to configure the FASTPATH software to support VRRP. In the example shown in [FIGURE A-1](#page-355-0), Router 1 will be the default master router for the virtual route, and Router 2 will be the backup router.

<span id="page-355-0"></span>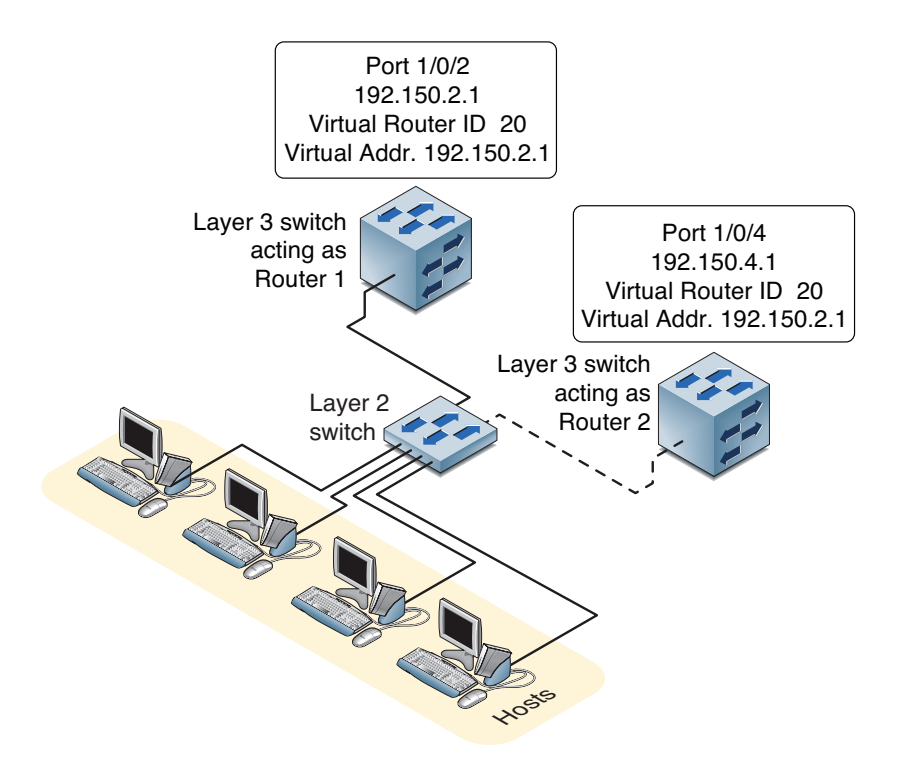

## Example 1: Configuring VRRP on FASTPATH as a Master Router

1. Enable routing for the switch. IP forwarding is then enabled by default.

**config ip routing exit**

2. Configure the IP addresses and subnet masks for the port that will participate in the protocol.

```
config
   interface 0/2
   routing
   ip address 192.150.2.1 255.255.255.0
exit
```
3. Enable VRRP for the switch.

```
config
   ip vrrp
exit
```
4. Assign virtual router IDs to the port that will participate in the protocol.

```
config
   interface 0/2
   ip vrrp 20
```
5. Specify the IP address that the virtual router function will recognize. Note that the virtual IP address on port  $1/0/2$  is the same as the port's actual IP address, therefore this router will always be the VRRP master when it is active. And the priority default is 255.

```
 ip vrrp 20 ip 192.150.2.1
```
6. Enable VRRP on the port.

**ip vrrp 20 mode exit**

### Example 2: Configuring VRRP on FASTPATH as a Backup Router

1. Enable routing for the switch. IP forwarding is then enabled by default.

**config ip routing exit**

2. Configure the IP addresses and subnet masks for the port that will participate in the protocol.

```
config
   interface 0/4
   routing
   ip address 192.150.4.1 255.255.255.0
exit
```
3. Enable VRRP for the switch.

```
config
   ip vrrp 20
exit
```
4. Assign virtual router IDs to the port that will participate in the protocol.

```
config
   interface 0/4
   ip vrrp 20
```
5. Specify the IP address that the virtual router function will recognize. Since the virtual IP address on port  $1/0/4$  is the same as Router 1's port  $1/0/2$  actual IP address, this router will always be the VRRP backup when Router 1 is active.

```
ip vrrp 20 ip 192.150.2.1
```
6. Set the priority for the port. The default priority is 100.

```
ip vrrp 20 priority 254
```
7. Enable VRRP on the port.

```
ip vrrp 20 mode
exit
```
# Using RADIUS

Making use of a single database of accessible information – as in an Authentication Server – can greatly simplify the authentication and management of users in a large network. One such type of Authentication Server supports the Remote Authentication Dial-In User Service (RADIUS) protocol as defined by RFC 2865.

For authenticating users prior to access, the RADIUS standard has become the protocol of choice by administrators of large accessible networks. To accomplish the authentication in a secure manner, the RADIUS client and RADIUS server must both be configured with the same shared password or *secret*. This *secret* is used to generate one-way encrypted authenticators that are present in all RADIUS packets. The *secret* is never transmitted over the network.

RADIUS conforms to a secure communications client/server model using UDP as a transport protocol. It is extremely flexible, supporting a variety of methods to authenticate and statistically track users. RADIUS is also extensible, allowing for new methods of authentication to be added without disrupting existing functionality.

As a user attempts to connect to a functioning RADIUS supported network, a device referred to as the Network Access Server (NAS) or switch/router first detects the contact. The NAS or user-login interface then prompts the user for a name and password. The NAS encrypts the supplied information and a RADIUS client transports the request to a preconfigured RADIUS server. The server can authenticate the user itself, or make use of a back-end device to ascertain authenticity. In either case a response might or might not be forthcoming to the client. If the server accepts the user, it returns a positive result with attributes containing configuration information. If the server rejects the user, it returns a negative result. If the server rejects the client or the shared *secrets* differ, the server returns no result. If the server requires additional verification from the user, it returns a challenge, and the request process begins again.
# RADIUS Configuration Example

This example configures two RADIUS servers at 10.10.10.10 and 11.11.11.11 (see [FIGURE B-1](#page-360-0)). Each server has a unique shared secret key. The shared secrets are configured to be secret1 and secret2 respectively. The server at 10.10.10.10 is configured as the primary server. (See [CODE EXAMPLE B-1](#page-361-0) for RADIUS configuration commands used for this example.) The process creates a new authentication list, called radiusList, which uses RADIUS as the primary authentication method, and local authentication as a backup method in the event that the RADIUS server cannot be contacted. This authentication list is then associated with the default login.

<span id="page-360-0"></span>**FIGURE B-1** RADIUS Servers in a FASTPATH Network

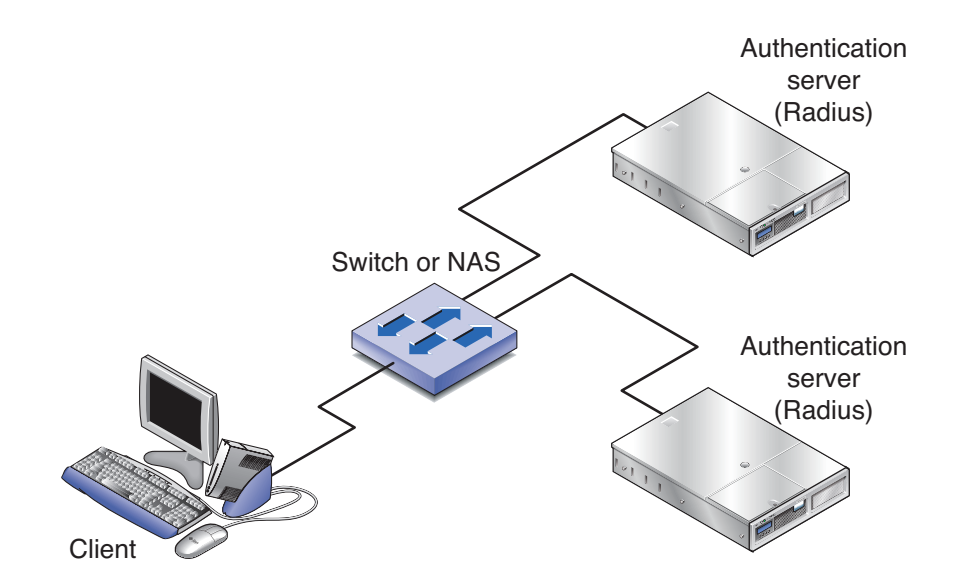

When a user attempts to log in, the switch prompts for a username and password. The switch then attempts to communicate with the primary RADIUS server at 10.10.10.10. Upon successful connection with the server, the login credentials are exchanged over an encrypted channel. The server grants or denies access, which the switch honors, and either allows or does not allow the user to access the switch. If neither of the two servers can be contacted, the switch searches its local user database for the use.

<span id="page-361-0"></span>**CODE EXAMPLE B-1** RADIUS Configuration Example

```
config
    radius server host auth 10.10.10.10
    radius server key auth 10.10.10.10
      secret1
      secret1
    radius server host auth 11.11.11.11
    radius server key auth 11.11.11.11
      secret2
      secret2
    radius server primary 10.10.10.10
    authentication login radiusList radius local
    users defaultlogin radiusList
exit
```
## Management Security

In the past, network communications were simply a matter of packaging frames of information and shipping them over the wire to their destination. Protocols gave little thought to who might be viewing the frames as they crossed the wire, or what illegitimate parties might do with the information so gleaned. More and more, security has become an ever-present concern amongst the members of the networking community. Networking infrastructure is far too important to risk abuse by hackers, whether they are malevolent or simply mischievous. As a whole, the community has turned to encryption as a means of insuring the security of network transactions.

Interactive login is a mainstay for providing a means to control and/or configure an entity across the network. For decades the Telnet protocol has provided this capability for devices wishing to provide interactive login over a network. However, these protocols are chief culprits with regard to the transmission of sensitive information (like passwords) over the network unprotected. The current de facto standard for providing interactive login in a secure fashion is the Secure Shell (SSH). SSH provides a number of services in a secure manner. These include port forwarding, file transfer, X11 forwarding, and interactive login. Of these, currently only interactive login is of interest for the Sun Netra CP3140 switch.

Managing devices with a web browser has been standard practice for several years. Unfortunately, standard HTTP transactions are no more secure than Telnet. This was one of the original barriers to the success of "e-commerce". The solution (then and now) is the use of the Secure Sockets Layer (SSL) protocol. SSL provides a means of abstracting an encrypted connection between two stations. Once established, such a connection is virtually no different to use than an unsecured connection. This allows an established protocol (like HTTP) to operate in a secure manner in an open network. A third component of management on a modern networking appliance is SNMP. The SNMP protocol has it own security mechanisms outside of SSH and SSL. Consequently discussion of security for SNMP transactions is outside the scope of this chapter.

# Enabling Management Security

Enabling management security is a two-step process. The first step involves generating and loading appropriate authentication keys (SSH) and security certificates (SSL). Optionally, a reputable third party such as RSA Security, Inc. or Entrust, Inc. can validate these certificates and keys, but for evaluation purposes validation is unnecessary. The second step involves enabling either SSL or SSH and optionally disabling the insecure versions of Telnet and web management. Once enabled, subsequent management connections may be made in a secure manner.

## Certificate Generation

To generate self-signed credentials, the open source applications ssh-keygen and openssl can be used to create the seven files used to form the security certificates and authentication keys. Both of these applications are well documented by the open source community. Detailed descriptions will not be repeated here as you can check the man pages for detailed help. Two scripts are included at the end of this appendix along with some helper files. This set of files can be freely modified and used to generate the appropriate self-signed credentials. Generation of these credentials has been verified using both cygwin and Linux.

Once the component files are created, the credentials must be loaded onto the Sun Netra CP3140 switch. This is accomplished by using the copy command from a TFTP server. From privileged EXEC mode, issue the following command:

#### **copy tftp://192.168.77.122/rsa1.key nvram:sshkey-rsa1**

Where the IP address of the TFTP server should be substituted as appropriate. This copy command is repeated for all the authentication components:

- rsa1.key nvram:sshkey-rsa1
- rsa2.key nvram:sshkey-rsa2
- dsa.key nvram:sshkey-dsa
- dh512.pem nvram:sslpem-dhweak
- dh1024.pem nvram:sslpem-dhstrong
- server.pem nvram:sslpem-server
- rootcert.pem nvram:sslpem-root

The SSL and SSH credentials may be uploaded separately as needed. It is likely that if security is required for one access method it would be required for all access methods. Thus it is recommended that the certificates and authentication key be created simultaneously.

### Configuring Secure Shell

Once the authentication credentials are loaded and the certificates and authentication keys are formed, management security may be configured on the FASTPATH device. From privileged EXEC mode, issue the command:

#### **ip ssh**

This allows Secure Shell sessions to be instantiated on the Sun Netra CP3140. The message log should be checked for errors if a secure connection cannot be established. Entries such as the following indicate the nature of the problem.

```
0 days 02:30:30 File: ssh_sys_fastpath.c : Line: 584 : tid
40052584, context 0x0x157dba0, deleting 40052584, retval = 1
0 days 02:30:30 File: ssh_sys_fastpath.c : Line: 401 : SSHD:
exiting global context 0x0x157dba0
0 days 02:30:30 File: sshd_main.c : Line: 550 : SSHD: host key is
corrupt (did not decode).
```
In this case, the authentication credentials were invalid and should be regenerated. Messages indicating successful start of the SSH service look like this:

```
0 days 00:17:07 Unit: 1 : File: sshd main.c : Line: 349 : SSHD:
Done generating server key
0 days 00:17:06 Unit: 1 : File: sshd_main.c : Line: 639 : SSHD:
successfully loaded RSA2 key
0 days 00:17:06 Unit: 1 : File: sshd_main.c : Line: 627 : SSHD:
successfully opened file ssh_host_rsa_key
0 days 00:17:06 Unit: 1 : File: sshd_main.c : Line: 605 : SSHD:
successfully loaded DSA key
0 days 00:17:06 Unit: 1 : File: sshd_main.c : Line: 592 : SSHD:
successfully opened file ssh_host_dsa_key
0 days 00:17:06 Unit: 1 : File: sshd_control.c : Line: 400 : SSHD:
sshdListenTask started
```
To disable insecure access, issue the commands:

```
lineconfig
no telnet
```
Exercise caution before issuing this command, as once the active telnet sessions are terminated, no new telnet sessions will be allowed. Consult the appropriate Command Reference for more information on configuring remote sessions.

## Configuring Secure Socket Layer

Optionally or in concert with SSH, SSL may be enabled. Once again the message log is the best source of feedback for problem determination. To enable SSL, issue the privileged EXEC mode command:

#### **ip http secure-server**

Success may be determined by attempting secure web access using https. Consult the message log for failure information. Valid certificates are indicated by a message log entry that looks like the following:

0 days 01:25:29 Unit: 1 : File: sslt\_util.c : Line: 303 : SSLT: Successfully loaded all required SSL PEM files

Certificate information may be accessed using browser-specific methods. With Internet Explorer, the lock icon along the bottom message line can be checked for certificate details. Additionally, when connecting to a Sun Netra CP3140 switch that uses self-generated credentials, Explorer will warn the user about the authenticity of the certificate. When secure certificates are acquired from a third party this warning will no longer occur. Insecure web sessions may be prevented by disabling the http server using the privileged EXEC mode command:

#### **no ip http server**

As with Secure Shell, the best guide for information on FASTPATH commands controlling http and https access is the user configuration guide.

### Certificate Generation Scripts

The following four scripts and helper files can be used to generate self-signed certificates and authentication keys.

### SSH sshKeygen.sh

```
#!/bin/sh
################################################################
#####
#
# Generate key files for rsa and dsa
#
################################################################
#####
# RSA V1
/usr/bin/ssh-keygen -q -t rsa1 -f rsa1.key -C '' -N ''
# RSA V2
/usr/bin/ssh-keygen -q -t rsa -f rsa2.key -C '' -N ''
# DSA for V2
/usr/bin/ssh-keygen -q -t dsa -f dsa.key -C '' -N ''
```
### SSL pemCreate.sh

```
#!/bin/sh
# Ensure that OpenSSL is installed and set the location correctly
OPENSSL=/usr/bin/openssl
# Set the password to something unique
PASSWORD=FASTPATH
# Set the number of days the certs will be valid for
VALID_NUM_DAYS=3650
################################################################
#
# Generate the Self Signed Trusted Root Certification Authority
# (CA) and Private Key
#
################################################################
${OPENSSL} req -newkey rsa:1024 -sha1 -keyout rootkey.pem -out
rootreq.pem -config root.cnf -passout pass:${PASSWORD}
${OPENSSL} x509 -req -days ${VALID_NUM_DAYS} -in rootreq.pem -sha1
-extfile root.cnf -extensions certificate_extensions -signkey
rootkey.pem -out rootcert.pem -passin pass:${PASSWORD}
cat rootcert.pem rootkey.pem > root.pem
rm rootkey.pem rootreq.pem
################################################################
#
# Generate the Trusted Server Certificate signed by the Root CA
#
################################################################
${OPENSSL} req -newkey rsa:1024 -sha1 -keyout serverkey.pem -nodes
-out serverreq.pem -config server.cnf -reqexts req_extensions -
passout pass:${PASSWORD}
${OPENSSL} x509 -req -days ${VALID_NUM_DAYS} -in serverreq.pem -
sha1 -extfile server.cnf -extensions certificate_extensions -CA
root.pem -CAkey root.pem -CAcreateserial -out servercert.pem -
passin pass:${PASSWORD}
cat servercert.pem serverkey.pem rootcert.pem > server.pem
rm root.pem root.srl serverkey.pem servercert.pem serverreq.pem
################################################################
#
# Generate the Diffie-Hellman weak and strong parameters
#
################################################################
${OPENSSL} dhparam -check -text -5 512 -out dh512.pem
${OPENSSL} dhparam -check -text -5 1024 -out dh1024.pem
```
### SSL root.cnf

```
# default settings for DTI example.
[ ca ]
default_ca = dtica
[ dtica ]
dir = /opt/dtica
certificate = $dir/cacert.pem
database = Sdir/index.txtnew certs dir = 5dir/certsprivate_key = $dir/private/cakey.pem
serial = $dir/serial
default_crl_days = 7
default days = 365
default_md = sha1
policy = dtica_policy
x509_extensions = certificate_extensions
[ dtica_policy ]
commonName = supplied
stateOrProvinceName = supplied
countryName = supplied
emailAddress = supplied
organizationName = supplied
organizationalUnitName = supplied
[ req ]
default bits = 2048default_keyfile = privkey.pem
default_md = sha1
prompt = no
distinguished_name = req_distinguished_name
x509_extensions = req_extensions
# the following sections are specific to the request being built
[ certificate_extensions ]
basicConstraints = CA:true
subjectKeyIdentifier=hash
authorityKeyIdentifier=keyid:always,issuer:always
[ req_distinguished_name ]
countryName = US
stateOrProvinceName = Mississippi
localityName = Ridgeland
organizationName = Diversified Technology, Inc.
organizationalUnitName = Support
commonName = DTI Root CA
emailAddress = tech@dtims.com
[ req_extensions ]
basicConstraints = CA:true
```
#### SSH server.cnf

```
# default settings for DTI example.
[ ca ]
default_ca = dtica
[ dtica ]
dir = /opt/edtica
certificate = $dir/cacert.pem
database = $dir/index.txt
new certs dir = 5dir/certsprivate_key = $dir/private/cakey.pem
serial = $dir/serial
default_crl_days = 7
default days = 365
default_md = sha1
policy = dtica_policy
x509_extensions = certificate_extensions
[ dtica_policy ]
countryName = supplied
stateOrProvinceName = supplied
localityName = supplied
organizationName = supplied
organizationalUnitName = supplied
commonName = supplied
emailAddress = supplied
[ req ]
default_bits = 2048
default_keyfile = privkey.pem
default md = sha1prompt = no
distinguished_name = req_distinguished_name
x509_extensions = req_extensions
# the following sections are specific to the request being built
[ certificate_extensions ]
basicConstraints = CA:false
subjectAltName = DNS:localhost
[ req_distinguished_name ]
countryName = US
stateOrProvinceName = Mississippi
localityName = ridgeland
organizationName = Diversified Technology, Inc.
organizationalUnitName = Support
commonName = localhost
emailAddress = tech@dtims.com
[ req_extensions ]
basicConstraints = CA:true
subjectAltName = DNS:localhostdistinguished name =
req_distinguished_name
```
## uBoot Software

This appendix describes the uBoot software on the Sun Netra CP3140 switch board and includes the following topics:

- ["uBoot Overview" on page 327](#page-371-0)
- ["Boot Utility Menu" on page 330](#page-374-0)
- ["Network Booting" on page 333](#page-377-0)

## <span id="page-371-0"></span>uBoot Overview

The uBoot software is the boot loader for the switch. Much like a BIOS, it brings the system to a usable state for the operating system to boot. It also performs a poweron self-test (POST) of the CPU subsystem. It can be used as a recovery console if the firmware image is corrupt or a firmware update fails. Several important environment variables are stored in uBoot, only some of which should ever be changed, namely *noekey* and *baudrate.*

### uBoot Console

To get to a uBoot console, you must prevent the switch from booting into Linux. Shown here is the start of the switch boot sequence.

CPU: 400 MHz DRAM: 128 MB FLASH: 32 MB Booting ...

You must press any key before Booting ... appears. There is only a one-second delay to press this key. Multiple key presses do not hurt.

You are presented with the uBoot prompt:

 $=$ 

[TABLE D-1](#page-372-0) shows the commands that you can execute at this point.

| Command | <b>Description</b>                                                              |  |
|---------|---------------------------------------------------------------------------------|--|
| print   | Shows the current environment variables.                                        |  |
| set     | When followed by an environment variable, changes that<br>environment variable. |  |
| save    | Writes the variables to flash.                                                  |  |

<span id="page-372-0"></span>**TABLE D-1** uBoot Commands

**Note –** You must save if you want changes to persist through a reset.

## E-Keying Control in uBoot

E-Keying is implemented as a Linux driver on the switch. The CPUs for both Base and Fabric interfaces have a direct connection to the IPMI controller that is used to communicate E-Keying messages. The CPU is interrupted when an E-Keying event occurs. The driver handles these interrupts and disables ports based on the information it receives. It disables them by doing the equivalent of a shutdown command at the CLI. This disables the port at the PHY level.

To disable E-Keying, the noekey environment variable is used. Simply list the ports to be disabled separated only by commas, or use the word all to disable E-Keying completely. For example:

```
set noekey 1,2,3,4
set noekey all
```
To re-enable E-Keying, enter the following command to clear the variable.

**set noekey**

After changing the environment variables, you must always save if you would like your change to persist though a reset.

### Serial Baud Rate Control in uBoot

The serial baud rate can be changed from within FASTPATH, on the boot menu, or in uBoot. Only changes made in uBoot will persist through a reset. To change the baud rate in uBoot, the baudrate variable must be changed. Only standard baud rates are accepted.

To change the baud rate in uBoot, enter:

```
set baudrate 115200
```
After changing the environment variables, you must always save if you would like your change to persist though a reset.

## Boot Sequence

Following is an example of the switch boot sequence.

```
CPU: 400 MHz
DRAM: 128 MB
FLASH: 32 MB
Booting ...
Boot Menu v1.0
Select startup mode. If no selection is made within 5 seconds,
the Switch-Router Application will start automatically...
Switch-Router Startup -- Main Menu
1 - Start Switch-Router Application
2 - Display Utility Menu
Select (1, 2):
Copying Application to RAM...done.
Starting Application...
1 File: bootos.c Line: 243 Task: 111ca6f4 EC: 2863311530
(0xaaaaaaaa)
(0 d 0 hrs 0 min 17 sec)
Switch-Router Starting...
|PCI device BCM5695_B0 attached as unit 0.
\PCI device BCM5695_B0 attached as unit 1.
Switch-Router Started!
(Unit 1)User:
```
The switch should take approximately 20 seconds to boot to a console and be fully functional.

## <span id="page-374-0"></span>Boot Utility Menu

There is a utility menu that can be used before FASTPATH boots. As seen in the preceding section, during boot, a two-option menu is displayed for five seconds. This menu enables you to access to the utility menu if you press 2 and Return.

The following screen is displayed once you enter the boot utility menu.

```
Boot Menu v1.0
Switch-Router Startup -- Utility Menu
1 - Start Switch-Router Application
2 - Load Code Update Package using TFTP
3 - Display Vital Product Data
4 - Select Serial Speed
5 - Retrieve Error Log using TFTP
6 - Erase Current Configuration
7 - Erase Permanent Storage
8 - Select Boot Method
9 - BCM Debug Shell
10 - Reboot
Select option (1-10):
```
Most of the options are self-explanatory based on their names, but some deserve further discussion.

## TFTP Code Update From Utility Menu

FASTPATH can be updated from within FASTPATH itself, but you can also update it from this menu. The update image must be on a TFTP server. Supply the IP address of the TFTP server, the desired IP address of the board being updated, the gateway (if needed) and the file name. To obtain an IP address for the switch during this update, enter dhcp as the IP address. This begins the update and provides status information as it is updating.

## Erase Current Configuration

The Erase Current Configuration option is the same as clear config from within FASTPATH. This option can be used if the switch is in an unknown state and you want to restore the default settings.

## Erase Permanent Storage

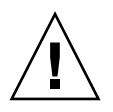

**Caution –** You should never use this command.

The Erase Permanent Storage command completely erases FASTPATH, any log files, and any configurations. It does not erase uBoot or Linux. Updates can safely be installed without running this option, and configurations and log files are preserved.

### <span id="page-376-1"></span>Boot Method

The switch supports three boot methods:

- From the local image on the Compact Flash card
- From an image over the network
- From an image over the serial port

The default option is booting from the Compact Flash card. See ["Network Booting"](#page-377-0) [on page 333](#page-377-0) for more information on network booting.

## BCM Debug Shell

**Note –** This environment is provided as is, with no support.

The BCM Debug Shell option boots the Broadcom diag shell, currently SDK version 5.2.1. Several commands provided in this shell are not supported on the switch and do not work. This shell is provided mainly for debug, testing, and diagnostics purposes. This shell has many low-level tests and low-level register access. It can be used to check the integrity of particular boards. Help is provided in the shell with ?? and commands followed by a single question mark. Some commands of interest are SystemSnake, dsanity, TestList, and TestRun*.*

Note that ports are not numbered in the same order here as in FASTPATH. In the BCM diag shell, the ports are the actual port numbers of the chips. In FASTPATH, the port numbers have been abstracted to represent the ATCA channel numbers. [TABLE D-2](#page-376-0) maps the BCM diag shell numbers to the FASTPATH numbers.

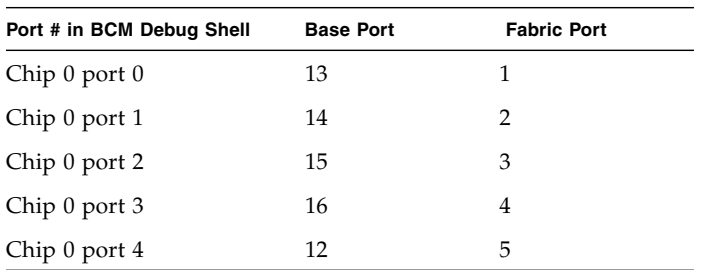

<span id="page-376-0"></span>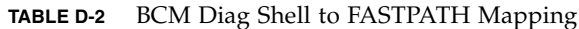

| Port # in BCM Debug Shell | <b>Base Port</b> | <b>Fabric Port</b> |
|---------------------------|------------------|--------------------|
| Chip 0 port 5             | 11               | 6                  |
| Chip 0 port 6             | 10               | 7                  |
| Chip 0 port 7             | 9                | 8                  |
| Chip 0 port 8             | 8                | 9                  |
| Chip 0 port 9             | 7                | 10                 |
| Chip 0 port 10            | 6                | 11                 |
| Chip 0 port 11            | 5                | 12                 |
| Chip 1 port 0             | $\overline{4}$   | 13                 |
| Chip 1 port 1             | 3                | 14                 |
| Chip 1 port 2             | $\overline{2}$   | 15                 |
| Chip 1 port 3             | $\mathbf{1}$     | 16                 |
| Chip 1 port 4             | 17               | 21                 |
| Chip 1 port 5             | 21               | 22                 |
| Chip 1 port 6             | 22               | 23                 |
| Chip 1 port 7             | 23               | 24                 |
| Chip 1 port 8             | 24               | 17                 |
| Chip 1 port 9             | 18               | 18                 |
| Chip 1 port 10            | 19               | 19                 |
| Chip 1 port 11            | 20               | 20                 |

**TABLE D-2** BCM Diag Shell to FASTPATH Mapping *(Continued)*

## <span id="page-377-0"></span>Network Booting

Booting from the network can be a very useful feature. It can make firmware updates as simple and quick as rebooting the boards, and it can be used to test new firmware without losing the old firmware. As described in ["Boot Method" on](#page-376-1) [page 332,](#page-376-1) network boot can be enabled or disabled from the boot utility menu. To perform a network boot, you must have a TFTP server with the firmware image and you must use the out-of-band management port.

The network boot supports DHCP to obtain an IP address. Simply use dhcp as the IP address when configuring network boot. The network boot uses the out-of-band management port to download the firmware image, and then frees it to be used as normal once FASTPATH boots. This enables an NMSto control the firmware revision on the switch as well as manage and control the switch functions.

# Firmware Updating Procedures

This appendix describes the firmware updating procedures for the switch and includes the following topics:

- ["Overview" on page 335](#page-379-0)
	- ["Testing Updates Before Installing Them" on page 336](#page-380-0)
	- ["Updating the Switch Firmware Through the Boot Utility Menu" on page 338](#page-382-0)
	- ["Updating the Switch Firmware Through the FASTPATH Software" on](#page-385-0) [page 341](#page-385-0)

## <span id="page-379-0"></span>**Overview**

Following is the list of firmware that is on the switch:

- IPMC firmware
- Base firmware
	- Base U-Boot loader
	- Base Linux operating system
	- Base FASTPATH
- Fabric firmware
	- Fabric U-Boot boot loader
	- Fabric Linux operating system
	- Fabric FASTPATH

All of the firmware listed are field upgradable. There is a single update image that supports the Base firmware, Fabric firmware, and IPMC firmware. This update image must be installed twice: once on the Base and once on the Fabric. The IPMC update happens during a Base update. Each component listed above can be updated independently without affecting the other components; for example, the FASTPATH component can be updated without affecting the uBoot and Linux components.

### <span id="page-380-0"></span>Testing Updates Before Installing Them

The switch supports network booting. This feature can be used to test updates to FASTPATH without installing them. Updates containing changes to U-Boot, Linux, or the IPMC must be installed to the flash before they can be used.

**1. Set up a TFTP server on the update network.**

The update network is the network where the update image is stored.

**2. Place the update image on the TFTP server.**

The update image will have a .tgz file extension.

- **3. Connect to the serial management port of the Base or Fabric network to be updated and connect the MGMT port to the update network.**
- **4. Reset the switch.**

Following are the different methods that you can use to reset the switch:

- Press the reset button on the switch.
- Disengage and reengage the card injector/ejector mechanisms at the top and bottom of the card.
- Execute the reload command through the switch software.
- **5. As the switch resets, press** 2 **to enter the Utility Menu.**
- **6. Press** 8 **to change the boot method.**
- **7. Press** 3 **to select** network **as the boot method.**
- **8. Enter the necessary information for your TFTP server.**

For the host IP field, you can enter dhcp if you would like to use DHCP to obtain a valid IP address.

**9. Press** 1 **to boot the system.**

Use option 8 of the Utility Menu to change the boot method back to flash, if necessary.

[CODE EXAMPLE E-1](#page-381-0) an example of the console output (note that there might be slight variations depending on the settings and the software versions).

```
CPU: 400 MHz
DRAM: 128 MB
FLASH: 32 MB
Booting ...
Boot Menu v1.5
Select startup mode. If no selection is made within 5 seconds,
the Switch-Router Application will start automatically...
Switch-Router Startup -- Main Menu
1 - Start Switch-Router Application
2 - Display Utility Menu
Select (1, 2): 2
Boot Menu v1.0
Switch-Router Startup -- Utility Menu
 1 - Start Switch-Router Application
 2 - Load Code Update Package using TFTP
  3 - Display Vital Product Data
 4 - Select Serial Speed
  5 - Retrieve Error Log using TFTP
  6 - Erase Current Configuration
 7 - Erase Permanent Storage
 8 - Select Boot Method
 9 - BCM Debug Shell
 10 - Reboot
Select option (1-10): 8
Current boot method: FLASH
1 - Flash Boot
2 - Network Boot
3 - Exit without change
Select option (1-3): 2
Enter Server IP []: 10.10.3.199
Enter Host IP []: dhcp
Enter Gateway IP []:
Enter Filename []: /p/atscp3140.1.4.1.1.tgz
Accept changes? Press(Y/N): y
```

```
CODE EXAMPLE E-1 Sample Output for Network Booting
```
**CODE EXAMPLE E-1** Sample Output for Network Booting *(Continued)*

```
Boot Menu v1.0
Switch-Router Startup -- Utility Menu
  1 - Start Switch-Router Application
  2 - Load Code Update Package using TFTP
  3 - Display Vital Product Data
  4 - Select Serial Speed
  5 - Retrieve Error Log using TFTP
  6 - Erase Current Configuration
  7 - Erase Permanent Storage
  8 - Select Boot Method
  9 - BCM Debug Shell
 10 - Reboot
Select option (1-10): 1
Creating tmpfs filesystem on tmpfs for download...done.
Bringing up eth0 interface...done.
Transferring '/p/cp3140.1.4.1.1.tgz' from '10.10.3.199'...done.
Bringing down eth0 interface...done.
Copying Application to RAM...done.
Destroying tmpfs filesystem on tmpfs...done.
Starting Application...
    1 File: bootos.c Line: 244 Task: 111cb214 EC: 2863311530
(0xaaaaaaaa)
(0 d 0 hrs 1 min 8 sec)
Switch-Router Starting...
/PCI device BCM5695_B0 attached as unit 0.
-PCI device BCM5695_B0 attached as unit 1.
Switch-Router Started!
(Unit 1)User:
```
### <span id="page-382-0"></span>Updating the Switch Firmware Through the Boot Utility Menu

**1. Set up a TFTP server on the update network.**

The update network is the network where the update image is stored.

#### **2. Place the update image on the TFTP server.**

The update image will have a .tgz file extension.

#### **3. Connect to the serial management port of the Base or Fabric network to be updated and connect the MGMT port to the update network.**

#### **4. Reset the switch.**

Following are the different methods that you can use to reset the switch:

- Press the reset button on the switch
- Disengage and reengage the card injector/ejector mechanisms at the top and bottom of the card
- Execute the reload command through the switch software
- **5. As the switch resets, press** 2 **to enter the Utility Menu.**
- **6. Press** 2 **to choose to update the firmware through TFTP.**
- **7. Enter the necessary information for your TFTP server.**

For the host IP field, you can enter dhcp if you would like to use DHCP to obtain a valid IP address.

**8. Once the update is complete, reset the switch.**

If the update is only for the FASTPATH software, you do not need to reboot and can press 1 instead.

**9. Repeat these steps for the other network interface.**

[CODE EXAMPLE E-2](#page-383-0) is an example of the console output (note that there might be slight variations depending on the settings and the software versions).

<span id="page-383-0"></span>**CODE EXAMPLE E-2** Sample Output for Updating Firmware Using the Boot Utility Menu

```
CPII: 400 MHzDRAM: 128 MB
FLASH: 32 MB
Booting ...
Boot Menu v1.5
Select startup mode. If no selection is made within 5 seconds,
the Switch-Router Application will start automatically...
Switch-Router Startup -- Main Menu
1 - Start Switch-Router Application
2 - Display Utility Menu
```
**CODE EXAMPLE E-2** Sample Output for Updating Firmware Using the Boot Utility Menu *(Continued)*

```
Select (1, 2): 2
Boot Menu v1.0
Switch-Router Startup -- Utility Menu
 1 - Start Switch-Router Application
 2 - Load Code Update Package using TFTP
 3 - Display Vital Product Data
 4 - Select Serial Speed
 5 - Retrieve Error Log using TFTP
 6 - Erase Current Configuration
 7 - Erase Permanent Storage
 8 - Select Boot Method
 9 - BCM Debug Shell
 10 - Reboot
Select option (1-10): 2
Creating tmpfs filesystem on tmpfs for download...done.
Enter Server IP []: 10.10.3.199
Enter Host IP []: dhcp
Enter Gateway IP []:
Enter Filename []: /p/cp3140.1.4.1.1.tgz
Do you want to continue? Press(Y/N): y
Bringing up eth0 interface...done.
Transferring '/p/cp3140.1.4.1.1.tgz' from '10.10.3.199'...done.
Bringing down eth0 interface...done.
Running update script...
Updating components. Please wait...
Checking Vital Product Data...
Updating Switch-Router Application...
Done.
Destroying tmpfs filesystem on tmpfs...done.
Boot Menu v1.0
Switch-Router Startup -- Utility Menu
 1 - Start Switch-Router Application
 2 - Load Code Update Package using TFTP
 3 - Display Vital Product Data
 4 - Select Serial Speed
 5 - Retrieve Error Log using TFTP
 6 - Erase Current Configuration
 7 - Erase Permanent Storage
 8 - Select Boot Method
```
**CODE EXAMPLE E-2** Sample Output for Updating Firmware Using the Boot Utility Menu *(Continued)*

```
 9 - BCM Debug Shell
  10 - Reboot
Select option (1-10): 10
Rebooting...
syncing filesystems....This may take a few moments
umount: forced umount of (null) failed!
Rebooting system!
The system is going down NOW !!
Sending SIGKILL to all processes.
Please stand by while rebooting the system.
```
## <span id="page-385-0"></span>Updating the Switch Firmware Through the FASTPATH Software

These instructions cover all firmware updates initiated through the FASTPATH software.

#### **1. Set up a TFTP server on the update network.**

The update network is the network where the update image is stored.

#### **2. Place the update image on the TFTP server.**

The update image will have a .tgz file extension.

#### **3. Determine if you are using telnet, SSH, or SNMP.**

- If you are using telnet, SSH, or SNMP, skip to [Step 7.](#page-386-0)
- If you are *not* using telnet, SSH, or SNMP, then continue with [Step 4](#page-385-1).
- <span id="page-385-1"></span>**4. Connect to the serial management port of the Base or Fabric network to be updated.**
- **5. Log in to the switch.**
- **6. Configure the network of the switch that you are upgrading.**

You can configure the network using either the out-of-band management or the in-band network.

- If you are using the out-of-band management, connect the MGMT port, either through the front panel of the switch or through the rear transition card, to the update network.
	- If you are using DHCP, enter the following command:

```
serviceport protocol dhcp
```
**Note –** If you are using DHCP for the serviceport, then you must disable DHCP for the network using the network protocol none command.

■ If you are using forced IP, enter the following commands:

```
serviceport protocol none
serviceport ip <ipaddr> <subnet> [gateway]
```
- If you are using the in-band network, connect any port of the network to your update network (if you have the TFTP server on a node board then you can skip this step).
	- If you are using DHCP, enter the following command:

```
network protocol dhcp
```
**Note –** If you are using DHCP for the serviceport, then you must disable DHCP for the network using the network protocol none command.

■ If you are using forced IP, enter the following commands:

```
network protocol none
network parms <ipaddr> <subnet> [gateway]
```
<span id="page-386-0"></span>**7. Download and install the updated firmware.**

■ If you are using serial, telnet, or SSH, enter the following command to start the code update:

**copy tftp://**<your\_tftpip>**/**<dir>**/**<filename> **system:image**

- If using SNMP, perform the following:
	- Load the FASTPATH-SWITCHING MIB.
	- Use the agentTransferUploadGroup to update the code.
- **8. Reboot the card:**

**reload**

#### **9. Repeat these steps for the other network.**

[CODE EXAMPLE E-3](#page-387-0) is an example of the console output (note that there might be slight variations depending on the settings and the software versions).

<span id="page-387-0"></span>**CODE EXAMPLE E-3** Sample Output for Upgrading the Firmware Using the FASTPATH Software

```
CPU: 400 MHz
DRAM: 128 MB
FLASH: 32 MB
Booting ...
Boot Menu v1.5
Select startup mode. If no selection is made within 5 seconds,
the Switch-Router Application will start automatically...
Switch-Router Startup -- Main Menu
1 - Start Switch-Router Application
2 - Display Utility Menu
Select (1, 2): 1
Copying Application to RAM...done.
Starting Application...
    1 File: bootos.c Line: 244 Task: 111cae34 EC: 2863311530 (0xaaaaaaaa)
(0 d 0 hrs 0 min 20 sec)
Switch-Router Starting...
-PCI device BCM5695 B0 attached as unit 0.
/PCI device BCM5695_B0 attached as unit 1.
Switch-Router Started!
(Unit 1)User:admin
Password:
NOTE: Enter '?' for Command Help. Command help displays all options
       that are valid for the 'normal' and 'no' command forms. For
       the syntax of a particular command form, please consult the
       documentation.
(Base) >enable
Password:
(cp3140 Base) #network protocol none
```
**CODE EXAMPLE E-3** Sample Output for Upgrading the Firmware Using the FASTPATH Software

```
Changing protocol mode will reset ip configuration.
Are you sure you want to continue? (y/n) y
(Base) #serviceport protocol dhcp
Changing protocol mode will reset ip configuration.
Are you sure you want to continue? (y/n) y
(Base) #show serviceport
IP Address..................................... 10.10.3.3
Subnet Mask.................................... 255.255.254.0
Default Gateway................................ 10.10.2.1
ServPort Configured Protocol Current........... DHCP
Burned In MAC Address.......................... 00:20:13:F0:BB:E8
(Base) #copy tftp://10.10.3.199/p/cp3140.1.4.1.1.tgz system:image
Mode........................................... TFTP
Set TFTP Server IP............................. 10.10.3.199
TFTP Path...................................... p/
TFTP Filename.................................. cp3140.1.4.1.1.tgz
Data Type...................................... Code
Are you sure you want to start? (y/n) y
TFTP Code transfer starting...
Updating components. Please wait...
Extracting components...
Checking Vital Product Data...
Updating Switch-Router Application...
Done.
File transfer operation completed successfully.
(Base) #reload
```
## Glossary

Knowledge of the following terms and acronyms is useful in the administration of the Netra CT 900 server.

# A

**ATCA** (Advanced Telecom Computing Architecture) Also referred to as AdvancedTCA®. A series of industry standard specifications for the next generation of carrier grade communications equipment. AdvancedTCA incorporates the latest trends in high speed interconnect technologies, next generation processors, and improved reliability, manageability and serviceability, resulting in a new blade (board) and chassis (shelf) form factor optimized for communications at the lowest cost due to standardization.

## B

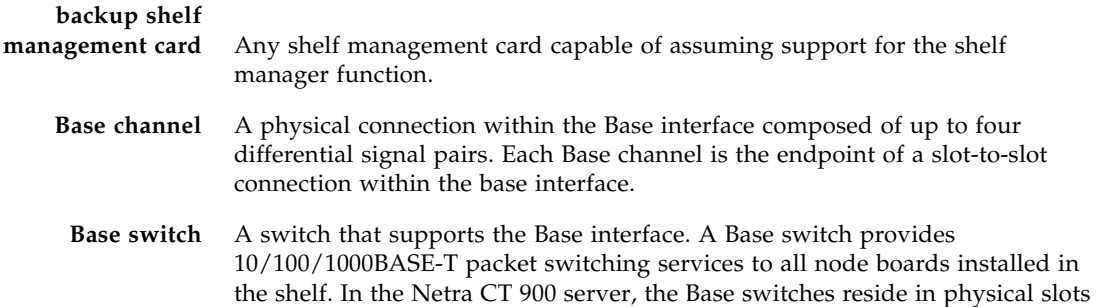

7 and 8 (logical slots 1 and 2) in the shelf and support connections to all node slots and boards. Boards that support the Fabric interface and Base interface are also referred to as "switches."

**Base interface** An interface that is used to support 10/100 or 1000BASE-T connections between node boards and switches in a shelf. Midplanes are required to support the Base interface by routing four different signal pairs between all node board slots and each switch slot (in the Netra CT 900 server, the Base switch slots are physical slots 7 and 8, logical slots 1 and 2).

# D

#### **data transport interface** A collection of point-to-point interfaces and bused signals intended to provide interconnect among the payloads on switches and node boards. **Dual Star topology** An interconnect fabric topology in which two switch resources provide redundant connections to all end points within the network. A pair of switches provide redundant interconnects between node boards.

## E

#### **Electronic Keying or E-Keying** A protocol used to describe the compatibility between the Base interface, Fabric interface, update channel interface, and synchronization clocks connections of front boards. **ETSI** European Telecommunications Standards Institute.

## $\boldsymbol{\mathrm{F}}$

**Fabric channel** A Fabric channel is comprised of two rows of signal pairs for a total of eight signal pairs per channel. Thus, each connector supports up to five channels available for board to board connectivity. A channel may also be viewed as being comprised of four 2-pair ports.

**Fabric interface** A Zone 2 interface that provides 15 connections per board or slot, each comprising up to 8 differential signal pairs (channels) supporting connections with up to 15 other slots or boards. Midplanes can support the Fabric interface

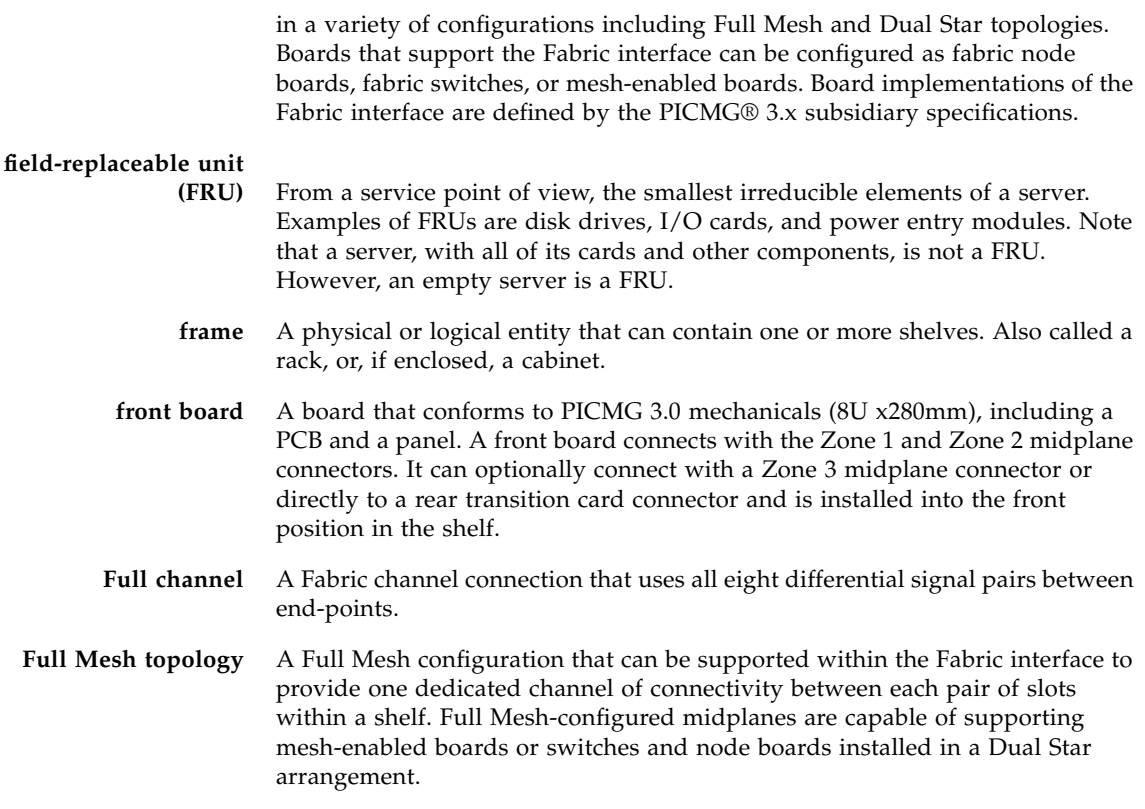

## H

**hot-swap** The connection and disconnection of peripherals or other components without interrupting system operation. This facility may have design implications for both hardware and software.

## I

- **I2C** Inter-integrated circuit bus. A multi-master, 2-wire serial bus used as the basis for current IPMBs.
- **IPMB** (Intelligent Platform Management Bus) The lowest level hardware management bus as described in the Intelligent Platform Management Bus Communications Protocol specification.
- **IPMB-0 hub** A hub device that provides multiple radial IPMB-0 links to various FRUs in the system. For example, an IPMB-0 hub is present in an ShMC that has radial IPMB-0 links.
- **IPMB-0 link** With radial topology, the physical IPMB-0 segment between an IPMB-0 segment between an IPMB-0 hub and a single FRU. Each IPMB-0 link on an IPMB-0 hub is usually associated with a separate IPMB-0 sensor. An IPMB-0 link can also connect in a bused topology to multiple FRUs.

#### **IPM controller**

- **(IPMC)** The portion of a FRU that interfaces to the ATCA IPMB-0 and represents that FRU and any device subsidiary to it.
	- **IPMI** (Intelligent Platform Management Interface) A specification and mechanism for providing inventory management, monitoring, logging, and control for elements of a computer system. As defined in Intelligent Platform Management Interface specification.

## $\mathbf I$  .

**logic ground** A shelf-wide electrical net used on boards and midplanes as a reference and return path for logic-level signals that are carried between boards.

## M

#### **Mesh Enabled board** A board that provides connectivity to all other boards within the midplane. Mesh Enabled boards support the Fabric interface and can also support the Base interface. Mesh Enabled boards can use 2 to 15 Fabric interface channels (typically all 15 channels) to support direct connections to all other boards in the shelf. The number of channels supported dictate the maximum number of boards that can be connected to within a shelf. Mesh Enabled boards that do not use the Base interface can be installed in the lowest available logical slot. Mesh Enabled boards supporting the Base interface can be Base switches, in which case they can support Base channels 1 and 2 and can be installed into logical slots 3 to 16. Boards supporting the Base interface use Base channels 1 and 2 only to support 10/100/1000BASE-T Ethernet.

**midplane** The functional equivalent of a backplane. The midplane is secured to the back of the server. The CPU card, I/O cards, and storage devices connect to the midplane from the front, and the rear transition cards connect to the midplane from the rear.

# N

**NEBS** (Network Equipment/Building System) A set of requirements for equipment installed in telecommunications control offices in the United States. These requirements cover personnel safety, protection of property, and operational continuity. NEBS testing involves subjecting equipment to various vibration stresses, fire, and other environmental and quality metrics. There are three levels of NEBS compliance, each a superset of the preceding. NEBS level 3, the highest level, certifies that a piece of equipment can be safely deployed in an "extreme environment." A telecommunications central office is considered an extreme environment.

> The NEBS standards are maintained by Telcordia Technologies, Inc., formerly Bellcore.

- **node board** A board intended for use in a star topology midplane that has connectivity to a switch within the midplane. Node boards can support either or both the Base interface and Fabric interface. Boards supporting the Fabric interface use Fabric channels 1 and 2. Boards supporting the Base interface use Base channels 1 and 2 only to support 10/100/1000BASE-T Ethernet.
	- **node slot** A slot in the midplane that supports only node boards. A node slot is not capable of supporting a switch, thus a node board can never occupy logical slots 1 and 2. Node slots apply only to midplanes designed to support star topologies. Node slots support both the Base interface and Fabric interface. Typically, a node slot supports two or four Fabric channels and Base channels 1 and 2. Each two channel node slots establish connections to logical slots 1 and 2, respectively. Four channel node slots establish connections to logical slots 1, 2, 3, and 4, respectively.

### P

**PCI** (Peripheral Component Interconnect) A standard for connecting peripherals to a computer. It runs at 20 - 33 MHz and carries 32 bits at a time over a 124-pin connector or 64 bits over a 188-pin connector. An address is sent in one cycle followed by one word of data (or several in burst mode).

Technically, PCI is not a bus but a bridge or mezzanine. It includes buffers to decouple the CPU from relatively slow peripherals and allow them to operate asynchronously.

#### **physical address** An address that defines the physical slot location of a FRU. A physical address consists of a site type and site number.

**PICMG** (PCI Industrial Computer Manufacturers Group) A consortium of companies who develop open specifications for telecommunications and industrial computing applications, including the CompactPCI standard.

# R

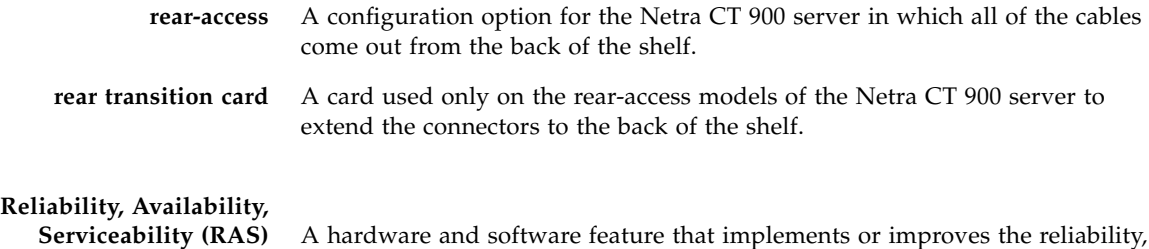

availability and serviceability of a server.

- S
- **shelf** A collection of components that consists of the midplane, front boards, cooling devices, rear transition cards, and power entry modules. The shelf was historically known as a chassis.
- **shelf address** A variable length, variable format descriptor of up to 20 bytes in length that provides a unique identifier for each shelf within a management domain.
- **shelf ground** A safety ground and earth return that is connected to the frame and is available to all boards.
- **shelf manager** The entity in the system that is responsible for managing the power, cooling, and interconnects (with Electronic Keying) in an AdvancedTCA shelf. The shelf manager also routes messages between the System Manager Interface and IPMB-0, provides interfaces to system repositories, and responds to event messages. The shelf manager can be partially or wholly deployed on the ShMC or System Manager Hardware.
	- **ShMC** (Shelf Management Controller) An IPMC that is also capable of supporting the functions required of the shelf manager.
	- **SNMP** Simple Network Management Protocol.
- **star topology** A midplane topology having one or more hub slots providing connectivity among the supported node slots.

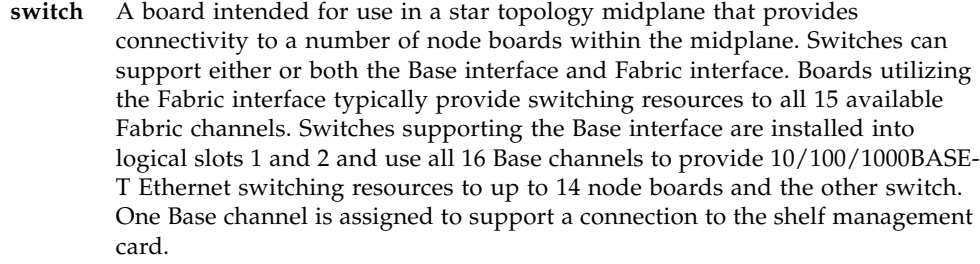

- **switch slot** In a star topology midplane, switch slots must reside in logical slots 1 and 2. Switch slots support both the Base interface and Fabric interface. Switch slots located in logical sots 1 and 2 are capable of supporting both Base interface and Fabric interface switches. Logical slots 1 and 2 are always switch slots regardless of the fabric topology. These slots support up to 16 Base channels and up to 15 Fabric channels each.
	- **system** A managed entity that can include one or more of the following components: node and switches, shelves, and frames.

# $\mathbf{I}$

**U** A unit of measure equal to 1.75 in. (44.45 mm).

### **update channel**

**interface** Also referred to as the update channel. A Zone 2 interface that provides connections comprising of ten differential signal pairs between two boards. This direct connection between two boards can be used to synchronize state information. The transport implemented for the update channel on a board is not defined. Update channels can be used only by two like-function boards created by a single vendor. Electronic Keying is used to ensure that update channel end points have matching transport protocols mapped prior to enabling the drivers. Midplanes must support the update channel. Boards can support the update channel.

# Z

- **Zone 1** The linear space along the height dimension of an ATCA slot that is allocated for power, management, and other ancillary functions.
- **Zone 2** The linear space along the height dimension of an ATCA slot that is allocated to the data transport interface.
**Zone 3** The linear space along the height dimension of an ATCA slot that is reserved for user-defined connections and/or interconnections to the rear transition cards for rear access systems.

# Index

#### **Numerics**

1583compatibility[, 264](#page-308-0)

## **A**

access-list[, 188](#page-232-0) addport[, 70](#page-114-0) area default-cost[, 265](#page-309-0) area nssa[, 265](#page-309-1) area nssa default-info-originate[, 266](#page-310-0) area nssa no-redistribute (OSPF)[, 266](#page-310-1) area nssa no-summary (OSPF)[, 266](#page-310-2) area nssa translator-role (OSPF)[, 266](#page-310-3) area nssa translator-stab-intv[, 267](#page-311-0) area range[, 267](#page-311-1) area stub[, 267](#page-311-2) area stub summarylsa[, 268](#page-312-0) area virtual-link[, 268](#page-312-1) area virtual-link authentication[, 269](#page-313-0) area virtual-link dead-interval[, 269](#page-313-1) area virtual-link hello-interval[, 270](#page-314-0) area virtual-link retransmitinterval[, 270](#page-314-1) area virtual-link transmit-delay[, 271](#page-315-0) arp[, 230](#page-274-0) arp cachesize[, 230](#page-274-1) arp dynamicrenew[, 231](#page-275-0) arp purge[, 231](#page-275-1) arp resptime[, 231](#page-275-2) arp retries[, 232](#page-276-0) arp timeout[, 232](#page-276-1)

authentication login[, 102](#page-146-0) auto-negotiate[, 70](#page-114-1) auto-negotiate all[, 71](#page-115-0) auto-summary[, 292](#page-336-0)

#### **B**

bandwidth kbps[, 209](#page-253-0) bandwidth percent[, 210](#page-254-0) bootfile[, 133](#page-177-0) bootpdhcprelay cidoptmode[, 246](#page-290-0) bootpdhcprelay enable[, 246](#page-290-1) bootpdhcprelay maxhopcount[, 247](#page-291-0) bootpdhcprelay minwaittime[, 247](#page-291-1) bootpdhcprelay serverip[, 248](#page-292-0) bridge aging-time[, 49](#page-93-0) bwallocation[, 190,](#page-234-0) [191](#page-235-0) [Bwprovisioning bwallocation mode, 30](#page-74-0) [Bwprovisioning Config command mode, 24](#page-68-0) [Bwprovisioning Config mode, 29](#page-74-1) [Bwprovisioning Trafficclass mode, 29](#page-74-2) [Bwprovisioning-bwallocation Config command](#page-69-0) mode, 25 [Bwprovisioning-Trafficclass Config command](#page-69-1) mode, 25

## **C**

cablestatus[, 70](#page-114-2) [character strings, 12](#page-56-0) class[, 210](#page-254-1) [Class Map Config command mode, 24](#page-68-1)

[Class Map mode, 28](#page-73-0) class-map[, 199](#page-243-0) class-map rename[, 201](#page-245-0) classofservice dot1pmapping[, 146](#page-190-0) clear arp-cache[, 233](#page-277-0) clear config[, 21,](#page-65-0) [93](#page-137-0) clear counters[, 93](#page-137-1) clear dot1x statistics[, 103](#page-147-0) clear igmpsnooping[, 94](#page-138-0) clear ip dhcp binding[, 141](#page-185-0) clear ip dhcp conflict[, 141](#page-185-1) clear ip dhcp server statistics[, 141](#page-185-2) clear pass[, 94](#page-138-1) clear port-channel[, 94](#page-138-2) clear radius statistics[, 103](#page-147-1) clear traplog[, 94](#page-138-3) clear vlan[, 95](#page-139-0) client-identifier[, 127](#page-171-0) client-name[, 128](#page-172-0) [command conventions, 10](#page-54-0) command modes [Bwprovisioning Config, 24](#page-68-0) [Bwprovisioning-bwallocation Config, 25](#page-69-0) [Bwprovisioning-Trafficclass Config, 25](#page-69-1) [Class Map Config, 24](#page-68-1) [DHCP Pool Config, 25](#page-69-2) [Global Config, 23](#page-67-0) [Interface Config, 24](#page-68-2) [Line Config, 24](#page-68-3) [Policy Class Config, 24](#page-68-4) [Policy Map Config, 24](#page-68-5) [Privileged Exec, 23](#page-67-1) [Router BGP Config, 24](#page-68-6) [Router OSPF Config, 24](#page-68-7) [Router RIP Config, 24](#page-68-8) [User Exec, 23](#page-67-2) [VLAN, 23](#page-67-3) [configuration examples, 301](#page-345-0) [VLAN, 301](#page-345-1) [VLAN routing, 306](#page-350-0) [VRRP, 311,](#page-355-0) [312](#page-356-0) copy[, 20,](#page-64-0) [21,](#page-65-1) [96](#page-140-0) copy system[, 18,](#page-62-0) [21](#page-65-2)

## **D**

default-information originate (OSPF)[, 271](#page-315-1) default-information originate (RIP)[, 292](#page-336-1) default-metric (OSPF)[, 272](#page-316-0) default-metric (RIP)[, 292](#page-336-2) default-router[, 128](#page-172-1) deleteport (Global Config)[, 71](#page-115-1) deleteport (Interface Config)[, 71](#page-115-2) [DHCP Pool Config command mode, 25](#page-69-2) [DHCP Pool Config mode, 30](#page-74-3) diffserv[, 198](#page-242-0) disconnect[, 97](#page-141-0) displaying [software version information, 16](#page-60-0) distance ospf[, 272](#page-316-1) distance rip[, 293](#page-337-0) distribute-list out[, 273,](#page-317-0) [293](#page-337-1) dns-server[, 129](#page-173-0) domain-name[, 133](#page-177-1) dot1x defaultlogin[, 103](#page-147-2) dot1x initialize[, 103](#page-147-3) dot1x login[, 104](#page-148-0) dot1x max-req[, 104](#page-148-1) dot1x port-control[, 104](#page-148-2) dot1x port-control All[, 105](#page-149-0) dot1x re-authenticate[, 106](#page-150-0) dot1x re-authentication[, 106](#page-150-1) dot1x system-auth-control[, 106](#page-150-2) dot1x timeout[, 107](#page-151-0) dot1x user[, 108](#page-152-0) dvlan-tunnel customer-id[, 142](#page-186-0) dvlan-tunnel etherType[, 142](#page-186-1)

# **E**

```
enable (OSPF), 264
enable (RIP), 291
enable passwd, 94
encapsulation, 245
exit-overflow-interval, 273
external-lsdb-limit, 274
```
# **F**

[flow of operationf for the CLI, 30](#page-74-4) [format for CLI commands, 9](#page-53-0)

## **G**

[Global Config command mode, 23](#page-67-0) [Global Config mode, 27](#page-72-0)

### **H**

hardware-address[, 129](#page-173-1) host[, 130](#page-174-0) hostroutesaccept[, 296](#page-340-0) [how router route table,](#page-306-0) 262, [263](#page-307-0)

# **I**

[Interface Config command mode, 24](#page-68-2) [Interface Config mode, 28](#page-72-1) ip access-group[, 189](#page-233-0) ip access-group all[, 189](#page-233-1) ip address[, 236](#page-280-0) ip dhcp bootp automatic[, 134](#page-178-0) ip dhcp conflict logging[, 134](#page-178-1) ip dhcp excluded-address[, 130](#page-174-1) ip dhcp ping packets[, 131](#page-175-0) ip dhcp pool[, 131](#page-175-1) ip forwarding[, 239](#page-283-0) ip http secure-port[, 124](#page-168-0) ip http secure-protocol[, 125](#page-169-0) ip http secure-server[, 125](#page-169-1) ip http server[, 126](#page-170-0) ip irdp[, 249](#page-293-0) ip irdp address[, 250](#page-294-0) ip irdp holdtime[, 250](#page-294-1) ip irdp maxadvertinterval[, 250](#page-294-2) ip irdp minadvertinterval[, 251](#page-295-0) ip irdp preference[, 251](#page-295-1) ip mtu[, 240](#page-284-0) ip netdirbcast[, 239](#page-283-1) ip ospf[, 264](#page-308-2) ip ospf areaid[, 274](#page-318-1) ip ospf authentication[, 274](#page-318-2) ip ospf cost[, 275](#page-319-0) ip ospf dead-interval[, 276](#page-320-0)

ip ospf hello-interval[, 276](#page-320-1) ip ospf mtu-ignore[, 278](#page-322-0) ip ospf priority[, 277](#page-321-0) ip ospf retransmit-interval[, 277](#page-321-1) ip ospf transmit-delay[, 278](#page-322-1) ip rip[, 291](#page-335-1) ip rip authentication[, 294](#page-338-0) ip rip receive version[, 295](#page-339-0) ip rip send version[, 295](#page-339-1) ip route[, 237](#page-281-0) ip route default[, 237](#page-281-1) ip route distance[, 238](#page-282-0) ip routing[, 236](#page-280-1) ip ssh[, 123](#page-167-0) ip ssh protocol[, 123](#page-167-1) ip vrrp[, 254,](#page-298-0) [255](#page-299-0) ip vrrp authentication[, 256](#page-300-0) ip vrrp ip[, 256](#page-300-1) ip vrrp mode[, 255](#page-299-1) ip vrrp preempt[, 256](#page-300-2) ip vrrp priority[, 257](#page-301-0) ip vrrp timers advertise[, 257](#page-301-1)

# **L**

lease[, 132](#page-176-0) [Line Config command mode, 24](#page-68-3) [Line Config mode, 28](#page-72-2) logout[, 18,](#page-62-1) [95](#page-139-1)

#### **M**

[Management Security, 319](#page-363-0) [managing IP addresses, 18](#page-62-2) mark ip-dscp[, 211](#page-255-0) mark ip-precedence[, 211](#page-255-1) match any[, 201](#page-245-1) match class-map[, 201](#page-245-2) match cos[, 202](#page-246-0) match destination-address mac[, 203](#page-247-0) match dstip[, 203](#page-247-1) match dstl4port[, 203](#page-247-2) match ip dscp[, 204](#page-248-0) match ip precedence[, 205](#page-249-0) match ip tos[, 205](#page-249-1)

match protocol[, 206](#page-250-0) match source-address mac[, 207](#page-251-0) match srcip[, 207](#page-251-1) match srcl4port[, 207](#page-251-2) match vlan[, 208](#page-252-0) maxbandwidth[, 191](#page-235-1) maximum-paths[, 279](#page-323-0) minbandwidth[, 192](#page-236-0) mode dot1q-tunnel[, 143](#page-187-0) mode dvlan-tunnel[, 143](#page-187-1) [mode-based command hierarchy, 26](#page-71-0) [mode-based topology, 25](#page-69-3) modes [Bwprovisioning bwallocation, 30](#page-74-0) [Bwprovisioning Config, 29](#page-74-1) [Bwprovisioning Trafficclass, 29](#page-74-2) [Class Map, 28](#page-73-0) [DHCP Pool Config, 30](#page-74-3) [Global Config, 27](#page-72-0) [Interface Config, 28](#page-72-1) [Line Config, 28](#page-72-2) [Policy Class, 28](#page-72-3) [Policy Map, 28](#page-72-4) [Privileged Exec, 27](#page-71-1) [Router BGP Config, 29](#page-73-1) [Router OSPF Config, 29](#page-73-2) [Router RIP Config, 29](#page-73-3) [User Exec, 27](#page-71-2) [VLAN, 27](#page-71-3) monitor session[, 72](#page-116-0) monitor session mode[, 72](#page-116-1) **MSTP** [configuration example, 308](#page-352-0) mtu[, 50](#page-94-0)

#### **N**

netbios-name-server[, 135](#page-179-0) netbios-node-type[, 135](#page-179-1) network[, 132](#page-176-1) network javamode[, 50](#page-94-1) network mac-address[, 51](#page-95-0) network mac-type[, 51](#page-95-1) network mgmt\_vlan[, 69](#page-113-0) network parms[, 19,](#page-63-0) [52](#page-96-0) network protocol[, 52](#page-96-1)

```
next-server, 136
no 1583compatibility, 265
no access-list, 189
no area nssa, 265
no area range, 267
no area stub, 268
no area stub summarylsa, 268
no area virtual-link, 268
no area virtual-link authentication, 269
no area virtual-link dead-interval, 270
no area virtual-link hello-interval, 270
no area virtual-link retransmit-
  interval, 271
no area virtual-link transmit-delay, 271
no arp, 230
no arp cachesize, 231
no arp dynamicrenew, 231
no arp resptime, 232
no arp retries, 232
no arp timeout, 233
no authentication login, 102
no auto-negotiate all, 71
no auto-summary, 292
no bootfile, 133
no bootpdhcprelay cidoptmode, 246
no bootpdhcprelay enable, 247
no bootpdhcprelay maxhopcount, 247
no bootpdhcprelay minwaittime, 247
no bootpdhcprelay serverip, 248
no bridge aging-time, 49
no bwallocation, 191
no class, 211
no class-map, 200
no client-identifier, 127
no client-name, 128
no default-information originate, 294
no default-information originate
  (OSPF), 272
no default-information originate
  (RIP), 292
no default-metric (OSPF), 272
no default-metric (RIP), 293
no default-router, 128
```

```
no diffserv, 199
no distance ospf, 273
no distance rip, 293
no distribute-list out, 273, 293
no dns-server, 129
no domain-name, 134
no dot1x max-req, 104
no dot1x port-control, 105
no dot1x port-control All, 105
no dot1x system-auth-control, 106
no dot1x timeout, 108
no dot1x user, 108
no dvlan-tunnel customer-id, 142
no dvlan-tunnel etherType, 143
no enable (OSPF), 264
no enable (RIP), 291
no exit-overflow-interval, 273
no external-lsdb-limit, 274
no hardware-address, 129
no host, 130
no hostroutesaccept, 296
no ip address, 237
no ip dhcp bootp automatic, 134
no ip dhcp conflict logging, 134
no ip dhcp excluded-address, 130
no ip dhcp ping packets, 131
no ip dhcp pool, 131
no ip forwarding, 239
no ip http secure-port, 125
no ip http secure-server, 125
no ip http server, 126
no ip irdp, 249
no ip irdp address, 250
no ip irdp holdtime, 250
no ip irdp maxadvertinterval, 251
no ip irdp minadvertinterval, 251
no ip irdp preference, 252
no ip mtu, 240
no ip netdirbcast, 240
no ip ospf, 264
no ip ospf authentication, 275
no ip ospf cost, 275
no ip ospf dead-interval, 276
```
no ip ospf hello-interval[, 276](#page-320-3) no ip ospf mtu-ignore[, 278](#page-322-2) no ip ospf priority[, 277](#page-321-2) no ip ospf retransmit-interval[, 277](#page-321-3) no ip ospf transmit-delay[, 278](#page-322-3) no ip rip[, 292](#page-336-5) no ip rip authentication[, 294](#page-338-2) no ip rip receive version[, 295](#page-339-2) no ip rip send version[, 295](#page-339-3) no ip route[, 237](#page-281-3) no ip route default[, 238](#page-282-1) no ip route distance[, 239](#page-283-3) no ip routing[, 236](#page-280-2) no ip ssh[, 123](#page-167-2) no ip vrrp[, 254,](#page-298-1) [255](#page-299-2) no ip vrrp authentication[, 256](#page-300-3) no ip vrrp mode[, 255](#page-299-3) no ip vrrp preempt[, 257](#page-301-2) no ip vrrp priority[, 257](#page-301-3) no ip vrrp timers advertise[, 257](#page-301-4) no lease[, 132](#page-176-2) no match class-map[, 202](#page-246-1) no maxbandwidth[, 192](#page-236-1) no maximum-paths[, 279](#page-323-1) no minbandwidth[, 192](#page-236-2) no mode dot1q-tunnel[, 143](#page-187-3) no mode dvlan-tunnel[, 143](#page-187-4) no monitor session[, 72](#page-116-2) no monitor session mode[, 72](#page-116-3) no mtu[, 50](#page-94-2) no netbios-name-server[, 135](#page-179-2) no netbios-node-type[, 136](#page-180-1) no network[, 132](#page-176-3) no network javamode[, 51](#page-95-2) no network mac-type[, 51](#page-95-3) no next-server[, 136](#page-180-2) no option[, 137](#page-181-0) no policy-map[, 215](#page-259-0) no port lacpmode[, 181](#page-225-0) no port lacpmode all[, 181](#page-225-1) no port-channel[, 182](#page-226-0) no port-channel adminmode[, 182](#page-226-1) no port-channel linktrap[, 183](#page-227-0)

```
no port-channel staticcapability, 181
no protocol group, 88
no protocol vlan group, 89
no protocol vlan group all, 89
no radius accounting mode, 117
no radius server host, 118
no radius server retransmit, 119
no radius server timeout, 120
no redistribute, 279, 297
no remotecon maxsessions, 52
no remotecon timeout, 53
no routing, 236
no serial baudrate, 54
no serial timeout, 54
no service dhcp, 133
no service-policy, 216
no set garp timer join, 148
no set garp timer join all, 148
no set garp timer leave, 149
no set garp timer leave all, 150
no set garp timer leaveall, 150
no set garp timer leaveall all, 151
no set gmrp adminmode, 155
no set gmrp interfacemode, 156
no set gmrp interfacemode all, 156
no set gvrp adminmode, 152
no set gvrp interfacemode, 153
no set gvrp interfacemode all, 153
no set igmp, 159
no set igmp groupmembershipinterval, 160
no set igmp interfacemode all, 160
no set igmp maxresponse, 161
no set igmp mcrtrexpiretime, 161
no shutdown, 73
no shutdown all, 73
no snmp trap link-status, 68
no snmp trap link-status all, 69
no snmp-server community, 62
no snmp-server community ipaddr, 62
no snmp-server community ipmask, 63
no snmp-server community mode, 63
no snmp-server enable traps, 64
```

```
no snmp-server enable traps
  bcaststorm, 64
no snmp-server enable traps linkmode, 65
no snmp-server enable traps
  multiusers, 65
no snmp-server enable traps stpmode, 66
no snmptrap, 66
no spanning-tree, 164
no spanning-tree bpdumigrationcheck, 171
no spanning-tree configuration name, 165
no spanning-tree configuration
  revision, 165
no spanning-tree edgeport, 166
no spanning-tree forceversion, 166
no spanning-tree forward-time, 167
no spanning-tree hello-time, 167
no spanning-tree max-age, 168
no spanning-tree max-hops, 164
no spanning-tree mst instance, 168
no spanning-tree mst priority, 169
no spanning-tree mst vlan, 170
no spanning-tree port mode, 170
no spanning-tree port mode all, 170
no split-horizon, 296
no storm-control broadcast, 75
no storm-control flowcontrol, 76
no telnet, 68
no traffic-class, 196
no trapflags, 290
no users name, 99
no users passwd, 99
no users snmpv3 accessmode, 100
no users snmpv3 authentication, 100
no users snmpv3 encryption, 101
no vlan, 81
no vlan acceptframe, 82
no vlan ingressfilter, 82
no vlan name, 83
no vlan port acceptframe all, 85
no vlan port ingressfilter all, 86
no vlan port pvid all, 86
no vlan port tagging all, 87
no vlan protocol group add protocol, 87
```

```
no vlan pvid, 90
no vlan routing, 253
no vlan tagging, 90
```
## **O**

option[, 136](#page-180-3)

# **P**

[parameter conventions, 10](#page-54-1) ping[, 95](#page-139-2) police-simple[, 212](#page-256-0) police-single-rate[, 212](#page-256-1) police-two-rate[, 213](#page-257-0) [Policy Class Config command mode, 24](#page-68-4) [Policy Class mode, 28](#page-72-3) [Policy Map Config command mode, 24](#page-68-5) [Policy Map mode, 28](#page-72-4) policy-map[, 214](#page-258-0) policy-map rename[, 215](#page-259-1) port[, 192](#page-236-3) port lacpmode[, 181](#page-225-3) port lacpmode all[, 181](#page-225-4) port-channel[, 182](#page-226-2) port-channel adminmode all[, 182](#page-226-3) port-channel linktrap[, 183](#page-227-1) port-channel name[, 183](#page-227-2) port-channel staticcapability[, 180](#page-224-0) [Privileged Exec command mode, 23](#page-67-1) [Privileged Exec mode, 27](#page-71-1) prompts [Switch>, 23,](#page-67-4) [24,](#page-68-9) [25](#page-69-4) protocol group[, 88](#page-132-1) protocol vlan group[, 88](#page-132-2) protocol vlan group all[, 89](#page-133-2)

# **R**

[RADIUS, 315](#page-359-0) [configuration, 316](#page-360-0) [using, 315](#page-359-1) [RADIUS \(Remote Authentication Dial In User](#page-359-2) Service), 315 radius accounting mode[, 117](#page-161-1) radius server host[, 117](#page-161-2) radius server key[, 118](#page-162-1)

radius server msgauth[, 119](#page-163-1) radius server primary[, 119](#page-163-2) radius server retransmit[, 119](#page-163-3) radius server timeout[, 120](#page-164-1) redistribute[, 279,](#page-323-3) [296](#page-340-3) reload[, 21,](#page-65-3) [95](#page-139-3) remotecon maxsessions[, 52](#page-96-3) remotecon timeout[, 53](#page-97-1) [Router BGP Config command mode, 24](#page-68-6) [Router BGP Config mode, 29](#page-73-1) [Router OSPF Config command mode, 24](#page-68-7) [Router OSPF Config mode, 29](#page-73-2) [Router RIP Config command mode, 24](#page-68-8) [Router RIP Config mode, 29](#page-73-3) router-id[, 279](#page-323-4) routing[, 235](#page-279-0) RSTP [configuration example, 308](#page-352-1)

# **S**

[scope of software, 2](#page-46-0) serial baudrate[, 53](#page-97-2) serial timeout[, 54](#page-98-2) service dhcp[, 133](#page-177-4) service-policy[, 216](#page-260-1) serviceport ip[, 54](#page-98-3) serviceport protocol[, 55](#page-99-0) set garp timer join[, 147](#page-191-0) set garp timer join all[, 148](#page-192-2) set garp timer leave[, 149](#page-193-1) set garp timer leave all[, 149](#page-193-2) set garp timer leaveall[, 150](#page-194-2) set garp timer leaveall all[, 151](#page-195-1) set gmrp adminmode[, 155](#page-199-1) set gmrp interfacemode[, 155](#page-199-2) set gmrp interfacemode all[, 156](#page-200-2) set gvrp adminmode[, 152](#page-196-1) set gvrp interfacemode[, 152](#page-196-2) set gvrp interfacemode all[, 153](#page-197-2) set igmp[, 158,](#page-202-0) [159](#page-203-1) set igmp groupmembershipinterval[, 160](#page-204-2) set igmp interfacemode all[, 160](#page-204-3) set igmp maxresponse[, 161](#page-205-2)

set igmp mcrtrexpiretime[, 161](#page-205-3) set prompt[, 54](#page-98-4) show arp[, 233](#page-277-2) show arp brief[, 234](#page-278-0) show arp switch[, 34](#page-78-0) show authentication[, 110](#page-154-0) show authentication users[, 110](#page-154-1) show bootpdhcprelay[, 248](#page-292-2) show bwp-bwallocation detailed[, 195](#page-239-0) show bwp-bwallocation summary[, 195](#page-239-1) show bwp-trafficclass allocatedbw[, 194](#page-238-0) show bwp-trafficclass detailed[, 193](#page-237-0) show bwp-trafficclass summary[, 193](#page-237-1) show class-map[, 217](#page-261-0) show classofservice dot1pmapping[, 146](#page-190-1) show diffserv[, 219](#page-263-0) show diffserv service[, 223](#page-267-0) show diffserv service brief[, 224](#page-268-0) show dot1q-tunnel[, 144](#page-188-0) show dot1q-tunnel interface[, 144](#page-188-1) show dot1x[, 111](#page-155-0) show dot1x users[, 115](#page-159-0) show dvlan-tunnel[, 145](#page-189-0) show dvlan-tunnel interface[, 145](#page-189-1) show eventlog[, 35](#page-79-0) show forwardingdb agetime[, 55](#page-99-1) show garp[, 151](#page-195-2) show gmrp configuration[, 156](#page-200-3) show gvrp configuration[, 153](#page-197-3) show hardware[, 16,](#page-60-1) [35](#page-79-1) show igmpsnooping[, 162](#page-206-0) show interface[, 36](#page-80-0) show interface ethernet[, 38](#page-82-0) show ip access-lists[, 189](#page-233-3) show ip brief[, 240](#page-284-3) show ip dhcp binding[, 137](#page-181-1) show ip dhcp conflict[, 140](#page-184-0) show ip dhcp global configuration[, 137](#page-181-2) show ip dhcp pool configuration[, 138](#page-182-0) show ip dhcp server statistics[, 139](#page-183-0) show ip http[, 126](#page-170-2) show ip interface[, 241](#page-285-0) show ip interface brief[, 242](#page-286-0)

show ip irdp[, 252](#page-296-1) show ip ospf[, 280](#page-324-0) show ip ospf area[, 281](#page-325-0) show ip ospf database[, 282](#page-326-0) show ip ospf interface[, 283](#page-327-0) show ip ospf interface brief[, 284](#page-328-0) show ip ospf interface stats[, 285](#page-329-0) show ip ospf neighbor[, 286](#page-330-0) show ip ospf neighbor brief[, 287](#page-331-0) show ip ospf range[, 288](#page-332-0) show ip ospf stub table[, 288](#page-332-1) show ip ospf virtual-link[, 289](#page-333-0) show ip ospf virtual-link brief[, 290](#page-334-1) show ip rip[, 297](#page-341-1) show ip rip interface[, 299](#page-343-0) show ip rip interface brief[, 298](#page-342-0) show ip route[, 242](#page-286-1) show ip route bestroutes[, 243](#page-287-0) show ip route entry[, 244](#page-288-0) show ip route preferences[, 245](#page-289-1) show ip ssh[, 124](#page-168-1) show ip stats[, 245](#page-289-2) show ip vlan[, 253](#page-297-1) show ip vrrp[, 259](#page-303-0) show ip vrrp interface[, 259](#page-303-1) show ip vrrp interface brief[, 260](#page-304-0) show ip vrrp interface stats[, 258](#page-302-0) show logging[, 45](#page-89-0) show loginsession[, 17,](#page-61-0) [97](#page-141-1) show mac-address-table gmrp[, 157](#page-201-0) show mac-address-table igmpsnooping[, 162](#page-206-1) show mac-address-table multicast[, 76](#page-120-1) show mac-address-table static[, 77](#page-121-0) show mac-address-table staticfiltering[, 78](#page-122-0) show mac-address-table stats[, 78](#page-122-1) show mac-addr-table[, 46](#page-90-0) show monitor[, 79](#page-123-0) show msglog[, 47](#page-91-0) show network[, 19,](#page-63-1) [55](#page-99-2) show policy-map[, 220](#page-264-0) show policy-map interface[, 224](#page-268-1) show port[, 79](#page-123-1)

show port all[, 17](#page-61-1) show port protocol[, 80](#page-124-0) show port-channel[, 184](#page-228-0) show port-channel brief[, 183](#page-227-3) show radius[, 120](#page-164-2) show radius accounting[, 108](#page-152-3) show radius statistics[, 121](#page-165-0) show remotecon[, 57](#page-101-0) show running-config[, 48](#page-92-0) show serial[, 57](#page-101-1) show service-policy[, 226](#page-270-0) show serviceport[, 58](#page-102-0) show snmpcommunity[, 59](#page-103-0) show snmptrap[, 60](#page-104-0) show spanning-tree[, 172](#page-216-0) show spanning-tree interface[, 173](#page-217-0) show spanning-tree mst detailed[, 174](#page-218-0) show spanning-tree mst port detailed[, 175](#page-219-0) show spanning-tree mst port summary[, 177](#page-221-0) show spanning-tree mst summary[, 177](#page-221-1) show spanning-tree summary[, 178](#page-222-0) show spanning-tree vlan[, 179](#page-223-0) show storm-control[, 81](#page-125-1) show sysinfo[, 48](#page-92-1) show trapflags[, 60](#page-104-1) show users[, 17,](#page-61-2) [98](#page-142-0) show users authentication[, 115](#page-159-1) show vlan[, 90](#page-134-2) show vlan brief[, 92](#page-136-0) show vlan port[, 92](#page-136-1) shutdown[, 73](#page-117-2) shutdown all[, 73](#page-117-3) snmp trap link-status[, 68](#page-112-2) snmp trap link-status all[, 68](#page-112-3) snmp-server[, 48](#page-92-2) snmp-server community[, 61](#page-105-0) snmp-server community ipaddr[, 62](#page-106-2) snmp-server community ipmask[, 62](#page-106-3) snmp-server community mode[, 63](#page-107-2) snmp-server community ro[, 63](#page-107-3) snmp-server community rw[, 64](#page-108-2) snmp-server enable traps[, 64](#page-108-3)

snmp-server enable traps bcaststorm[, 64](#page-108-4) snmp-server enable traps linkmode[, 65](#page-109-2) snmp-server enable traps multiusers[, 65](#page-109-3) snmp-server enable traps stpmode[, 66](#page-110-2) snmptrap[, 66](#page-110-3) snmptrap ipaddr[, 67](#page-111-0) snmptrap mode[, 67](#page-111-1) spanning-tree[, 164,](#page-208-2) [171](#page-215-1) spanning-tree bpdumigrationcheck[, 171](#page-215-2) spanning-tree configuration name[, 165](#page-209-2) spanning-tree configuration revision[, 165](#page-209-3) spanning-tree edgeport[, 166](#page-210-2) spanning-tree forceversion[, 166](#page-210-3) spanning-tree forward-time[, 167](#page-211-2) spanning-tree hello-time[, 167](#page-211-3) spanning-tree max-age[, 168](#page-212-2) spanning-tree max-hops[, 164](#page-208-3) spanning-tree mst instance[, 168](#page-212-3) spanning-tree mst priority[, 169](#page-213-1) spanning-tree mst vlan[, 169](#page-213-2) spanning-tree port mode[, 170](#page-214-3) spanning-tree port mode all[, 170](#page-214-4) speed[, 73](#page-117-4) speed all[, 74](#page-118-0) split-horizon[, 296](#page-340-4) SSH [authentication keys, 320](#page-364-0) [certificate generation, 320](#page-364-1) [configuring, 320](#page-364-2) [loading credentials, 320](#page-364-3) [server.cnf, 326](#page-370-0) [sshKeygen.sh, 323](#page-367-0) [SSH \(Secure Shell\), 319](#page-363-1) SSL [configuraing, 322](#page-366-0) [pemCreate.sh, 324](#page-368-0) [root.cnf, 325](#page-369-0) [SSL \(secured socket level\), 320](#page-364-4) storm-control broadcast[, 74](#page-118-1) storm-control flowcontrol[, 76](#page-120-2) STP [configuration example, 308](#page-352-2) [switch, starting, 15](#page-59-0)

[Switch> prompt, 23,](#page-67-4) [24,](#page-68-9) [25](#page-69-4) switching commands[, 33](#page-77-0) [system info, 16](#page-60-2) [system setup, 16](#page-60-2)

## **T**

telnet[, 67](#page-111-2) traffic-class[, 196](#page-240-1) trapflags[, 290](#page-334-2)

#### **U**

[User Exec command mode, 23](#page-67-2) [User Exec mode, 27](#page-71-2) users defaultlogin[, 116](#page-160-0) users login[, 116](#page-160-1) users name[, 98](#page-142-1) users passwd[, 18,](#page-62-3) [99](#page-143-2) users snmpv3 accessmode[, 99](#page-143-3) users snmpv3 authentication[, 100](#page-144-2) users snmpv3 encryption[, 100](#page-144-3)

## **V**

[values of common parameters, 10](#page-54-2) vlan[, 81,](#page-125-2) [196](#page-240-2) vlan acceptframe[, 82](#page-126-2) [VLAN command mode, 23](#page-67-3) vlan ingressfilter[, 82](#page-126-3) vlan makestatic[, 83](#page-127-1) [VLAN mode, 27](#page-71-3) vlan name[, 83](#page-127-2) vlan participation[, 83](#page-127-3) vlan participation all[, 84](#page-128-0) vlan port acceptframe all[, 85](#page-129-1) vlan port ingressfilter all[, 85](#page-129-2) vlan port priority all[, 147](#page-191-1) vlan port pvid all[, 86](#page-130-2) vlan port tagging all[, 86](#page-130-3) vlan priority[, 147](#page-191-2) vlan protocol group[, 87](#page-131-2) vlan protocol group add protocol[, 87](#page-131-3) vlan protocol group remove[, 88](#page-132-3) vlan pvid[, 90](#page-134-3) vlan routing[, 253](#page-297-2)

vlan tagging[, 90](#page-134-4) VRRP [configuration, Netra CP3140, 310](#page-354-0) [setup, 309](#page-353-0) [Using, 308](#page-352-3)

## **W**

weight[, 196](#page-240-3)